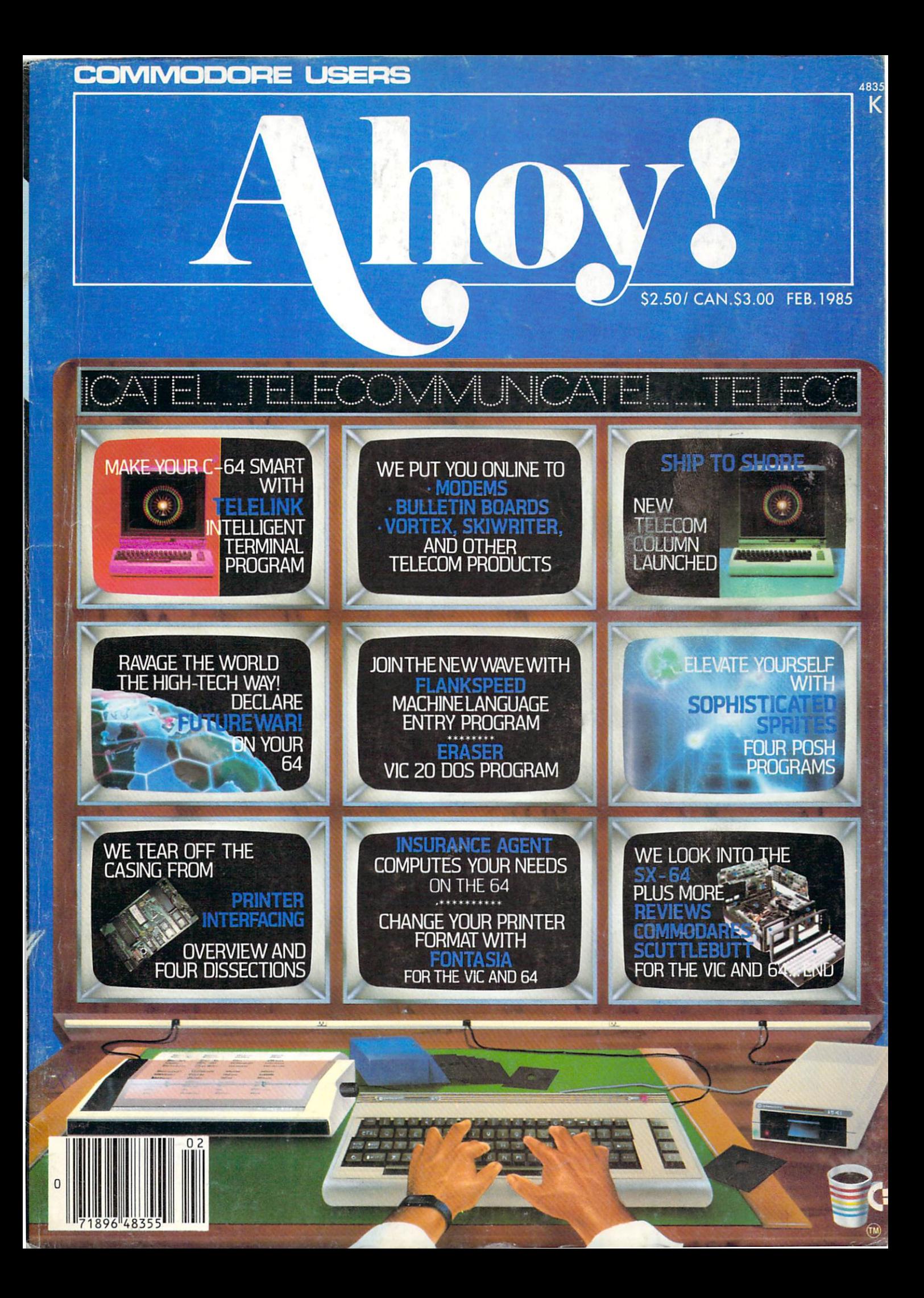

# CARDCO "NOW" SOFTWARE

# available now for your Commodore-64<sup>"</sup> and more!

fine line of software developed by CARDCO for your Commodore-64 computer with all the features you should expect in much more costty software. CARDCO's "NOW" Series provides many unique and exclusive features and are packaged for easy reference, simple storage, instant recognition.

"WRITE NOW" ... WORD PROCESSOR SOFTWARE ...An excellent time saver, CARDCO offers the "Write Now" C/ 02 word processor program with built-in 80 column display. You see exactly what will print. Ail special codes can be transmitted to printers maintaining justification. Easy full-screen editing; works with any printer.

"MAIL NOW"... MAILING UST SOFTWARE... CARDCO's D/ (M "Mail Now" quickly (in memory) sorts by zip, category, name and state; fully compatible with "Write Now". Other fine features include: user-oriented; menu-driven operation; each disk supports 600 entries. Format can print single, double or triple labels across.

"SPELL NOW"...Caraware D/04...a line program designed as spell checker for use with "Write Now" on the Commodore-64. 34,000 word dictionary with two additional user constructed dictionaries. Menu-driven operation for ease of use. And "Spell Now" allows you to see each misspelled word in the context of your document for correction.

"**FILE NOW**" $\ldots$  D/  $\varphi$ 6... is a totally integrated, menu-driven database software package which interfaces with both the "Write Now!" for the 64 and the "Spell Now." 40K of working storage space is available with "File Now". "File Now"

appears on the screen as index cards for easier manipulation of your data base; you see 5 index cards at a time. Cards are user defineable, i.e., user determines what goes where on the "index cards" and can sort by any given field. Every card has general topic field which allows for quick sorting through cards.

"GRAPH NOW" INCLUDING... "PAINT NOW" ... D/ 06 ... This disk-based graphic/logo generator is totally menudriven. Allows for the development of pies, charts, bar graphs and other vivid graphic illustrations. Also has the ability to design, and print togos and high resolution pictures. "Commodore-ready"; interfaces with CARDCO'S "Write Now" Word Processor, "Mall Now", "Spell Now" and "File Now".

Write for illustrated literature and prices or see CARDCO Computer Accessories and Software wherever Computers are sold.

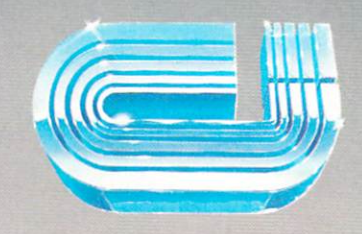

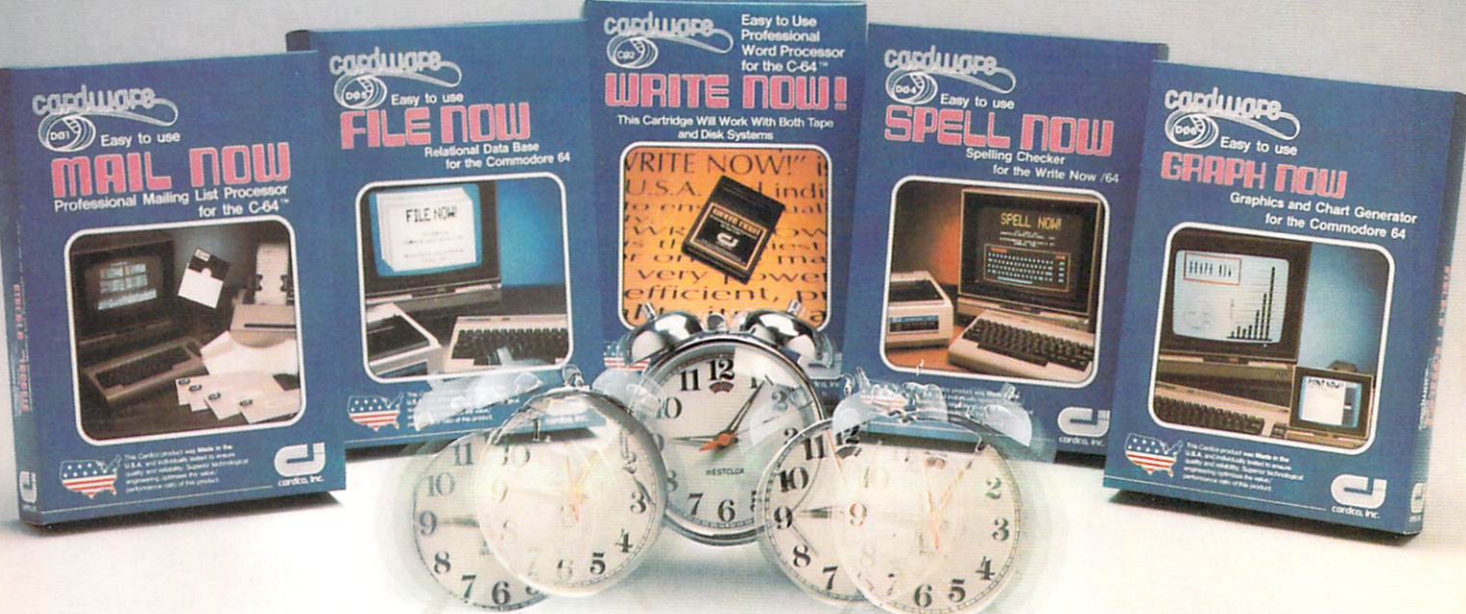

# cardco, inc.

300 S. Topeka Wichita, Kansas 67202 (316) 267-6525 'The world's largest manufacturer of Commodore accessories."

Commodore" is a registered trademark of Commodore Business Systems, Inc.

# **CONTENTS**

# DEPARTMENTS

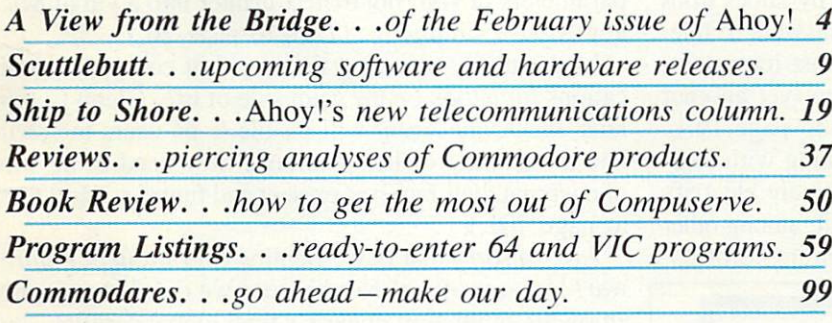

# FEATURES

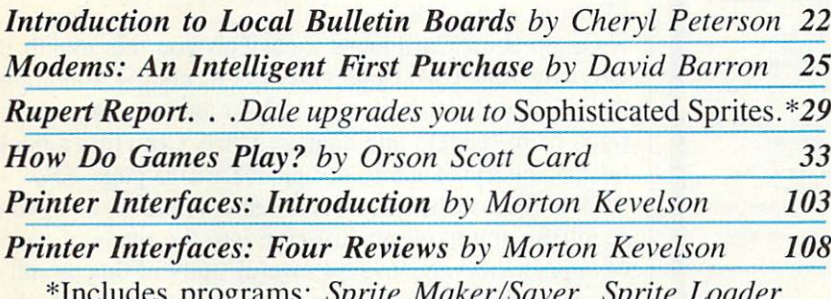

^Includes programs: Sprite Maker/Saver, Sprite Loader, Sprite Controller, and Sprite Sampler (for the C-64)

# PROGRAMS

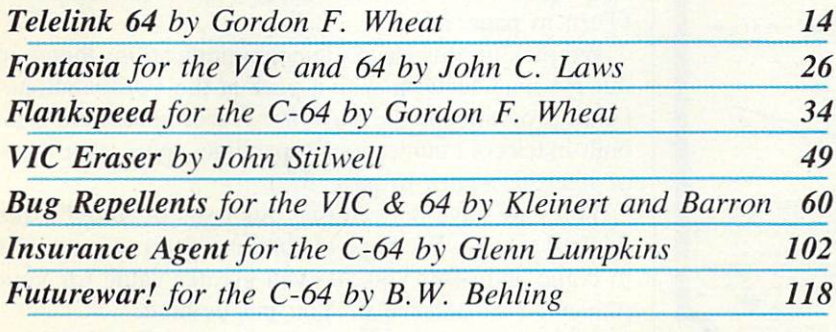

Cover illustration by James Regan; photography by Ross M. Horowitz. Morton Kevelson, Ian McKinnal

Publisher Michael Schneider

Editor David Atlikas

Managing Editor Robert J. Sodaro

Senior Editor Tim Moriarty

Technical Editor David Barron

Consulting Editors Ben Bova Morton Kevelson Date Rupert

Art Director Raoul Tenazas

Creative Director JoAnn Case

Art Production Christopher Carter Eve Griffin Mark Kammerer

Technical Advisor Bob Uoret

Circulation Director W. Charles Squires

Advertising Director Lynne Dominick

Director of Promotion Joyce K. Fuchs

> **Controller** Dan Tunick

Managing Director Richard Stevens

Advertising Representative JE Publishers Representative 6855 Santa Monica Blvd., Suite 200 Los Angeles, CA 90038 (213)467-2266 Boston (617)437-7628 Dallas (214)660-2253 New York (212)724-7767 Chicago (312)445-2489 Denver (303)595-4331 San Francisco (415)864-3252

AHOY! No. 14. February 1985. Published monthly by Ion International Inc., 45 W. 34th St., Suite 407, New York, NY, 10001. Subscription rate: 12 issues for \$19.95, 24 issues for \$37.95 (Canada \$26.95 and \$49.95 respectively). Application to mail at 2nd Class postage rates is pending at New York, NY and ad aitional mailing offices. • 1984 by Ion International<br>Inc. All rights reserved. © under Universal Interna tional and Pan American Copyright conventions. Reproduction of editorial or pictorial content in any manner is prohibited. No responsibility can be ac cepted for unsolicited material. Postmaster, send ad dress changes to Ahoy!, 45 W. 34th Street, Suite 407, New York, NY 10001. Direct all address changes or matters concerning your subseripiion to Ahoy!, P.O. Box #341, Mt. Morris, IL 61054. All editorial inquiries and software and hardware to he reviewed should be sent to 45 W. 34th St., Suite 407, New York, NY 10001.

# **VIEW FROM THE BRIDGE**

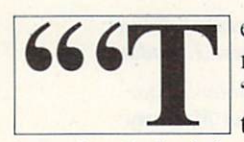

elecommunicate!"?" you wail. "Why not tell me to 'Tintinnabulate!'...or 'Transubstantiate!'? Sure, it's the hottest home computer application go-

ing...but I don't know how!"

Relax. We're from *Ahov!...* we're here to help you. First, you'll need a modem. Technical Editor David Barron provides you with what we'll reluctantly term a "crash" course in Modems: Making an Intelligent First Purchase. (Turn to page 25.)

Then, Cheryl Peterson tells you how to ferret out and utilize Local Bulletin Board Systems (turn to page 22), and reviews a book on How to Get the Most Out of Com*puServe*, the telecommunications capital of the Commodore world (turn to page 50).

Beginning with this issue, Ship to Shore by James Irons Davidson will provide users with tips, answers to telecom questions, and the latest news. (Most important, it provides us with the opportunity to get yet another nautical title into the magazine!) (Turn to page 19.)

Just when you think you're really cooking with electronic heat, Gordon F. Wheat will positively electrify you with *Telelink* 64, a program which will, among other things, store, review, edit, and save incoming informa-

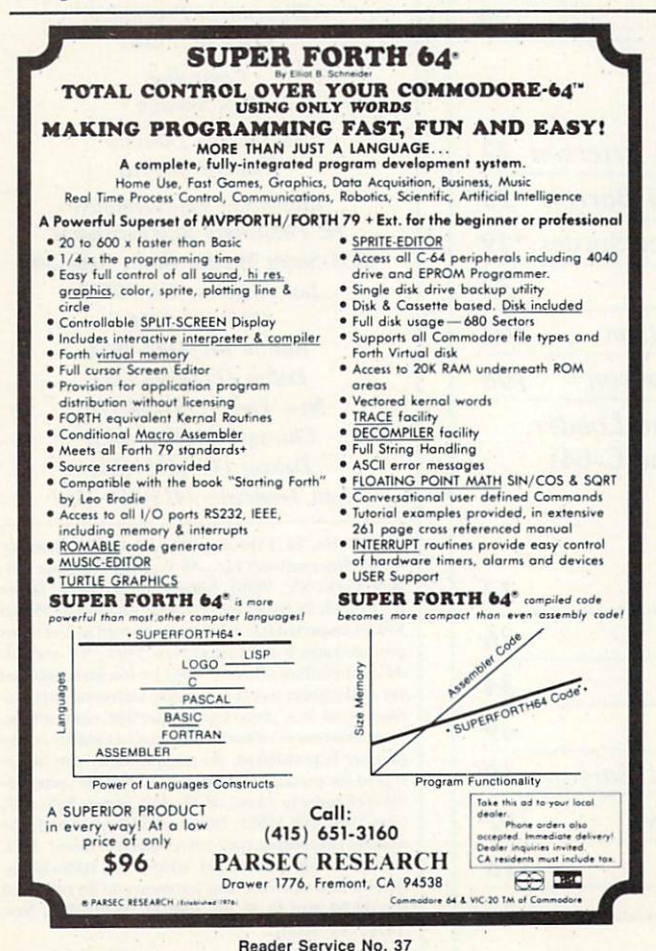

tion. (Turn to page  $14$ .)

Telelink, like many programs of superior capability, is written in machine language. But that's no problem for Ahoy! readers, thanks to Flankspeed, our new machine language entry program (turn to page 34). (You can expect to see fine machine language programs in all future issues of *Ahoy!*)

To those VIC owners who have never forgiven us for presenting Bob Lloret's DOS program for the C-64 in September and leaving them to struggle along: John Stilwell's VIC Eraser will boil down many of your most commonly used commands to a single keystroke. (Turn to page  $49.$ )

Continuing our efforts to simplify your life, John C. Laws' Fontasia turns the complicated job of varying the parameters of your dot matrix printer into a job of Mickey Mouse simplicity. (Turn to page 26.)

Momentarily deserting the world of computer applications for a look on the grim side of life, Glenn Lumpkins' *Insurance Agent* will enable C-64 users to calculate the amount of life insurance they need to be sure of covering their families' present and future needs. (Turn to page  $102.$ )

Are we sorry that B.W. Behling ever brought Futurewar! into our office! Not because we didn't thoroughly enjoy his simulation of earth's final global conflict—but because we barely pried the production staff away from the screen in time to meet the deadline for this issue! (Turn to page 118.)

Orson Scott Card takes it easy on you this month in Creating Your Own Games on the VIC and 64, foregoing the usual instructional approach to answer some questions from readers and analyze Chris Crawford's book on the theory of game design. (Turn to page 33.)

Dale Rupert, however, remains as merciless as ever, requiring you to earn admission into the ranks of users of Sophisticated Sprites by careful study of this month's Rupert Report (turn to page 29), and contributing his usual brutal round of *Commodares* (turn to page 99).

Morton Kevelson continues his update on *Printer In*terfaces with a look at Turboprint/GT, Grappler CD, Micrografix MW350, and Easy Print with Graphics. (Turn to page 103.)

We pick up this issue's telecommunications theme in our Reviews section, with a peek at the Vortex bulletin board program and the SkiWriter II word processor with built-in telecommunications capabilities, plus other items of interest. (Turn to page 37.)

You may have noticed that this issue of *Ahoy!* is the thickest to date. We hope to continue to grow in months to come and offer you an even greater value for your money. You deserve it. You put us here.

-David Allikas

# "Now Your Commodore 64" Can Print Like a Pro!"

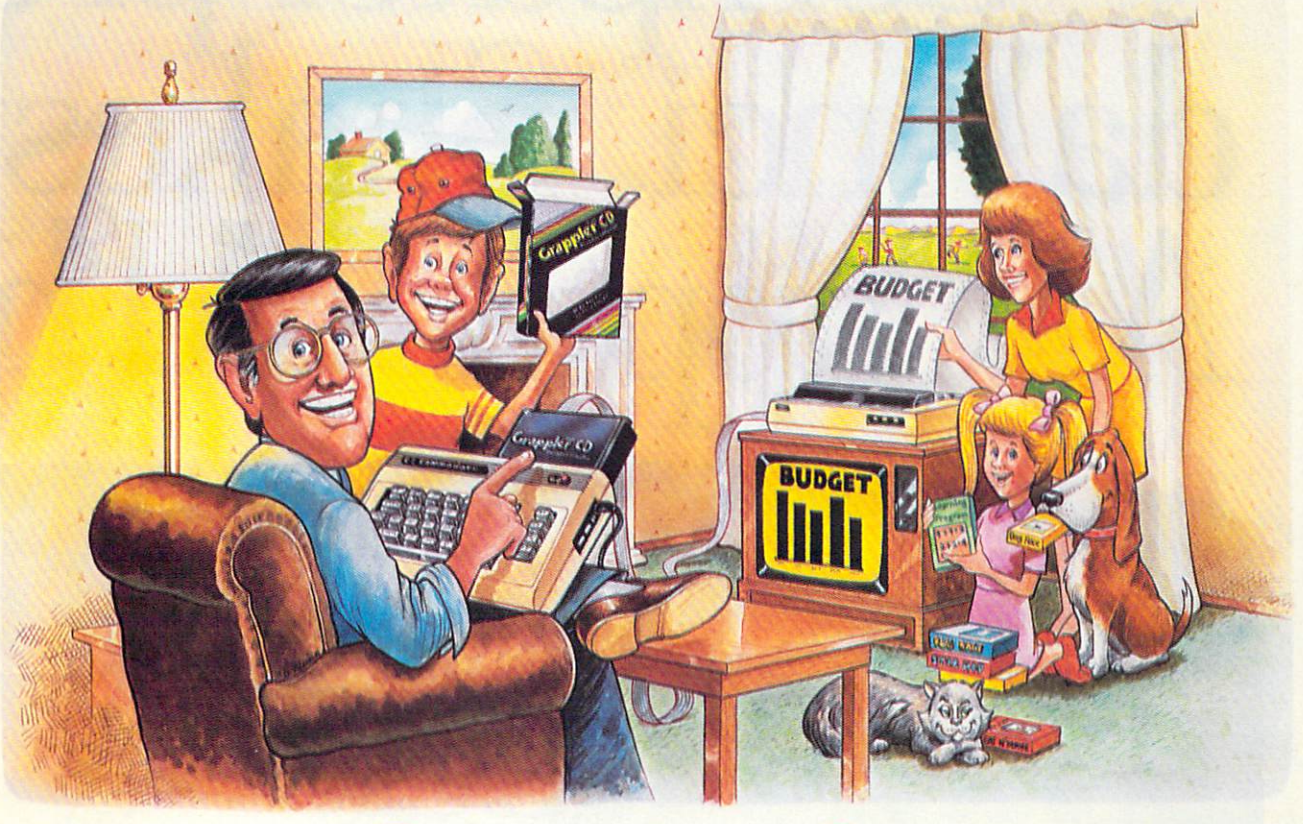

# TM  $\sqrt{4}$  i Printer Interface

# The Revolutionary Printer Interface for the Commodore 64

# **A New Era in** Commodore Printing Power.

Grappler CD offers the first complete answer to your printer interfacing requirements, with many powerful capabilities unique in the Commodore marketplace. Complete signal translation allows many popular name brand printers to operate perfectly with the Commodore 64, or to imitate Commodore's own printer. Even Commodore's graphic character set can be reproduced on Epson, Okidata, Star, ProWriter and other popular printers.

Exclusive Grappler CD features provide a variety of graphic screen dumps, text screen dumps and formatting. No other Commodore interface can offer this.

If you own a Commodore 64...

If you're serious about quality, trouble free printing... You need the Grappler CD.

Contact your nearest Commodore dealer or call Orange Micro for a dealer near you.

# Uniquely Intelligent Interface:

- Prints Screen Graphics Without Software
- Graphics Screen Dump Routines Include Rotated, Inversed, Enhanced and Double Sized Graphics.
- Full Code Translation From Commodore's PET ASCII to Standard ASCII, the Language of Most Printers.
- Complete Emulation of the Commodore 1525 Printer for printing of Commodore's Special Characters.
- Dip Switch Printer Selection for Epson, Star, Okidata, ProWriter and other popular printers.
- Conversion Mode for Easy Reading of Special Commodore Codes.
- Text Screen Dump and Formatting Commands
- 22 Unique Text and Graphics Commands

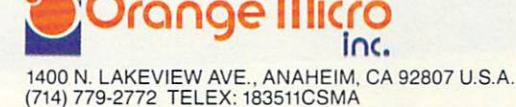

Commodore 64 and Commodore 1525 are trademarks of Commodore Electronics Limited.<br>Epson is a registered trademark of Epson America. Inc. Reader Service No. 169

# Computer prog<br>da Vinci, Shakesp<br>Al Capp would ha

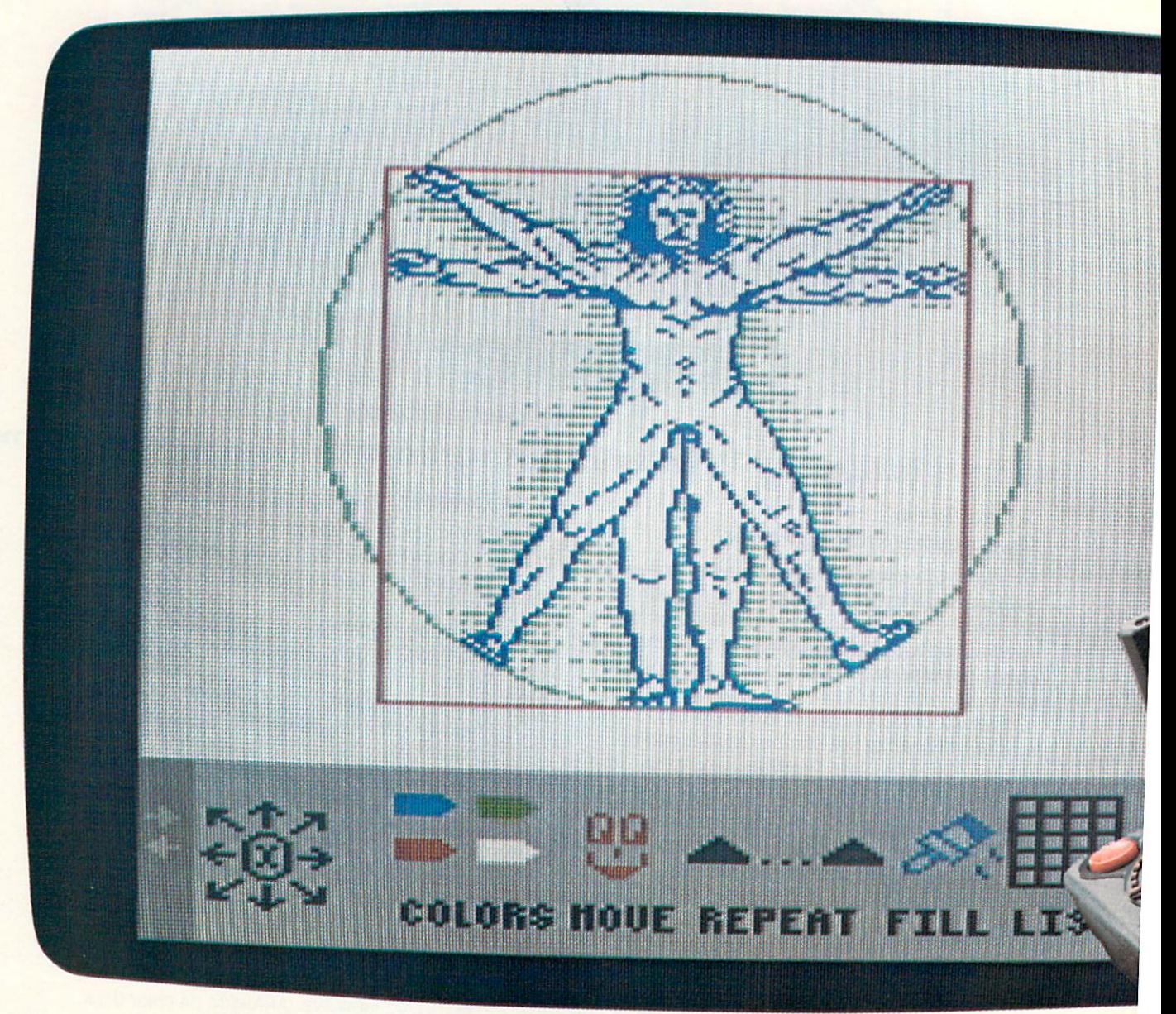

# ;rams for kids that eare, Dickens and ve loved.

If they were starting out today, this is what they could start with. Pixelwerks.

THE OTHER WAY TO DRAW AND WRITE

Instead of a brush and canvas, a pen and paper, they'd create on a computer. Because Pixelwerks is the first medium that can keep up with their mind. imaginations.

# **MR. PIXEL'S** PROGRAMMING PAINT SET

With Mr. Pixel's Programming Paint Set, da Vinci (or any 8-year old) could do more than paint a picture. He could also enlarge it, repeat it, move it around, and change colors. Instantly

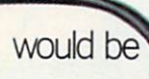

And at the same time, he would be developing his programming

skills. Painlessly. SHOW DIRECTOR

On the other hand, Shakespeare would love to play around with Show Director.

He'd use it to create plots and think up one scene after an other, and he'd get a big cast of characters, lots of backgrounds, props, and musical sound effects to act them out.

# BANK STREET STORYBOOK

Dickens wouldn't be able to keep his hands off Bank Street StoryBook by George Brackett.

Not only could he write his own story, but he could also illustrate the scenes and characters he sees in his

# MR. PIXELS CARTOON KIT

Maybe Al Capp wouldn't be satis fied with cartoons that just sit on the page after he tried Mr Pixel's Cartoon Kit. Because he could make his car toons come to life by animating them. His characters could move around, and even react to each other

Every kid has a touch of creative genius buried inside. The job of

Pixelwerks is to bring it out, with more features, more options and more flexibility than other programs.

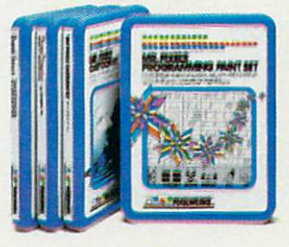

In short, we supply the tools. Kids supply the imagination.

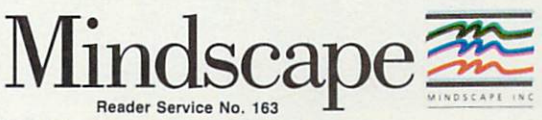

For more information, call 1-800-221-9884. In Illinois 1-800-942-7315. Compatible with Apple, Commodore and IBM. Pixelwerks is published by Mindscape, Inc., 3444 Dundee Road, Northbrock, IL 60062.

# YOUR COMMODORE 64 **CAN NOW USE STAND** IS STILLE ARD

XYO) E

**JONES SOFTWARE TG PRODUCTS** PRACTICAL PERIPHERALS  $A$   $S$ **AVALON HATIONS GAF SOFTWAR BLISHING** ST RESEARCH

Can New U

520

UTEK AN.

At Mimic we believe that you and your computer should dictate the choices of hardware and software you can use.

The Spartan™ was developed to allow you to choose the hardware and software that best suits your needs.

Our goal in designing the Spartan™ was simple. To take what you already have and give you more.

Mimic Systems is proud to give you the Spartan<sup>™</sup><br>The Apple<sup>™</sup> II + emulator for the Commodore 64<sup>™</sup>

 $\mathbf{H}$ 

Spartan™ Suggested Retail Prices: . The Spartan™ (includes BUSS, CPU, and DOS cards) \$599.00 **BUSS card \$299.00** CPU card (requires BUSS card) \$199.00

DOS card (requires BUSS and CPU card) \$199.00 (All prices in U.S. Funds. Freight not included.)<br>American Express, Visa and MasterCard accepted.

Commodore 64 and Commodore logo are frademarks of Commodore leationics Ltd. and or<br>Commodore Business Machines, Inc. Apple<sup>s</sup> II + is a trademark of Apple Computer, Inc.<br>Spartan " is a trademark of Mimic Systems Inc., and

FOR INFORMATION WRITE

MIMIC SYSTEMS INC.<br>1112 FORT ST., FL. 6S<br>VICTORIA, B. C.<br>CANADA V8V 4V2

**SIR-TECH** 

MOUN

**BEAGI** 

**SUBLOGIC** 

**ORANGE MICRO** 

S.D.S

OMPUTER

**E BROTHERS** 

PEACHTREE

A.E.C.C.

B.P.I.

**VIDEX** 

RANA

To Order Call: 1-800-MODULAR  $(663 - 8527)$ 

# **SCUTTLEBUTT**

DIAGNOSTIC DISK • LIGHT PEN PRODUCTS • ADVENTURE GAMES FROM INFOCOM, ACTIVISION • TAX AND INVESTMENT PROGRAMS • DRINK AND RECIPE GUIDES • STATIC PROTECTION • PROGRAM EDITOR • MUSICAL  $KEYBOARD$  • DISK CATALOGUER • BOOKS • FANS • MONITOR STANDS

# COMMODORE SOFTWARE PRESIDENT RESIGNS

In a move certain to have a profound effect upon the software to come out of Commodore in the fu ture, Sig Hartmann, president of the software division of Commodore Business Machines, resigned on Oc tober 26. Differences in philosophy and product strategies were cited as Hartmann's reasons for vacating his post, which has been filled by Wil liam E. Rothenbach, vice president of administration for Commodore. Rothenbach had formerly been head of software sales with Commodore, but left this position to work at Sperry Corporation under Myrdin Jones. also formerly of Commodore.

Hartmann was largely responsible for the establishment of the software division in early 1983 as a separate entity from the hardware division, functioning independently from the rest of the company in the areas of documentation and packaging. Prior to this move, Commodore's domi nant interest was in development and sales of hardware. Hartmann's philosophy was that the long-term mar ket centered around software, and he was able to persuade Commodore's then-CEO Jack Tramiel into forming the software division, of which he was appointed president.

Up to that point in time. Commo dore's Achilles' Heel was the lack of software to support its then-new machine. Hartmann's primary objective in his newly created position was to produce and distribute abundant soft ware products to bolster the introduction of the new computer in the marketplace. His operational credo was that people weren't going to buy a

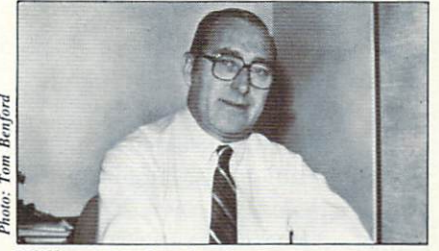

William Rothenbach, acting president of Commodore's software division.

computer if there wasn't any software to run on the machine. The accent was placed on quantity, with quality being of secondary importance in the product lineup.

Hartmann shifted his strategies to improving the quality of the products in early 1984 after the success of the C-64 was apparent and established. Problems started to arise when Mar shall Smith became the new CEO of Commodore upon Tramiel's resigna tion. According to sources. Smith's philosophy differed from Hartmann's in that he wanted to see a decrease in the number of software titles from Commodore's in-house developers, with the majority of products coming from third-patty developers. The benefits resulting from this strategy would be less risk, decreased costs, and less personnel required to main tain an equivalent number of prod ucts that would be of superior quality

Hartmann disagreed, believing that the highest profits were to be had by the division developing and produc ing a varied product library using a large base of in-house programmers and developers. Hartmann's strategy called for the software division to be the point of origin for the products, while Smith sought to have the divi sion act as an acquisition arm for the company. Boih men stood firmly

with their philosophies, which eventually resulted in Hartmann's resignation.

Smith's belief is that by coordin ating efforts with the marketing div ision of CBM. the product line will better reflect the kinds of software the consumer wants. Under the new structure, the software division will be under the jurisdictive wing of Commodore's marketing division, rather than a totally independent division. Speculation within the com pany is varied with respect to what the ultimate strategy will be.

Several questions are now raised. Hartmann had publicly stated on a number of occasions that "Commo dore is in the software business." and geared the company's advertising and sales efforts along those lines. Does his resignation mean that Commo dore is really withdrawing, even if in part, from the lucrative software market? As one high-level source put it, "They want to sell razors but leave the blade-making to other companies -it'll never work that way."

It is unclear whether Rothenbach will remain in this post or if it is only an interim move until a new software division president is named. As one source put it, "Until the dust settles, there's no way of telling for sure who the software division president will be—or even if there will be a soft ware division as we presently know it." —Tom Benford

(And now the punch line: Hart mann has gone to work for his for mer boss. Jack Tramiel. as president of Atari software. We wonder if nineteenth century Europe could see the Nightmare Coalition forming so clearly before their eyes. —Ed.)

### DISK CATALOGUER

Masterdisk will automatically read the file names from all your C-64 diskettes and build a sorted master catalog that provides file name search. duplicate ID flagging and changing. and other capabilities. The disk in cludes additional utilities like file transfer and disk copying. Price of the program is \$29.95; reference card \$2.00.

Integrated Software Systems, 428 Jewel Drive. P.O. Box 1801. Ames. IA 50010 (phone: 515-233-2992).

# BATTERIES PAK

HomePak from Batteries Included provides integrated word processing, data management, and telecommuni cations programs on a single C-64 diskette.

HomeText includes such word processing features as full-screen edit ing, cut and paste, and graphic pre

view. HomeFind utilizes an overlap ping index system and flexible query format, as well as "dynamic space al location." which moves and rewrites information to make room for new entries. HomeTerm turns a modemequipped system into a smart terminal with unlimited capture buffer and "X-Modem Protocol," insuring errorfree information exchange.

Also from Batteries Included comes the *CalKit* spreadsheet, designed for ease of use and compris ing 20 ready-to-use applications. Features include 99 row x 26 column format, independent variable column width, onscreen help menu, and ex tensive prompting. On disk for the 64.

HomePak and CalKit each retail for \$49.95 (batteries included?).

Batteries Included. 186 Queen St. West, Toronto, Ontario. M5V 1Z1 Canada (phone: 416-596-1405: US number 714-979-0920).

### TWO TYPING PROGRAMS

Though most of *Ahoy!*'s readers need typing instruction like Mr. needs assertiveness training, new comers to the keyboard may benefit from these C-64 disks:

Batteries Included promises that the traditional classroom techniques utilized in Keys to Typing will bring the student up to 40 words per min ute in 32 lessons. Price: \$49.95.

Batteries Included. 186 Queen St. West, Toronto, Ontario, M5V 1Z1 Canada (phone: 416-596-1405).

 $9$  to 5 Typing from Epyx combines 49 drills with scenes from the film of the same name to teach seven ba sic typing skills. Price is \$39.95.

Epyx Computer Software. 1043 Kiel Court. Sunnyvale, CA 94089 (phone: 408-745-0700).

RUN THE PRESSES One of our favorite programs at

Enter the Age of Robotics

# The NOMAD robot! Fun and Educational!

- **Complete with** software
- Moves forward, reverse, left, right

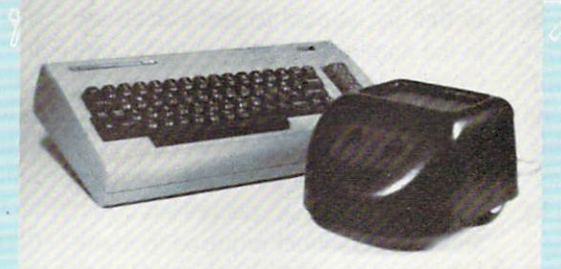

• Stepper motor controlled

**Ultrasonic** vision and ranging

FUN! Nomad has a mobile range of 25 feet. Accurate robot stepper motors control forward and reverse movement and left and right turning. Nomad's ultrasonic vision gives him the ability to detect objects, measure distance and sense motion. All of Nomad's circuitry and mechanics are contained within an aluminum chassis and tough plastic shell. The molded tray can be used to carry small items!

EDUCATIONAL! Teaching Nomad to find his way through a maze or trace geometrical shapes is a great way to teach programming logic to children and adults alike. And, Nomad's ultrasonic sight takes him beyond standard "turtle". Nomad comes complete with his own robot language, and for the 64, BASIC enhancement software which adds new robot commands. A great way to make the transition from LOGO to BASIC!

Nomad comes complete with software on cassette or disk and a comprehensive user's manual for a retail price of just \$179.95.

Call 215-861-0850 to order direct or contact your local dealer.

# Genesis Computer Corp. • P.O. Box 152 • Hellertown, PA 18055

last June's Consumer Electronics Show was Broderbund's The Print Shop, which made it possible to write, sequential files to program files. design, and print personalized greet ing cards, stationary, signs —even banners of any length desired. It had just one drawback for Commodore users: it was available only for Ap ple computers.

But Broderbund has finally con verted the program for the C-64, fea turing eight typestyles in solid, out line, and 3D formats and a variety of sizes, plus an array of pictures, symbols, and border designs. You may modify the provided graphics. or create your own.

Suggested retail price is S44.95; the supplemental Graphics Library-Disk, with 120 designs, sells for \$24.95.

Broderbund Software, 17 Paul Drive, San Rafael. CA 94903 (phone: readable on another fully operation 415-479-1170).

# APCAD's TexED PE/WP

By means of a utility that converts APCAD's TexED text editor for the 64 and VIC is able to function as both a program editor and a word processor. Features include simultan eous line-image and visual editing, full-screen editor, and standard edit ing features not available for pro gram editing with BASIC.

Available on cassette (\$19.95) or diskette  $(\$22.95)$ ; specify TexED64 or TexED20 (the latter requiring 16K) RAM expansion).

APCAD, P.O. Box 83, Saline, MI 48176 (phone: 313-996-1448).

# INTERCHANGE OF I.D.'s

Though your disk drive is fully op erational, warns DYMEK Corpora tion, the data it writes may not be al drive. Their RID (Recordine In terchange Diagnostic) disk can test your Commodore-compatible drive for the seven parameters critical to interchangeability and data protec tion: speed, noise tolerance, write/ read, track alignment, positioner backlash (hysteresis), disk clamping (eccentricity), and erase crosstalk. Price is \$34.95.

DYMEK Corporation, 1851 Zanker Road. San Jose, CA 95112 (phone: 408-947-8700).

### LIGHT ENTERTAINMENT

Lite-Sprite from Tech-Sketch lets you use a light pen to program sprites directly on your screen, designing in an eight-power magnification mode and modifying with an electronic ed itor. On disk for the 64; \$49.95.

Tech-Sketch is for a limited time offering a free light pen with their Kinderware disk, consisting of six educational programs: Math Fun, Al-

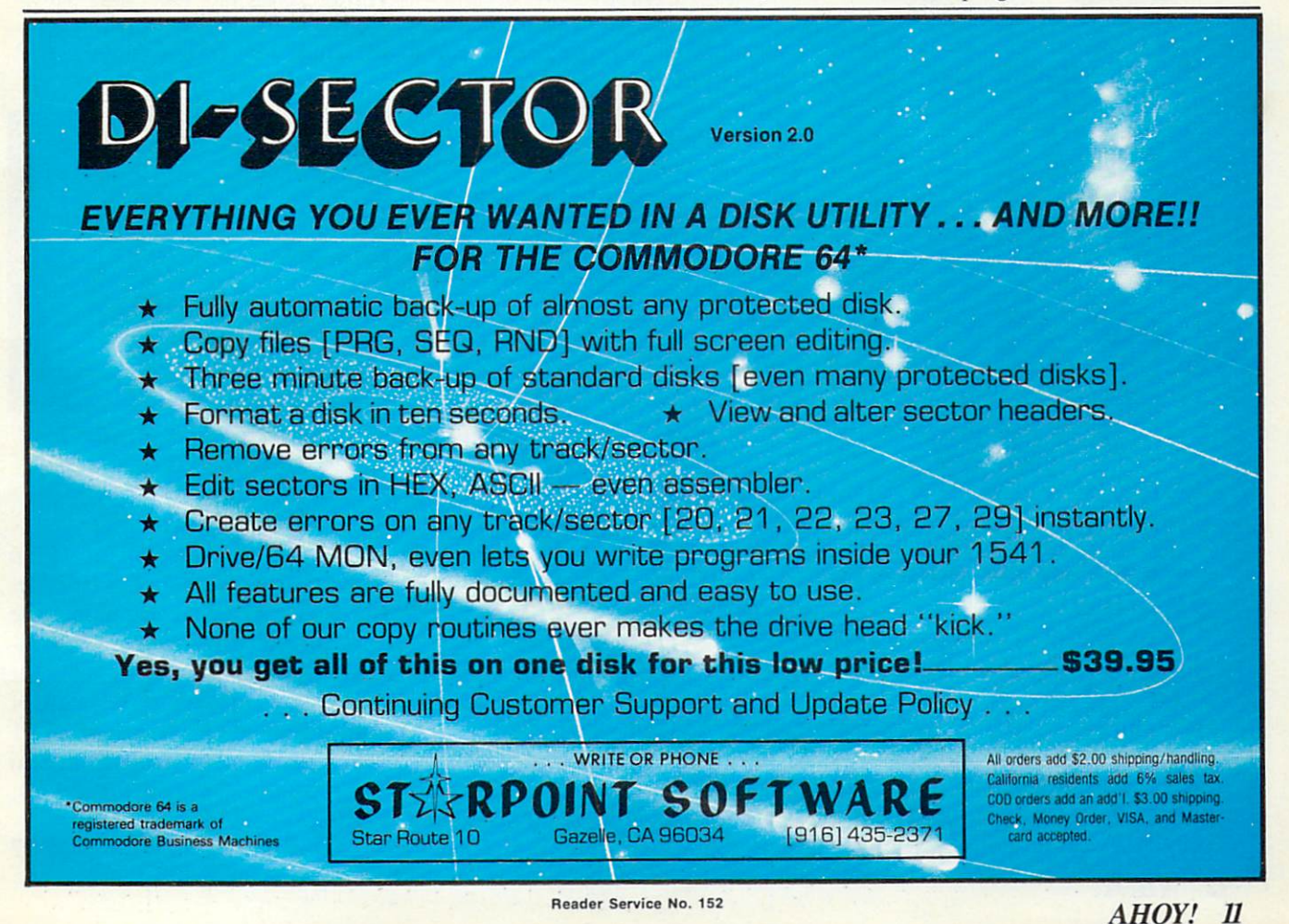

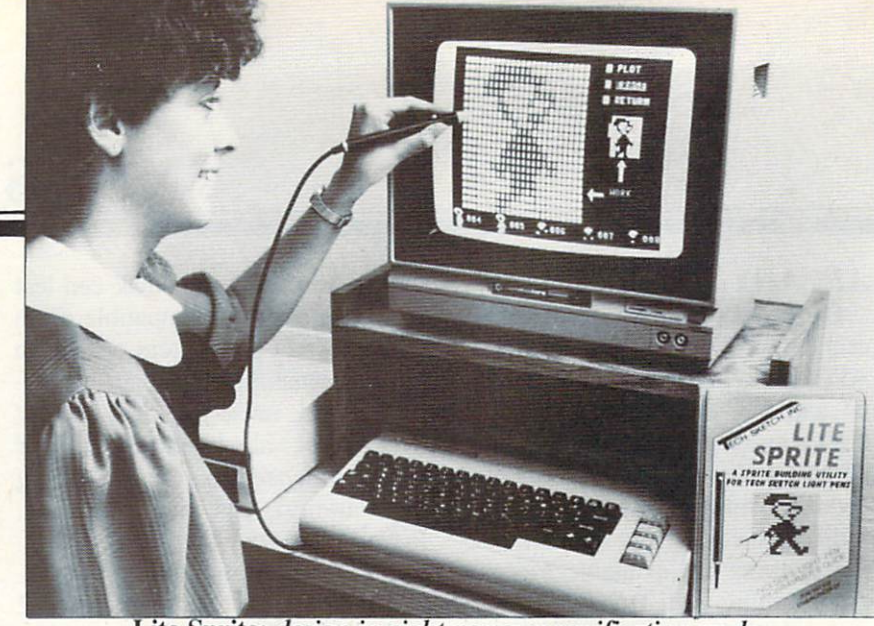

Lite Sprite: design in eight-power magnification mode. READER SERVICE NO. 198

pkabet Fun, Memory Jogger, Connect-A-Dot, Shapes and Colors, and Simon Sez. (We wonder if Tech-Sketch is throwing in the light pen to sell the software, or the other way around. The price of their light pen graphics system  $[LP-10S$  pen + Micro Illustrator software-reviewed in September's Ahoy!] has dropped from \$69.95 to \$49.95-generally. an indication of dim sales.)

Tech Sketch. Inc., 26 Just Rd., Fairfield. NJ 07006 (phone: in NJ 201-227-7724; rest of USA 1-800- 526-2514).

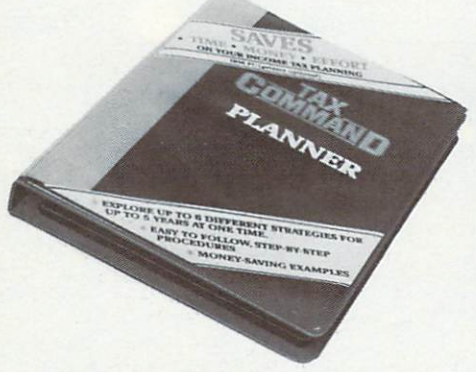

Compares different tax strategies. READER SERVICE NO. 199

### **OVERDRIVE**

What Datamost did on a disk (KwikLoad), Epyx has now done on a cart. With their Fast Load Cartridge plugged into your C-64 you can load about 95% of the programs on the market (including protected disks) up to five times faster and copy disks up to ten times faster.

Epyx. Inc.. 1043 Kiel Court. Sun nyvale. CA 94089 (phone: 408- 745-0700).

# PILE MANAGEMENT

Two programs to help you man age the proceeds from that first big software sale:

Tax Command Planner lets the C-64 user compare different strate gies at year-end to decide on the most advantageous, covering such topics as how to depreciate equipment, whether to sell stock, and how to make contributions at the lowest cost possible. On disk; \$49.95.

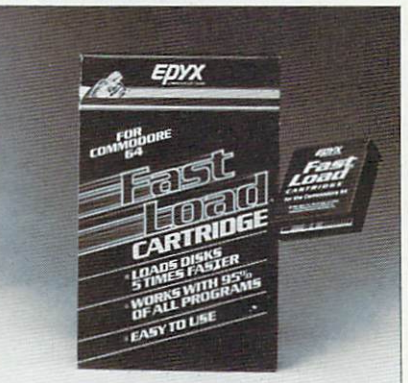

Load disks up to five times faster. READER SERVICE NO. 200

Practical Programs. Inc.. P.O. Box 93104, Milwaukee. WI 53203 (phone: 414-278-0829).

Investment and Statistical Software contains 50 programs covering statis tical forecasting, stocks, bonds, op tions, futures, and foreign exchange.

# **NEWS**

Price of the C-64 disk is \$100; handbook listing all 50 programs is \$19.95.

Programmed Press, 2301 Baylis Ave.. Elmont. NY <sup>11003</sup> (phone: 516-775-0933).

# **KEEP A COOL HEAD**

Because heat buildup inside your peripherals is not cool, we report on pair of products designed to lower the mercury level.

The C-100 Disk Drive Fan perch es atop your 1541 and blows filtered air through its vents. Drawing under watts, it is available for \$39.95 plus \$2.00 shipping from Uni-Kool, 909 Williamson Loop Road. Grants Pass. OR 97526 (phone: 503-476-1660).

The Cool It fan attaches via velcro fasteners to any vented electron ic equipment and blows air through a replaceable filter. Available for \$39.95 (filter five-pack \$4.99) from Proto PC Inc., 2439 Franklin Ave., St. Paul. MN <sup>55114</sup> (phone: 612- 644-4660).

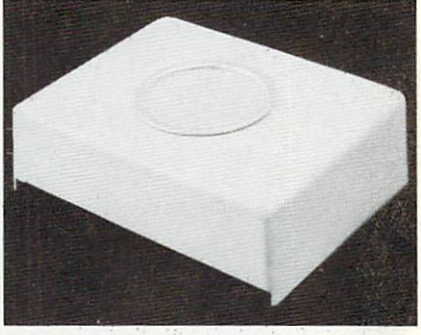

C-100 blows cool air in your 1541. READER SERVICE NO. <sup>201</sup>

# ON THE MENU

The Mr. Boston Official Micro Bartenders Guide from Concept De velopment Associates combines the text and 1000 drink recipes of the famous handbook (now in its 50th year) with a program allowing selection of drinks using any combination of 21 search items and resizing from 1 to 999 servings. On disk for the 64; .\$49.95.

Continued on page 82

# MAKENDRAMAKEN MAKENDRAMAKEN MAKENDRAMAKEN MAKENDRAMAKEN MAKENDRAMAKEN MAKENDRAMAKEN MAKENDRAMAKEN MAKENDRAMAKEN MAKENDRAMAKEN MAKENDRAMAKEN MAKENDRAMAKEN MAKENDRAMAKEN MAKENDRAMAKEN MAKENDRAMAKEN MAKENDRAMAKEN MAKENDRAMAKE

CALKIT for your Commodore 64 is a powerful, real-world problem solver. Faster, easier and more accurate than pencil, paper and calculator  $-$  and a lot less frustrating.

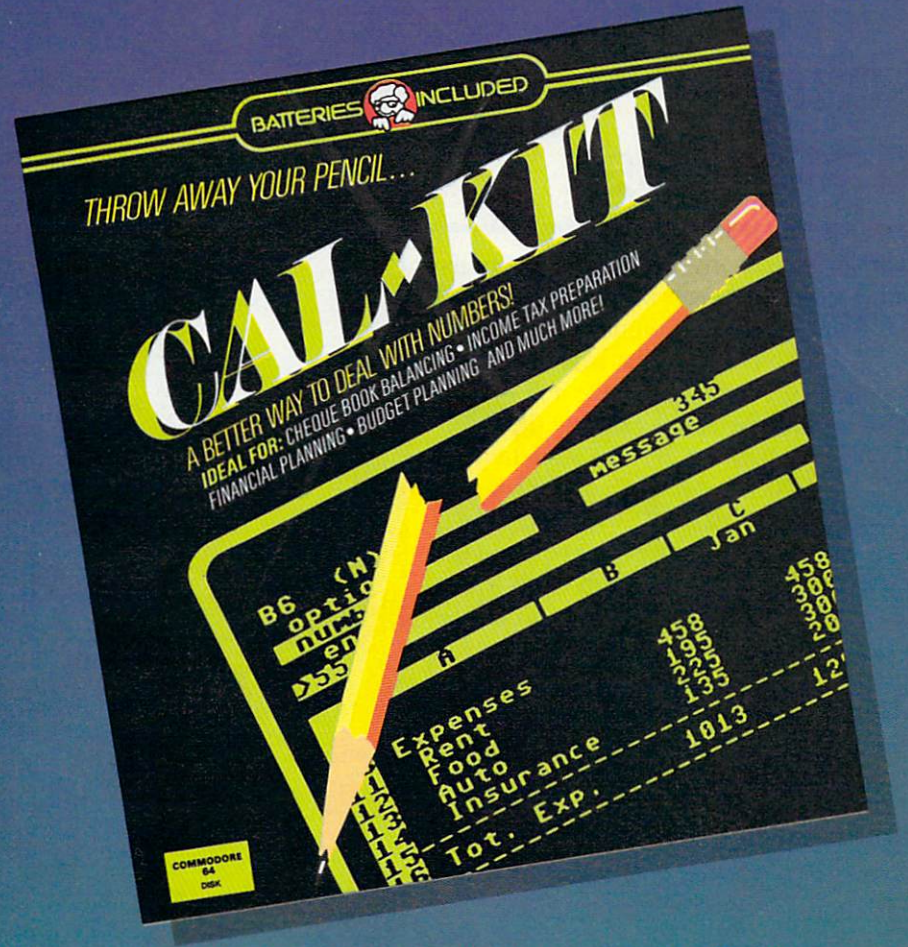

small business and the small business of the small business of the small control of the small control of the small control of the small control of the small control of the small control of the small control of the small co problems that the correct round with a community of numbers of or

- **C** balance your chequebook in seconds
- $\bullet$  **plan your home or business budget with ease**
- **Simplify your income tax, and your investment** portfolio
- calculate loan or mortgage payments, and then find out what happens to them in seconds, when interest rates change

That's the real advantage  $-$  with CalKit, you can change any number in your equation, and sec how it affects the other numbers. All calculations are per formed instantly! CalKit gives you the answers, in the

time it lakes to ask "What If.. .?" You can make projections and plan ahead with confidence!

The California package includes built-built-built-built-built-built-built-built-built-built-built-built-builtin templates for the most important home and busi ness needs. Over 20 ready-to-use, real-life applications on one disk. The rows, columns and calcula consuming initial set-ups  $-$  all you do is enter your data. Other CalKit features, like on-screen menu and simple commands, make it even easier.

An easy and comprehensive manual with tutorials on each application are included. You'll be using CalKit like a pro, right out of the box. And once you've mastered the built-in templates, you'll be ready for your own unique spreadsheet programs.

Powerful solutions  $+$  ease of use  $+$  low low cost  $=$  CalKit. It all adds up to exceptional value, for a computer program that can help you every day.

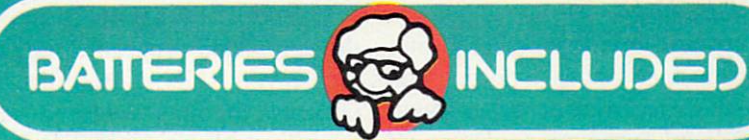

The Energized Software Company! WRITE FOR A FULL COLOR BROCHURE

<sup>17875</sup> Sky Park North, Suite P, Irvine, California USA <sup>92714</sup>

©1964 Batteries Included. All rights reserved. Commodore is registered trademark of Commodore Business Machines, Inc.

<sup>186</sup> Queen St, West Toronto, Ontario, (416)596-1405

# The smart way to go online

hortly after learning my way around one of the major information networks, I realized that I needed more than just a dumb terminal program. I needed a program that would store the incoming information so I could scrutinize it at my leisure. The program should be able to review the information, edit it, and save parts or all of it as individual files. I thought it would be nice if you could then take those files and append them as well. It should have a generous buffer which could be controlled while in the terminal mode and which would warn you when it was almost full. The speed of machine language would be a necessity, as well as the ability to support a compatible printer. Of course, the program would have to be easy to operate and have the ability to be expanded with fea tures like auto-dialing, uploading, converting sequen tial listings to runable BASIC programs, or whatever else I wanted it to do. Most of all, it should be inexpensive, say under \$10. Needless to say, I didn't find the terminal program of my dreams. So I wrote it $-Tele$ link 64.

### SPECIFICATIONS

Telelink 64 is a hybrid program. In general, menu display and menu selection are handled by BASIC while all the actual functions are performed in machine lan guage. This provides for speed when needed, yet allows great flexibility for future additions. The program sports a 48.5K buffer which sounds a bell when it is within 256 bytes of being full. The terminal mode operates at 300 baud, full duplex and is suitable for operation with most major telecommunications networks. This program will work with Commodore's 1600 or 1650 modem or any compatible RS232 modem. Printer output is via the serial port and characters are transmitted to the printer using the nonstandard Commodore CHRS codes. Infor mation is stored and retrieved from either tape or disk.

### ENTERING TELELINK 64

Since Telelink 64 is a hybrid it will be entered into your 64 in two parts. The machine language portion will be entered first, using the Flankspeed program found elsewhere in this issue of Ahoy! Turn your computer off and then on again. LOAD the Flankspeed program and

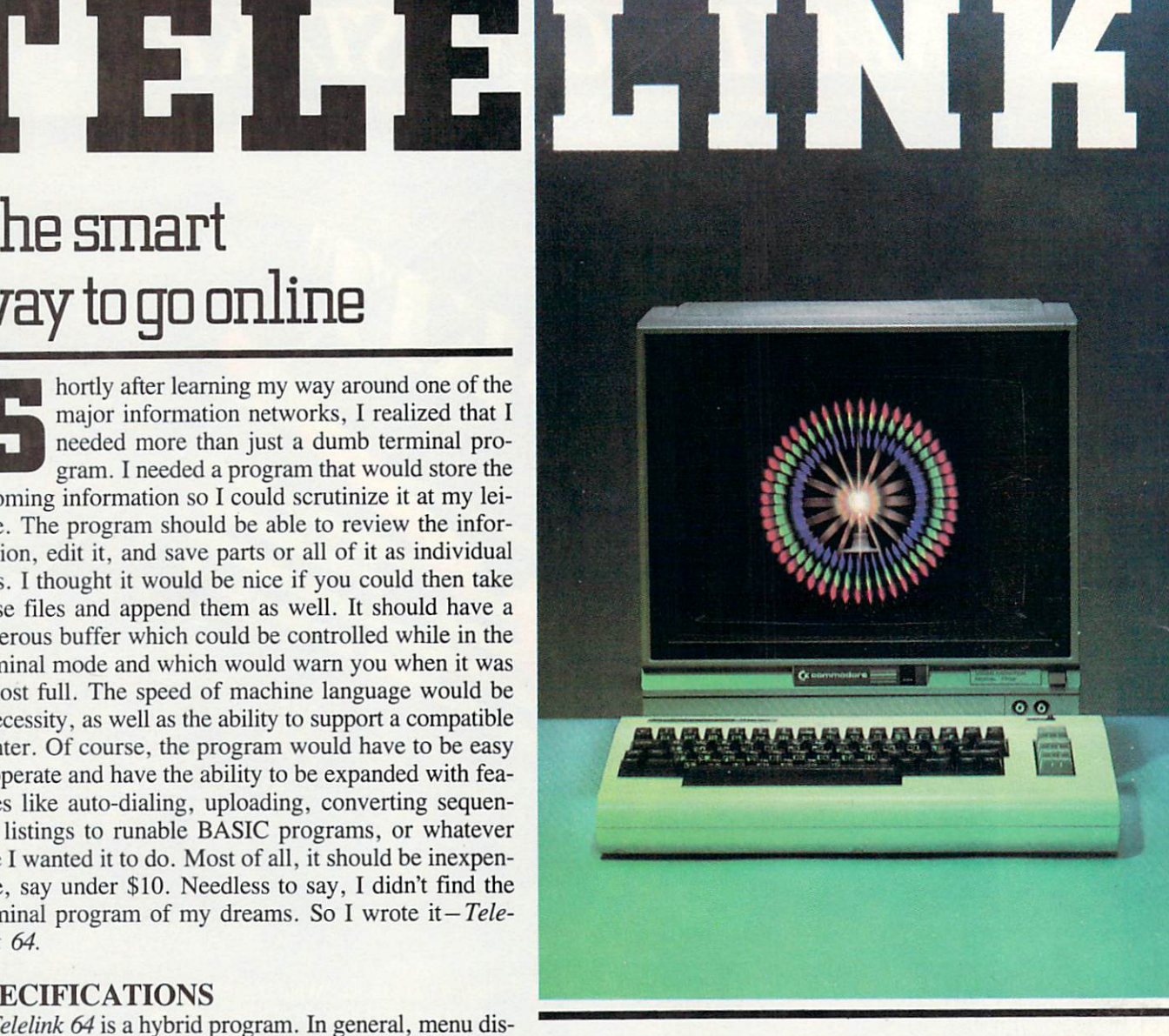

RUN it. When asked for the starting address, enter <sup>1500</sup> and press RETURN. Now enter 19FF as the ending ad dress and press RETURN. Type in the Flankspeed list ing for Telelink 64 and when prompted, save it using the filename "ML64". End the Flankspeed program by pressing the RUN/STOP and RESTORE keys together. (If you wish to quit here and continue later, you can easily do so. When you return, turn on your computer and type LOAD "ML64", 1,1 for tape or LOAD "ML64",8,1 for disk. Press RETURN and when it's finished LOADing continue from here.) Type NEW and press RETURN. Now type POKE 52,2I:POKE 56,21 and press RETURN. You are now ready to type in the BASIC portion of Telelink 64. When you have finished, type POKE 45,1: POKE 46,26 and press RETURN. SAVE the completed program using the filename Telelink 64 before you RUN it. Both the BASIC and the machine language portions will be SAVEd together. You should now be ready to use Telelink 64 to connect with your favorite information service.

# $\bullet$

# USING TELELINK 64

When RUN, Telelink 64 displays its main menu. Choose the mode you want to use from the main menu and press the appropriate number key to enter that mode. Most of the main menu choices will offer you a second menu. Choose the function you want as you did before, then answer any prompts.

Each of the six main menu modes is explained below.

1 TERMINAL - Chosen when you are ready to communicate with a host computer. It assumes the host computer has already answered your call and offered you its carrier tone, and that the telephone line is already connected to your modem (see your specific modem's operator's manual for more details).

While in the terminal mode the eight function keys have these uses:

 $f1$  -sends a Control C

 $f3$  – sends a Control P

# By Gordon F. Wheat

 $f5$  – sends a Control Q f7-sends a Control S f2-turns the Receive Buffer ON f4—turns the Receive Buffer OFF f6 —Resets and Receive Buffer f8 —Exit Terminal to the Main Menu

In standard ASCII code, Control C (fl) and Control S (f7) are used to indicate a stop sending command. Control  $P(f3)$  is used to indicate a break, which exits the program the host computer is running. Control  $Q(f5)$ tells the host computer to resume sending.

Pressing f2 turns the receive buffer on. Once on, all text will be saved until you either turn off the buffer or the buffer fills up. A bell will sound when the buffer is within 256 bytes of being full. If it fills up, all subse quent text will be lost.

f4 turns the buffer off. No text will be saved when the buffer is off. It is important to note that the buffer will always be off when Telelink 64 is first RUN.

Pressing f6 resets the buffer pointers to their base lo cation. This will not cause any immediate loss of text; however, if the buffer is on it will begin to overwrite the previously stored text with the new incoming text. Be careful with this one!

f8 exits the terminal mode and returns you to the main menu.

It should be mentioned that Telelink 64 has a limited ability to receive and store data, up to 256 characters, even if you are not in the terminal mode. Data stored this way will be instantly displayed on the screen when you enter the terminal mode, but will not be stored in the permanent buffer unless it was previously turned on.

2 SEARCH TEXT-Allows you to browse through text, previously stored or loaded, in the buffer. Hold down the space bar and the text will begin rapidly scrolling onto the screen. Release the space bar to stop the scroll ing. Each time you enter the search text mode from the main menu the buffer will be displayed starting at the beginning. You may skip ahead in the buffer or contin ue where you last stopped by using the function keys.

While in the search text mode the function keys have these uses:

fl-Start Selected Text

- f3 —End Selected Text
- f5 —Back up Display of Buffer
- f7-Slow Scroll
- f2-Display Selected Text
- f4 —Continue from Start of Selected Text
- f6 —Skip Ahead in Buffer
- f8 —Exit to Main Menu

# **OVIESTIROA** Live the Fantasy and the Adventure.

APPLE® COMMODORE 64 versions now showing at a computer software or game store near you.

> STRATEGIC SIMULATIONS INC. PRESENTS A FANTASY ADVENTURE GAME: QUESTRON" ONE OF THE FINEST CHAPTERS IN THE NEVER ENDING SAGA OF THE BATTLE BETWEEN GOOD AND EVIL Starring YOU as THE HERO • MESRON, THE GOOD WIZARD • MANTOR, THE EVIL SORCEROR AND HIS HORDES OF HERO-CRUNCHING MONSTERS . Written and directed by CHARLES DOUGHERTY

On 48K disk for your Apple® II with Applesoft ROM card. Apple II+, IIe, or Apple III. Also for Atari<sup>®</sup> home computers.

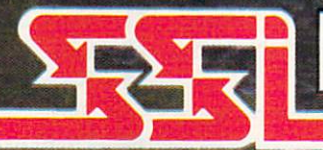

THIS GAME RATED POSITIVELY GREAT. Ideal for Fantasy Adventurers of all ages.

-COMMODORE 64 Is a trademark of Commodore Electronics, Ltd.

APPLE B ATANt are trademarks of Apple Computer, Inc. and Atant Inc., respectively

**STRATEGIC SIMULATIONS INC** 

If there are no convenient stores near you, VISA& Mastercard holders can order direct by calling 800-227-1617, ext. 335 (toll free). In California, call 800-772-3545, ext. 335. QUESTRON" goes for \$49.95, plus \$2.00 for shipping and handling. (C-64 version is \$39.95.)

To order by mail, send your check to: STRATEGIC SIMULATIONS INC. 883 Stierlin Road, Bldg. A-200, Mountain View, CA 94043. (California<br>residents, please add 6.5% sales tax.) All our games carry a "14-day satisfaction or your money back" guarantee.

# WRITE FOR A FREE COLOR CATALOG OF ALL OUR GAMES,

**Header Service No. 164** 

fl and f3 are used to mark the start and end, respec tively, of the selected text. Use them to define portions of the buffer which you want to save to tape, disk, or printer as individual files.

f5 is used to back up the display of the buffer. This is especially useful when choosing the start or end of the selected text.

Press f7 to scroll slowly through the buffer. This function is also useful for choosing the start or end of the selected text. Release f7 to stop the slow scroll.

Use f2 to display the selected text that you have cho sen. After pressing f2, use the space bar to scroll through the selected portion of text. Then use f8 to return to the search text mode.

f4 is used to continue the display of the buffer, from the beginning of the selected text, after you have returned to the main menu. Remember that each time you return to the main menu and then reenter the search text mode, the buffer will be displayed starting from the beginning. Use this function to skip all previously displayed text and continue from the point you marked as the start of the selected text.

Use f6 to skip ahead in the buffer display. This function skips approximately 256 bytes of text and will continue the display from that point.

f8 is used to exit to the main menu so that you can print or save the portion of the buffer which you defined as the selected text. f8 also will return you to the search text mode after viewing the selected text.

SAVE —Allows you to create text files which can be saved to tape or disk.

Upon choosing this mode, the Save menu will appear on your screen. The menu will offer you three choices:

Save All Text

2 Save Selected Text

3 Abort this Function

Choice 1 will save that portion of the buffer which you previously defined as selected text while you were in the search text mode.

Choice 2 will save everything in the buffer, regardless of the selected text.

After choosing one of the above save functions, you will be prompted to enter a filename. Type in the filename and press RETURN. You will then be asked if the save will be to tape or disk. Press T or D, respectively, and the save will begin. When it is complete you will be returned to the main menu.

Choice 3 will return you to the main menu. It will not abort a save once you have made choices 1 or 2 from the Save menu.

LOAD—Allows you to load previously saved text files into the buffer for review or printing.

The Load menu offers you two choices:

1 Load

2 Abort this Function

Press 1 and you will be asked for the filename. Then press T or D for tape or disk and the file will be loaded. You will be returned to the main menu when the load is complete.

This function will also append several text files into one master file. This can be done by resetting the buffer from the main menu and then simply loading several text files in sequence. They can then be saved as one master flic by choosing the Save All Text option from the Save menu.

You can also overlay two or more text files. Set the end of selected text, while in the search text mode, to the place where you want the text file to begin loading in the buffer. It will then overwrite whatever is in the buffer from that point on, leaving all text before that point intact.

5 SAVE TO PRINTER-Choose this mode to send a portion or all of the buffer to a compatible printer.

The Save to Printer menu allows you to:

Print All Text 2 Print Selected Text 3 Abort this Function

Press 1 and all the text in the buffer will be printed out. This choice will rarely be used but is provided "just in case." Be aware that a full buffer could produce more than one hundred pages of printed text.

Press 2 and only the selected text will be printed. Choose your selected text while in the search text mode as explained earlier.

Press 3 to return to the main menu. Once again, this option will not abort a printout once it has begun.

**6 BUFFER** – This mode circumvents the need to enter the terminal mode to control the buffer and gives you direct control from the main menu.

The Buffer menu offers you these options:

Reset Buffer

Buffer ON

Buffer OFF

3 Abort this Function

Choice 0 resets the buffer and starts placing all incoming text at the beginning of the buffer. This includes text being loaded or text being received over the mo dem. Any text currently in the buffer will begin to be overwritten by the new incoming text (and therefore lost Continued on page 98

# **FOR** For the contract of the contract of COMMODORE <sup>64</sup> AND VIC-20 OWNERS ONLY:

This is just 1 of 15 pages of the newest and biggest Skyles catalog, hot off the press.

We know you'll want this page, in its full 7 x 10 splendor, and another 14 pages of peripherals, software and books that will make your Commodore <sup>64</sup> or VIC-20 computer even ni cer to live with.

It's No Flash in

**IND Pan** 

**Parties of the Section 1991 And the track of the Section 1991 And the Section 1991 And the Section 1991 And the Section 1991 And the Section 1991 And the Section 1992 And the Section 1992 And the Section 1992 And the Sect** 

Reading the action and the action of the action of the action of the action of the action of the action of the action of the action of the action of the action of the action of the action of the action of the action of the The people of the people of the action of the action of the action of the action of the action of the action of the action of the action of the action of the action of the action of the action of the action of the action o References of the article of the first the defence of the first the second of the second term in the first the second term in the first the first the first the first the first the first the first the first the first the fi

on a start and a search of the contract of the animal contract of the contract of the contract of the contract of the contract of the contract of the contract of the contract of the contract of the contract of the contract International International

A the art of the art of the art of the art of the art of the art of the art of the art of the art of the art of the art of the art of the art of the art of the art of the art of the art of the art of the art of the art of For the anti-strange of the action of the action of the action of the action of the action of the action of the action of the action of the action of the action of the action of the action of the action of the action of th

e of order of the particular the distribution of the control of the control of the control of the control of the control of the control of the control of the control of the control of the control of the control of the cont

So, if we missed sending you your very own copy within the last few weeks, call us at (800) 227-9998, unless you live in California, in which case call (415) 965-1735.

**From Skyles** Electric Works, the oldest and largest professional specialists in professional specialists in the control of the control of the control of the control of the control of the control of the business.

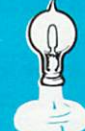

**PATRICIAL REPAIR AND PATRICIAL COMPANY AND PROPERTY OF SALES AND REPAIR AND COMPANY AND PATRICIAL COMPANY AND PATRICIAL COMPANY AND PATRICIAL COMPANY AND PATRICIAL COMPANY AND PATRICIAL COMPANY AND PATRICIAL COMPANY AND P** Anderson and Straighton and Straighton and Straighton and Straighton and Straighton and Straighton and Straighton and Straighton and Straighton and Straighton and Straighton and Straighton and Straighton and Straighton and

Representation of the contract of the contract of the contract of the contract of the contract of the contract of the contract of the contract of the contract of the contract of the contract of the contract of the contract

e and construction of the angle of the straight of the angle of the straight of the straight of the straight of the straight of the straight of the straight of the straight of the straight of the straight of the straight o Anderson of the decision of the control of the control of the control of the control of the control of the control of the control of the control of the control of the control of the control of the control of the control of After a construction of the and construction of the angle of the angle of the angle of the angle of the angle of the angle of the angle of the angle of the angle of the angle of the angle of the angle of the angle of the a

New York Control of the Straighton of the Real of the Straighton of the Straighton of the Straighton of the Straighton of the Straighton of the Straighton of the Straighton of the Straighton of the Straighton of the Straig

A Company of the Straight of the Straight of the Straight of the Straight of the Straight of the Straight of the Straight of the Straight of the Straight of the Straight of the Straight of the Straight of the Straight of t

and of the base of the discrete the discrete the discrete the discrete the discrete that a second the discrete that the discrete the discrete that the discrete the discrete that the discrete the discrete that the discrete

Reading the article in the state of order of the state of order of the state of the state of order of the state of the state of the state of the state of the state of the state of the state of the state of the state of the example and proposition and the distribution of the distribution of the distribution of the distribution of the distribution of the distribution of the distribution of the distribution of the distribution of the distributi

It's Available,

Police of the American construction of the American construction of the American construction of the American construction of the American construction of the American construction of the American construction of the Ameri

into a temperature and the control of the control of the control of the control of the control of the control of the control of the control of the control of the control of the control of the control of the control of the

For order of the American control of the American of the American of the American of the American of the American of the American of the American of the American of the American of the American of the American of the Ameri

A DESCRIPCION OF DEVICE A DESCRIPCION OF DEVICE A DESCRIPCION OF DEVICE A DESCRIPCION OF DEVICE A DESCRIPCION OF DEVICE A DESCRIPCION OF DEVICE A DESCRIPCION OF DEVICE A DESCRIPCION OF DEVICE A DESCRIPCION OF DEVICE A DESC

Skyles Calabase Page

Skyles Electric Works 231 231E South Whisman Road (415)965-1735

Commodore 64 is a trademark of Commodore.

# SHIP TO SHORE

# The Latest on the Telecommunications Front BY JAMES IRONS DAVIDSON

ou'vc more than likely heard of the big three auto makers: Ford, General Motors, and Chrysler. There seems to be a parallel in the communications industry, as whenever the conversation turns to major networks or information ser vices, just two come to mind for most people: Compu Serve Information Services and, of course, the Source. These are the pioneers, the ones who started it all when it comes to bringing the vast resources possible on a major network to the general public and small businesses.

In much the same vein as there are competitors for the captains of Detroit, like American Motors and DeLorean (we know how well that one worked out). there are now competitors for your network access dol lar. These folks think they've got a few good reasons why you ought to consider them in place of their better-known big brothers.

One firm with a little something different to offer, and perhaps a longer-lasting benefit than chatting with other people via modem or playing online games, is the Elec tronic University. That's correct—a university you can "attend" without leaving the comfort of your own home. Stoke up the fire, settle down with a nice hot cup of cocoa, and get back online for your degree.

The Electronic University is owned and operated by TeleLearning Systems, Inc. of San Francisco, California. The Chairman and founder of TeleLearning Sys tems, Ron Gordon, has a few other interesting accomplishments to his credit, among them the pocket language translator and hand-held computer. Not bad at all: kind of makes you wonder what he's got up his sleeve.

Perhaps today's kids will grow up going to school only in the sense that they turn off their homework program and boot up their access disk to a digital school some where off in the vast reaches of the American continent and type "Hi!" to their instructor, also a program. Big Brother seems to be looking over even the smallest shoul ders these days. I for one am looking forward to taking one of Mr. Gordon's full courses so that I can make a more detailed presentation of what it's actually like to go to school without going farther than the keyboard of my Commodore 64.

One company planning to compete on the price front with CompuServe and the Source is Echo. They claim to be 33% lower than CompuServe and 60% lower than the Source in their connect charges. Echo's mainstay is their electronic mail and user conferencing functions. For just \$10 a month, any Echo user may send as much Electronic Mail as he has time for and as much user con ferencing as he is capable of arranging. Compared to the possible bills for such usage on other systems. Echo comes up roses.

Echo is also offering the kind of fare that people are used to on CompuServe: things like group bulletin boards online so that people with a given interest have a place to go, very much like the SIG's (Special Interest Groups) on CompuServe. There are also many online databases which are available to all users; or you may create your own set of data. An electronic Employment Listing Ser vice, classified advertising, and electronic shopping will be online very soon (most likely by the time you read this column).

Echo believes that they have a lot to offer and a lot more on the way. Where else can you get such a wide range of features for \$10 a month, no strings attached? Let's echo that -ten bucks for unlimited mail, chatting, and information. With price paramount in many Ameri can minds they may have what it takes to get the users they want and need.

You may begin to wonder just how many of these in formation providers, as they are now called, can coexist. For the answer, we can take a look at the long-distance telephone industry. Only months old, there are already hundreds (soon to be thousands if the pace keeps up) of companies supplying you with the service you want to call across the state or across the country. You can even have American Express act as your phone company. Can it be all that long before American Express offers services to allow card members to send Electronic Mail and chat with their computer-owning friends?

OEMI (Original Electronic Mailbox, Inc.), a Minneapolis-based company, has a few of the things you're reading about here, but have also added a twist to this standard lineup. You may find it quite remarkable to be able to tap into the power of a large network from your home, but what about when you're not at home? OEMI believes that their Pegasus system is the answer to both questions: a system you can use from the outside.

Let's say you drop into a hotel in Chicago or New York and decide you need to call into your network and

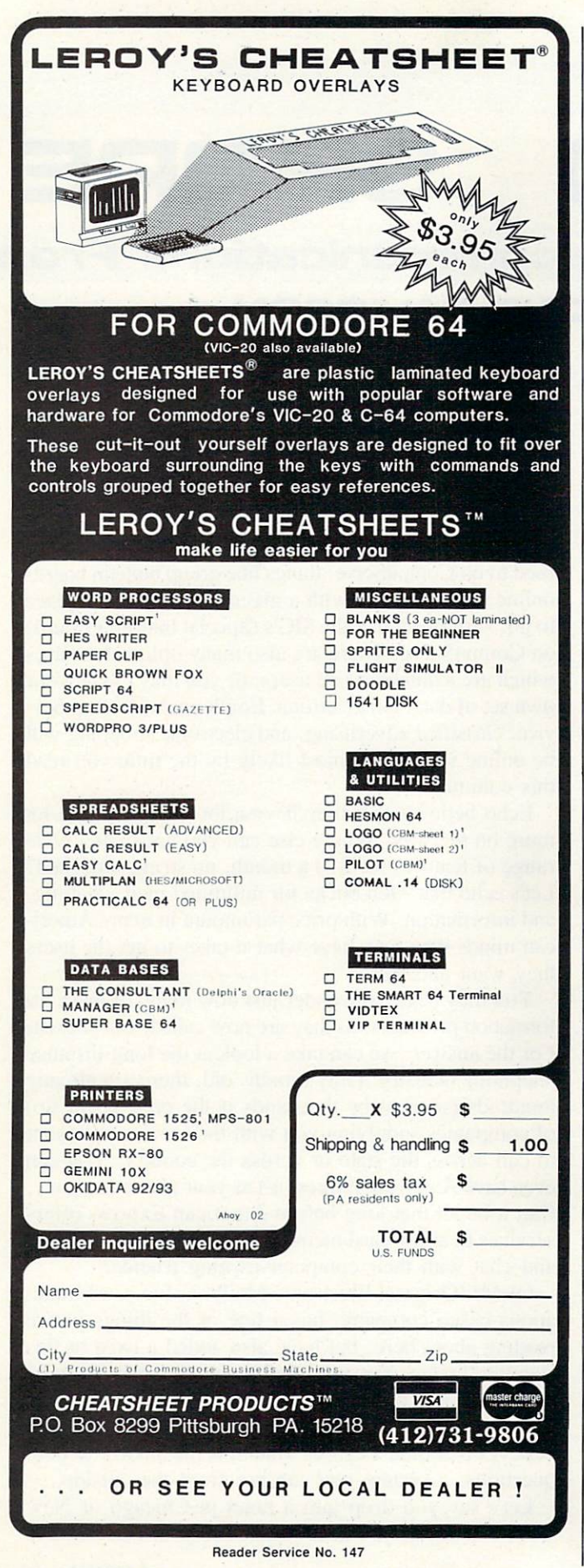

send someone an electronic memo, or see if you've got an answer to that software question you left with a friend in California who promised to get back to you "real soon." If OEMI has its way, you'll find the Pegasus system in the lobby. Sit down, punch in your access code, and you're online. I suppose these folks have seen one too many cash machines while strolling around Manhattan, but it is a great idea if they can pull it off. Can you imagine the fun of walking up to something like a pay phone and accessing your CompuServe (or Pegasus) account?

Each Pegasus station will have a telephone, a terminal, a facsimile machine (for transmitting images), and a printer so that you can do just about anything you normally do at home or in your office right from the hotel lobby, and maybe someday from the corner terminal. You know the one, right next to the news dealer who now sells floppy disks and computer paper.

All this may sound just a bit out of this world; however, there is one group who'd like to bring your thoughts to an even higher plane, or should I say an even higher space shuttle. You guessed it-NASA (the National Aeronautics and Space Administration) has got a Bulletin Board System for you to try out. This one is just for info on NASA missions and so on, and it's a long distance call, but if you feel like something a little different, they have just your cup of tea.

If you're the type who can't stand waiting to find out what's going on in orbit, and the news is not on, you've got to give the NASA folks a buzz. You can even find out about that alltime favorite of the folks at *Ahoy!*, the Getaway Special...that's how we get to all the trade shows so quickly. To find out how Bob, Dave, Morton, and all the folks here manage it, just call 301-344-9156 with your modem and you can wallow in the piles of spaceage info.

If you know of an interesting or unusual telecommunications application or a really great Bulletin Board System with a terrific sysop, you might want to drop me a line here at *Ahoy!* so we can let the world know about it. Keep on dialing and use your machine to its fullest. Ahoy! □

Services mentioned: TeleLearning Systems, Inc. 505 Beach Street San Francisco, California 94133 415-928-2800 (offering The Electronic University)

ECHO (Electronic Communications for the Home and Office) 4739 Alla Road Marina Del Rey, California 90291 213-823-8415

# "THOROUGHLYIMPRESSED!

"THE CONSULTANT is capable of very large and complicated searches. It is a very good system at a reasonable price. Documentation: excellent Overall rating; 9/10"  $-$  TPUGMAGAZINE

"... you should definitely try out THE CONSULTANT... powerful and very well designed." - EVERYTHING YOU CAN DO WITH YOUR COMMODORE, 1984 EDITION

'Fora truly professional data management program, von will have to look a long time before you find a better one than THE CONSULTANT.  $-$  HOME APPLICATIONS FOR THE C-64  $\,$ 

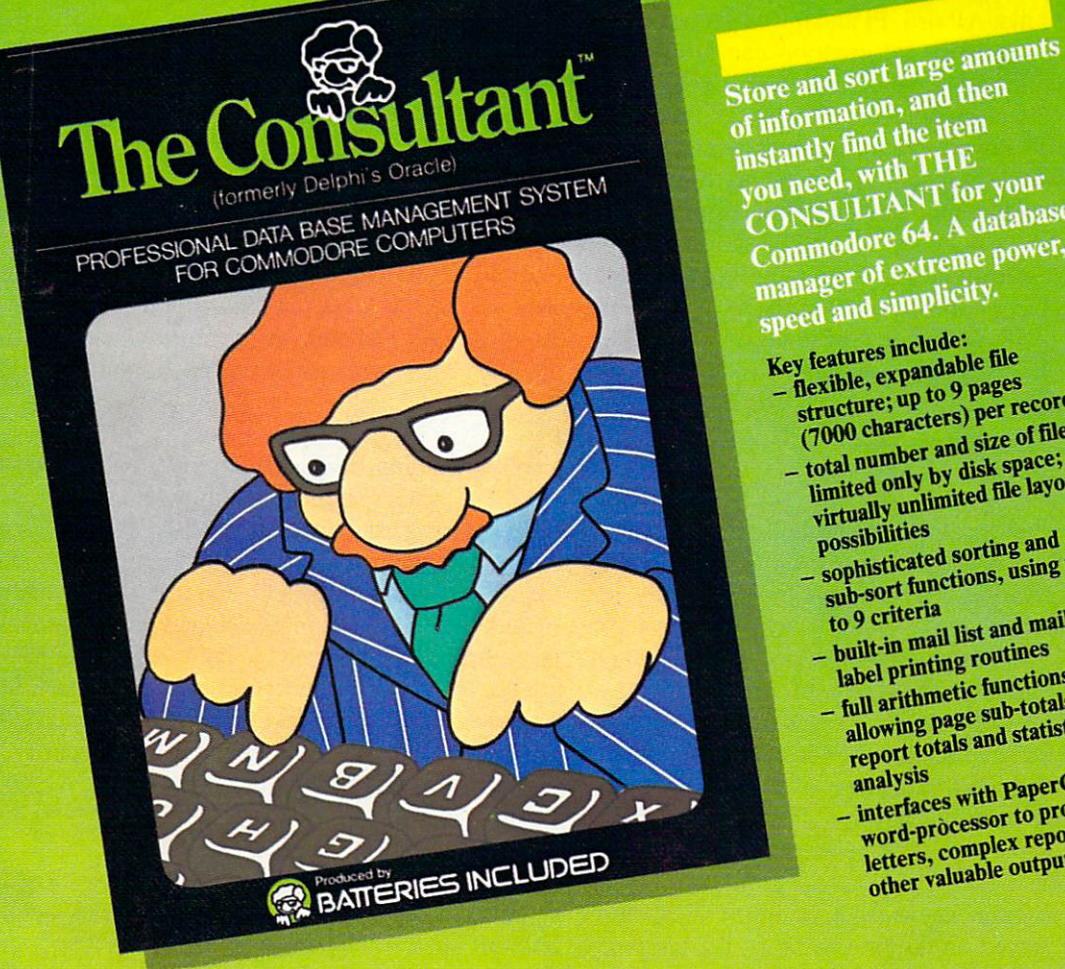

**BATTER** 

you need, with THE<br>CONSULTANT for your consultrant for your<br>CONSULTANT for your<br>Commodore 64. A database Commodore 64. A database<br>
commodore 64. A database<br>
manager of extreme power,<br>
and simplicity. manager of extreme is

Key features include: - flexible, expandable file<br>structure; up to 9 pages (7000 characters) per record

- total number and size of files<br>limited only by disk space;<br>virtually unlimited file layout
	- virtually unit possibilities<br>- sophisticated sorting and<br>- sophisticated sorting possible<br>sophisticated sorting and<br>sub-sort functions, using up
	- to 9 criteria to 9 criteria<br>  $\frac{1}{2}$  built-in mail list and mail
	- built-in mail list and inabel printing routines
	- full arithmetic functions,<br>allowing page sub-totals,<br>allowing page sub-totals allowing page sub-totals,<br>allowing page sub-totals,<br>report totals and statistical
		- interfaces with PaperClip<br>word-processor to produce<br>letters, complex reports and other valuable output

Like a smart, computerized filing cabinet, THE CONSULTANT controls your information for you. You choose the file size and format - THE CONSULTANT's flexible file structure adapts to almost any application you can think of. And you can change the structure of your files without having to re-enter any data - a great time saver. Easy to learn and simple to use. Big system speed and sophisticated sorting functions, all for an exceptionally low price. No wonder THE CONSULTANT comes highly recommended! AVAILABLE NOW FOR THE COMMODORE 64. COMING SOON FOR THE IBM PC.

786 Queen St. West Tbronto, Ontario, M5V 1Z1 Canada (416) 596-1405

"The Energized Software Company!" WRITE FOR A FULL COLOR BROCHURE

17875 Sky Park North, Suite P, Irvine, California USA 92714

©1984 Batteries Included. All rights reserved. Commodore is a registered trademark of Commodore Business Machines, Inc.

# An Introduction to

he communications revolution that started with the telephone has invaded the home computer realm, creating an information revolution. What the telephone did for people,

the modem does for computers. Originally used to con nect large mainframe computers, modems have now fall en into the price range of home and personal computerists.

Large information services, like CompuServe and the Source, provide the latest news, weather, or sports—24 hours a day. Individuals who formerly had to subscribe to a wire service like AP or UPI and have special equipment to receive the latest information can now get it through their home or personal computer. These ser vices also provide electronic shopping malls, encyclo pedias, book and software stores, banking by phone, and even an electronic postal service. In twenty minutes, letter "mailed" via CompuServe is in the recipient's "in box."

For those just starting to use a modem, though, these information services can be both confusing and expen sive. At \$6.00 to S7.50 an hour, mistakes in using your newfound toy can get costly. Too bad there isn't a local, smaller version of these services that you can cut your teeth on.

Introducing-the local electronic bulletin board sys tem (BBS). Found in most towns or cities with a computer population larger than a couple hundred, they are independently owned and operated by computerists just like you. Unlike the larger information services which can handle hundreds or thousands of users simultane ously, a local BBS is usually a one user at a time system. Since most BBS's have under a hundred users who sign on regularly, there isn't that much of a wait to get on.

Before getting on a board, you should know a few things about how they work. An electronic BBS is a program running on a home or personal computer with a modem. The program keeps track of who called, how long the caller stayed on the line, what he did while he was there, and what messages are entered, and in some cases decides whether the caller has the right to use the board.

Many BBS operators (called SYSOPS, or system op erators) keep track of who they allow to use their com puter. To do this, a SYSOP may require potential users to leave their name, address, and telephone number. SYSOPS frequently assign users a password so each is accurately identified. This prevents troublemakers from calling and using someone else's name while they cook up problems for the SYSOP.

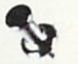

Most BBS's are run by computerists who want to help others. Even those that charge a sign-on fee rarely make any money. Besides using electricity. 24-hour BBS's eat up disks at the rate of a dozen or so a month. A separate phone line is usually installed for the bulletin board and disk drives and modems are always breaking down. Some really nice boards have hard disks allowing them to hold more information. The sign-on fees never cover the cost of running the board. Frequently the \$5 or S10 fee is used to screen out potential misuscrs.

Not all BBS's run 24 hours a day. Many are put on line only in the evening and early morning. Others are sharing a line with the regular phone and require users to call, let the phone ring once, then hang up and call back. The computer answers on the second call.

How do you find boards in your area? Try contacting local users groups. Anyone who has a modem can probably tell you at least one board you can get on. If all else fails, ask someone at the store where you buy the modem. The store may even be running a BBS.

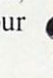

 $\blacktriangledown$ 

While finding boards to explore, you'll need to find out a few other things to actually get connected. Computers aren't great conversationalists. When trying to get two of them talking, you must make sure they are talking the same language. The software that each computer runs (usually called a terminal package) has certain switches that must be set. You need to know how these parameters are set for the computer you are calling. (See BBS Pa rameters, this page.) Most BBS's can be contacted if you are set to 300 baud, full duplex, 7 bit, no parity, 1 stop bit, X-On/X-Off protocol.

What to do when you get there? Most boards have some kind of sign-on procedure. Besides helping the SYSOP keep track of who's been there, each message is stored with the author's name so others can reply.

Once you're on, look around for a section that lists other BBS's in the area. Almost all boards carry such a list and frequently include both local and national boards. Some computer magazines carry lists of the BBS's whose existence they can verify. These listings are usually in numerical order by area code, making it easy to isolate local ones.

# AL BULLETIN BOARD SYSTE By Cheryl Peterson

Most BBS's also allow users to send private messages to each other. Without knowing the identity of users, this becomes next to impossible. These messages are gen erally referred to as mail, electronic mail, or EMAIL. It may seem easier just to give your friend a call by voice phone, but an electronic message will wait until someone retrieves it. If you've ever spent three days trying to get message to someone and then waited another two days to get the reply, the advantages of EMAIL are apparent.

You drop a "letter" in a friend's electronic mailbox. The next time he signs on and reads his mail, he gets it and automatically posts a reply. You sign on later and pick it up.

The public message space is usually the most inter esting place. You'll see new users seeking help with their computers, hackers discussing their latest software mod ifications, debates on every subject imaginable, other us ers trying to buy or sell used equipment, and/or com ments about the latest software packages on the mar ket. You may even run into a great recipe for Piña Coladas.

Another popular area is the download section. Here, public domain programs can be transmitted from the BBS to your computer. A list of programs and a short description of each lets you know what's available. Some where nearby, probably disguised as a HELP option, there may also be instructions on how to perform download.

If there's a problem getting the program, the SYSOP may give you a hand directly. If the board has a chat function, he may type in some instructions for you. Un less he's standing by and notices you're in trouble, though, you'll have to initiate a chat to get his attention. Usually there's a command that will ring a bell to signal the SYSOP that he's needed. CHAT allows the SYSOP to communicate directly with users by typing on his com puter's keyboard. (I'll bet you thought you were going to get to talk with him!)

There's a big difference between public domain software and the copyrighted programs that are sold by soft ware manufacturers. Beware! There are fly-by-night BBS's that offer copyrighted programs in their download sections. Obtaining these "pirate" programs is illegal. If you see a program name you recognize from advertisements, it might be best to ignore it.

On the other hand, PD programs have been written by programmers who, for one reason or another, don't wish to sell them. Instead they give the programs away, to be copied freely by anyone who can use them.

You may also see "user-supported" programs, which are being distributed by authors who don't want to con scientiously market them. These programs contain a copyright notice and encourage users to send money to the author if the program proves useful. There is usual ly an address and telephone number where the author can be reached. Provided you have registered the pro gram (usually by sending some money) the author will assist you with problems you encounter.

Some authors are choosing to sell their programs this way because it means they do not have to advertise, print up documentation or fancy packaging, copy diskettes or tapes, or hire support staff to help users get comfortable with the package. Since the programs and documentation are available on BBS's around the country, the authors get maximum exposure with minimum labor. And they ask for only a small amount of money in return. Instead of selling their programs for hundreds of dollars, they frequently ask for a "donation" of \$35 to \$100.

Many boards are identified as RCP/M's. These BBS's have mostly CP/M software and won't be of much use to Commodore users who don't have a CP/M module. Those who frequent RCP/M's usually own personal com puters rather than home computers. These machines have so little in common with the 64 and VIC that useful ad vice will be slight.

There is much to be gained from joining a local bulletin board or two, from cozy companionships to enlivening debate, from hardware and software hints to working programs. Local BBS's have it all. And don't forget to drop the SYSOP a note of thanks once in a while.  $\Box$ 

### BBS PARAMETERS

Here are some parameters you might see in a listing of bulletin hoard systems. If you look in your modem software documentation, you will probably find a menu where these parameters can be changed. These are some of the typical options available

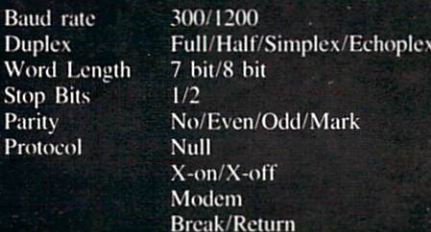

# we dont care which computer you own we il neip you get the most out of it.

# CompuServe puts a world of information, communications, and entertainment at your fingertips.

TESEROLITTY .

CompuServe is the easy to use videotex service designed for the personal computer user and managed by the com munications professionals who provide business information services to over one fourth of the Fortune 500 companies.

Subscribers get a wealth of useful, profitable, or just plain interesting infor mation like national news wires, electronic banking and shop at home services, and

sophisticated financial data. Plus, communications network for electronic mail, a bulletin board for selling, swapping, and personal notices and a multichannel CB simulator.

You get games on CompuServe, too. Classic puzzlers, educational, sports and adventure games and fantastic space games featuring MegaW&rs, the "ultimate computer conflict."

The videotex service for you, no matter which computer you own. To buy a Starter Kit, see your nearest computer dealer. To receive our informative brochure or to order direct, call or write:

# **CompuServe**

Consumer Information Service. P. O. Box 20212 5000 Arlington Centre Blvd.. Columbus. OH 43220 800-848-8199 In Ohio Call 614-457-0802 An H&R Block Company

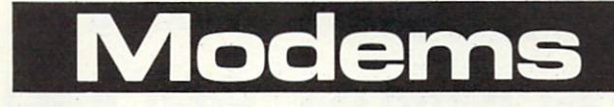

# **Making an** Intelligent **First Purchase**

**THaye** 

By David Barron

e're not out to insult anyone's intelligence. We know that many of you are wise in the ways of modems, and could write this introduction as well as we. But we're thinking of those readers who. regrettably, have not yet joined the telecommunications generation and. still more regrettably, must miss out on the special telecom fea tures in this issue of Ahoy! (And we're thinking of you sophisticated telecommunicators, too-because you're liable to pick up a fact or two if you read on.)

Commodore computers use two basic types of modems. For a great many users, all that is needed to venture into telecommunications is the type of modem that plugs di rectly into the back of the computer. This type is gen erally not intelligent (sec below) and operates at low speeds, but is significantly less expensive than the sec ond type, which attaches to the computer by means of an RS232C interface. To use this second type of modem, you must first purchase the interface, which plugs into your computer just the way the other type of modem would. Your modem connects to the interface via a cable. Generally, these modems are intelligent, durable, and more expensive.

Following are some of the terms you may encounter while shopping for a modem:

Intelligence: modems may be further divided into those that are intelligent and those that are not. The intelli gent type typically communicate through the RS232C port, and are controlled by the commands you send. They will usually dial and answer a phone automatically, as well as provide additional features to be discussed below.

Direct-comect/Acoustic: in today's marketplace you'll find mostly direct-connect modems. These, as their name implies, connect directly to the telephone line, via a modular plug. Acoustic modems have two cups on top of them designed to accommodate a telephone handset. Direct-connect modems offer the advantage of ease of use and better-quality connections. (Currently, the only prac tical use for acoustic modems would be with pay phones.)

Autodialing: most intelligent (and some non-intelligent) modems will dial the telephone for you. They do this through either pulse or tone dialing. These modems will dial a number and wait for a computer to answer the phone. When a computer answers it will send a carrier (a high-pitched tone): at this point your modem will re spond with its own carrier, establishing a connection. Intelligent modems are told to dial by sending them a command line such as ATDT 1-212-555-1212. To a Hayes smartmodem (or compatible), this would mean "dial 1-212-555-1212 using touch tones." In order to take advantage of the autodial feature found on non-RS232C modems, you must use special terminal software de signed for your particular modem.

Autoanswer: most modems that feature autodial will also provide an autoanswer function. This enables your computer to automatically pick up the phone when it rings and send carrier. This could be useful if you plan to set up a bulletin board system. Additionally, some telecommunications services will call your computer at predetermined times and send reports. This service, along with an autoanswer modem, could enable you to read the latest UPI headlines with your morning coffee.

300/1200 Baud: most non-RS232C modems operate at 300 baud, or approximately 30 characters per second. This is the most commonly used speed for microcompu ters, and is supported by virtually all modems. Some more expensive, intelligent modems also communicate at 1200 baud (or 120 characters per second). I would recommend a 1200 baud modem only to users who plan to do a great deal of file transfer; otherwise, it is simply a novelty.

Intelligent modems may have other features that I have not mentioned. These include clocks to time calls, buf fers to store information, and status lights for diagnos tic purposes. Some even store phone lists so that you can dial a system simply by keying in a name. Some autodial modems recognize a busy signal and will redial forever until they get through to the system.

I've mentioned most of the features you'll have to con sider when shopping for a modem. Remember to think towards the future, and be sure of what you need (and don't) before making that final decision.  $\square$ 

# FOIMTASIA PRINTER FORMAT PROGRAM FOR THE VIC AMD 64

# BY JOHN C. LAWS

ave you ever tried to change the parameters of your dot matrix printer? After searching through the printer and interlace manuals and with some experimentation, you probably achieved your goal; but how much time did it take? I wrote this program to do it for me quickly.

To talk about printers you must also talk about the inter faces that connect the computer to the printers. I will lightly cover the Epson RX-80 F/T and Star Micronics Gemini-10X printers, since they have about the same capabilities and are two of the most common home printers. I will also touch on the  $Card/? + G$  and Tymac Connection interfaces.

Either interface will make either printer emulate a Commodore printer. Each interface also has a transparent mode that allows you to tap the other special features of these printers. The program I wrote won't cover all the special features, but will allow you to access the most commonly used fea tures. You will be able to change the printer to cither Elite. Condensed. Italics, or Enlarged character sets, with or without emphasizing or double striking. Of course, on power up you get the Pica character set. You will be allowed to set different line spacing, left margin, skip over perforation, and form length, and ignore the paper end signal. The other features are best manipulated from within a program of a specific use (i.e. super/subscript, tabs, skip position, etc.).

Of the fourteen parameters that you can change, only three codes had to be changed to work with the two different printers and one of them was due to the interface. The Card/? $+G$  interface worked best in the emulate mode. I had to change to the transparent mode once, because that was the only way I could send the proper code to change the left margin parameter. The Connection interface worked best in the trans parent mode. The Connection interface worked best in the transparent mode. In emulate mode you have to send two es cape codes-CHR\$(27) twice-because the interface stops the first one.

The program listing is for the Epson printer hooked up with the Card/? $+G$  interface. I will give you the Star/Connection line changes below with some possible fixes for the mixed combinations of the four. Lines 10- 120 are the screen menu with input. Line 130 opens the printer channel (emulation mode with line feed) and directs the program to the proper code that is sent to the printer.

Lines 140-180 gives you the option of combining two par ameters, changing what you have just done, or ending the pro gram. Turn the power off to the printer to reset it.

Line 200 initiates the Elite character set. This is one of the non-transferable codes to the Star printer. Line 250 initiates the Condensed character set. You send a CHR\$(20) code, but the interface changes it to a (15). which is the same for the Star. Line 300 initiates the Italics alternate character set. Line 350 puts the printer in Emphasized (near letter quality) mode. You can Emphasize the Pica. Elite. Italics, and Enlarged char acter sets.

Line 400 initiates the Enlarged character mode. You can

Enlarge the Pica. Elite, and Condensed character sets. Line 450 puts the printer in Double Strike mode. Lines 500-590 offer you the option of changing the vertical line spacing to one of three other standards or anything in between.

Lines 600-610 allow you to change the left margin. This is the other code we must change for the Star printer. Line 650 tells your printer to ignore the paper end signal. This will let you use single sheets much more easily and quietly. Lines 700-820 allow you to change the page length by either the number of lines per page or by inches. This is useful tor cus tom forms and the like. Lines 850-870 let you skip over the perforation on your continuous pinfeed paper and leave as many blank lines at the bottom of the page as you wish.

The changes for tho Star/Connection combination arc as fol lows: in line 130 change the open statement to OPEN4.4.6. This puts the interface in its transparent mode. In line 200 change the code to CHRS(27): CHRS(66): CHRS(2):. In line 250 change the CHRS(20) to CHR\${ 15). Delete line 605 and in line 610 change the CHR\$(108) code to CHRS(77).

For the Star/Card/? $+$ G combination try leaving the program in the emulate mode (OPEN4.4.0) and change the codes in lines 200 and 610. For the Epson/Connection combination change the open statement in line 130 to OPEN4,4,6 and in line 250 change the CHR\$(20) code to CHR\$(15).

If this fails, first change the emulate/transparent modes. In that fails to work, go through the manuals one last time, check your codes, and see if all the dip switches in the interface and printer are set correctly.

If you have another brand of printer or interface, just place the proper codes in the proper lines and you will be in busi ness. If your printer does not have all these features, this program will not create them for you.

Fontasia will work on both the C-64 and VIC 20. How ever, the following changes must be made in the program to make the menu display correctly on the VIC 20 screen:

Line 10: change  $SPC(7)$  to  $SPC(4)$ 

Lines 20-105: remove all SPC(9) and [DOWN] commands Line 107: remove SPC(9)

Line 110: change  $SPC(10)$  to  $SPC(5)$ 

Line 150: remove [RIGHT]

Lines 500-502: remove all SPC(9) commands

Line 510: remove |RIGHT||RIGHT]

Line  $600$ : change  $SPC(15)$  to  $SPC(5)$ 

Line 700: remove RIGHT

Lines 710-800: remove all SPC(9) commands

The VIC 20 Bug Repellent Line Codes printed after the pro gram, on page 81. reflect the above changes. (The codes listed alongside their respective program lines on pages 79 and 81 are for the C-64 only.)  $\square$ 

### SEE PROGRAM LISTING ON PAGE <sup>79</sup>

The Bug Repellent Line Codes printed alongside the program on pages 79 and 81 are for the C-64. The VIC 20 codes follow the pro gram listing, on page 81. (Or order Ahoy!'s program disk or cassetle and forget about debugging—and typing! Details on page 80.)

# "Introducing the Word Processor with Less."

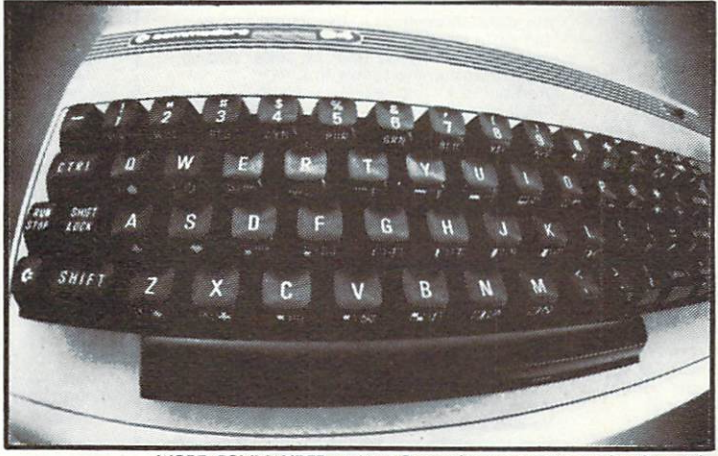

WORD COMMANDER 64: Your Commodore never again at a loss for words.

I ou have to look very closely to find what we left out of our new word processor. But once you try the WORD COMMANDER <sup>64</sup> you <sup>11</sup> discover what's missing. We've taken the process out of word processing and put it where it belongs—in our software. With the WORD COMMANDER <sup>64</sup> there's less for you to do and more that it does. And that makes you look good.

# Only Two Hands.

The WORD COMMANDER 64 is a omplete word processor. We've ncluded every function you'll need and ome comforts you'll enjoy. And we lidn't hide them in complicated codes or commands that require three hands. verything about the WORD **COMMANDER 64 makes plain sense.** 

# Less Hassle.

Vhen you write you probably change our mind a lot. Now changing your ext is almost as easy as changing your nind. Like when you want to nderline a word or group of words all ou do is press "COMMODORE-U" -regardless of the printer control code our printer uses. imple.

# Less is More.

Mile simple to use, you won't find the VORD COMMANDER 64 lacking in ower or sophistication. We've \tegrated all of the best features into le WORD COMMANDER 64:

DMMODORE is a registered IMMODORE Business Machi

- •extremely user friendly
- •menu driven
- •full word wrap
- •block text right
- •center text
- •right justify text
- •delete a block of text
- ·insert a block of text
- ·move a block of text •copy a block of text
- •three different fonts supported
- •print in bold type
- •print in elongated type
- •allows sending of any control codes to your printer
- •select any background color of your preference
- •select any character color as well
- •select cursor color
- •set top, right, bottom and left margin
- •set line spacing
- •print headers and footers on every page •automatically number pages
- •print subscripts and superscripts
- •underline text
- •search for specific text
- •search and replace
- •change margins, font, or justification from within your document
- •full 80 column view of the page before printing
- •use MMG's MAIL LIST for mail merge capability CZADCO 1984

Header Service No. 193

# Follow Your Ideas.

For The Cap

The words you need to write represent your ideas; and they flow—one after another. So we designed the WORD COMMANDER <sup>64</sup> to work along with your thought processes. And not slow you down. We did that by making it less complicated and easier to use. So easy you probably already know how to use it.

Oh, there's one more thing missing from the WORD COMMANDER 64, the high price: Only \$49.95

Includes full manual and tutorial.

# How to Get Yours.

Available at your local dealer or direct from MMG Micro Software. Just send check or money order to:

### P.O. Box 131 Marlboro, NJ 07746

Or for MasterCard, Visa, and C.O.D. deliveries call: (201) 431-3472

Please add \$3.00 for postage and handling for all direct orders. New Jersey residents add 6% sales tax.

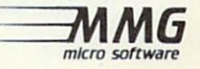

# UNIQUE HARDWARE For Your Commodore or Vic

# Commodore or Vic Color Problems?

Wo Can Solve Them All. Most have interference lines crowding out their great graphics. Many have bought expen:<br>sive monitors or new TVs, and often even that hasn't helped. But, most of us just lived with the problem. Now the engineers at Bytes & Pieces have four simple, inexpensive solutions.

If you have an "old 64" (with the 5 pin Monitor Din Plug), you've probably had color, resolu-<br>tion and interference problems. We can solve them!

The Interference Stopper... For Vic-2O and Commodore 64. A new kit that installs<br>in minutes with two simple solder connections. Best results when combined with #2.<br>3. or 4 below Absolutely stops 90% of the RF interference on your screen S15.95

The NEW Color Sharpener CABLE... Use if your "old 64" is hooked up to a monitor<br>A new 2 prong cable, with the Color<br>Sharpener built in. All the benefits of #2, on<br>your monitor.

### Reset Switches

At last, the "needed" switch for all Vic-20's and Commodore 64't. Commodoie left out something that's really important  $\dots$  a simple reset switch How many times have you been programming and gotten "hung-up in your software'' The only way to get back in control is to turn off the computer and lose your program and everything you had entered so tar Well the engineers at Bytes & Pieces have solved that one<br>too , , , with your choice of 3 reset switches They are time savers and guaranteed to return control to you every time. Of course,<br>vou're guaranteed to be satisfied. Version —Install It Yoursoli. Now installing

Dust problems? We've got the answer! There are a lot of cheap dust covers on Ihe market, most ol them made trom static tilled plastic but there are<br>some of us who think a lot of our Com-<br>modores We want to protect them and have them look nice at the same time! That's why Bytes & Pieces built the best looking dusi covers on ihe market They're hand sewn from leather-like naugahyde in a brown leather-grain pattern They're custom-built to fit your

### Why Blank "Cheat" Sheets?

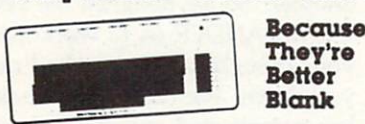

O.K. So now you've got the best computer<br>in the world, and lots of complex software<br>to run on it. One problem. Unless you work<br>with some of these programs everyday or<br>are a computer genius. who can keep all<br>those commands another program means something else

### Rush me the following:

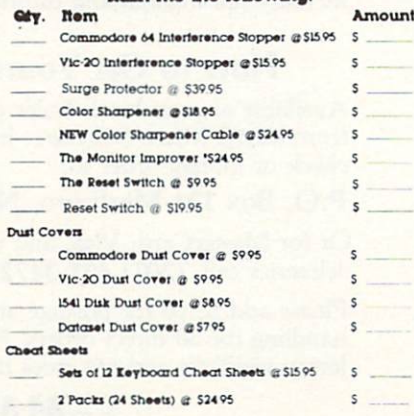

The Color Sharpener. . .Use if your<br>"old 64" is hooked up to a TV. Just plug<br>into the monitor plug, and the color<br>and contrast immediately improve. Dramatically Crisp letters **S18.95** Great graphics. The Monitor "Improver"... If you have a Commodore 1701 monitor, this cable<br>(3 prong) gives you a picture you<br>Commodore buill by a lot Try it, you<br>won't be disappointed (Also<br>hooks your "Old 64" to the I7O2)<br>**S24** 

this does require you to open your computer make two simple solder connections, and drill  $\alpha$  small hole in the case (to mount the switch) Obviously, this connection will void your wananty. so don't proceed until your computer is out ol wananty But the day that happens, install

the reset switch  $A$  steal at  $$9.95$ Version 2. A special buffered flow-thru version, that plugs into youi senal port, but gives a "Y" connection that provides your computer with another serial port **and** the<br>reset switch. The ultimate in versatility, con venience and simple installation No solder ing, of course.

### Introductory Priced at \$19.95

Commodore 64, and here's the best<br>news of all You can get matching<br>covers for your disk drives and your<br>cassette unit as well You made a big<br>nivestment in your Commodore, spend<br>a few more dollars and protect it from<br>damagi

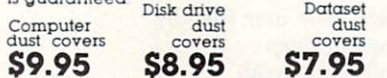

A lew companies do offer a solution ... a<br>die cut "cheat" sheet that attaches to your keyboard with all the commands of one<br>program printed on it. Great idea, unless<br>you need them for 10 or 20 programs You<br>could purchase another disk drive for the same investment Our solution7 Simple pack of <sup>12</sup> lined cards die cut lo lit your keyboard and just waiting to be filled with<br>those problem commands **you** forget most<br>often. Simple? Yes, but effective. Now you can have all your program commands nghl at your linger tips on YOUR VERY<br>OWN, custom designed "cheat" sheets<br>Order a couple packs today! 12 for **\$15.95** 

# Order Today!

City. Item Amount Muffin Fan Muttin Fans @ 55495 Muffin Fans with Suige Protector @ \$79.95  $200$ Shipping Handling Sub Total 5% State Tax (Wisconsin Residents only) TOTAL<sub>s</sub>

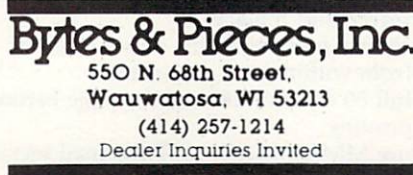

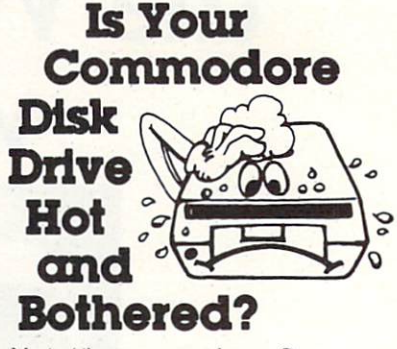

Most of them are, you know. Com-<br>modore makes a great disk drive. Only<br>trouble is, they suffer from read and write  $$24.95$  problems frequently. And almost always,<br>it means a trip to the shop for a head alignment Maybe you can aflord to have your dnve out ol commission lor while And lo pay to have youi dnve repaired But we've been lold that most of these problems occur because the dnve has overheated. Ihrowmg the head oul ol alignment because ol parts expansion

The engineers of Bytes & Pieces pondered this problem, and came up<br>with a simple solution. An inexpensive<br>muffin fan that sits on top of the disk drive and blows cooling air through it. No more hot and bothered dnves No more heat-caused read/write problems. A simple, inexpensive solution. And best<br>of all, the Iam will work on other computer items as well. as long as they have<br>vent holes in the top. Just set the padded<br>Ian on top and your problems with overheating are over

And we went one step further. We built a surge protector into a second fan<br>model. Most double-outlet surge protec tors sell for more than the cost of our fan and surge protectors put together So order today. You won't be sorry. Satisfaction guaranteed or your money back

> Muttin fan \$54.95 Fan with

surge protector \$79.95

# Special! **6 Outlet Surge Protector**

Pioted your computer, monitor, TV. VCR. etc with the 6 protected outlet surge protector. On/of! switch, reset fuse, and more.

A Special Value! \$39.95

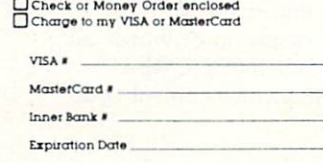

### Sigmature

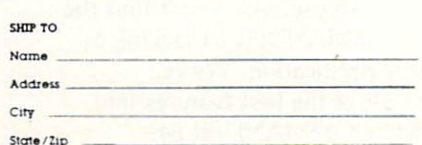

Reader Service No. 133

# Noving up to Advanced

calei

# **BY DALE RUPERT**

here are two breeds of sprites. Last month we discussed the high-resolution sprites; this month we will study the multicolored sprites. We will also investigate some additional as pects of both types, including expandability and colli

sions. We will also have a look at binary arithmetic. The task of creating and using fantastic sprites will be left up to you. This article and the previous one provide the utilities to help simplify the task.

First, a quick overview. A sprite is a graphics object which is defined by the data in a specific block of RAM. Once the basic appearance of the sprite is defined, other characteristics such as its screen location, color, and magnification may be specified. Also, it is possible to de termine if a sprite is currently colliding with (or overlapping) any other sprites or background objects.

The various parameters defining a sprite are written to the registers of the sophisticated VIC-II (Video In terface Chip). Thirty-four of the VIC-II's forty-seven registers are used for sprite information. The registers are numbered from 0 to 46. They are updated in BASIC by POKE statements to address 53248 plus the register number. For example, if  $V = 53248$ , then POKE V, 1 puts a 1 into register 0, and POKE V $+46,255$  puts a 255 into register 46.

The data which defines the shape and color charac teristics of a sprite may reside almost anywhere in RAM. The best places are in the cassette buffer, if three or few er sprites are being used, or in memory above BASIC program storage for more than three sprites.

Each sprite definition requires a 64-byte block of RAM. The VIC-II chip communicates with only a 16K bank of RAM at a time. Consequently the VIC-II may access 256 possible 64-bytc blocks within the current bank of RAM. There are four 16K banks within the Commodore 64's address space. Chapter 3 of the *Programmer's Ref*erence Guide shows how to change the memory bank being used. We will assume that bank  $\theta$  (the default) has been selected.

There may be as many as eight sprites, numbered 0 through 7, defined at a time. We must establish a block pointer to each sprite's RAM data location. The VIC-II chip reads address  $(2040 + N)$  to get the pointer to sprite N's memory location. The block pointer (call it BK) is a one-byte quantity between 0 and 255. The address it points to is given by (64\*BK). For example, if the VIC-II finds 100 stored in location 2040, it assumes the data for sprite number 0 begins at location  $6400$ . A 20 in location 2047 indicates that the data for sprite number begins at address  $1280$  (since  $20*64 = 1280$ ).

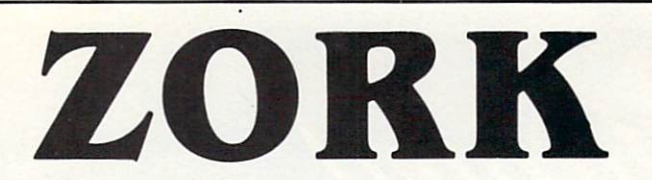

Master the worlds of ZORK I, II & III, INFIDEL, WITNESS, DEADLINE, SUSPENDED, ENCHANTER, STARCROSS, PLANETFALL, SORCERER, SEASTALKER and ADVENTURE with our maps and hint books. We won't spoil your fun. Also, the ADVENTURER'S TUTORIAL (tips and strategies for playing any Adventure game). Each book comes with multi-level hints and game map(s). All 3 ZORKS including ADVENTURE for \$18, or send \$6.95 for individual games, or get two games for \$10.95.

Check, Money Order, Visa or Master Card

BROKEN TIMBER PRESS Department C

PO. Box 2681 Shawnee Mission. KS 66201 913/722-2464

All Game names excepi Adventure Register Trademark of Infocom Inc.

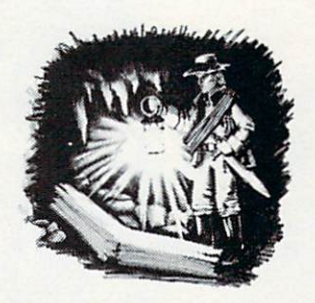

Reader Service No. 160

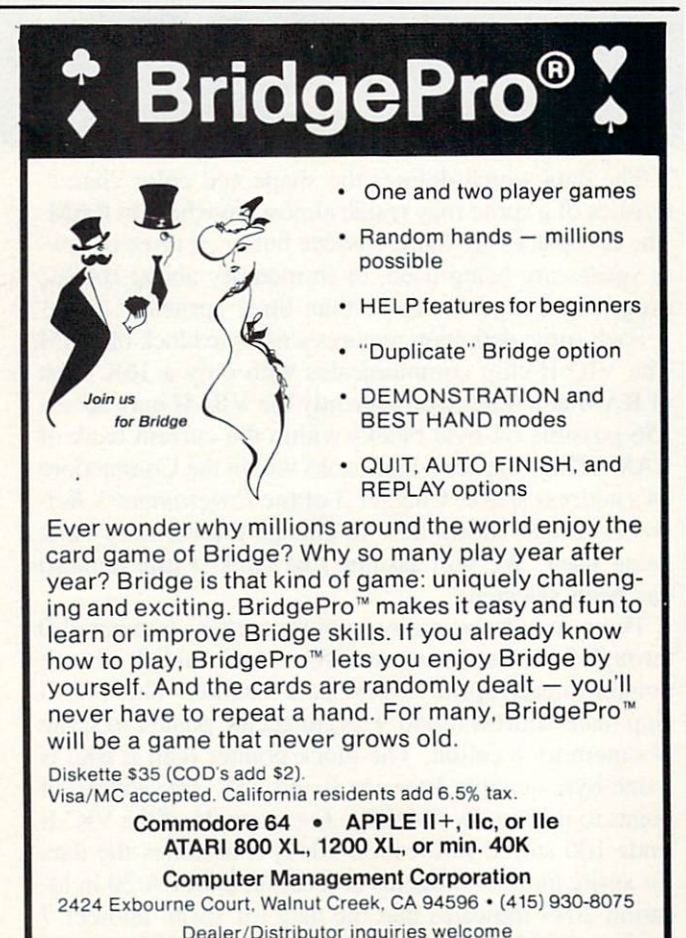

Reader Service No. 159

# MAKING COLORS

The VIC-II may interpret the sprite data in the specified memory location in one of two ways. Both the high-reso lution and the multicolor sprites consist of a rectangular image on the screen that is normally twenty-four pixels wide and twenty-one pixels high. Three 8-bit bytes define each horizontal line of both types of sprites. A high-resolution sprite is composed of two colors, the sprite color and the background color. Each pixel within the 24 by 21 array may be individually specified.

The multicolor sprite may contain four colors at the expense of lower resolution. Each horizontal pair of pix els may be defined as being one of four colors. Two of the colors, sprite color and background color, are the same as for the high-resolution sprites. The other two possible colors are referred to as multicolor #1 (MC#1) and multicolor #2 (MC#2).

The two colors chosen for MC#1 and MC#2 are shared by all multicolor sprites. The sprite color may be picked for each sprite individually. The background color is not really a color. It is more accurately a state of transparency. Any parts of the sprite having the back ground color will actually show whatever is on the screen behind them. It is, however, convenient to refer to it as the background color.

With high-resolution sprites, each bit which is a "one" corresponds to a pixel with the sprite color, and each bit set to a zero corresponds to a pixel with the background color. With multicolor sprites, each pair of bits forms a code according to this table:

- 00 background color
- 01 multicolor #1
- 10 sprite color
- 11 multicolor #2

For example, assume the first three bytes in the mem ory block assigned to sprite 0 are  $27$ , 165, and 198. We can determine the colors along the top row of that sprite by interpreting the binary (base 2) representation of those numbers, just as the VIC-II chip does. Let's go through the process.

# ONES AND ZEROES

Each 8-bit byte in memory corresponds to a value from  $\theta$  to 255. Zero is stored as  $0000\,0000$ , and 255 is stored as 1111 1111. (The space between the two groups of digits is for readability.) The leftmost bit represents 2 to the 7th power (128) and the rightmost bit represents 2 to the 0th power  $(1)$ . If we number the bits from left to right as 7 through 0, the bit number tells the corresponding power of 2 which that bit represents. The decimal value of the binary number 1010 0110 may be cal culated as follows. Starting at the left of the number, we simply add up the value of each bit which is set to 1. Our result looks like this:

 $.2^{2}$ 7 + 2<sup>2</sup> 5 + 2<sup>2</sup> 2 + 2<sup>2</sup> 1 = 128 + 32 + 4 + 2  $= 166$ 

We are using the notation that  $2 \lambda$  n means "2 raised Continued on page 58

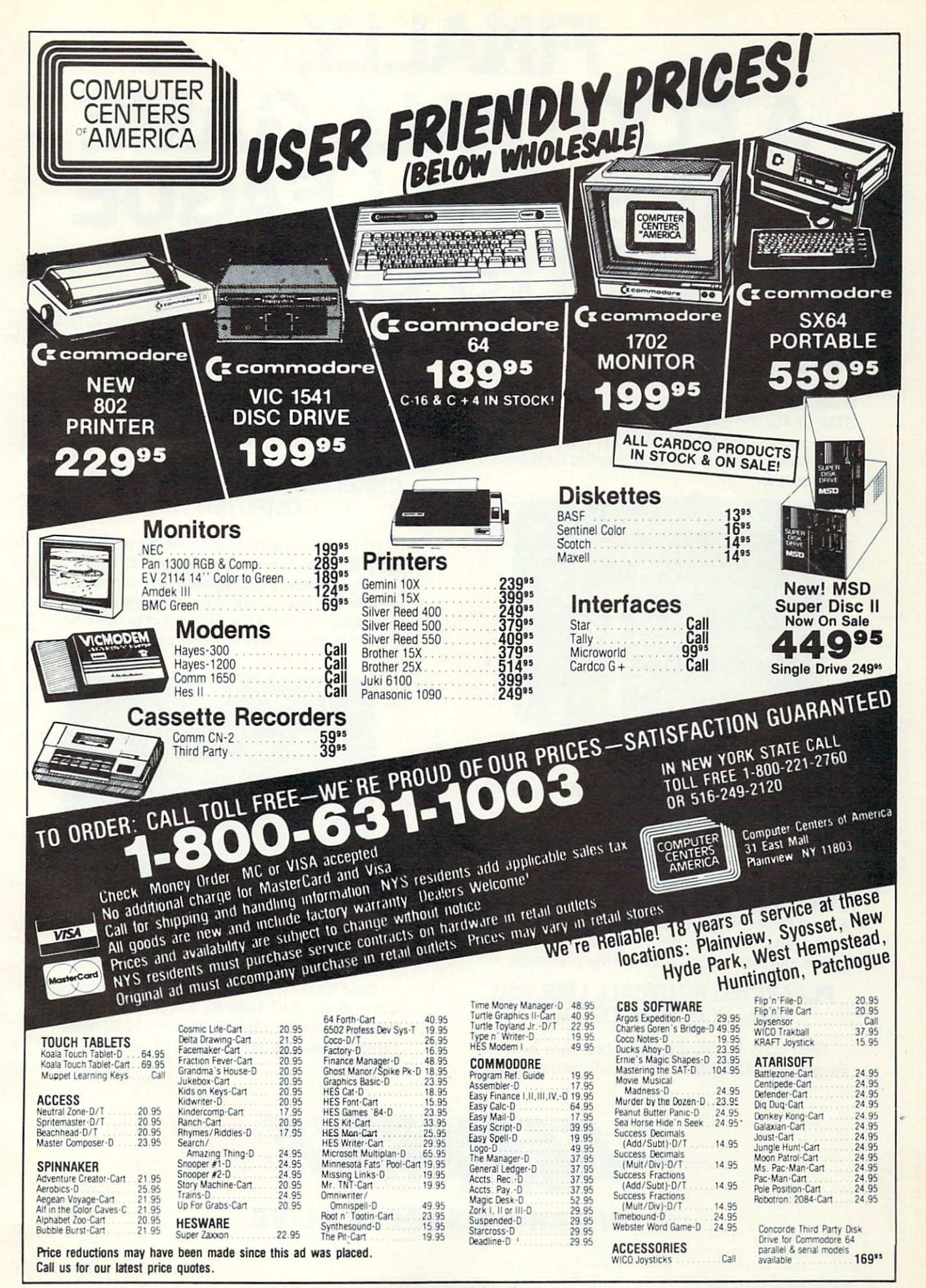

# FINALLY, FOOTBALL GAME THAT'S IN A LEAGUE OF ITS OW

In 1983, Gamestar's STARBOWL™ FOOTBALL claimed BEST COMPUTER SPORTS GAME honors from Electronic Games magazine.

Instead of resting on our laurels, we were challenged to new heights. With award-winning STAR LEAGUE™ BASEBALL, ON-COURT™ TENNIS and now ON-RELD™ FOOTBALL, the most innovative gridiron game ever created for the home screen.

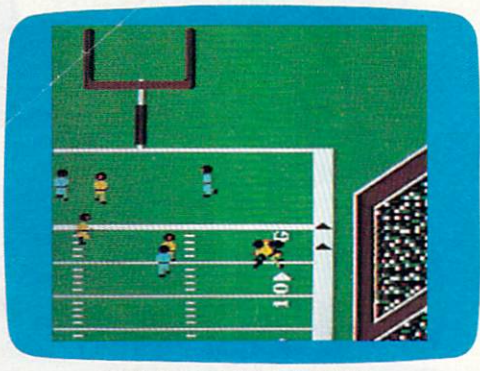

**ON-FIELD™ FOOTBALL** Actual Commodore 64™ screen-Other versions may vary

# PLAYER PERSPECTIVE GRAPHICS™ MAKE THE DIFFERENCE

Most football games look pretty much alike. They stick you up in the pressbox and make you play the game from a distance. That's why we created Player Perspective Graphics™. It's an animation technique that let's you feel like you're on the field. So you're right in the middle of the action, not just watching it from the pressbox.

# PLAY VIDEO FOOTBALL LIKE YOU REALLY PLAY FOOTBALL

Most of us, frankly don't play pro-style football. We play pick-up games with friends on the beach

or schoolvard. That's why ON-FIELD™ FOOTBALL features wide open, 4-on-4 action. Multiple formations where you call (create) your own plays. And the ability to fine-tune your starting offense. So you can use the same plays and strategies you use when playing for real. It's the essence of football, finally brought to the home screen.

# CHALLENGE SUPERBOWL-QUALITY COMPUTER TEAMS

When you challenge a computer team you'll learn the real meaning of awesome. That's because "floating intelligence" lets the computer vary its play with yours. Which means it'll take more than luck or a few trick plays to beat these quys. Whether you're a rookie or a pro.

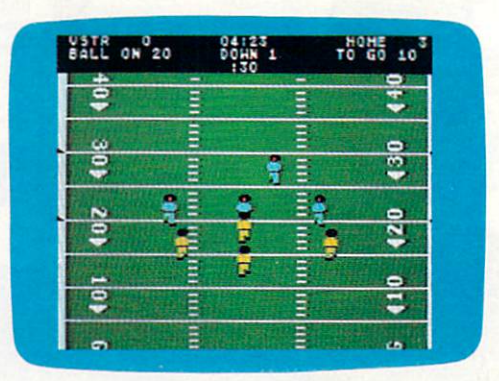

ON-RELD™ FOOTBALL Actual Commodore 64™ screen-Other versions may vary

ON-FIELD™ FOOTBALL is available now for the Commodore 64™. Look for it at your local software dealer. Or write, GAMESTAR, Inc., 1302 State Street, Santa Barbara, CA 93101. Or call 805- 963-3487.

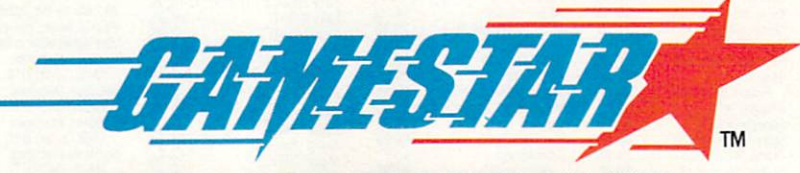

WE BRING SPORTS ALIVE

©1984 GAMESTAR, INC. ALL RIGHTS RESERVED

Reader Service No. 183 Commodore 64 is a trademark of Commodore Electronics, Ltd.

# CRIEATINGYCUKOWN GAMIES CNTHI=VIGAND64

# HOW DO GAMES PLAY?

BY ORSON SCOTT CARD

IN THE WORLD—

AND THE DUMB

**ONES** 

hen one of the best computer game de signers in the business writes a book about computer game design, you ex pect it to be wonderful. And so when I bought Chris Crawford's The Art of Computer Game Design (Osborne/McGraw-Hill), I expected deep, perceptive insight, a clear understanding of how computer games work, of why playing them is fun. And when the book turned out to be merely fascinat ing but often shallow and sometimes just plain wrong-headed, I was disappointed.  $\bullet$  That isn't fair. After all, just because you know how to create an excellent game doesn't mean you under

stand, consciously, why that game is ex cellent. It certainly doesn't mean you can explain it to other people.

• Those are different arts. Creation and criticism come from different places in your head, and require different ways of looking at things. So why would I be disappointed that Chris Crawford's book isn't the final word on game design? It's a first word, and that's better OF COMPUTER GAMES

than nothing. In fact, it's pretty good.

# LETS NOT LEAVE WELL ENOUGH ALONE

Before I launch into a full review of the book—and my arguments with Crawford-let's get some old business out of the way. Those of you who have been fol lowing this series of articles might remember two re cent installments on adventure gaming. The first part was a simple program that set up room direction tables to allow a player to "move" through the Castle of Darkness. The second part introduced many other commands and became a complete - though admittedly small and simple-minded —adventure game.

Two readers have responded to Castle of Darkness, the first part. Thomas Dildine of Waterloo, NY, adapted the program to run on the VIC by changing the key press code table at line 1060:

1060 DATA 28,41,14,9,51,18,12,52,35 50,21,13,19,48,43,30

Note that you must have an expanded VIC to run the program, and the screen display will need some doctoring to keep it from being a complete mess. As a general rule, I only include sample VIC programs when they can run on the unexpanded VIC-but any time a reader wants to go through the process of adapting long programs from the 64 to the VIC, I'm glad to hear it. • Mike Kallhoff of Guthrie Center, IA, likes elbow room. "I'm stuck!" he writes. "You said *[Castle of Darkness]* would hold up to 49

> rooms. By changing line #310 a little, I can get up to 89 rooms. I want to be able

> > to change it to read 160 rooms. BUT I CAN'T! Please, HELP ME!!!" Ordinarily we would cast such a supplicant to the wolves - what care we about his obvious desperation? But then he promised that if we

send an answer, he'll be a reader for life. The temptation is too great to resist. In exchange for a few simple bits of information. Ahoy! can own Mike Kall-THE ONES LIKE,

hoffs soul. No matter what else happens, we can tell advertisers. "Hey, circulation may have its ups and downs, but we have Mike Kallhoff as a reader for life."

So here it is, Mike. With these few program altera tions, you can adapt Castle of Darkness to allow not a mere <sup>160</sup> rooms, but a walloping 244 rooms. We are nothing if not generous. And even though we own it. we promise not to sublet your soul.

Line 10 should be changed to:

YPES

10 DIM RD(244,8),CW\$(16),RN\$(255),RC(245 ),KS(64)

Then, in line 310, change IF  $PR$  > 49 to IF  $PR$  > 244. In line 985. change the number 55 to 250. In the Room Direction Table in lines 1100 to 1175, add 195 to any number (except line numbers, of course) over 49, so that Continued on page 92

Light fires! Full steam ahead!.. with Ahoy/'s Machine Language Entry Program

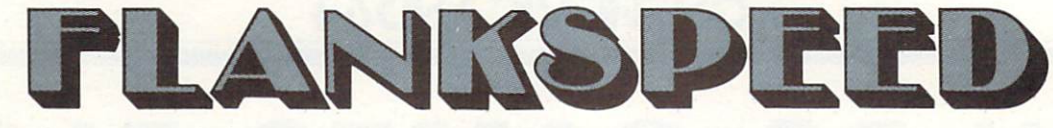

# By Gordon F. Wheat

o longer will you miss out on great machine language programs because you don't have a machine language monitor or assembler, or because you don't understand machine language. No longer will your programs crash because of mistakes in a mountain of DATA statements. Now there is Flankspeed for the C-64.

# WHAT DOES IT DO?

Flankspeed will allow you to enter machine language programs without an ML monitor or assembler and with-08ft any mistakes! The machine language is entered via Flankspeed using hexadecimal notation (numbers 0 through 9 and letters A through  $F$ ) to save you many keystrokes. Don't worry, you don't have to know any thing about hexadecimal or machine language to use Flankspeed. Type it into your 64 and SAVE it to tape or disk. It will be used in future issues of Ahoy! to in sure mistakeproof ML program entry. Type the program in carefully: there is no way it can check itself.

# HOW TO USE FLANKSPEED

When Flankspeed is RUN it asks for a starting and ending address. These values will always be given at the beginning of the Flankspeed listing. After entering the starting and ending addresses from the listing, the program will display the starting address as prompt. It now expects you to type in the characters, following the address, from the Flankspeed listing. There is no need to type in the spaces between the characters or to hit the carriage return at the end of the line: Flankspeed will automatically do these things for you. If you complete a line that contains a mistake, a bell will sound and the program will prompt you to reenter that line. Use the delete key to back up and correct mistakes with in a line, before it is finished. Flankspeed will know when you have completed the MI. program and offer to SAVE it for you. The completed ML program, once SAVEd, can be LOADed from BASIC using the command LOAD "program name". 1.1 for tape or LOAD "program name".8.1 for disk. You will then SYStem to the deci mal address given at the beginning of the Flankspeed listing or RUN the program, whichever happens to be indicated.

If you have an ML monitor and prefer to use it. the Flankspeed listing is still for you, since it is actually a hexadecimal memory dump of the ML program. Just omit the last byte, which is the checksum used by the Flankspeed program. Then, follow the directions for your particular ML monitor to SAVE the program.

# FUNCTION KEYS

F5-CONTINUE FROM ADDRESS

They may only be used after the starting and ending address prompts have been answered.

Fl SAVEs the machine language you have entered to tape or disk. This is useful when you don't feel like entering the entire ML program in one sitting. Press Fl on a new line prompt and you will be asked for the filename. You are then asked if the SAVE will be to tape or disk. Flankspeed will then SAVE your ML program so that you can continue it at your leisure. Remember the line number where you stopped so that you can con tinue from that point later.

F3 LOADs the ML program that you previously SAVEd. It will then offer the starting address as a prompt. Now use F5 or F7 to proceed.

F5 is used to continue from a new address. Use this function, after LOADing a SAVEd program, to continue from the line you previously stopped on. Always use an address from the Flankspeed listing, otherwise the program will not accept the lines you enter. Be careful! Flankspeed will not check any lines which you skip over using this function, so make sure you resume at the same line you stopped on.

F7 is used to scan through the program. This is use ful when you just can't remember the line you were on when you SAVEd the incomplete ML program. Enter the address you want the scan to begin at and press RETURN. The program will produce a listing exactly like the Flankspeed listing except that the last character pair in each line will be missing. Press F7 again to stop the scan. Compare the *Flankspeed* listing to the listing produced by the scan to find out where you stopped. Now use F5 to continue from the proper address.

They may sound complicated, but don't let the func tion keys bother you. They are really quite simple to use. In fact, they are only used when the ML program is entered in more than one sitting.

### **OVERLAY**

As an added aid, a second program is included (see page 62) which will print an overlay to place over the function keys. The overlay identifies what each func tion key does and is great for quick reference. The over lay will fit into a cassette box with the program tape or slip into a disk sleeve for easy storage.  $\square$ 

SEE PROGRAM LISTING ON PAGE <sup>61</sup>

Fl-SAVE

F3-LOAD

F7-SCAN

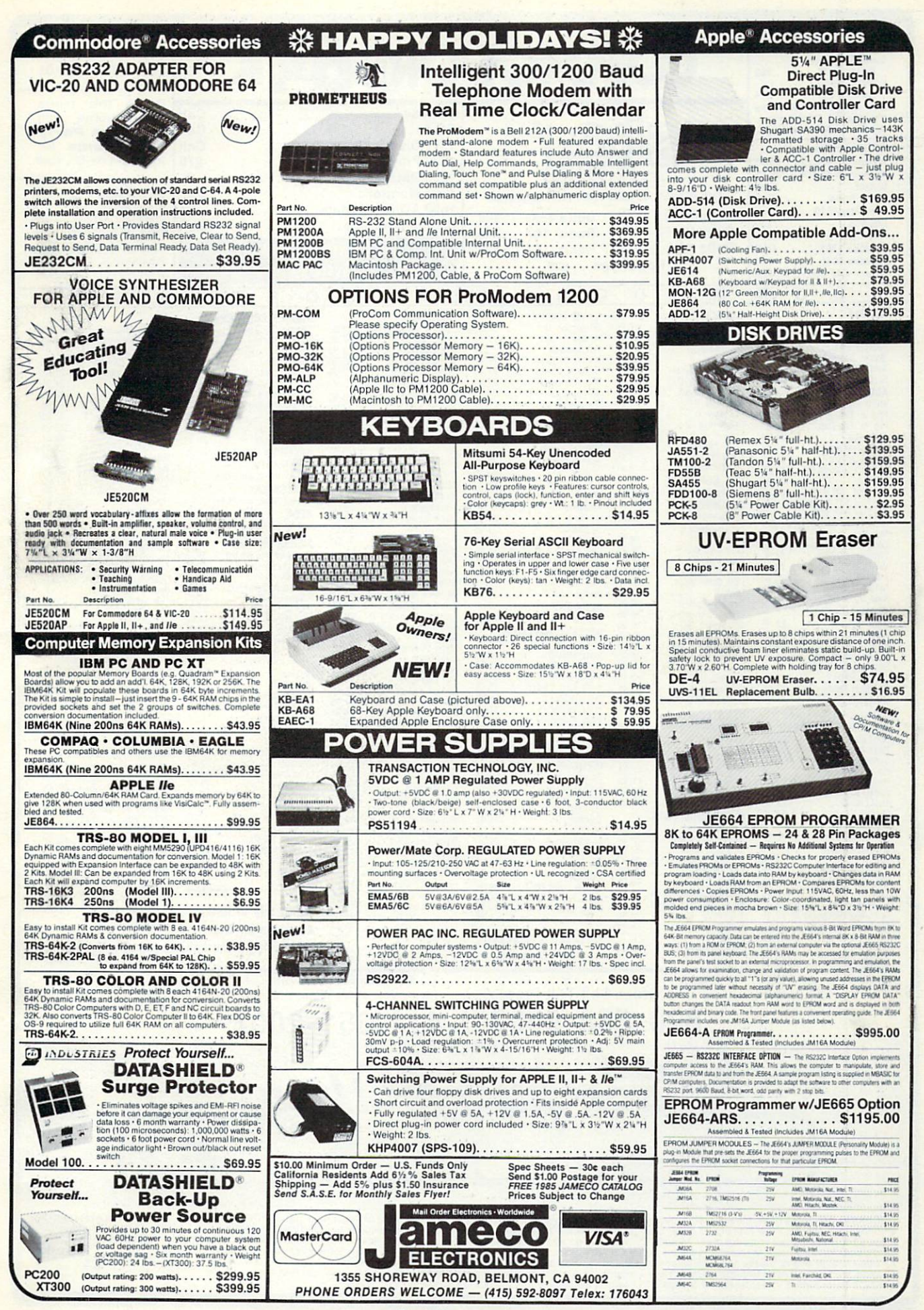

Reader Service No. 174

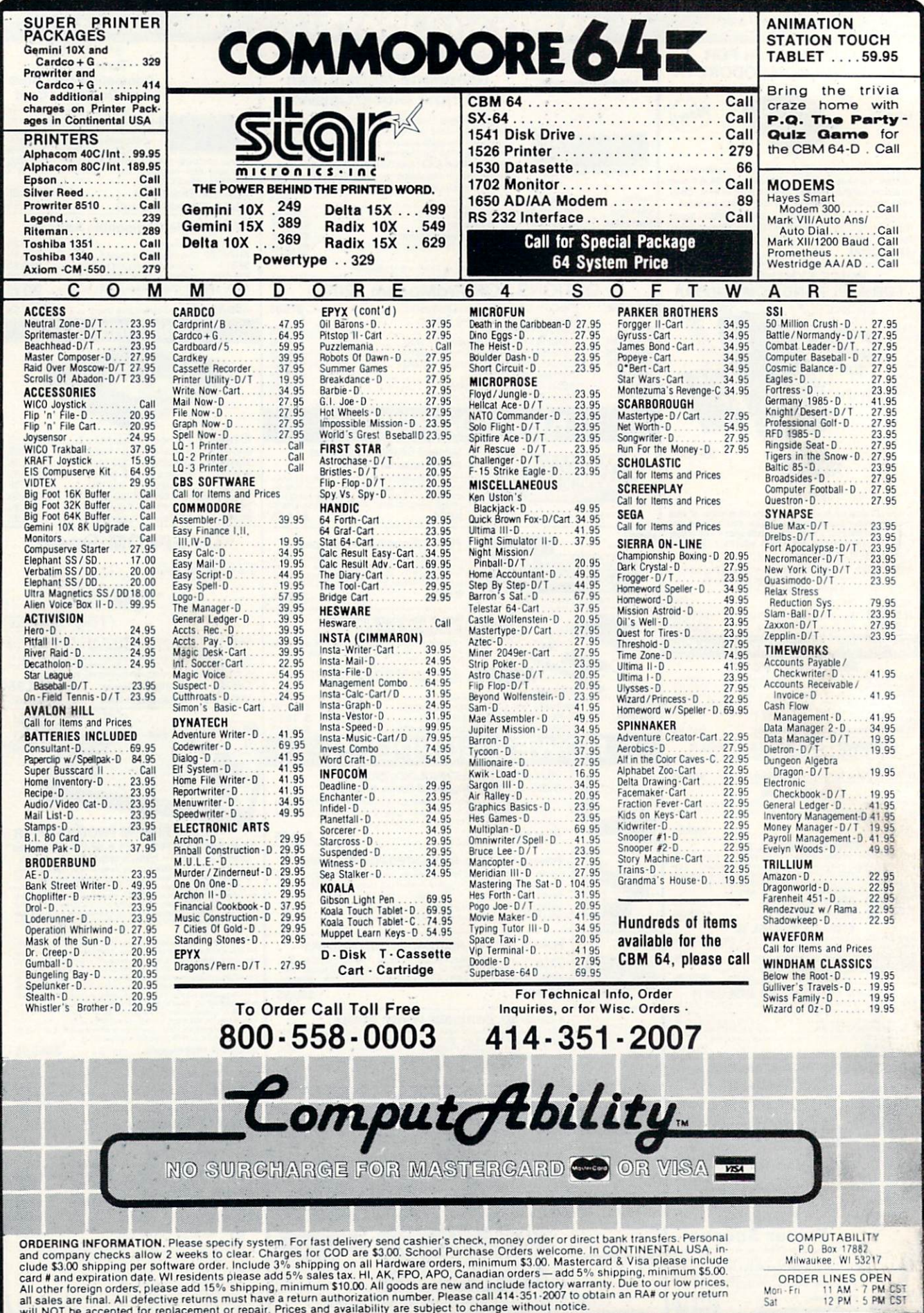

Reader Service No. 149

 $\begin{array}{ccc}\n\cdot & \cdot & \cdot & \cdot \\
\cdot & \cdot & \cdot & \cdot\n\end{array}$
## **REVIEWS**

**O** Disk interface board (redesigned version of 1541's) includes an on board processor and uses a serial communication system to pass data between the disk drive, the main pro cessor, and the memory board.

 $\Theta$  Switched mode power supply unit drives system's internals. Rear panel acts as a heat sink.

Loudspeaker provides user with output from SID chip.

**O** Single 5<sup>1</sup>/<sub>4</sub>" drive retains the headalignment problems of the 1541.  $\Theta$  Five-inch tube is shielded against

stray magnetic fields.

**O** Main processor and memory board are based on C-64, but all I/O functions have been separated to their own daughter boards.

 $\odot$  I/O board provides all peripheral interface functions. Two 6522 P1O chips serve user port, serial interface, joystick ports; cartridge port is con nected to address and data busses.  $Q$  Cartridge port socket.

Volume, color, and contrast con trols, plus reset button.

Keyboard casing forms lid of unit.

#### SX-64 PORTABLE **COMPUTER** Commodore Business Machines \$995.00 (see below)

What weighs about 26 pounds, is slightly larger than a briefcase, and has a disk drive, color monitor, and 64K all in one package? If you an swered the Commodore SX-64 Ex ecutive Portable Computer, you're right. When it comes to computing. you can take it with you!

Essentially, the SX-64 is the same as the stay-at-home  $C-64$ , with a few noticeable differences. The first, ob viously, is Commodore's integrating the single disk drive and color monitor into the same cabinet, rath er than cable-connecting these peri pherals. The second is the total ab sence of the cassette port—if you in tend to use a non-Commodore print er whose interface relies on this port for its operating voltage, you'll have to use an alternate hookup (see sideWhen not disassembled, the SX-64 consists of 2 pieces: computer/ disk drive/monitor and keyboard. Notable exclu sions: datasette port, mo dem, external battery jack. READER SERVICE NO. <sup>130</sup>

bar, next page). The third difference is the detachable keyboard which fea tures a red LED on the shift-lock key to remind you when you're in the SHIFTed mode. Also, unlike the standard C-64's dark blue and light blue screen, the SX-64 uses dark blue letters on a white background with a cyan screen border. This change was made to increase legibility on the built-in 5" monitor, and to very good effect. The final major difference is the provision of a "check mark" symbol at the shifted " $@$ " position, instead of the graphic character found on the standard C-64.

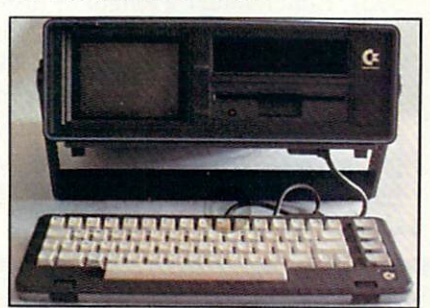

Regarding physical configuration, placement of the controls and various ports was well thought out. The dual joystick ports, serial port, audio/ video port, on/off switch, and user port are all on the back of the unit (the bottom when in transit). The cartridge port is on the top (the side in transit), and protected by two spring-loaded doors that keep foreign objects out. Unfortunately, there is no provision for protecting the ports located on the back of the unit, which become quite vulnerable during transport. Perhaps some third-party manufacturer will market a snap-on cover for the SX.

The keyboard connects to the com puter itself via cable with D-25 connectors on both ends. When not in use, the keyboard snaps on to the front (top) of the SX, thereby pro tecting the monitor and disk drive as well as providing a lid for the unit. The "touch" of the keyboard is very

Ian McKinn

Photo:

light, and after a short period of getting used to it, I found it considerably faster to type on than the C-64's.

The built-in video monitor is a 5" color unit with excellent resolution and color convergence. Its display isn't hard to read at all. Controls for the tint, color, brightness, contrast, and volume are all conveniently lo cated behind a hinged door to the right of the disk drive. Also located on this concealed panel is the reset button for "warm boots."

The built-in disk drive is function ally identical to the 1541, but it ap pears to be a half-height unit. Disk drives are sensitive devices by na ture, and don't usually perform well when jostled and bumped, as when in transit. The disk drive on the SX-64, however, is apparently very well constructed, since I've traveled extensively with mine and experi enced no problems. There is a space above the disk drive that proves han dy for disk, cartridge, or cable stor age. (Commodore doesn't recom mend this space for disk storage when the SX is in use, but I've used it constantly and haven't had any problems with data loss to disks. What can  $I$  say  $-I$  live dangerously.) Commodore originally had plans to offer another version of this compu ter, the DX-64, with a second disk drive occupying this space, but this version is on indefinite hold. I've also heard rumors about Commodore marketing an optional slide-in TV tu ner for this space.

The carrying handle is a rather ingenious device that doubles as sup port for the computer when in use. The handle can be locked in any of several positions to afford the best viewing angle. A zippered pouch that attaches and detaches to the carrying handle quickly and easily via velcro fasteners is large enough to accom modate plenty of accessories.

There is no provision for an external battery, e.g., your car's or boat's. Why this provision wasn't in-

cluded remains a mystery to me, since it would greatly increase the usefulness of the computer. The SX-64 is portable in that it can be easily transported, but you still need a wall outlet to supply the power for the computer. When asked why Commodore didn't include a re chargeable battery with the SX, company spokesperson replied that it would have added significantly to the weight, and at approximately 26 lbs., the SX-64 is fairly hefty to be gin with. Agreed —but why didn't they at least include a jack for external battery power?

There is no built-in modem, which would also have increased the ver satility of the SX greatly. It does, however, accept all of the peripher als, including modems, that the stan dard C-64 uses, with the above-noted exception of the datasette.

If an RF modulator (not included) is used on the audio/video port, the video and audio output of the SX-64

can be enjoyed on a regular TV set. Separate audio and video signals are also available at this port to feed a monitor, such as the 1702. This is an extremely useful provision when using the SX at home, since, as nice as the built-in monitor is, there's nothing like viewing on a big screen.

Aside from the few shortcomings I've mentioned, the SX-64 is an ideal solution for those who need or want to take their 64 with them when they travel. It's easy to look at also, mak ing a neat, businesslike appearance in dark charcoal grey and blackguess that's why I call it the Sexy 64.

The SX-64 has a suggested retail price of S995, but it's being dis counted at most retailers. The aver age price I've seen it for is \$750- \$800, and it's worth every penny!

Commodore Business Machines. Inc., 1200 Wilson Drive, West Chester, PA 19380 (phone: 215- 431-9140).

-Tom Benford

#### CONNECTING THE SX-64 TO A NON-COMMODORE PRINTER

If you're using a Commodore printer or the Cardco LQ-1, LQ-2, or LQ-3 printers, you'll have no problem getting it to work with the SX-64-just plug it into the serial port and away you go. If, however, you're not using any of the above-mentioned printers, you may run into a problem supplying power to your printer interface. The problem is that the Cardco interface uses a "pigtail" connector that attaches to the cassette port to derive its  $+5$ -volts operating voltage, and there's no cassette port on the SX-64!

The  $+5$  volts are available, however, at either of the joystick ports on pin #7. The solution, therefore, is to get this voltage from the joy stick port to the interface, and here's how:

Radio Shack and other electronic stores sell D-9 connectors, the same kind on the ends of joystick cables. Get yourself one of these and locate pin #7 (refer to your Programmer's Reference Guide, page 395). Either solder a length of insulated wire onto this pin, or isolate the wire coming from this pin if the connector you bought is already wired. Attach an alligator clip to the other end of the pin #7 wire and clip it onto the "pigtail" connector of the interface, right where its wire is soldered on. Of course, you may also cut off the connector on the pigtail and solder the wire directly onto the D-9 connector if you wish, but using the alligator clip allows you to use the interface with both the SX-64 and a standard C-64.

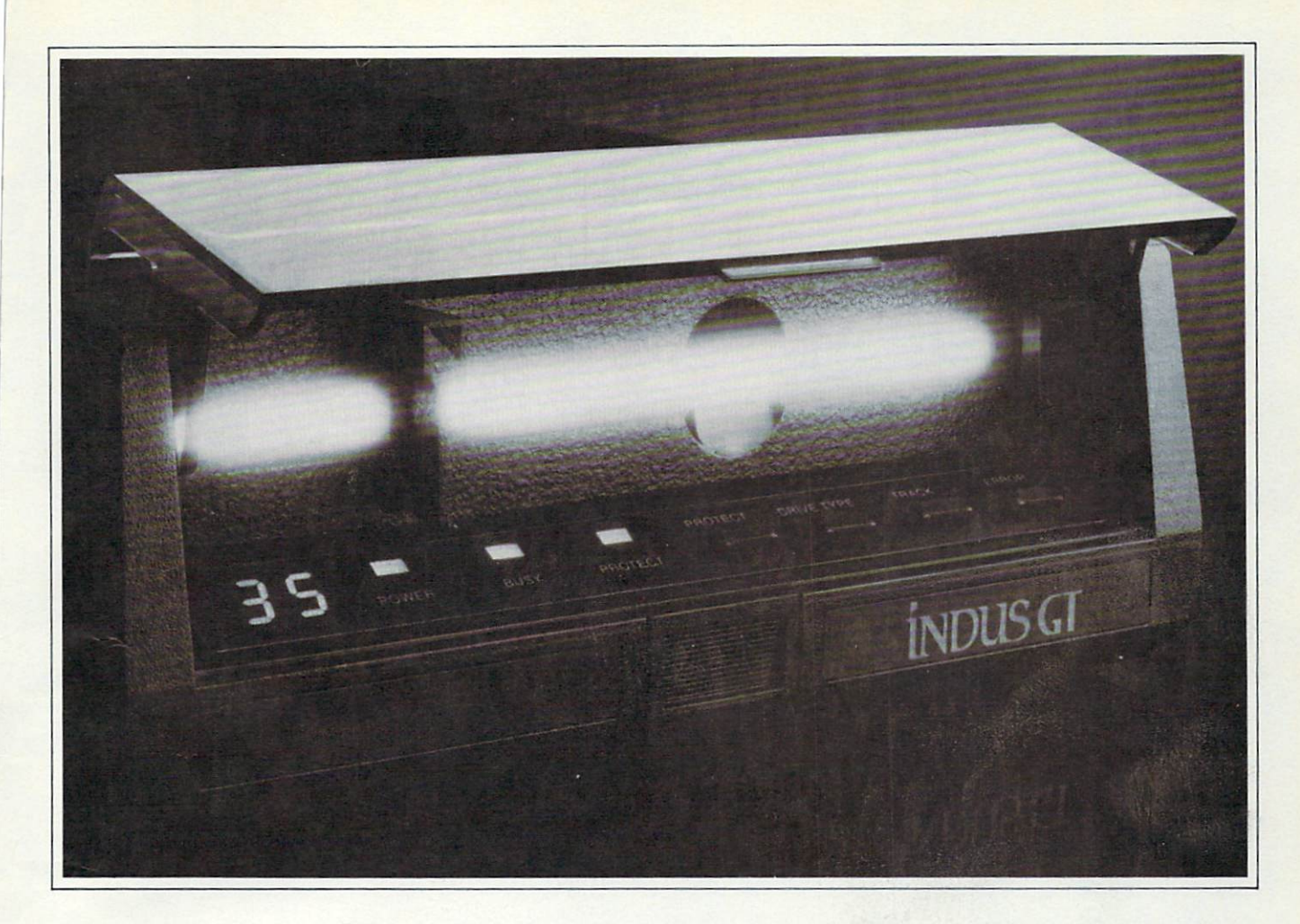

### What you get ifyou cross Commodore 64 with a Ferrari.

ou get the incredible Indus GT<sup>™</sup> disk drive. You get brains. You get beauty. But, that's not all you get. You get a disk drive that can handle 100% of Commodore's software. Up to 400% faster.

You get the disk drive with the best service record around. With a one year warranty on parts and labor to prove it.

And, you get the only disk drive that comes with free software. Word processing. Spreadsheet. Database manager. Plus, a carrying case that doubles as an 80 disk storage file.

Most of all, you get luxury. From the sleek lines of its sound proofed chassis to the respon sive AccuTouch™ controls at the Indus CommandPost™ From the

LED display that keeps you in control of your Commodore to the air-piston operated dust cover that protects your disks and drive.

So, you know what you really

get if you cross a Commodore 64 with a Ferrari? You get the best.

INDUS

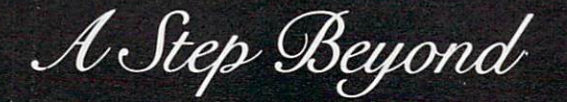

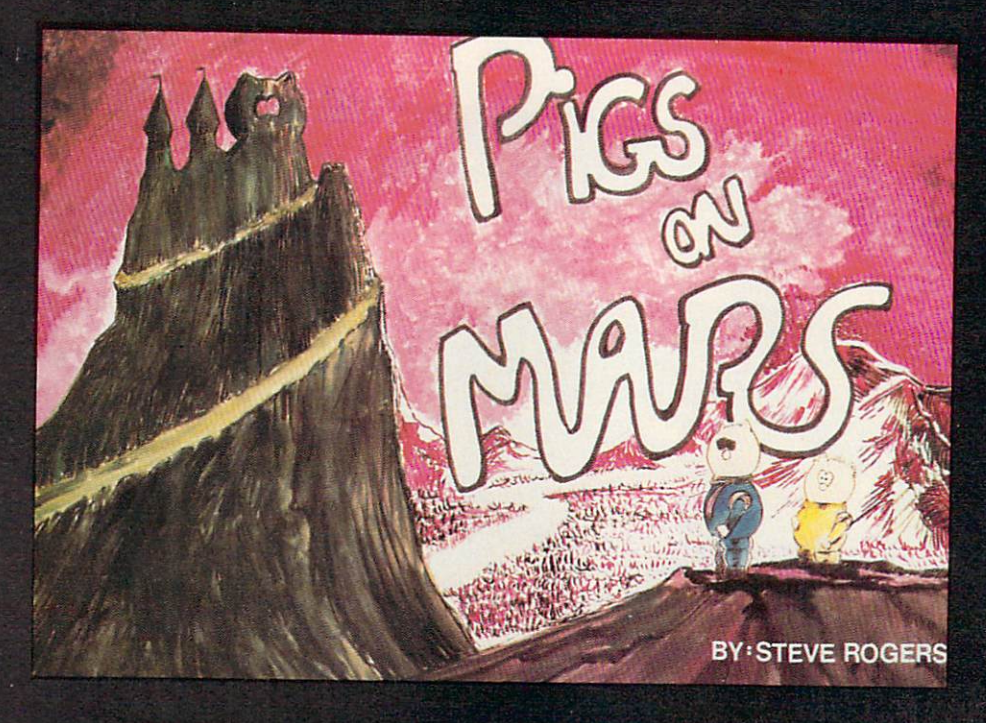

 $\widetilde{\mathscr{F}}$ rom the fourth planet past the sun comes a whole new idea in software adventures, PIGS ON MARS. Marsoft brings to Earth's computers a graphics adventure with FULL text descriptions and a COMPLETE 100 page CARTOON BOOK to guide you in your journey through the often humorous and hazardous martian world. It will take your cunningness to new limits as you explore the story-bookguide for the clues you will need to locate and destroy the evil castle of Dr. Snout, who is busy ruling Mars with an iron hoof.

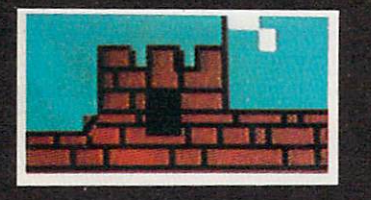

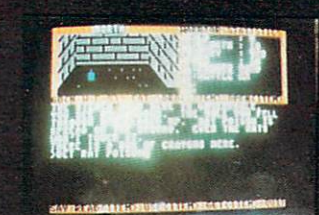

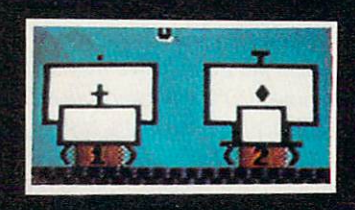

To order direct send check or money order for  $$29.50 + $2.50$  for postage and handling. California residents add 6% sales tax.

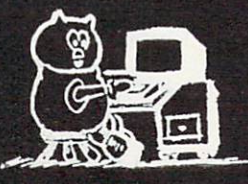

Marsoft <sup>1916</sup> WARBLER PLACE ORANGE, CA <sup>92667</sup>

FOR THE COMMODORE 64, DISK ONLY, AND SOON AVAILABLE FOR THE MACINTOSH

COMMODORE <sup>64</sup> IS TRADEMARK OF COMMODORE ELECTRONICS LTD. MACINTOSH OF APPLE COMPUTER INC.

Reader Service No. <sup>177</sup>

#### VORTEX

#### Event Horizon Software Commodore 64 Disk; \$74.95

If you plan to start a Bulletin Board System on your Commodore 64, I recommend a serious look at Vortex by Ahoy!'s own Michael Kleinert. It makes this complex application al most as simple as a game of Pac-Man.

The minimum configuration to run a *Vortex* system is a C-64, one 1541 drive, and either a Commodore Automodem or a Hayes Smartmodem (or Smartmodem compatible). The system also supports the use of a hard drive, MSD dual drive, and IEEE in terface.

The board can handle a message base of 135 on a 1541. With other drives this number may vary slightly. The number of messages also de pends on the number of download files you have: the more files, the fewer messages and vice versa. Not true with a two-drive system, for the messages go on one disk and the download files on the other.

Special features of Vortex include up to nine sub-boards, a voting question, and chat feature that may be selected from the main menu. This generates a howling siren from your monitor's or TV's speaker that is sure to get your attention. Of course, if you don't wish to be disturbed, you can turn down the volume. Addition ally, if you want to chat with a user, you have simply to hit a function key to put yourself in chat mode.

The SYSOP of a *Vortex* system is all-powerful. He can grant or take away anyone's access to almost any part of the board (even with a user online-wow!). He may also kill any message and read private messages on the system, public or private. Could Orwell have something to do with this?

A SYSOP need not be able to use the board regularly to keep the sys tem running. The only maintenance

necessary is the validation of the message disk every two weeks or so in order to free up any blocks that were "lost" by the 1541.

Logging onto Vortex for the first time is a simple matter. You must enter your name and a password. At future log-ins the password you crea ted is used by the system to recog nize your existence.

After the system recognizes you (at subsequent log-ins) your mailbox is scanned, and if you have any mail waiting it's read to you and you're asked if you wish to reply. You may then read all messages since your last log-in or you may exit to the main menu. During the reading of the messages, after each message is read to you you are given the option to reply. If you choose to, the reply is automatically addressed for you, and you simply enter the text.

From the main menu you may ac cess any of the features already dis cussed plus a few more. These include access to the message base, electronic mail, user log/ user inter ests, time check, log-off, kill mes sages, alter messages, and download ing. Selecting any option from the main menu usually gives you a sub menu for that option.

When a user is ready to log off, he selects "G" (goodbye) from any menu in the system. He is told how long he has been on the system and then is disconnected.

The *Vortex* manual boasts a setup time of twenty minutes. I found this a bit hard to believe at first, but it's true. The SYSOP must answer number of questions concerning the message base, download section, us er privileges, and various messages (log-in, hours, goodbye). After this is done the system is ready to go.

If you'd like to "test drive" Vortex prior to purchase, you can call Event Horizon's data line (212-988-4539) and put the system through its paces.

Event Horizon Corporation, Box 1327, New York, NY <sup>10028</sup> (phone:

212-535-0697; Compuserve number  $72436,1456$ . -Shane Duffy

#### C-64 COMAL (Version 0.14) COMAL Users Group, USA, Ltd. Disk; \$19.95 (see below)

COMAL is a programming language that's new for the C-64. Al though the commands look a lot like BASIC. COMAL also contains tur tle graphics much like LOGO'S, sprite commands, and structured pro gramming similar to Pascal.

Over 10 years ago, Borge Christensen designed COMAL as a replacement for BASIC. Well, BASIC is still here, but COMAL has made some headway, especially in Europe where it is quite popular. Unlike BASIC. COMAL is standardized; two international committees super vise its development. The standard definition is called the COMAL KERNEL and is followed by C-64 COMAL.

#### COMAL AND BASIC

If you are already familiar with BASIC, you will be able, within a few minutes, to do simple program ming in COMAL. Most BASIC commands are right there, waiting for you, with standard syntax. But, they are supported by a host of additional commands that can make your programming life so much eas ier. In all. COMAL has over 140 commands, twice the number in C-64 BASIC.

When COMAL commands vary from BASIC, they are usually eas ier to work with. My two favorites are CAT and-CHAIN. Type CAT and the directory (or catalog) of your disk will be displayed on the screen. CHAIN is combination of the LOAD and RUN commands. CHAIN "Program" will load and run the program in one easy step. No tice there is no *comma*  $\delta$  included; COMAL assumes a disk drive is the default storage device.

COMAL does not require num-

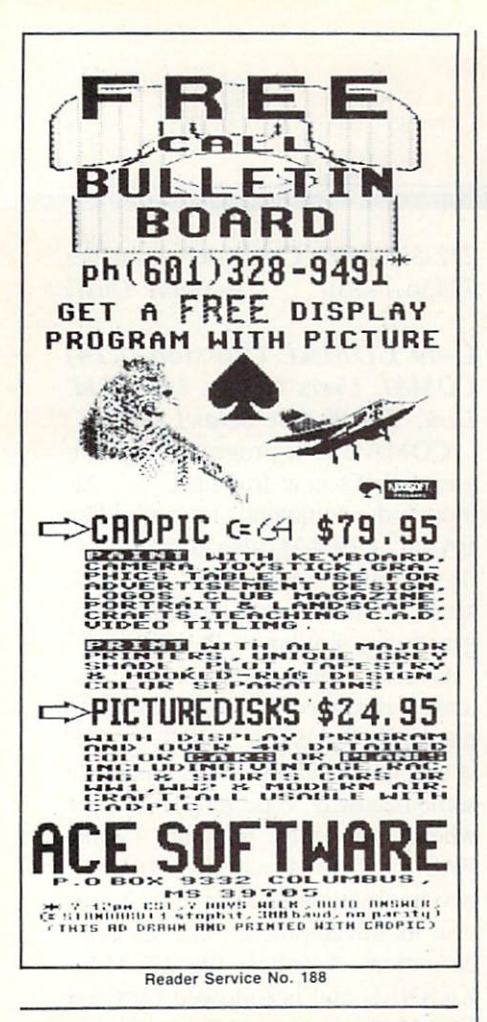

#### Wanted: Master of the Universe

- $\bullet$  The job requires imagination  $-$  not programming.
- Ail the adventure games you ever dreamed of.
- Your story becomes a machine language ad ventureautomatically.
- The games are yours to trade or sell (great for schools).
- **Hundreds of** locations, objects & understood
- words possible in every game. ● For Commodore,<sup>7</sup> IBM,<sup>7</sup> Atari,<sup>1</sup>
- Apple." • Authors, teachers - ask about Dialog.

Adventure

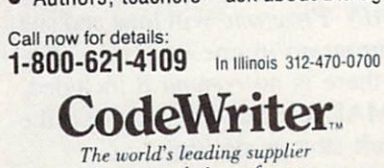

ofprogram design software. 7847 N. Caldwell Ave., Niles, IL 60648

bered lines: however, if you think line numbers make your programs easier to read, the AUTO command will insert line numbers as you program. Later. RENUM will change those line numbers so you can set the first line number and the succeeding increments. TRUE and FALSE commands are included to test con ditions. The IN command will help you to locate the position of one string within another. And SIZE will tell you the amount of RAM left for your program.

#### COMAL AND PASCAL

COMAL supports, but does not require, structured programming. Like Pascal, COMAL allows you to write procedures, something like subroutines. A multiline procedure will begin with PROC procname followed by a list of parameters. Next comes the body of the procedure, and finally ENDPROC to return to the main program. In Pascal, you would write the same subroutine using the procedure and end statements. Par ameters can be passed between the main program and a procedure either by reference or by value. In order to invoke the procedure, you simply give its name followed by a list of arguments.

All this sounds a lot like using GOSUB in BASIC programming, but it's really much more. You give a procedure certain inputs and it produces certain outputs. Within the procedure, however, local declara tions can be used to describe data used only internally to the procedure. Procedures usually perform assign ments to variables. Another COMAL (and Pascal) structure-the function-is used to return values directly.

So is COMAL really Pascal? Def initely not. While Pascal forces you into structured programming and BASIC promotes unstructured pro gramming. COMAL gives you both. Usine commands like PROC. FUNC.

CASE, and WHILE, you can write very structured programs in COMAL. But you can always jump back to old BASIC favorites like GOTO if you prefer to program on the fly.

#### COMAL AND LOGO

With 15 turtle commands. COMAL may actually outdo some versions of the LOGO language, which has popularized turtle graphics over the last several years. In ad dition to the standard turtle com mands to position and move the tur tle and to draw in various colors. COMAL includes a few advanced commands.

TURTLESIZE will, as the name implies, allow you to make the tur tle larger or smaller. PLOT will mark a point on the screen in the color currently selected for the turtle. And PLOTTEXT will print text on a graphics screen at any coordinates you specify.

#### COMAL AND SPRITES

Sprites are one of the most pow erful graphic features of the C-64. But they are a pain to design and manipulate in BASIC. Like many of the third-party BASIC'S for the C-64 that have addressed this problem, COMAL includes very powerful sprite commands. Using these 10 commands, you can define a sprite image for later use, assign an image to a particular sprite, set the sprite's color, and position it on the screen.

Single commands allow you to es tablish whether the sprite will move in front of or behind graphics imag es, to hide or turn off a sprite, and to scale the sprite's size up or down. Even testing for a collision between two sprites or between a sprite and a graphics image requires only one command line.

#### LEARNING COMAL

The COMAL Starter Kit includes the system disk with COMAL and

February Specials from Universal

from ztec

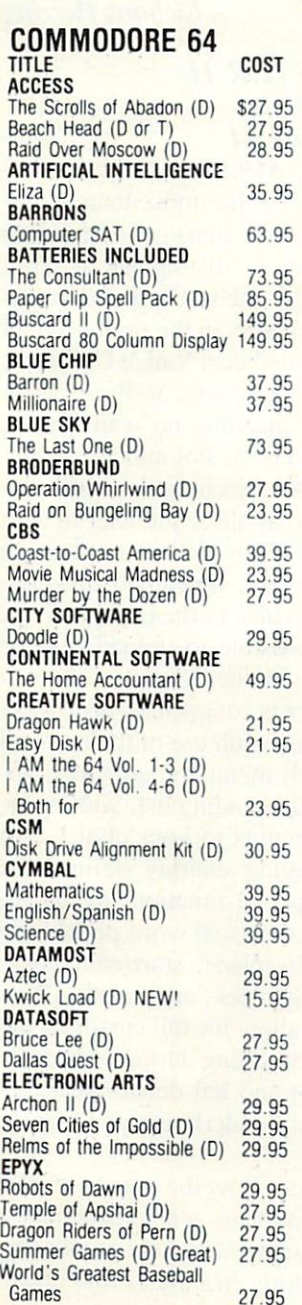

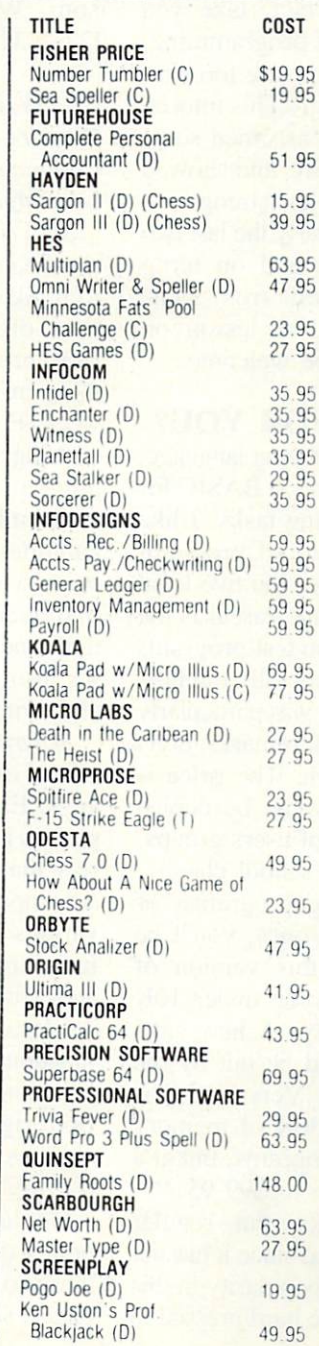

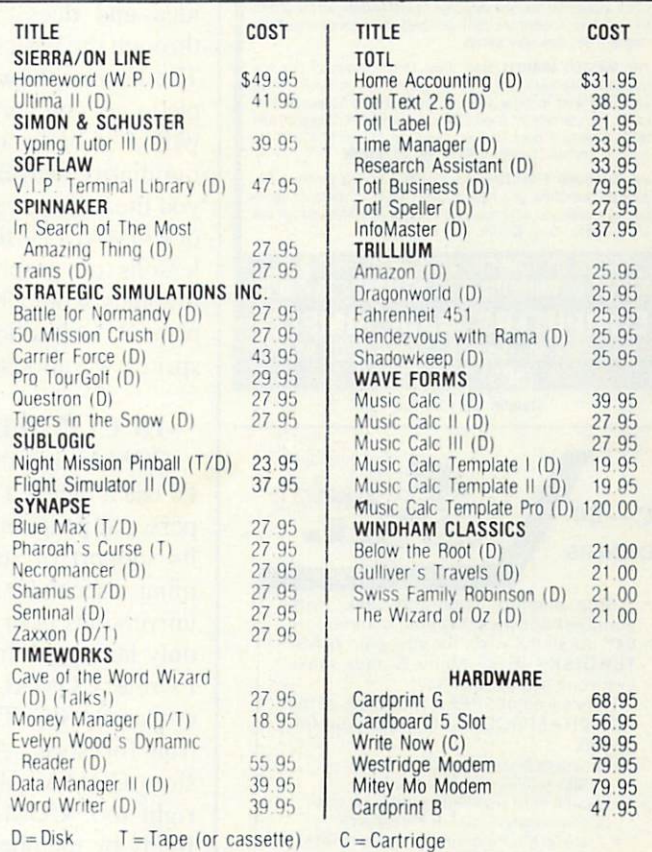

axxon

and CALL 1-800-343-8019. From inside New Hampshire call (603) 542-6175.<br>*Personal or company checks require two to three weeks to clear*. All prices are<br>subject to change without notice. SHIPPING CHARGES....U.S. orders ple Must be instructed to a second the pay all duty taxes.

**VISA** 

Hours: Monday thru Saturday 8:00 to 10:00 Eastern Time Hours Monday ihru Saturday 8.00 to <sup>10</sup> <sup>00</sup> Easlern Time. J2

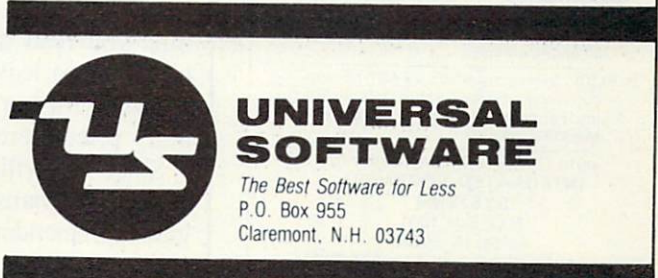

#### BUY SOFTWARE DIRECT AT DISTRIBUTOR PRICES!

C-64 GRAPHICS MADE SIMPLE: Many books teach now to draw lines and circles, but they never show you how to create<br>complicated graphics screens. Starting with basic concepts, such<br>as using keyboard characters, this book/software package adds new loeas to the screen one at a time. Your final result will look<br>like it was professionally programmed. Also included on the disk<br>are many examples, tools & editors, already typed in. Chapters include Animation. Character Graoriics. Sorne Grapnics. Hl/LO Res Mooes, Scrolling and more ORIG \$59 95. NOW ONLY \$39.95

C-64 GAME DESIGN MADE SIMPLE: A fascinating and complete room at move a game bestigner creates an actual arcade game, step<br>by step, IN BASIC! You will build your own version of SPACE<br>INVADERS, adding Animation, Sound Effects, Game Logic, Scor-<br>ing, and special effects to the gra and plays just like the original in the arcades. ORIG. \$59.95, NOW ONLY \$39.95

Both are usable by anyone with a little knowledge of BASIC & a disk drive. Each comes with a FULL disk of examples, powerful machine language routines to add speed, and a 150 page book:

C-64 SPRITE GRAPHICS: tie eiamoie programs and manual take you through the construction of PACMAN type game, using sprues for ttie animation effecis includes sprite editor and program examples Ong S29 95 Now only J14.95

C-64 HI-RESOLUTION GRAPHICS: The BASIC in the C-64 does not have commands that support drawing on the screen. This program offers a powerful machine language routine to draw on the screen<br>for you . Also included are many examples and a complete manual Orig \$29.95. Now only \$14.95.

THE MASTER MEMORY MAP: Over 45,000 copies of this fine reference have been sold. This 250 page book has EVERYTHING<br>you could want to know about the machine with 50 sample programs you can type rn It goes Ihrough each memory location and tells you what il does, and wnat you can change lo 'control the machine yourself. Specify C-64 or VIC 20. \$15.95.

VIC-20 SOUND EFFECTS: From "Bleats" to "Ka-Booms," this program will show you how to make your VIC produce those<br>special sounds you want. Examples include 20 effects you can use and an editor. Orig. \$29.95. Now only \$14.95.

ORDER BY: CHECK, VISA, M/C OR C.O.D. ADD WOO SHIPPING \$2.00 MORE FOR C.O.D. COMPUTERS MADE SIMPLE! 1974 Buck St., Dept. A Eugene, OR 97405 (503) 344-2767

Reader Service No. 134

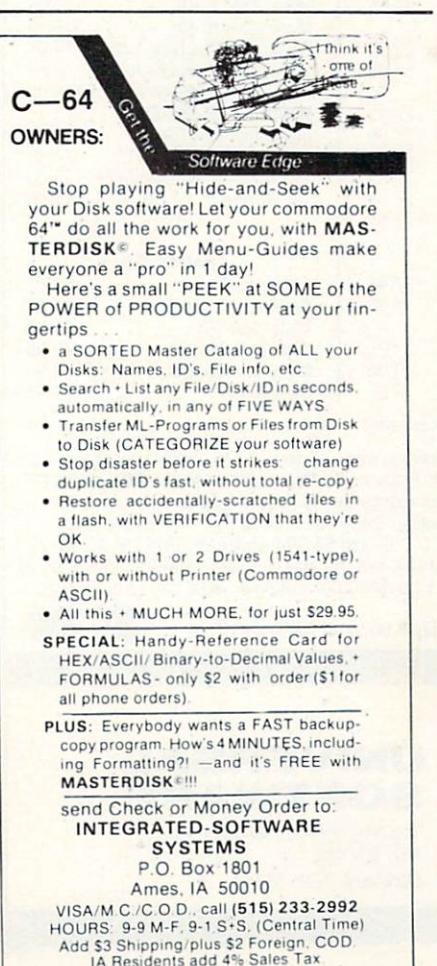

sample programs, a 64-page booklet describing all the commands, and a tutorial disk with 22 lessons. To become an experienced COMAL pro grammer you will also need to buy the COMAL Handbook by Len Lindsay for \$18.95 or Beginning COMAL by Borge Christensen for \$19.95 (both available from COMAL Users Group. U.S.A., Ltd.—see below).

The COMAL tutorial is a good idea and does, in fact, take you through the basics of programming. The lessons, however, are too sim ple to get you very far. This tutorial would be better if it assumed some familiarity with BASIC and showed you the differences – the strengths – of COMAL. Particularly the last two lessons on graphics and on turtle graphics would benefit from some printed instructions. A lesson on sprites would also be welcome.

#### IS COMAL FOR YOU?

COMAL is a fascinating language. I'd use it before I'd touch BASIC for personal programming tasks. I like its support of structured program ming, especially since the two local universities both think Pascal is the only language. In the test programs wrote, COMAL generally ran fast er than BASIC. That was particularly true for sorts. And remarks don't slow COMAL down. The price is right too. COMAL can be copied freely by members of users groups, computer clubs, or school classes.

If you write long programs, or even medium sized ones, you'll be disappointed with this version of COMAL; it leaves you under 10K of available memory. A new cartridge version should be out by the time you read this. Version 2.0 is promised to leave 30K of memory available for our programs, but at hefty price increase to \$99.95.

Since it will not run regular BASIC programs and since it has not gained tremendous popularity in this country, you may be hard pressed to find friends who program in COMAL. Nonetheless, COMAL is a fun language to play with and a great language to learn with.

Price of COMAL Version 0.14 is \$19.95; tutorial disk \$19.95; com mand booklet \$6.95; starter kit con taining all three S29.95. Add \$2.00 handling.

COMAL Users Group, U.S.A., Ltd.. 5501 Groveland Terrace, Mad ison, WI 53716 (phone: 608-  $222-4432$ ). - Richard Herring

#### SKIWRITER II Prentice-Hall Commodore 64 Cartridge; \$69.95

SkiWriter II has more than its unusual name (the signature of designer Ken Skier) to distinguish it from most of the other Commodore 64 word processors in the field-a field more crowded than Vail at Christmas week. For one thing, SkiWriter is on cartridge, meaning no wait for the program to boot. For another, it fea tures built-in telecommunications ca pabilities that allow the user to sign on to a BBS or online database in mid-document, download informa tion, and return to the edit function. It's also possible to upload files or chat with another system.

Skiwriter is completely menu driven and'makes full use of the function keys. Each menu and submenu ap pear as a descending list, with an ar row that points to your choice. An accompanying overlay defines the various special functions available, including the usual word processing aids (find/replace, start/end block, delete/copy block, and insert). Other functions allow for full cursor move ment and inserting during edit mode. Both right and left delete are avail able, as are underlining and manual paging.

Dot lines allow the user to embed printer commands within documents; these commands include numbering pages, setting spacing (1 to 3 lines),

## Inside every kid ihere are great adventures to be told.

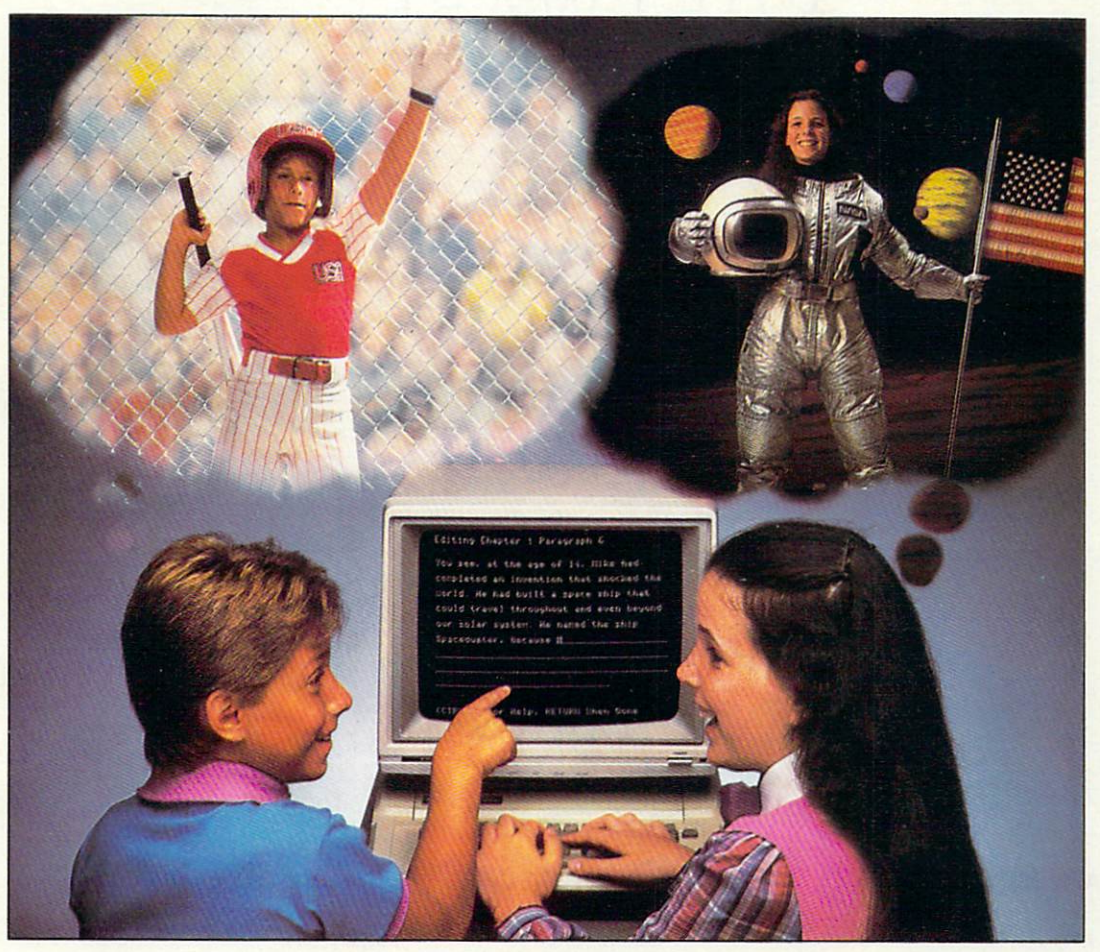

### With Playwriter" and your computer, now you can write your own great adventure books.

Write the adventures you've always dreamed of. And turn those dreams into illus trated books, with Playwriter Software from Woodbury.

Playwriter is the first software package that lets you write, edit, illustrate, print and bind your own books using your IBM, Commodore 64, or Apple home computer.

#### Live the adventure as you write it

You can travel through space and time. And go where no one has gone before—to the cen ter of your imagination. Because Playwriter helps you create the heroes, villains and other characters in your story and lets you decide every twist and turn of the plot.

Playwriter guides you through the creative process by asking you questions about the story you want to write.

Playwriter responds to everything you tell it. And you'll see your answers turn into action as the story develops.

#### Built-in word processor

Playwriter's simple-to-use word processor lets you go back to fix or change any part of the story you like.

Next, just print out the story and put the book together using the hardcover jacket, colorful stickers, and full page illustrations included in each package.

When you're finished, you'll have a real book including a title page, dedication page and a page all about the author, you!

TALES OF ME A

Use it again With Playwriter you can create a whole library of books writ ten by you. Best of all, you'll have hours of fun long after the computer is shut off. Apple, Commodore and IBM are all

registered trademarks.

Software For Success! <sup>15</sup> Prospect Street. Paramus. New Jersey 07652 (201) 368-1040

Reader Service No. 167

# Phoenix Red

U,

### ADVENTURE GAME TUTORIALS

Disk II MEGAVENTURES

S<J-\*

Disk I

#### TEXT ADVENTURES

ZORK<sub>I</sub> ZORK II ZORK III ENCHANTER SORCEROR **STARCROSS SUSPENDED** PLANET FALL DEADLINE **WITNESS** Only \$9.99!

ULTIMA II ULTIMA III ULTIMA IV RETURN OF HERACLES QUESTRON Only S9.99!

Disk III

#### GRAPHIC ADVENTURES

GOTHMOGS LAIR MASK OF THE SUN DEATH IN THE CARIBBEAN BLADE OF BLACKPOOLE CRITICAL MASS **GRUDS IN SPACE** ULYSSES AND THE GOLDEN FLEECE WIZARD AND THE PRINCESS **ASYLUM** THE INSTITUTE Only \$9.99!

Have you ever played an Adventure Game where you just plain got stuck and couldn't get any further? Well, here's the answer — 'Phoenix Red's Adventure Game Tutorials. They can be used as hints or they will tell you exactly what to do to get out of all those sticky situations. These Tutorials are written for your computer (A Commodore 64) not someone elses, so they work.

We pay postage and handling. A must-have for all adventures. Order yours today!

Send check or Money Order to:

Phoenix Red Software 2705 Oak Dr. Houston, Texas 77539

Call 713-280-8113 for more info. Render Service No. 1B9

'We put out money where our software is, not our copy protection."

 $-$  Phoenix Red

right and left margins, and text for mat (normal, centered, or justified), or make comments and headers (footers are not available). Comment dot lines are for leaving notes within the document (e.g.: check spell ing of last name, insert quote here, etc.). or dating documents for future reference. Dot lines appear onscreen during editing, but not in the preview or print functions. Bad dot lines will cause error messages in preview or print modes. Pressing any key will return you to the bad dot lines in the edit mode.

Other advanced capabilities avail able are hanging indents and embed ding control sequences into your doc ument. RETURN will set the left margin back to its default value after hanging indent. Control sequences access any special abilities your printer might have, like backspacing, underlining, or boldface.

Files can be previewed in 80 col umns, but you must return to edit to make corrections. SkiWriter will save documents to cither disk or tape, and is adjustable for either a Commodore or non-Commodore printer.

A modem is necessary to utilize the telecommunications abilities of SkiWriter, VICmodem. AUTO modem, or comparable models are acceptable for use with the baud rate adjustable from 50 to 2400. Using SkiWriter, the user can operate in host, terminal, or converse modes. Downloaded information can be cap tured and kept in memory, or dumped to any peripheral for later use.

The easy-to-read manual introduc es and explains each function in an orderly manner. Once the user is fa miliar with the special keys, he will probably wish to discard the tem plate. After about an hour I easily remembered where most of these spe cial keys were. (Interestingly enough. Ken Skier still can't remember which keys do what.)

SkiWriter enables you to momen-

tarily leave an open file in memory and access other functions, such as checking the directory, using the mo dem, or formatting a disk. (The last will prove a lifesaver to those of us who forget to keep extra formatted disks around.)

Sometimes, for various reasons, a SAVEd file may become inaccessi ble, or simply not appear on the Ski Writer menu. This happened to me at least twice in the course of test ing (the fault of my drive, not the program). A call to Mr. Skier finally helped me retrieve my lost files. When formatting file disks the WP writes a short (five block) program. This program contains the menu for the SkiWriter files.

To retrieve an inaccessible docu ment, format a blank disk with SkiWriter, write a short two or three line document, and save it to the newly formatted disk with the name of the bad file. Then swap disks and reload the file back into the compu ter. This done, save the file to the new disk. In this fashion you should be able to retain any bad file. (How ever, this information is not found in the SkiWriter manual because it may not always work.)

SkiWriter II is not without its drawbacks. Screen and character col or can be changed by use of the func tion keys, but because the program is on cartridge, there is no way to save your preferred color combina tion. This requires several keystrokes every time you go to write. No pro vision is made for an audible click of keys, invaluable for those of us who accidentally rest fingers on a key too long, and don"t catch the seven "I's" in "still".

There is unnecessary duplications of several functions which could have been replaced with other built-in abil ities. For instance, in any of the menu or sub-menu boards both f5 and CRSR up move the choice arrow to the top of the selections, while f7 and CRSR down move it to the bot

tom. (The space bar will also move the arrow through the menu options.)

Last, and most annoying, there is no way to link files. Each file has room for 28.000 characters (some where between 10 to 14 doublespaced pages). So if your file is long er, you will have to make sure it breaks at the end of a page to avoid blank spaces in your document.

The positive points to this WP far outshine any of its drawbacks, mak ing it a very functional package for most users. Also, in this day of in creasing telecommunication, those built-in capabilities of SkiWriter make it an excellent choice for users who will be spending time on-line.

Prentice-Hall. P.O. Box 819. Englewood Cliffs. NJ 07632 (phone: 201-592-2611). - Robert J. Sodaro

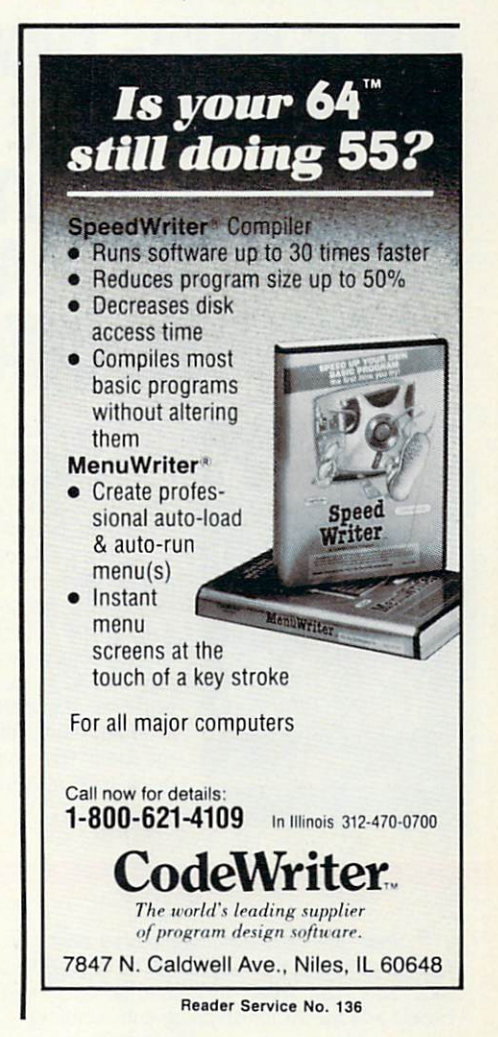

## IF THIS IS YOUR IDEA OF A FLEA FLICKER ON A RED DOG,

## YOU'RE BARKING UP THE WRONG TRE

## BUT IF YOU'RE THINKING OF THIS, TOU VE GUT OUTLE A NUSE FUN THE BEST COMPUTER STRATEGY FOOTBALL GAME AROUND: COMPUTER QUARTERBACK.

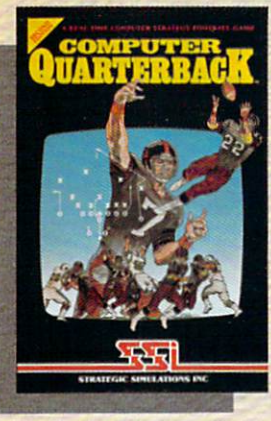

For the armchair quar terback who wants to play strategy football at its best. COMPUTER QUARTERBACK is the only game in town. Take a quick look at

what it offers the thinking football fan: Animated video display of the gridiron and Scoreboard. Real-time play that accounts for penalties, interceptions and fumbles. Audibles at the line of scrimmage. As many as 36 offensive plays.

Up to 24 defensive cover ages and blitzes, plus double-teaming and special alignments. The statistical probabilities of success (or failure) of specific offenses against certain defenses have all been painstakingly researched. There's even halftime and end-of-game statistics!

Best of all. there's \$3 million dollars for you to draft your very own NFL team. If you want pre-made teams, you can order our NFL Teams Data Disks\* (available separately).

Whether you're playing against a friend or the computer, this new. improved edition of COMPUTER QUARTERBACK lets you pick your personnel to play the style of football you want!

To get your paws on this great game, rush on down to your local com puter/software or game store today!

#### **FOR THE APPLE® &** COMMODORE 64" Coming soon on the **ATARI<sup>®</sup>!**

On 48K disk for the Apple\*!! with Applesoft ROM. II+, ile and lic. Paddles required.<br>On 64K disk for the Commodore 64\*.<br>Paddles or joysticks required.

1980. 1981, 1982, and 1983 NFL TEAMS DATA DISKS available for \$15 each.

#### **STRATEGIC SIMULATIONS INC**

If there are no convenient stores near you, VISA Mastercard holders can order this S39.95 game directly by calling 800-227-1617. ext. 335 (toll free). In California, call 800-772-3545. ext. 335. Please add \$2.00 for shipping and handling.

To order by mail, send your check to: STRATEGIC SIMULATIONS INC. 883 Stierlin Road, Bldg. A-200. Mountain View. CA 94043. (California residents, add 6.5% sales tax.) All our games carry a "14day satisfaction or your money back" guarantee.

#### WRITE FOR A FREE COLOR CATALOG OF ALL OUR GAMES.

APPLE. ATARI and COMMODORE 64 are trademarks of Apple Computer, Inc.. Atari. Inc.. and Commodore Electronics. Ltd.. respectively. Reader Service No. 165

#### By John Stilwell

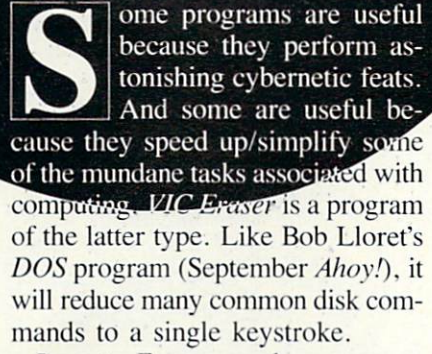

I wrote *Eraser* one lazy summer afternoon. You know, one of those days when you could scream because there is nothing to do. In a stab at ambition, I decided to organize my disks. It didn't take long before I got tired of loading the directory, open ing, print#, closing, loading the directory, AIIEEE! If you own a Commodore disk drive and have ever done mass scratching, you can un derstand my reaction. It's not very hard to scratch files but it sure can be tedious. You may shout, why don't you use a wedge? My answer is, I never got into the habit of using one. I own the Programmer's Aid cartridge and it can't be used with the wedge. Besides, as you'll find. Eraser is a lot friendlier.

Load the program and run it. You will be given the list of commands. Place the disk that you want to edit into the drive (device #8) and push 'L'. The disk's directory will be loaded and placed into the rolodex. The first twelve names in the dex will be displayed on the screen next to the number of blocks they occupy. There will be  $a \cdot \wedge$  ' next to the top name. This pointer indicates the file/program that you can edit. Push 'fl' to roll the list up and 'f7' to roll it down.

When the pointer is next to the file that you want scratched, push 'S'. You will be asked to confirm your intention. Push 'Y' and  $\frac{z}{ap}$ ! it's gone. Originally, this was all Eraser could do. Then I added 'rename'. Let's say you have a file called 'Bug Hunt' and you decide that 'Bee Hunt' is more fitting. All you have to do is roll the

#### A Disk Operating System for the VIC 20

,.1,-ii.-.:;-j. ;■.

name so that the pointer is next to it and push 'R'. You will be asked for the new name. Type in 'Bee Hunt' and push RETURN.

To verify a disk push 'V'. When you are done with a disk, you really should verify it. On the chance that a file wasn't closed properly, verifying the disk should fix it.

To format a new disk, push "F". The screen border will flash for about ten seconds and you'll be re minded that everything on the disk will be erased. At this point you are asked to confirm your intention. If you confirm by pushing 'Y', the computer will ask for a name to call the disk.

Eraser can also print directory list ings. To get a printout, push "P". You will be asked to confirm. Any other key will send you back to rolodex. By pushing any key during a printout, you have the option of pausing or going back to the dex.

The autorun feature loads then runs the program that is next to the pointer. If you try to run a data file. you will drop out of the program. To restart Eraser, merely type RUN and push RETURN.

Last, if you have a disk error, push 'W' for Why. You'll be given a two or three word description of the problem. For a more detailed explanation of the problem, see Description of DOS Error Messages in the back of the 1541 manual.

Eraser is useful because you al ways have an updated list of the pro grams on the disk in front of you. Scratching is extra easy because you never have to type in a filename or play with the potentially dangerous wild cards.  $\square$ 

SEE PROGRAM LISTING ON PAGE <sup>76</sup>

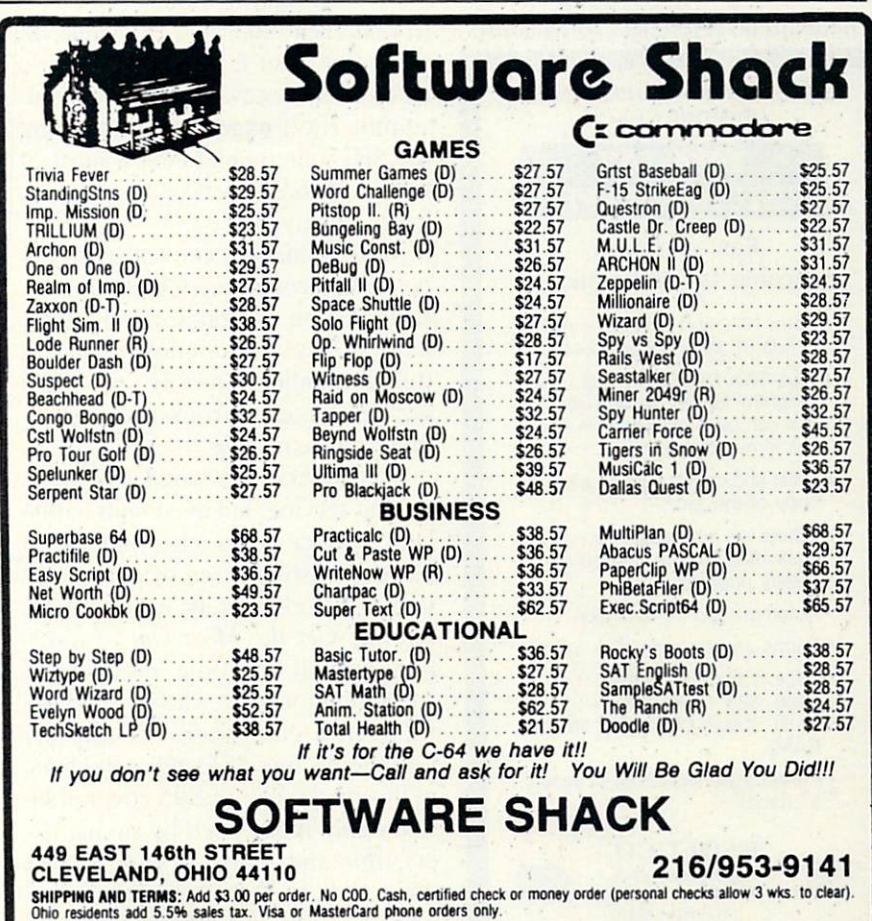

Reader Service No. 145

## **BOOK REVIEW**

HOW TO GET THE MOST OUT OF COMPUSERVE by Charles Bowen and David Peyton (Bantam Computer Books, 1984; \$12.95). 278 pages, softbound.

One of the first things people dis cover about online databases is their expense. Although these services of fer a tremendous amount of information, finding what you need quickly and efficiently is like trying to locate an obscure book in the Library of Congress. Without someone's help. it could take days.

Here's the help users need to find their way around CompuServe. How to Get the Most Out of CompuServe is not a dictionary of services available, but a road map designed to lead you to interesting and entertaining features that make \$6 an hour seem like a reasonable fee.

The book doesn't teach how to in terface a computer to CompuServe. There are no references to what pro-

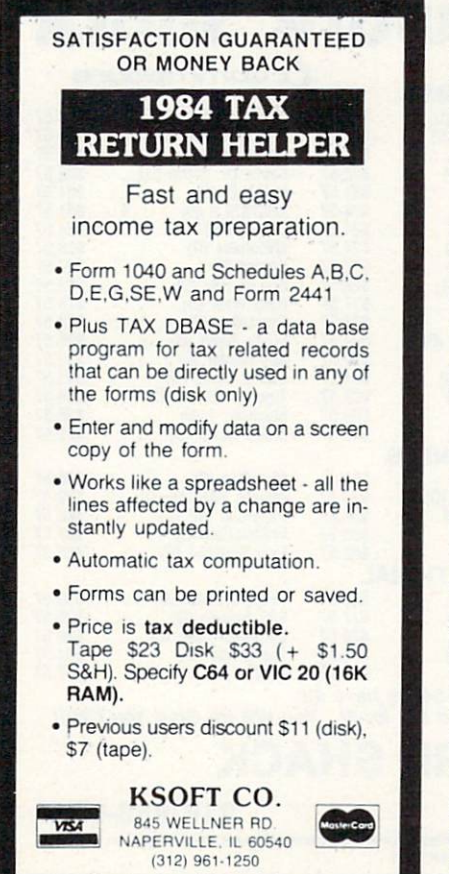

gram to use with what computer or modem. The Online Survival Kit at the end does explain how to sign on. but doesn't go into what kind of equipment to use. This appendix is probably the best reference to have sitting next to your computer while exploring CompuServe.

Bowen and Peyton present online tours that subscribers can follow to learn where the more interesting places are. These include the CB Simulator, the games section (play adventure games, chart your biorhythms, try your hand at backgam mon or blackjack), the electronic shopping mall (buy just about any thing from records to luggage at Comp-u-Storc). home banking, and the Special Interest Groups (SIGs).

CompuServe is not just an infor mation service. It is also a communications medium. The SIGs allow us ers with similar hobhies or interests to find each other and exchange in formation. But learning how to use all the facilities available is time con suming (i.e., expensive). By taking the SIG tour, readers learn most of the commands they need to commun icate effectively.

More immediate conversations are possible through the CB Simulator. Just like on Citizen's Band radio, there is a system of etiquette that is followed online. The CB Tour could prevent a novice from doing something embarrassing.

CompuServe is a wonderful information service, but even with online help, novice users can find them selves awash in a sea of potentially useful but effectively useless data. How to Get the Most Out of Com puServe will save time, money, and frustration for those who buy and use it. Even a comparative (one year) veteran like myself found useful hints in this book. The \$12.95 cover price will easily repay itself by saving users time and money trying to find their way to the information they want. - Cheryl Peterson

#### VIDEOGAMING COLLECTORS ITEMS

WE HAVE ACQUIRED THE REMAINING COPIES OF THE FOURTEEN RAREST ISSUES OF VIDEOGAMING AND COMPUTERGAMING ILLUSTRATED. AS REFERENCE TOOLS THEY ARE INVALUABLE AND THEY CONTAIN SOME OF THE BEST INTERVIEWS YOU'LL READ ALL YEAR. PLUS DAZZLING ORIGINAL ARTWORK THAT WILL KNOCK YOUR SOCKS OFF. ALL FOURTEEN ISSUES FOR ONLY 515.95 (INCLUDING POSTAGE AND HANDLING; OUTSIDE  $H<sub>E</sub>$  U.S.  $ADD$  56.00).

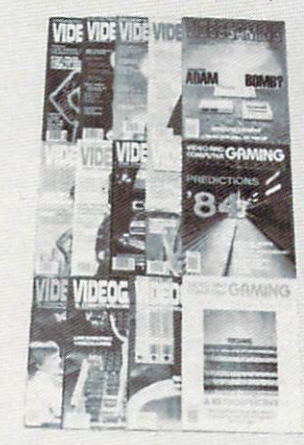

Now Tron was made, in 7<br>How Tron was made, in 7<br>color pages! 82's biggest<br>arcade flops! Activision's Jim<br>levy! Hooking your system<br>into your stereo amplifier!

tanguage made simple!<br>Mattel v. Magnavox! The<br>Book of Videogame Lists!

ISSUE #2<br>| Isaac Asimov praises video<br>| games! How computers<br>| work! Grid star on football video: Conquering Fick Axe<br>Pete, Donkey Kong. Turbo!

ISSUE #3<br>E.T.'s on home video! Com-<br>puters and the occult! How<br>videogamns are developed!<br>Cliff Robertson and Atari<br>Conquering Zaxxon, Pital!!

ISSUE #4<br>Star Wars in film and video!<br>Radio's Dpn Imus and David<br>Darth Vader] Prowse inter-<br>viewed! First 3D game! Con-<br>quering Kangaroo!

Stan Iee, creator of Spider,<br>Maria Astronout defends vid-<br>eogarnes! Computer guide<br>lawyer tells how to protect your game program!

|S5UE #6 Juno'83 Roy Bradbury speaks! Star Trek game}! t\enra"ic Ojn-gears and Dragons/ The Apple! Conqoenrcg Spider fighftv, Moon Patto[ Phoeitxl

ISSUE #7<br>Atan v. Coleco, in gameplay<br>and in court! Future of the<br>2600! Videogame peripher-<br>als! Arcade disasters! Con-<br>quering Gofaxion. Popeve!

ISSUE #8 Aug. '83 Colero's Adorn! Video dev ils of the deep! Computer

ISSUE #9 Sept.'83 Irod'honol education bytes it! Pintail's comeback! Bool of Videogame lists contin ues! Joystick (epoii] Con-Quering Rabol Tant, SrusfoW

1930E #10<br>Uncensored videogames!<br>Gloria Steinem and Lindsay<br>Van Gelder! Player's tips on<br>Dragon's lair, Slat Wars and<br>Mario Brothers!

ISSUE #11<br>Intellivision and Odyssey on<br>the ropes! laserdisc! Video-<br>game role playing! Atari's<br>Dave Rucket! Conquering<br>Moonsweeper!

ISSUE #12<br>Coleco's Adam Bomb! The<br>fall of Imogic Chucle E.<br>Cheese! Video Valhalla!<br>Conquering Cosmic Chasm,<br>Rabbit Transit, Subroc!

ISSUE #13 Jan. '84 Predictions '84! Steve Kitch en interviewed! 5200 con- ■■ ■' IBM'j PCjr! Word processors! Conquering *tr*on,<br>Space Duel, Motorace USAI

ISSUE #14<br>The best of VCI, including:<br>conquering the eight most<br>challenging games of all<br>thine! Making of pinball matchine;<br>chines! Computers in orbit!

COLLECTO INC. P.O. BOX 1019 BRYN MAWR, PA 19010

Dealer inquiries welcome

NEW 128K —MEGA BYTE DUAL DISK DRIVE-80 COLUMN COMPUTER SYSTEM SALE! HOME . BUSINESS . WORD PROCESSING OR AN 3 LOOK AT ALL YOU GET FOR ONLY **\$795.** LIST PRICE (T) B128 COMMODORE 128K <sup>80</sup> COLUMN COMPUTER 995.00 (2) 4023 - 100 CPS - 80 COLUMN BIDIRECTIONAL PRINTER 499.00 (3) 8050 DUAL DISK DRIVE (over million bytes) 1795.00 2" HI RESOLUTION <sup>80</sup> COLUMN MONITOR 249.00 **. BOX OF 10 LORAN LIFETIME GUARANTEED DISKS** 49.95 **. 1100 SHEETS FANFOLD PAPER** 19.95 102.05 ALL CABLES NEEDED FOR INTERFACING TOTAL LIST PRICE \$3717.95 PLUS YOU CAN ORDER THESE BUSINESS PROGRAMS AT SALE PRICES LIST SALE SYSTEM LIST SALE Programmers Professional 80 Column PRICE Payroll \$149.95 \$99.00 Reference Word Processor \$149.95 \$99.00 \$49.00 Inventory S149.95 \$99.00 Guide Professional Data Base SI 49.95 \$99.00 \$49.00 General Ledger S149.95 \$99.00 List S29.95 Accounts Receivable 5149.95 \$99.00 Financial Spread Sheel 5149.95 \$99.00 Sale \$24.95 Accounts Payable \$149.95 \$99.00 Order Entry \$1 19.95 \$99.00 **LIST** SALE ŵ \$379.00 Olympia Executive Letter Quality Printer<br>Comstar Hi-Speed 160 CPS 15½'' Business Printer S699.00 PRINTER REPLACEMENT OPTIONS  $\frac{1}{2\sqrt{2}}$ S779.00 \$469.00 (replace the 4023 with the following at these sale prices) Telecommunications Deluxe Modem Package ☆ SI 99.00 \$139.00 IEEE to Centronics Parallel Printer Interface  $\frac{1}{2}$ S179.00 \$139.00 <sup>15</sup> DAY FREE TRIAL. We give you <sup>15</sup> days to try out this SUPER SYSTEM PACKAGE! If it doesn't meet your expectations, just send it back to us prepaid and we will refund your purchase price!! 90 DAY IMMEDIATE REPLACEMENT WARRANTY. If any of the SUPER SYSTEM PACKAGE equipment or programs fail due to faulty workmanship or material we will replace it IMMEDIATELY at no charge!

#### Add \$50.00 for shipping and handling!!

WE DO NOT EXPORT TO OTHER COUNTRIES Enclose Cashiers Check, Money Order or Personal Check. Allow 14 days for delivery, 2 to 7 days for phone orders, 1 day express mail! We accept Visa<br>and MasterCard. We ship C.O.D. to continental U.S. addresses only.

ROTECTO

BOX 550. 6ARRINOTON. ILLINOIS 60010

Phone 312/382-5244 to order

## WE LOVE COMMODORE and We Love Our Customers

That's why we only sell and support Commodore 64 and Vic 20 computers!! We have  $\bullet$  the best prices  $\bullet$  over 1000 programs  $\bullet$  500 accessories • absolutely the best service • one day express mail delivery  $\bullet$  immediate replacement warranty  $\bullet$  15 day free trial  $\bullet$  programming knowledge • technical knowledge • we are the only one in the U.S.A. with complete support for Commodore 64 and Vic 20 computers!!

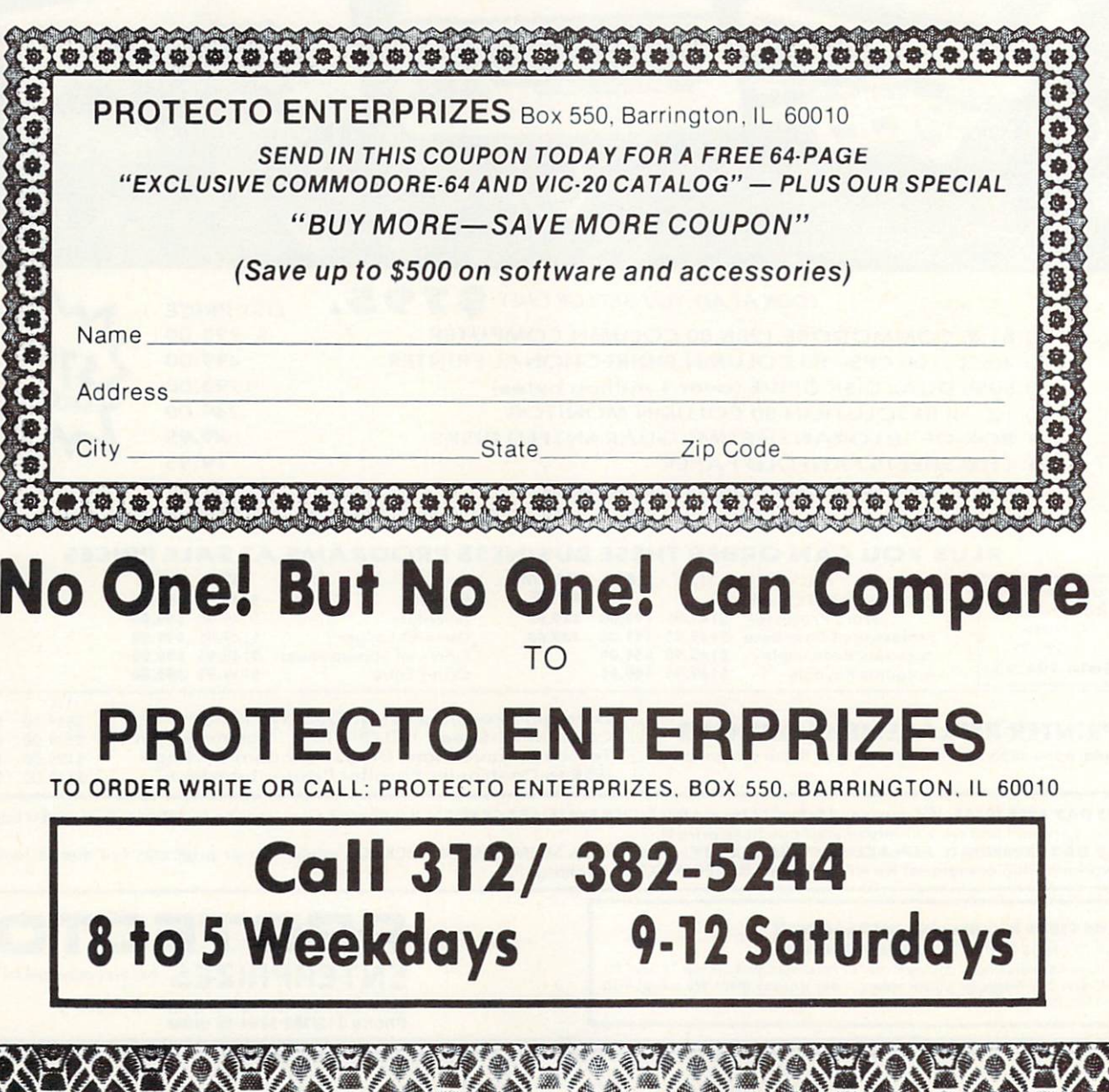

Reader Service No. 139

## JOMMODORE 64

#### \$12.95 Bonus Pack Purchase)

## \$17500\*

- 170K Disk Drive \$199.00
- Tractor Friction Printer \$169.00 \*
- 13" Hi-Res Color Monitor \$199.00 \* \*less coupon discount

#### ♦COMMODORE 64 COMPUTER \$175.00

Tou pay only \$176.00 when you order the powerful 84K<br>COMMODORE 64 COMPUTER! LESS the value of the SPECIAL SOFTWARE COUPON We pack with your<br>computer that allows you to SAVE OVER \$500 off<br>software sale prices!! With only \$100 of savings applied, your net computer cost is \$75.00"

#### \* 170 DISK DRIVE \$199.00

You pay only \$199.00 when you order the 170K Disk<br>Drive! LESS the value of the SPECIAL SOFTWARE COUPON we pack with your disk drive that allows you to<br>SAVE OVER \$100 off software sale prices!! With only<br>\$590 of savings applied, your net disk drive cost is<br>\$99.00

#### \*80 COLUMN 80CPS TRACTION FRICTION PRINTER \$169.00

Tou pay only \$169.00 when you order the Comstar I/F<br>deluxe line printer that prints 8 x11 full size, single sheet, roll or fan fold paper, labels etc' Impact dot matrix bidirectional, LESS the value of the SPECIAL SOFTWARE COUPON we pack with your printer that allows you to SAVE OVER \$100 off software sale prices!! With only \$500 of saving applied your net printer cost is only 569 00

#### **\* 13" HI-RES COLOR MONITOR \$199.00**

You pay only \$199 when your order this 13" COLOR MONITOR with sharper and clearer resolution than any other color monitors we have tested! LESS value of the<br>SPECIAL DISCOUNT COUPON we pack with your monitor that allows you to save over \$500 off software sale prices With only \$100 of savings applied, your net color monitor cost is only \$99,00. (16 colors)

#### 80 COLUMN BOARD \$99.00

Now you program 80 COLUMNS on the screen at one time! Converts your Commodore 64 to 80 COLUMNS when you plug in the 80 COLUMN EXPANSION BOARD" PLUS 4 slot expander! Can use with most existing software

#### 80 COLUMNS IN COLOR

**EXECUTIVE WORD PROCESSOR \$49.00**<br>This EXECUTIVE WORD PROCESSOR is the linest available for the COMMODORE 64 computer! The<br>ULTIMATE FOR PROFESSIONAL Word Processing<br>DISPLAYS 40 or 80 COLUMNS IN COLOR or Black and White! Simple to operate, powerful text editing with 250 WORD DICTIONARY, complete cursor and insert/delete key controls line and paragraph insertion, automatic<br>deletion, centering, margin settings and output to all printers! Includes a powerful mail merge

List \$99 00 SALE \$49.00 Coupon \$39.00

#### **WE HAVE** THE BEST

**SERVICE** 

SPECIAL SOFTWARE COUPON

COMPUTER AND SOFTWARE

SALE

**WF HAVE** THE LOWEST PRICES

We pack a SPECIAL SOFTWARE DISCOUNT COUPON with every COMMODORE 64<br>COMPUTER DISK DRIVE-PRINTER-MONITOR we sell! This coupon allows you to SAVE OVER \$500 OFF SALE PRICES !!

#### (Examples) PROFESSIONAL SOFTWARE COMMODORE 64

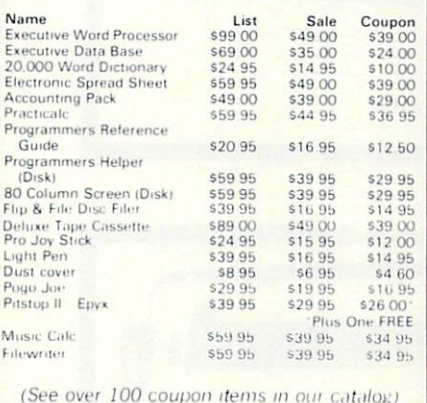

Write or call for Sample SPECIAL SOFTWARE COUPON!

#### EXECUTIVE QUALITY PROFESSIONAL BUSINESS SOFTWARE

The Cadillac of Business Programs for Commodore 64 Computers

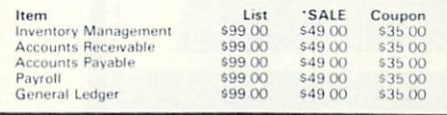

#### SUPER AUTO DIAL MODEM

(Best communications package in USA)

**\*7900** 

- Computer Learning Pad \$49.00
- New Voice Synthesizer \$59.00
	- Commodore 64 Power for Vic-20 \$69.00

#### SUPER AUTO DIAL MODEM \$79.00

Easy to use. Just plug into your Commodore 64 computer and you're ready to transmit and receive messages Easier to use than dialing your telephone just push one key on your computer! Includes exclusive easy to use program tor up and down loading to printer and disk drives. List \$129.00 SALE \$79.00.

#### NEW COMPUTER LEARNING PAD \$39.95

makes other graphics tablet obsolete. This new TECH<br>SCETCH LEARNING PAD allows you to draw on your T.V or Monitor and then you can print whatever you draw on creen on your printers. FANTASTIC !!! List \$79.95 SALE S39.95

#### NEW VOICE SYNTHESIZER \$59.00

For Com-64 or VIC-20 computers. Just plug it in and your can program words and sentences, adjust volume and etcii make talking adventure games, sound action eames and Customized talk.es" FOR ONLV \$19 95 you can add TEXT TO SPEECH. Just type a word and hear your<br>computer talk --ADD SOUND 10 "ZORK", SCOTT ADAMS AND AARDVARK ADVENTURE GAMES!! (Disk or tape)

#### COM-64 POWER FOR VIC-20 \$69.00

Just plug in our 32K RAM MEMORY EXPANDER and you<br>get as much usable programming power as the much usable programming power Commodore 64 computer!! Master control switches on cover. Gold Edge connectors, five year warranty (FREE S29 9S CARTRIDGE GAME)

#### FLOPPY DISK SALE .98¢

Lowest prices in the U.S.A.!! Single sided, single density, with hub rings, quality guaranteed! (100 bulkpack 98)<br>ea ) (Box of 10 \$12 00)

#### COM-64 4 SLOT EXPANSION BOARD \$39.95

Easy to use, switch selectable, reset button and LED<br>indicator — saves your computer and cartridges List \$79.00 Sale \$39.95 Coupon \$36.95

#### 9' GREEN SCREEN MONITOR S69 00

-xcellent quality SANYO -easy to read. 80 committee U.S.<br>ines : Green Phosphorous screen with ant : - ine medi cabinet! Saves your TV PLUS 39.95 Sa.<br>cable: Com 64 or VR 20 Little fills

#### 12" GREEN OR AMBER MONITOR S99 00

Your diamity SANYO 80 country and later and the gaine, bisher scanning? Prace, Excel, S. tian of ...

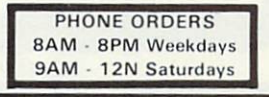

#### . LOWEST PRICES . 15 DAY FREE TRIAL . 90 DAY FREE REPLACEMENT WARRANTY . BEST SERVICE IN U.S.A. . ONE DAY EXPRESS MAIL . OVER 500 PROGRAMS . FREE CATALOGS

dd \$10.00 for shipping, handling and insurance. Illinois residents ease odd 6% tax. Add \$20.00 for CANADA, PUERTO RICO, HAWAII<br>LASKA, APO-FPO orders. Canadian orders must be in U.S. dollars<br>IE DO NOT EXPORT TO OTHER COUNTRIES.

iclose Cashiers Check, Money Order or Personal Check. Allow 14 ays for delivery, 2 to 7 days for phone orders. I day express mail!  $VISA - MASTER CARD - C.O.D.$ 

#### PROTECTO **ENTERPRIZES** WELCHEDUP BOX 550, BARRINGTON, ILLINOIS 6001 Phone 312/382-5244 to order

## DAISY WHEEL PRINTER SALE!

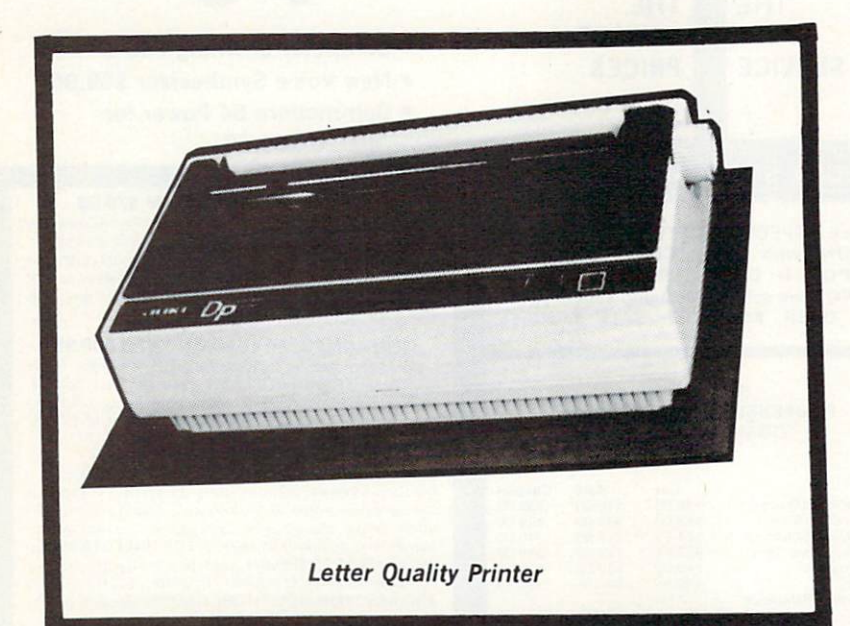

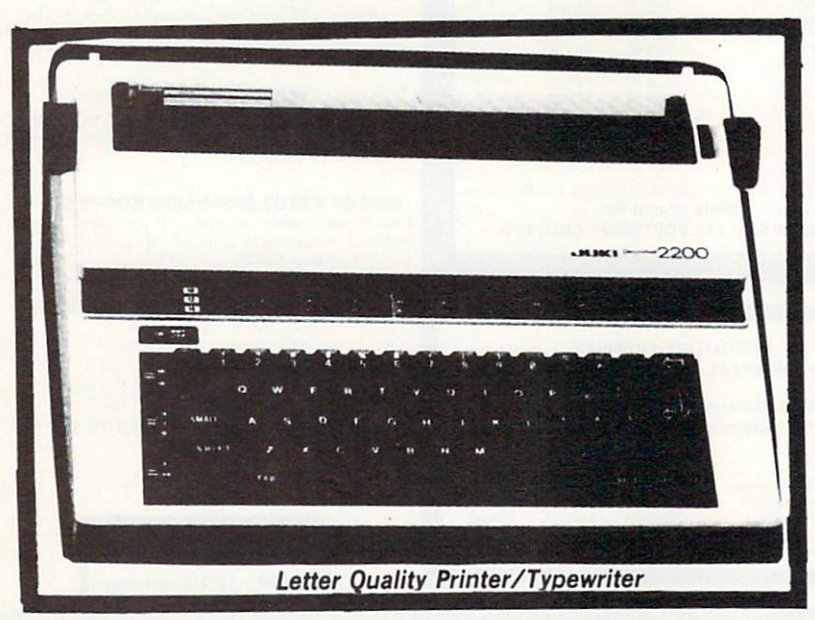

#### DELUXE LETTER QUALITY DAISY WHEEL PRINTERS"

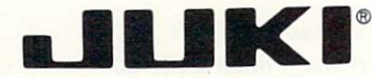

#### DELUXE COMPUTER PRINTER

#### List Price \$399 SALE \$249

- Superb "Daisy Wheel" Computer  $\bullet$ Printer
- 100 Characters
- Bi-directional with special print  $\bullet$ enhancements-many type styles- \$18.95
- Pitch 10, 12, 15CPI
- Print Speed up to 12 CPS<br>Print line width: 115, 138, 172
- characters
- 13" Extra large carriage Drop in cassette ribbon
- (replacement \$8.95)
- Centronics parallel,RS 232 Serial interface built in (specify)

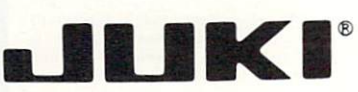

DELUXE "COMBINATION" PRINTER/TYPEWRITER

#### List Price \$499 SALE \$299

- $\bullet$ Superb Computer Business printer combined with world's finest electronic typewriter!
- Two machines in one-just a flick of the switch!
- Superb letter quality corre spondence—home, office, word<br>processing!
- 13" Extra large carriage
- Drop in cassette ribbonreplacement S8.95
- Precision daisy wheel printing-many type styles! SI8.95 Pitch selector-10, 12, 15 CPS,
- Automatic relocate key! Automatic margin control and
- setting! Key in buffer!
- Centronics parallel of RS 232 Serial interface built-in (specify)

### 15 Day Free Trial - 90 Day Immediate Replacement Warranty

COMMODORE <sup>64</sup> COMPUTER INTERFACE ONLY S49.00 -ATARI INTERFACE \$79.00

ADD \$10.00 for shipping and handling!!

Enclose Cashiers Check, Money Order or Personal Check. Allow 14 days for delivery, 2 to 7 days for phone orders, 1 day express mail! Canada orders must be in U.S. dollars. VISA - MASTER CARD ACCEPTED. We ship C.O.D.

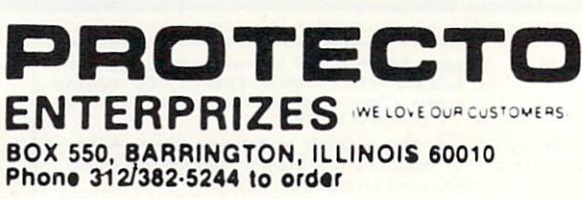

## FANTASTIC COMPUTER PRINTER SALE !!!

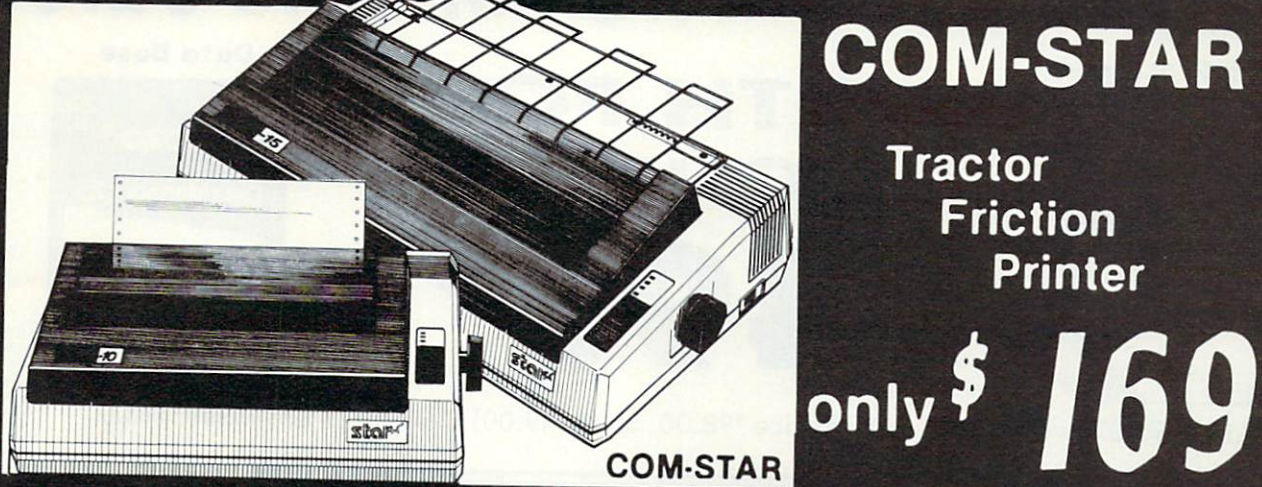

## **COM-STAR T/F**

**Tractor Friction Printer** 

. Lowest Priced, Best Quality, Tractor-Friction Printers in the U.S.A. • Fast 80-120-160 Characters Per Second • 40, 46, 66, 80, 96, 132 Characters Per Line Spacing • Word Processing • Print Labels, Letters, Graphs and Tables • List Your Programs • Print Out Data from Modem Services • "The Most Important Accessory for Your Programs"

\*\* DELUXE COMSTAR T/F  $80$  CPS Printer  $-$  \$169.00

This COMSTAR T/F (Tractor Friction) PRINTER is exceptionally versatile. It prints 81/2" x 11" standard size single sheet stationary or continuous feed computer paper. Bi-directional, impact dot matrix. 80 CPS. 224 characters (Centronics Parellel Interface).

#### Premium Quality 120-140 CPS  $10X$  COM-STAR PLUS $+$ Printer \$239.00

The COM-STAR PLUS+ gives you all the features of the COMSTAR T/F PRINTER plus a 10" carriage. 120-140 CPS, 9 x 9 dot matrix with double strike capability for 18 18 dot matrix (near letter quality), high resolution bit image  $(120 \times 144$  dot matrix), underlining, back spacing, left and right margin settings, true lower decenders with super and subscripts, prints standard, italic, block graphics and special characters. It gives you print quality and features found on printers costing twice as much!! (Centronics Parallel Interface) (Better than Epson FX80) List \$499 00 SALE S239.00

#### Premium Quality 120-140 CPS 151/2X COM-STAR PLUS+ Business Printer \$339.00

Has all the features of the 10' COM STAR PLUS + PRINTER plus 15½" carriage and more powerful electronics components to handle large ledger business forms' (Better than Epson FX 100). List \$599 SALE \$339.00

#### Superior Quality 10" COM-STAR+ H.S. HIGH SPEED 160-180 CPS Business Printer \$359.00

This Super High Speed Com-Star+ Business Printer has all the features of the 10" COM-STAR+ PRINTER with HIGH SPEED BUSINESS PRINTING 160-180 CPS. 100 duty cycle. 8K Buffer, diverse character fonts, special symbols and true decenders. vertical and horizontal tabs. A RED HOT BUSINESS PRINTER at an unbelievable low price (Serial or Centronics Parallel Interface) List \$699.00 Sale S359.00

Superior Quality 15½" COM-STAR PLUS+ H.S. High Speed 160 - 180 CPS Business Printer \$459.00 This Super High Speed COM-STAR+ 151/2" Business Printer has all the features of the 10" COM-STAR BUSINESS PRINTER witha 15%" Carriage and more powerful electronic components to handle larger ledger business forms! Exclusive bottom feed. (Sereal Centronics Parallel Interface) List \$799.00 Sale \$459.00

#### **O**Olympia Executive Letter Quality DAISY WHEEL PRINTER \$369.00

This is the worlds finest daisy wheel printer Fantastic Letter Quality, up to 20 CPS bidirectional, will handle 14 4" forms width! Has a 256 character print buffer. special print enhancements, built in tractor-feed (90 day warranty) centronics Parallel and RS232C Interface List S699 SALE \$369.

15 Day Free Trial - 1 Year Immediate Replacement Warranty

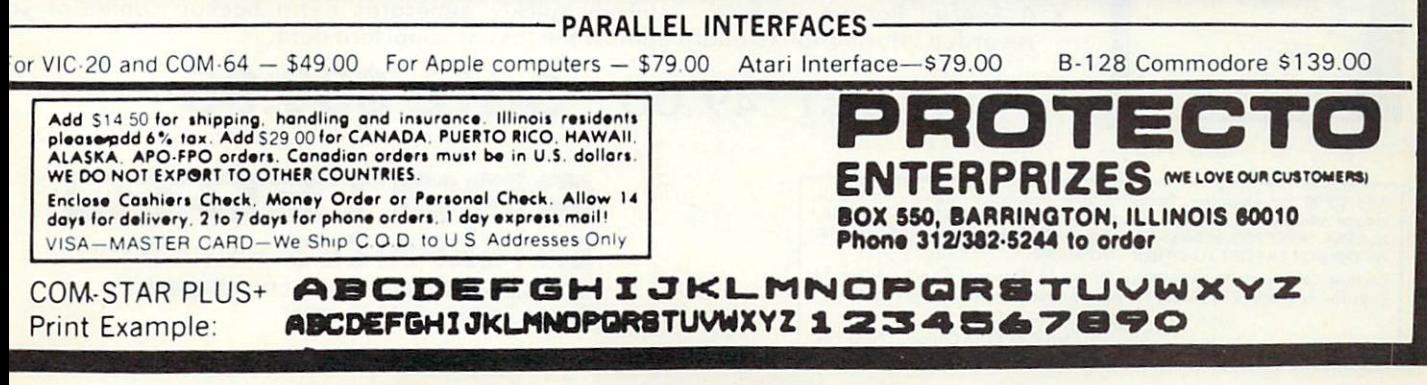

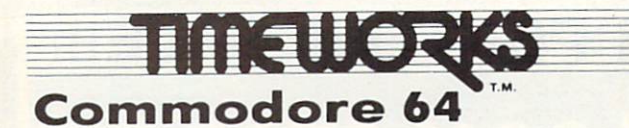

Word Processor

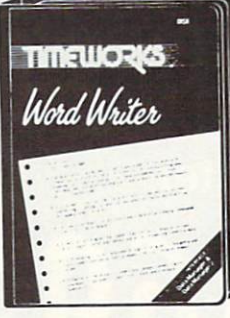

List \$49.00

## Two For One Sale!

## **ONLY** 00 \$49.

BOTH FOR

(List price <sup>\$98.00</sup>. Save \$49.00) List \$49.00

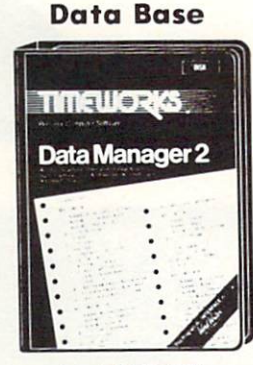

### IF YOU CAN FIND A BETTER WORD PROCESSOR OR DATA BASE SYSTEM WE'LL BUY IT FOR YOU.

#### Word Writer

#### (80 Columns In Color),

This menu-driven system includes: A program which can be used by itself (stand-alone), or interfaced with Timeworks' Data Manager or Data Manager 2, enabling you to maintain and print out name and address lists, create individualized form letters automatically, and produce customized reports up to 20 columns wide, which can be incorporated into any text produced by the Word Writer.

#### Data Manager

This system includes:

menu-driven program that easily lets you store information on wii variety of subjects - from general name and address lists, to research dat This program will also calculate and store any corresponding numerical data

Quick access to important information. Items can be easily retrieved a printed by category, name, index code, date range, amount range, or a category of information stored in the system.

Timeworks exclusive X-Search, X-Sort and X-Chart features allow you easily cross-search any of the categories. Or arrange your stored items increasing or decreasing order, alphabetically, numerically or by date. Bre down statistical information by up to ten indexed categories of your choice and graphically review your results.

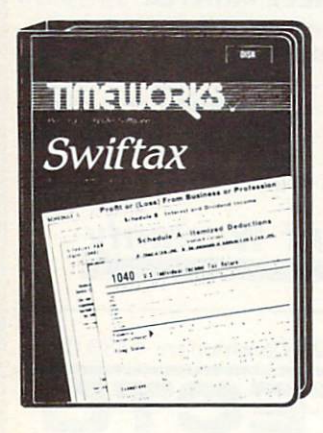

### Make Your 1985 Income Tax Report Easy!

This program includes:

- An easy to use menu-driven program that will enable you to prepare and complete yoi Federal income tax returns, yet requires no prior knowledge of computers or accounting
- CPA-tested manual, written in easy-to-understand, people-friendly English, abundantl illustrated to help make tax preparation and tax law understandable.
- Full prompting you will be guided through the tax preparation process by thoughtfu easily-understood instructions (prompts) from your computer display screen.
- Password protection To prevent unauthorized access to your confidential data.
	- Special Backup Feature which quickly generates extra backup copies of you recorded information to guard against the loss of important data.

List  $$49.00.$  Sale  $$39.95$ 

Add \$3.00 tor shipping, handling and insurance. Illinois residents<br>please add 6% tax. Add \$6.00 for CANADA, PUERTO RICO, HAWAII,<br>ALASKA, APO-FPO orders. Canadian orders must be in U.S. dollars.<br>WE DO NOT EXPORT TO OTHER CO Enclose Cashiers Check, Money Order or Personal Check. Allow 14<br>days for delivery. 2 to 7 days for phone orders. 1 day express mail!

 $VISA$  – MASTER CARD – C.O.D. NoC.O.D. to Canada. APO-FPO

ROTECT ENTERPRIZES (WE LOVE OUR CUSTOMERS) BOX 550, BARRINGTON, ILLINOIS 60010 Phone 312/382-5244 to order

## COLOR **MONITOR SALE**

(Lowest price in USA)

- •Built in speaker and audio
- •Front Panel Controls
- •For Video Recorders
- •For Small Business/ **Computers**
- •Apple-Commodore Atari-Franklin-etc.

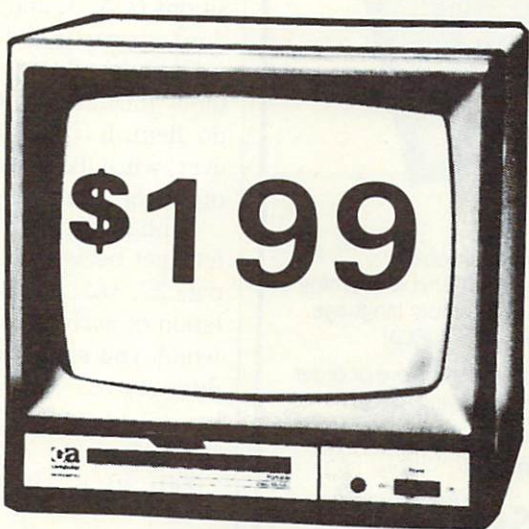

13" Color Computer Monitor

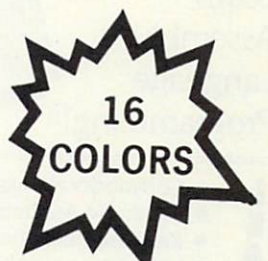

- Beautiful Color Contrast
- **High Resolution**
- **Separated Video**
- Sharp Clear Text
- Anti Glare Screen
- 40 Columns x 24 lines
- Supports 80 Columns
- •List \$399 SALE \$199

15 Day Free Trial - 90 Day Immediate Replacement Warranty

#### 12" XTRON SUPER HI-RESOLUTION "SWIVEL BASE" MONITOR List \$249 SALE \$119

80 Columns x 24 lines, Super Hi-Resolution 1000 lines Green or Amber super-clear "Easy to Read" text with special anti-glare screen!

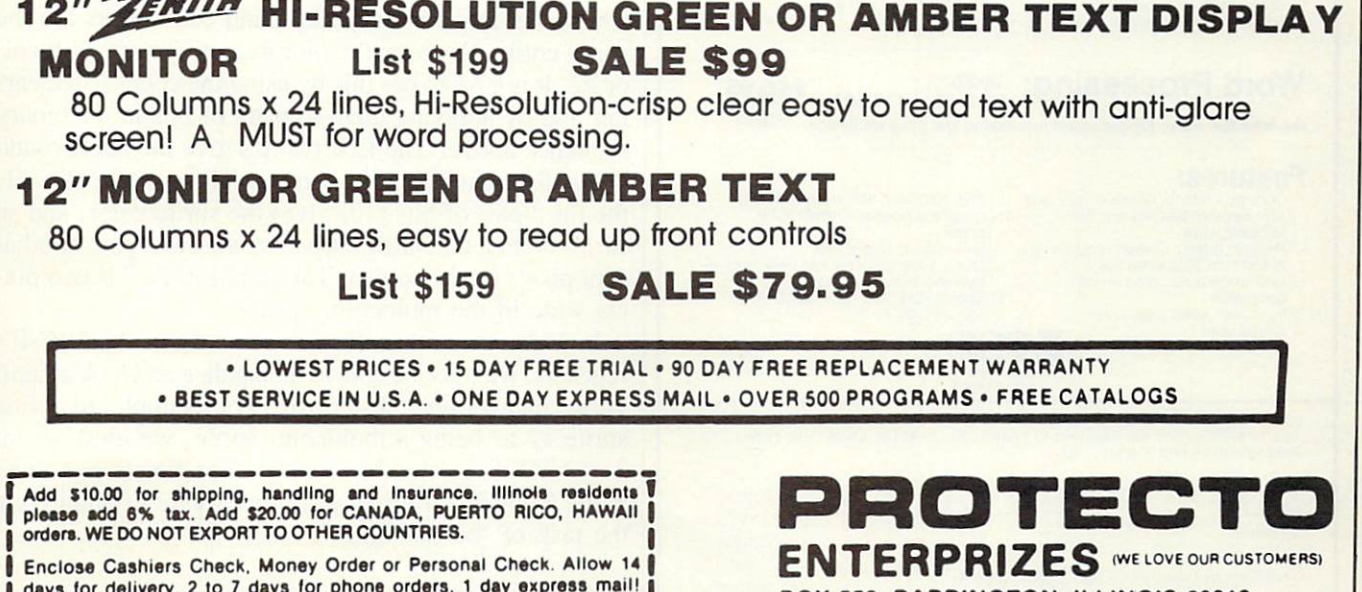

days for delivery, 2 to 7 days for phone orders, 1 day express mail!<br>Canada orders must be in U.S. dollars. Visa - MasterCard - C.O.D.

BOX 550, BARRINGTON, ILLINOIS 60010 Phone 312/382-5244 to order

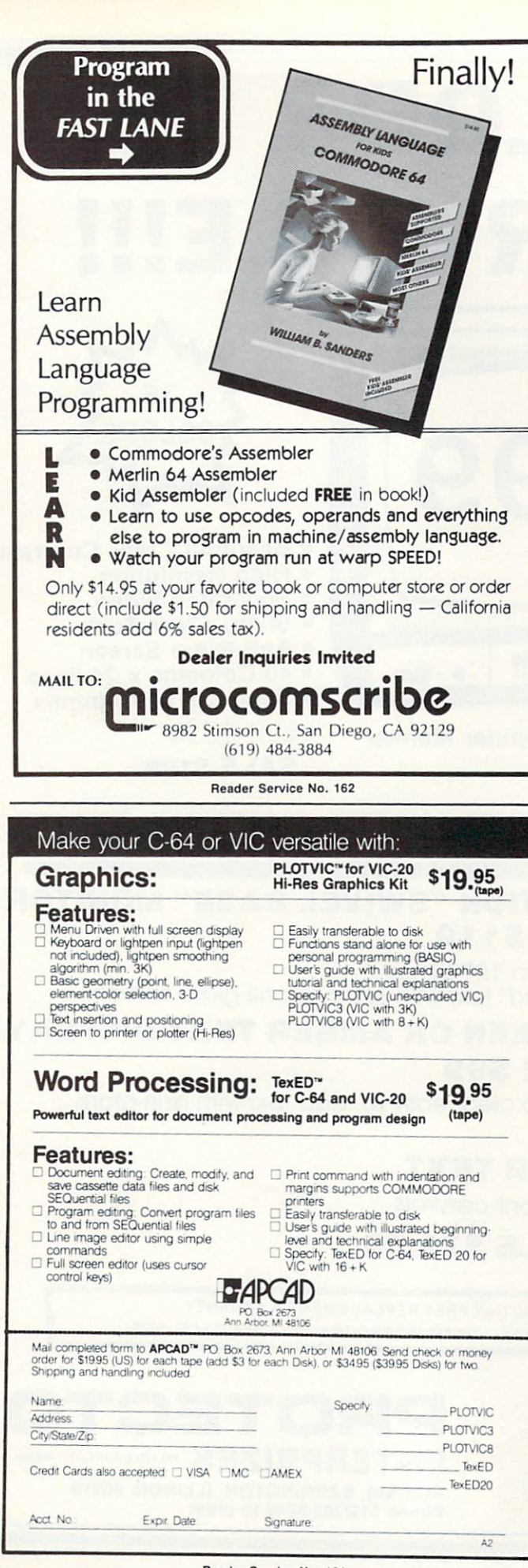

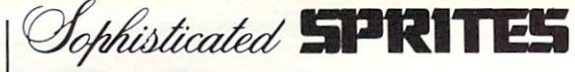

Continued from page 30

to the nth power." On your computer, you may calcu late the result by typing

#### PRINT  $2^2$  +  $2^2$  +  $2^2$  +  $2^2$  +  $2^2$  <  $\langle$  RETURN>

where " $\lambda$ " corresponds to the "up arrow" key next to the "RESTORE" key (not to be confused with the "CRSR UP" key!). The binary number 1010 0110 has 0's in po sitions 6, 4, 3, and 0. Consequently those powers of 2 don't appear in the calculation.

Of course doing many such calculations is far too te dious for human intelligence, so we'll let the computer do them. It is useful to understand the procedure, how ever, when the sprite image we had hoped to create turns out to be something radically different.

With that introduction (or refresher) of binary math. let's get back to the problem of interpreting the sprite data 27. 165, and 198. If we write the binary represen tation of each of those numbers, we get these results which you can verify on your computer by the proce dure above:

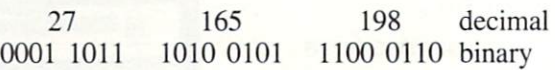

If these were the first bytes of data for a high-resolution sprite, the top row of its image would appear like this:

...\*\*.\*\*\*.\*..\*.\*\*\*...\*\*.

where a dot represents a pixel with the background color and a star represents a pixel with the specified sprite color.

If we have told the VIC-II chip that this data repre sents one row of a multicolor sprite instead, this is how it would appear:

#### ..11\*\*22\*\*\*\*111122..11\*\*

where the dots are the background color, stars are the sprite color, 1's are multicolor #1, and 2's are multicolor #2. It is easy to see this by using the codes listed ear lier and by applying them to pairs of bits in the binary sequence above. The first two 0's give the background color, the next pair (01) corresponds to multicolor #1, the third pair of bits (10) gives the sprite color, and so forth. Notice that each bit pair relates to a pair of adja cent pixels on the screen. The smallest "dot" is two pix els wide in the multicolor sprites.

In order to work with data in some of the VIC-II's registers, we must be able to manipulate and look at indi vidual bits within an 8-bit byte. For example, to define sprite  $#2$  as being a multicolor sprite, we must set bit 2 of VIC-II register 28 to a one. The function defined in the following program will prove useful in simplifyins the task of "bit handling."

REM <><><><><><><><><><><><><> 10 REM<> DECIMAL TO BINARY <> 15 REM $\langle\rangle$  CONVERTER (X $\langle$ 256)  $\langle\rangle$ Continued on page 121

58 AHOY! Reader Service No. 161

## PROGRAM LISTINGS

As of our November issue we began utilizing an improved method of printing our program listings. This new method will make entering programs easier for you, but only if you read this entire page carefully before proceeding!

Additionally, as of this issue, our Bug Repellent line codes will be found in the whited-out area to the right of their respective program lines.

n the following pages you'll find several programs that you can enter on your Commodore computer. But before doing so, read this entire page carefully.

To insure clear reproductions, Ahoyl's program listings are generated on a daisy wheel printer, in capable of printing the commands and graphic char acters used in Commodore programs. These are therefore represented by various codes enclosed in brackets []. For example: the SHIFT CLR/HOME command is represented onscreen by a heart  $\Box$ . The code we use in our listings is [CLEAR]. The chart below lists all such codes which you'll encoun ter in our listings, except for one other special case.

The other special case is the COMMODORE and SHIFT characters. On the front of most keys are two symbols. The symbol on the left is obtained by pressing that key while holding down the COMMO DORE key; the symbol on the right, by pressing that key while holding down the SHIFT key. COM MODORE and SHIFT characters are represented in our listings by a lower-case "s" or "c" followed by the symbol of the key you must hit. COMMODORE

J, for example, is represented by [c J], and SHIFT by  $[s, J]$ .

Additionally, any character that occurs more than two times in a row will be displayed by a coded listing. For example, [3 "[LEFT]"] would be CuRSoR left commands in a row. [5 "is EP]"] would be 5 SHIFTed English Pounds, and so on. Multiple blank spaces will be noted in similar fash ion: 22 spaces, for example, as  $[22 "$ 

Sometimes you'll find a program line that's too long for the computer to accept (C-64 lines are a maximum of 80 characters, or 2 screen lines, long; VIC 20 lines, a maximum of 88 characters, or 4 screen lines). To enter these lines, refer to the BASIC Command Abbreviations Appendix in your User Manual.

On the next page you'll find our Bug Repellent programs for the VIC 20 and C-64. The version ap propriate for your machine will help you proofread our programs after you type them. (Please note: the Bug Repellent line codes that follow each program line, in the whited-out area, should not be typed in. See the instructions preceding each program.)  $\Box$ 

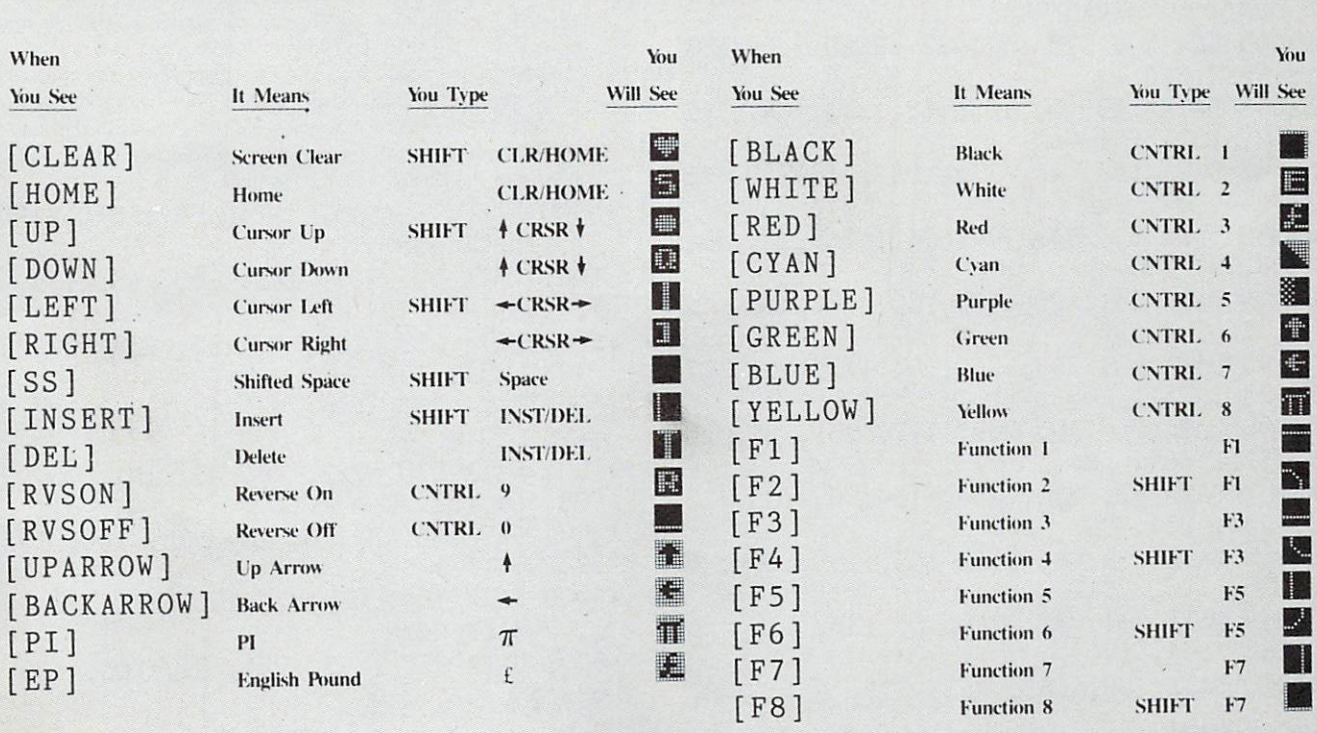

#### VIC 20 BUG REPELLENT By Michael Kleinert and David Barron

The program listed below will allow you to quickly debug any Ahoy! program you type in on your VIC 20. Follow directions for cassette or disk.

For cassette: type in and save the Bug Repellent program, then type RUN 63000|RETURN|SYS 828IRETURNJ. If you typed the program properly, it will generate a set of two-letter line codes that will match those listed to the right of the respective program lines (within the white border). (If you didn't lype the program properly, of course, no line codes will be generated. You'll have to debug the Bug Repellent itself the hard way.)

Once you've got a working Bug Repellent, type in the program you wish to check. Save it and type the RUN and.SYS com mands listed above once again, then compare the line codes generated to those listed in the magazine. If you spot a discrepancy, a typing error exists in that line. Important: you must use exactly the same spacing as the program in the magazine. Due to memory limitations on the VIC, the VIC Bug Repellent will register an error if your spacing varies from what's printed.

You may type SYS 828 as many times as you wish, but if you use the cassette for anything, type RUN 63000 to restore the Repellent.

When your program has been disinfected you may delete all lines from 63000 on. (Be sure the program you type doesn't in clude lines above 63000!)

For disk: type in the Bug Repellent, save it, and type RUN:NEW|RETURN]. (See above regarding testing the Bug Repellent on itself.) Type in the program you wish to check, then SYS 828. This will generate a set of two-letter line codes that you should compare to those listed in the magazine to the right of the respective program lines (within the white border).

To pause the line codes listing, press SHIFT. To permanently pause it. press SHIFT LOCK. To continue, release SHIFT LOCK. To send the list to the printer type OPEN 4,4:CMD 4:SYS 828|RETURN]. When the cursor comes back, type PRINT#4:CLOSE 4JRETURNJ.

- $-63000$  FOR X = 828 TO 1023 :READ Y:POKE X ,Y:NEXT:END MH
- •63001 DATA 169, 0, 133, 63, 133, 64, 165 43, 133, 251 BD
- •63002 DATA 165, 44, 133, 252, 160, 0, 13 2, 254, 32, 228 F0
- •63003 DATA 3, 234, 177, 251, 208, 3, 76, 208, 3, 230 ND
- •63004 DATA 251, 208, 2, 230, 252, 169, 44, 160, 3, 32 DJ
- •63005 DATA 30, 203, 160, 0, 177, 251, 17 0, 230, 251, 208 LP
- •63006 DATA 2, 230, 252, 177, 251, 32, 20 5, 221, 169, 58 JB
- •63007 DATA 32, 210, 255, 169, 0, 133, 25 3, 230, 254, 32 JF
- •63008 DATA 228, 3, 234, 165, 253, 160, 170, 177, 251 KA
- •63009 DATA 201, 32, 240, 6, 138, 113, 25 1, 69, 254, 170 HP
- •63010 DATA 138, 133, 253, 177, 251, 208,
- 60 AHOY!

226, 165, 253, 41

- 63011 DATA 240, 74, 74, 74, 74, 24, 105, 65, 32, 210
- 63012 DATA 255, 165, 253, 41, 15, 24, 10 5, 65, 32, 210
- 63013 DATA 255, 169, 13, 32, 210, 255, 73, 141, 2, 41
- 63014 DATA 1, 208, 249, 230, 63, 208, 2, 230, 64, 230
- 63015 DATA 251, 208, 2, 230, 252, 76, 74 3, 169, 236
- 63016 DATA 160, 3, 32, 30, 203, 166, 63, 165, 64, 32
- 63017 DATA 205, 221, 169, 13, 32, 210, 55, 96, 230, 251
- 63018 DATA 208, 2, 230, 252, 96, 0, 76, 73, 78, 69
- 63019 DATA 83, 58, 32, 0, 76, 73, 78, 69 32, 35
- $-63020$  DATA 32, 0, 0, 0, 0, 0

#### C-64 BUG REPELLENT By Michael Kleinert and David Barron

Type in. SAVE, and RUN the Bug Repellent. Type NEW. then type in or LOAD the Ahoy! program you wish to check. When that's done. SAVE your program (don't RUN it!) and type SYS 49152 [RETURN]. You'll be asked if you want the line value codes displayed on the screen or dumped to the printer. If you select screen, it will appear there.

The table will move quickly, too quickly for most mortals to follow. To pause the listing depress and hold the SHIFT key. To pause for an extended period, depress SHIFT LOCK. As long as is locked, the display will remain frozen.

Compare the codes your machine generates to the codes listed to the right of the respective program lines (within the white border). If you spot a difference, an error exists in that line. Jot down the numbers of lines where contradictions occur. LIST each line, spot the errors, and correct them.

- $-5000$  FOR X = 49152 TO 49488 : READ Y: POKE X,Y:NEXT:END
- •5001 DATA 32, 161, 192, 165, 43, 133, 25 1, 165, 44, 133
- •5002 DATA 252, 160, 0, 132, 254, 32, 37, 193, 234, 177
- ■5003 DATA 251, 208, 3, 76, 138, 192, 230 251, 208,
- •5004 DATA 230, 252, 76, 43, 192, 76, 73, 78, 69, 32
- •5005 DATA 35, 32, 0, 169, 35, 160, 192, 32, 30, 171
- •5006 DATA 160, 0, 177, 251, 170, 230, 25 1, 208, 2, 230
- .5007 DATA 252, 177, 251, 32, 205, 189, 1 69, 58, 32, 210

5008 DATA 255, 169, 0, 133, 253, 230, 25 1, 32, 37, 193 CL IMPORTANT! Letters on white background are Bug Repellent line codes. Do not enter them! Pages 59-61 explain these codes and 5009 DATA 234, 165, 253, 160, 0, 76, 13, provide other essential information on entering Ahoy! programs. 193, 133, 253 NB Refer to these pages before entering any programs! 5010 DATA 177, 251, 208, 237, 165, 253, kl, 240, 74, 74 MB 5011 DATA 74, 74, 24, 105, 65, 32, 210, 255, 165, 253 EP <sup>5012</sup> DATA 41, 15, 24, 105, 65, 32, 210, FROM PAGE 34 255, 169, 13 GH .5 POKE53280, 12: POKE53281, 11 LL 5013 DATA 32, 220, 192, 230, 63, 208, 2, -6 PRINT"[CLEAR3[c 8][RVS0N][15" "]FLANKS 230, 64, 230 AN PEED[15" "]"; ED 5014 DATA 251, 208, 2, 230, 252, 76, 11, .10 PRINT"[RVS0N][5" "]MISTAKEPR0OF ML EN 192, 169, 153 NG TRY PROGRAM[6" "]" MC 5015 DATA 160, 192, 32, 30, 171, 166, 63 -15 PRINT"[RVS0N][9" "]CREATED BY G. F. 165, 64, 76 BF HEAT[9" "]" DM 5016 DATA 231, 192, 96, 76, 73, 78, 69, -20 PRINT"[RVS0N][3" "]COPR. 1984, ION IN  $\text{EP}$  TERNATIONAL INC.[3" "]" 5017 DATA 0, 169, 247, 160, 192, 32, 30, -30 FORA=54272T054296:P0KEA,0:NEXT IM 171, 169, 3 PJ -40 POKE54272, 4: POKE54273, 48: POKE54277, 0: 5018 DATA 133, 254, 32, 228, 255, 201, P0KE54278,249:P0KE54296,15 NH 3, 240, 6, 201 FX -70 FORA=680T0699:READB:POKEA,B:NEXT KO 5019 DATA 80, 208, 245, 230, 254, 32, 21 -75 DATA169,251,166,253,164,254,32,216,25 J, 255, 169, FL 5,96 HJ 5020 DATA 166, 254, 160, 255, 32, 186, 2 .76 DATA169,0,166,251,164,252,32,213,255, 55, 169, 0, 133 CL 96 JB 5021 DATA 63, 133, 64, 133, 2, 32, 189, -80 B\$="STARTING ADDRESS IN HEX":G0SUB201 255, 32, 192 GC 0:AD=B:SR=B HC 5022 DATA 255, 166, 254, 32, 201, 255, 7 .85 GOSUB2520:IFB=0THEN80 FO 6, 73, 193, 96 NN .86 POKE251,T(4)+T(3)\*16:POKE252,T(2)+T(1 5023 DATA 32, 210, 255, 173, 141, 2, 41, )\*16 KE 1, 208, 249 NH .90 B\$="ENDING ADDRESS IN HEX": GOSUB2010: 5024 DATA 96, 32, 205, 189, 169, 13, 32, EN=B IF 210, 255, 32 IM -95 GOSUB2510:IFB=0THEN80 FP 5025 DATA 204, 255, 169, 4, 76, 195, 255 .96 POKE254,T(2)+T(1)\*16:B=T(4)+1+T(3)\*16 MN 147, 83, 67 KC .97 IFB>255THENB=B-255:POKE254, PEEK(254)+ 5026 DATA 82, 69, 69, 78, 32, 79, 82, 32 GE 80, 82 DC ,98 POKE253, B:PRINT HN 5027 DATA 73, 78, 84, 69, 82, 32, 63, 32 .100 REM GET HEX LINE IL  $\text{ML}$   $\cdot$  110 GOSUB3010:PRINT": [c P][LEFT]";:FORA 5028 DATA 44, 193, 234, 177, 251, 201, 3 = 0T08 FG 2, 240, 6, 138 GN -120 FORB=0T01:GOT0210 MD 5029 DATA 113, 251, 69, 254, 170, 138, 7 .125 NEXTB ME 6, 88, 192, 0  $JK = 130 \text{ A}\%(\text{A}) = T(1) + T(0)*16: \text{IFAD+A} - 1 = \text{ENTHER31}$ 5030 DATA 0, 0, 0, 230, 251, 208, 2, 230 0 252, 96 NA -135 PRINT" [c P][LEFT]"; IK 5031 DATA 170, 177, 251, 201, 34, 208, 6 .140 NEXTA:T=AD-(INT(AD/256)\*256):PRINT" 165, 2, 73 DM  $^{\prime}$ 5032 DATA 255, 133, 2, 165, 2, 208, 218, -150 FORA=OTO7:T=T+A%(A):IFT>255THENT=T-2 177, 251, 201 JA 55 LK 5033 DATA 32, 208, 212, 198, 254, 76, 29 .160 NEXT<br>, 193, 0, 169 .170 IFA%(8)<>TTHENGOSUB1010:GOTO110  $\cdot$ 160 NEXT 5034 DATA 13, 76, 210, 255, 0, 0, 0 PA -180 FORA=0T07:POKEAD+A, A%(A):NEXT:AD=AD+ AHOY! <sup>61</sup>

PD

LK

FK

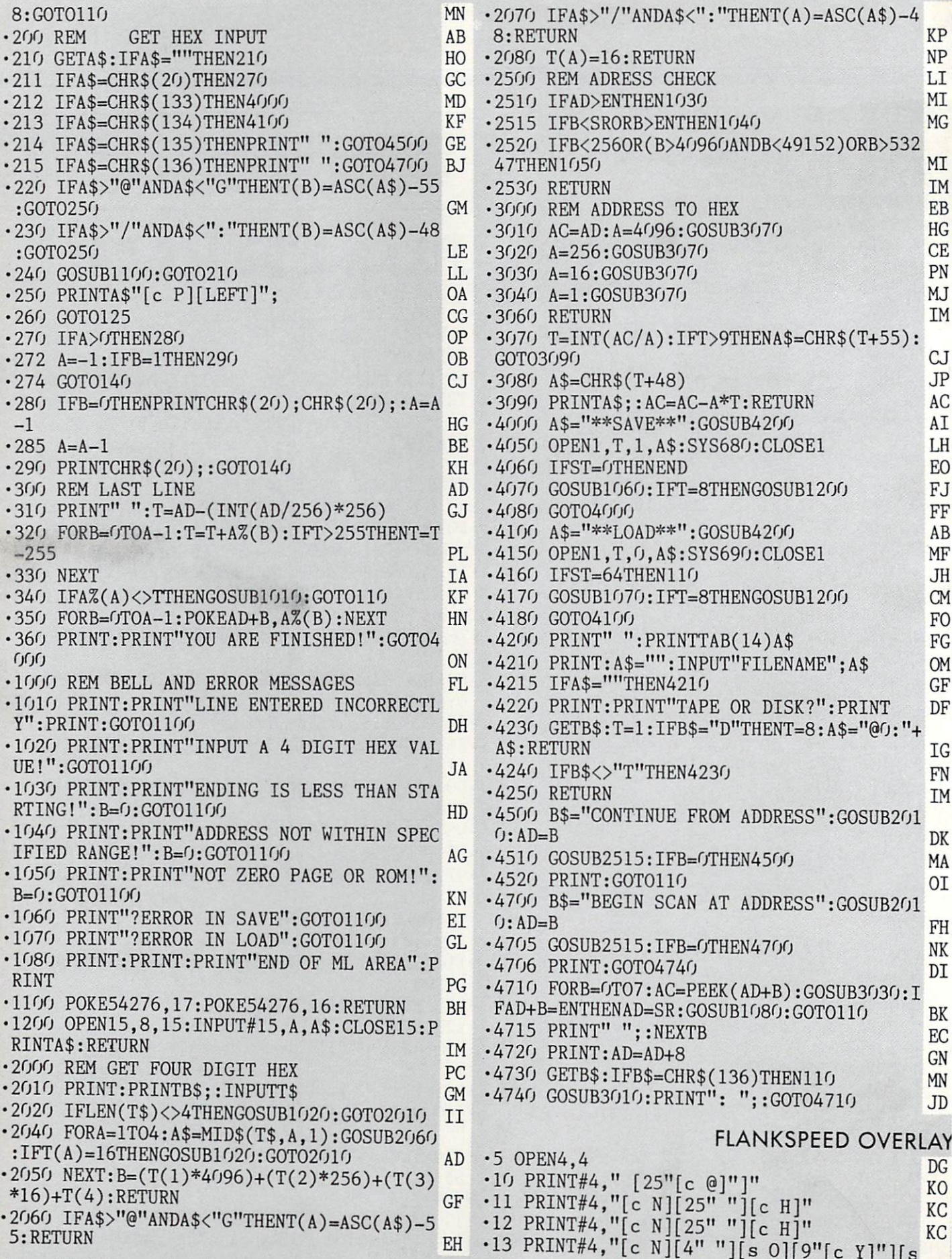

62 AHOY!

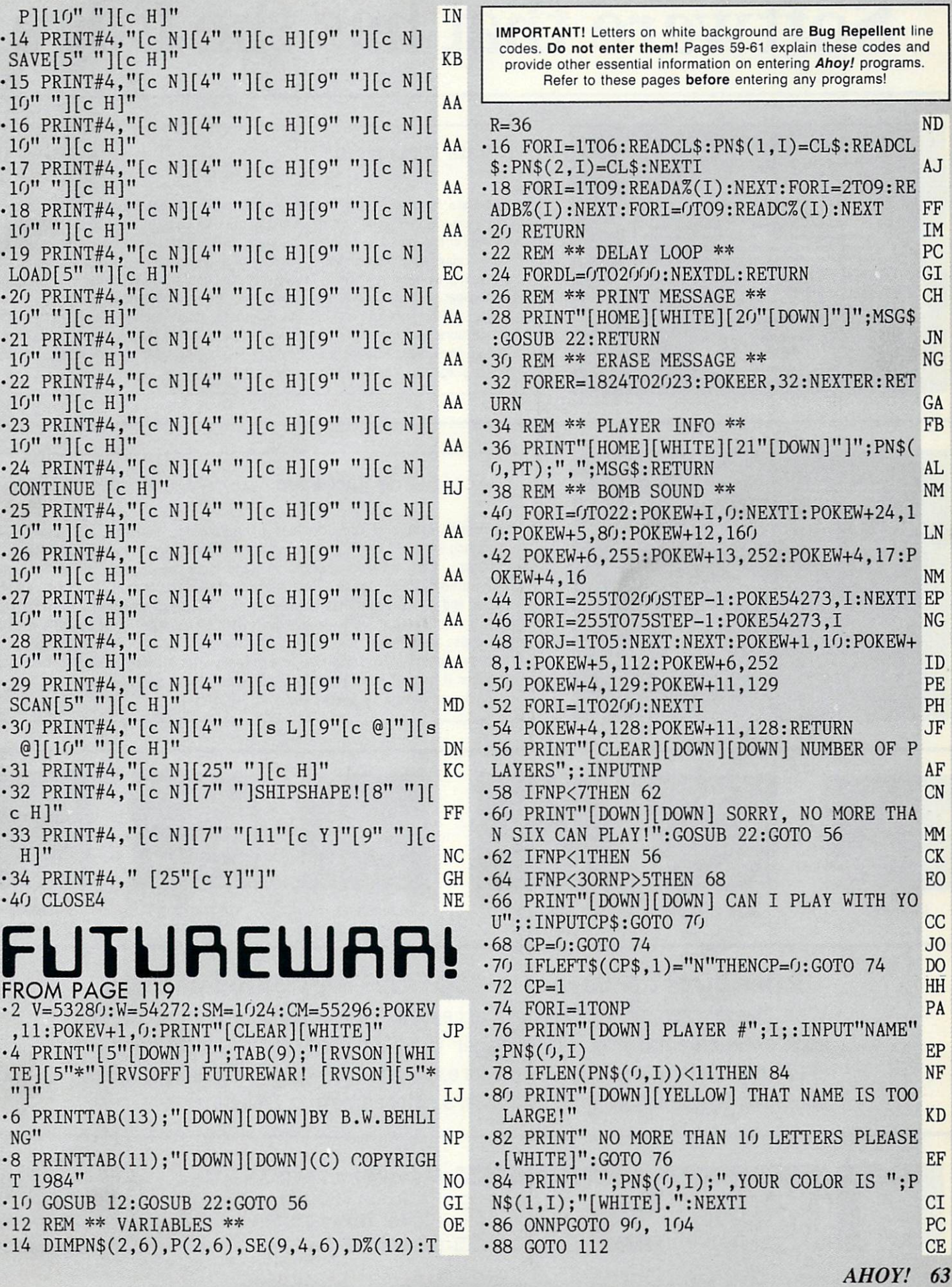

## Software that has the Edge.

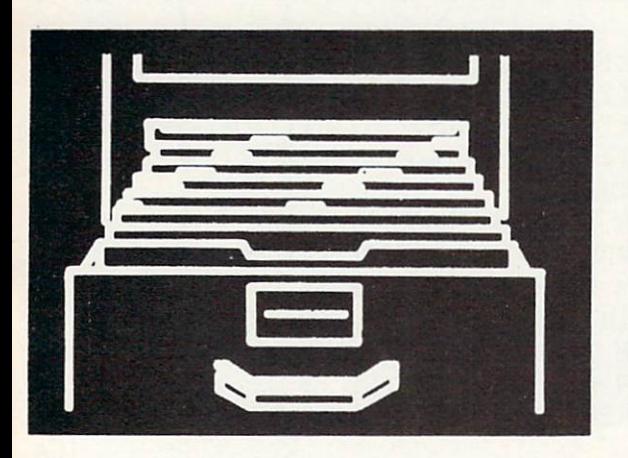

#### Data Manager II . . . . . . . . . . . . . . . . \$39.95

The Data Manager II offers data management powers found only on larger, more expensive computer systems. Simple enough to be used in the home, yet powerful enough to be found in business, this versatile package allows you to do all your data management tasks quickly and easily. The Data Manager II system provides the tools to let you create files, store information, maintain and update files, search and select for specific information, do multiple sorts, define vertical or horizontal reports, print labels, merge with word processors, and more. To make all this simple, the Data Manager II is menu driven throughout. There are absolutely no complicated syntaxes, commands, or languages to learn with this system.

#### Accounting Software .... \$39.95 per module

MicroSpec offers a complete set of accounting software for the C-64 including General Ledger, Accounts Receivable, Accounts Payable, and Payroll Manager. Each may be used as stand alone package or as part of an integrated system. These systems are designed to offer all the features of power and convenience that are needed in a business accounting application. Only a single disk drive is needed even with a completely integrated system, yet these systems still eliminate the cumbersome and confusing multiple disk swappings so common with many competitor's software. Like the Data Manager II and all other MicroSpec software, these packages are completely menu driven for simple operation.

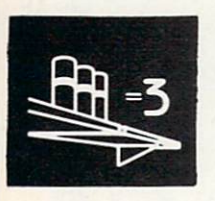

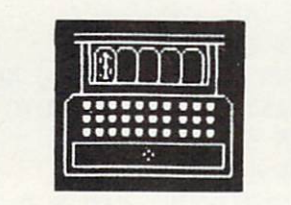

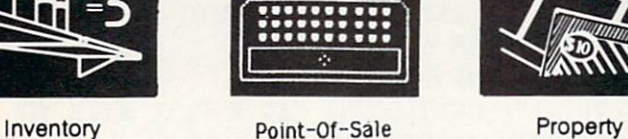

**THE** 

Manager

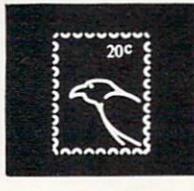

Mail List Checkbook

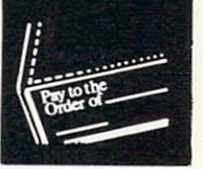

Manager

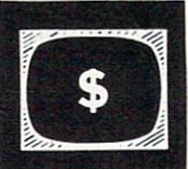

Video Rental Manager

#### Order Direct Save ... 1 -800-752-7001 extension 905

Visa, Mastercard, and COD orders accepted. All packages priced at \$39.95 each except Rental Property Manager (\$149.95) and Video Rental Manager (\$175.00). All prices for Commodore 64 versions only. Add shipping and sales tax where applicable. All orders shipped within 24 hours.

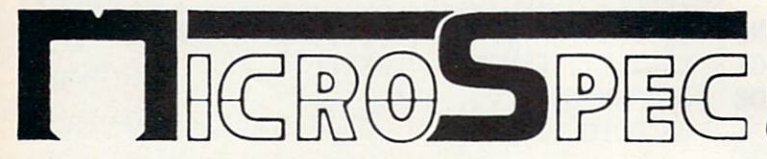

MicroSpec, Inc. P.O. Box 863085 Piano. Texas 75086 (214)867-1333

Call or write for FREE catalog. Ask about PC software. Dealer inquiries welcome.

Reader Service No. 151

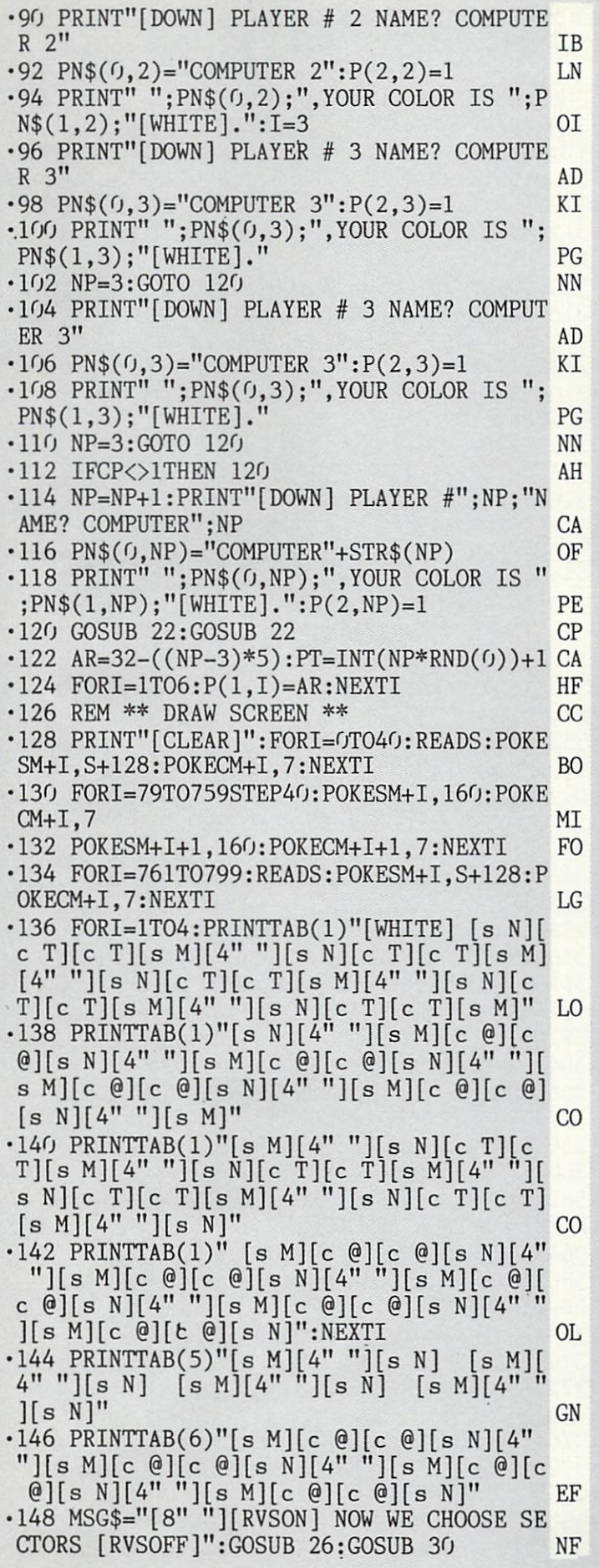

•150 R1=INT(9\*RND(O))+1:R2=4:R3=INT(9\*RND  $(0)$ )+1:R4=1 PG ·154 MSG\$=" PICK A SECTOR.":GOSUB 34  $CG$  $\cdot 156$  IFP $(2, PT) = 1$ THEN 180 **IB** ■158 PRINT"[DOWN]ENTER #";:INPUTPI\$:IFLEN  $(PI$)$  $\>$ 2THENGOSUB 30:GOTO 154 **JE**  $\cdot$ 160 IFASC(LEFT\$(PI\$,1))<49 OR ASC(LEFT\$( •160 IFASC(LEFT\$(PI\$,1))<49 OR ASC(LEFT\$( PI\$,1))>57THENGOSUB 30:GOTO 154 MP ■162 IFASC(RIGHT\$(PI\$,1))<49 OR ASC(RIGHT \$(PI\$,1))>52THENGOSUB 30:GOTO <sup>154</sup> DE ■164 A=VAL(LEFT\$(PI\$,1)):B=VAL(RIGHT\$(PI\$  $CD$ , and a set of the set of the set of the set of the set of the set of the set of the set of the set of the set of the set of the set of the set of the set of the set of the set of the set of the set of the set of the set  $\cdot 166$  IFSE(A,B,O)=OTHENSE(A,B,PT)=1:SE(A,B  $, 0) = 1: P(1, PT) = P(1, PT) - 1: GOTO 172$ **NC** ■168 MSG\$="[12" "][RVSON] ALREADY PICKED  $[$  RVSOFF]"  $CF$ •170 GOSUB 26:GOSUB 30:GOTO 154 HP ■172 GOSUB 246:TR=TR-1:PT=PT+1:IFPT>NPTTH  $ENPT=1$ BI ·174 IFTR>OTHEN 154 EP .176 MSG\$="[9" "][RVSON] ALL SECTORS OCCU ■176 MSG\$=n[9" "][RVSON] ALL SECTORS OCCU HF PIED AND A SERVER AND RESERVED AND RESERVED AND RESERVED THE SERVER SERVER SERVER SERVER SERVER SERVER SERVER SERVER SERVER SERVER SERVER SERVER SERVER SERVER SERVER SERVER SERVER SERVER SERVER SERVER SERVER SERVER SERVER  $-178$  MSG  $-178$  MSG  $-178$  MSG  $-188$  MSG  $-188$  MSG  $-188$  MSG  $-188$  MSG  $-188$ NFORCE [RVSOFF]":GOSUB 26:GOSUB 30:GOTO  $-180$  REM  $**$  COMP. TERR. PICK  $**$  $CP$ ■182 PRINT"[DOWN]ENTER #?"; CJ  $\cdot$ 184 IFPT=2THEN 196 **GM**  $\cdot$ 186 IFSE(R3,R4,0)=0THEN 194 D<sub>O</sub> <sup>188</sup> R4=R4+1:IFR4>4THENR4=1:R3=R3+1 LG  $\cdot$ 190 IFR3>9THENR3=1 BH DD ■192 GOTO <sup>186</sup> DD ■194 A=R3:B=R4:Z=R3\*10+R4:GOTO <sup>206</sup> NH  $-196$  IFSE(R1, R2, O)=OTHEN 204 **JC** ■198 R2=R2-1:IFR2<1THENR2=4:R1=R1-1 JC .200 IFR1<1THENR1=9 **BJ** ■200 IFRK1THENR1=9 BJ  $-202$  GOTO 196 DA  $\cdot$  204 A=R1:B=R2:Z=R1\*10+R2 PL ■204 A=R1:B=R2:Z=R1\*1O+R2 PL ■206 PI\$=STR\$(Z):PRINTPI\$:GOSUB 22:GOTO  $\cdot$  208 REM \*\* INITIAL REINFORCEING \*\* NN ■210 MSG\$="":GOSUB 34:PRINT"Y0U HAVE";P(1 , PT); "ARMIES LEFT" BF • 212 IFP(2, PT)=1THEN 234 GJ ■214 INPUT'REINFORCE #";F0\$:IFLEN(F0\$)<>2 THENGOSUB 30:GOTO 210 MN ■216 IFASC(LEFT\$(FO\$,1))<49 OR ASC(LEFT\$( FO\$,1))>57THENGOSUB 30:GOTO 210 PE ■218 IFASC(RIGHT\$(FO\$,1))<49 OR ASC(RIGHT \$(FO\$,1))>52THENGOSUB 30:GOTO 210 IB  $\cdot$ 220 A=VAL(LEFT\$(FO\$,1)):B=VAL(RIGHT\$(FO\$  $,1))$ KH  $-222$  IFSE(A,B,PT)=1THENSE(A,B,O)=SE(A,B,O )+l:P(l,PT)=P(l,PT)-l:GOTO <sup>228</sup> CJ <sup>224</sup> MSG\$="[11" "][RVSON] NOT YOUR SECTOR [RVSOFF]" KP 226 GOSUB 26:GOSUB 30:GOTO 210 **GE** 

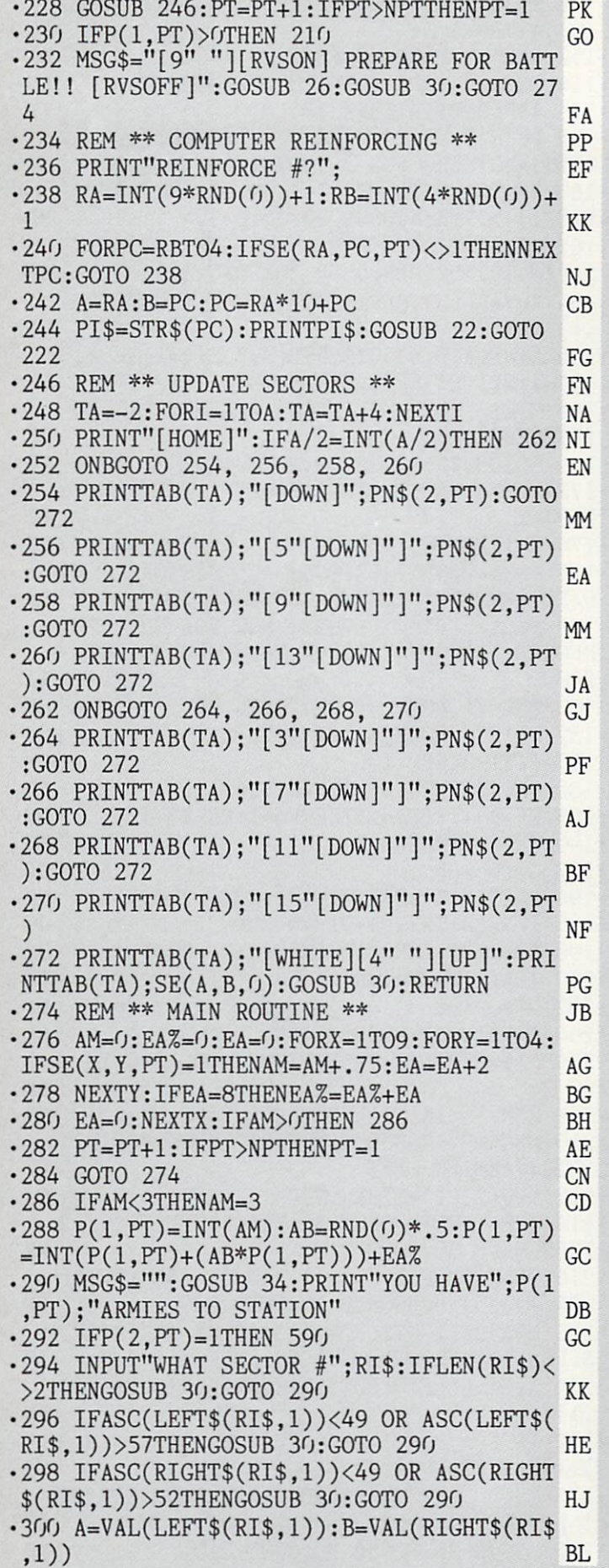

•302 IFSE(A,B,PT)=1THEN <sup>308</sup> EE •304 MSG\$="[11" "][RVSON] NOT YOUR SECTOR ! [RVSOFF] KP  $\blacksquare$  and  $\blacksquare$  and ■306 GOSUB 26:GOSUB 30:GOTO <sup>290</sup> HM ■308 PRINT"[UP][20" "]":INPUT"[UP]H0W MAN  $\sim$  states and  $\sim$  states for  $\sim$  states for  $\sim$  states for  $\sim$  states for  $\sim$  states for  $\sim$  $\cdot$ 310 IFST% <= P $(1, PT)$ THENSE $(A, B, 0)$ =SE $(A, B, 0)$  $)+ST%:P(1,PT)=P(1,PT)-ST%$ : GOTO 316 PJ •312 MSG\$="[7" "][RVSON] YOU DON'T HAVE T HAT MANY! [RVSOFF]" FF •314 GOSUB 26:GOSUB 30:GOTO <sup>290</sup> HM  $\cdot$ 316 GOSUB 246: IFP $(1, PT)$ < $\circ$ OTHEN 290 DL ■318 MSG\$="[8" "][RVSON] ALL TROOPS ON ST ATION! [RVSOFF]":GOSUB 26:GOSUB 30 EP ■320 MSG\$="DO YOU WANT TO ATTACK? [Y/N]": GOSUB 30:GOSUB 34 CH  $\sim$  322  $\sim$  322  $\sim$  •324 GETK\$:IFK\$=""THEN <sup>324</sup> GI •326 IFK\$="N"THEN <sup>450</sup> IB •328 INPUT"ATTACK WHAT SECTOR";DS\$ KB •330 IFLEN(DS\$)<>2THENGOSUB 30:GOTO 320 **BE** •332 IFASC(LEFT\$(DS\$,1))<49 OR ASC(LEFT\$( DS\$,1))>57THENGOSUB 30:GOTO 320 MM ■334 IFASC(RIGHT\$(DS\$,1))<49 OR ASC(RIGHT \$(DS\$,l))>52THENG0SUB 30:GOTO <sup>320</sup> IF •336 AD=VAL(LEFT\$(DS\$,1)):BD=VAL(RIGHT\$(D  $S\$ , 1)) MM ■338 IFSE(AD,BD,PT)=OTHEN <sup>344</sup> MC assumed to the state of the state of the state of the state of the state of the state of the state of the state of the state of the state of the state of the state of the state of the state of the state of the state of the UR SECTORS! [RVSOFF]" GG ■342 GOSUB 26:GOSUB 30:GOTO <sup>320</sup> GO • 344 INPUT"FROM"; AS\$ PI. •346 IFLEN(AS\$)<>2THENGOSUB 30:GOTO 320 EB •348 IFASC(LEFT\$(AS\$,1))<49 OR ASC(LEFT\$( AS\$,1))>57THENGOSUB 30:GOTO <sup>320</sup> PE **PE** •350 IFASC(RIGHT\$( 1S\$,1))<49 OR ASC(RIGHT \$(AS\$,1))>52THENGOSUB 30:G0T0 <sup>320</sup> PJ P.J •352 AA=VAL(LEFT\$(AS\$,1)):BA=VAL(RIGHT\$(A  $S\$ , 1)) EI  $\sim$  1554 IFSE(A) IF  $\sim$  150 IFSE(A) IF  $\sim$  150 IFSE(A) IFSE(A) IFSE(A) IFSE(A) IFSE(A) IFSE(A) IFSE(A) IFSE(A) IFSE(A) IFSE(A) IFSE(A) IFSE(A) IFSE(A) IFSE(A) IFSE(A) IFSE(A) IFSE(A) IFSE(A) IFSE(A) IFSE(A) IFSE(A) IFS ■356 MSG\$="[3" "][RVSON] THAT'S NOT ONE F YOUR SECTORS! [RVSOFF]" LN • 358 GOSUB 26:GOSUB 30:GOTO 320 GO  $-360$  IFSE(AA, BA, 0) > 1THEN 366 CD ■362 MSG\$=" [RVSON] NOT ENOUGH ARMIES FO R THIS ATTACK [RVSOFF]" DK ■364 GOSUB 26:GOSUB 30:GOTO <sup>320</sup> GO ■366 IFAA=AD AND BA=BD+1 OR AA=AD AND BA= BD-1THEN 382 IN .368 IFAA<>AD-1 AND AA<>AD+1THEN 378 CO <sup>370</sup> IFAD/2=INT(AD/2)THEN <sup>376</sup> DG ■372 IFBA=BD OR BA=BD-1THEN <sup>382</sup> BL ■374 GOTO <sup>378</sup> CO ■376 IFBA=BD OR BA=BD+1THEN <sup>382</sup> BG  $378$  MSG  $378$  MSG  $378$  MSG  $378$  MSG  $378$  MSG  $378$  MSG  $378$ ONNECT [RVSOFF]" DG <sup>380</sup> GOSUB 26:GOSUB 30:GOTO <sup>320</sup> GO

<sup>382</sup> IFSE(AA,BA,0)-1=1THENAS%=1:GOTO <sup>388</sup> IC

**66 AHOY!** <sup>66</sup> AHOY!

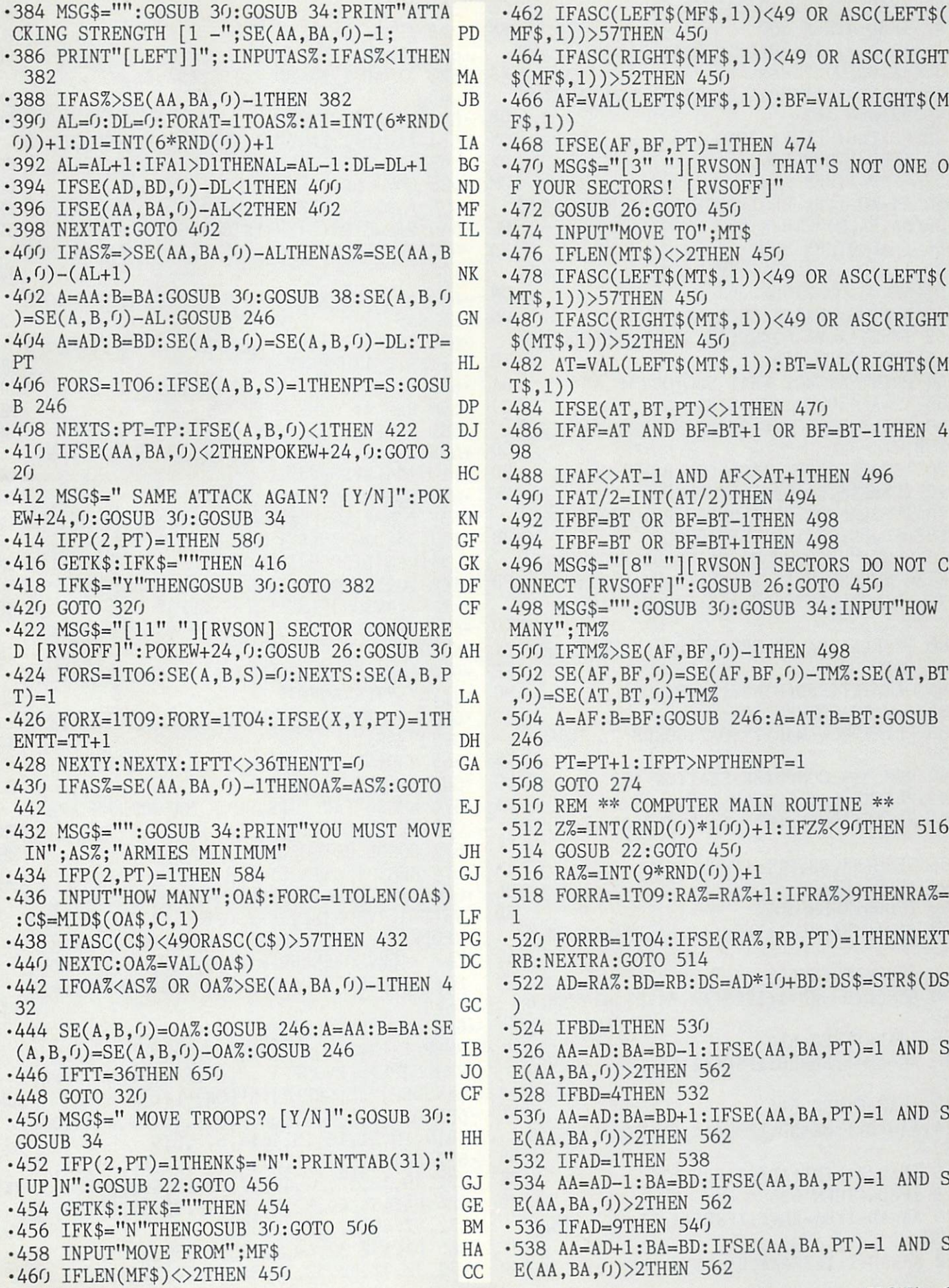

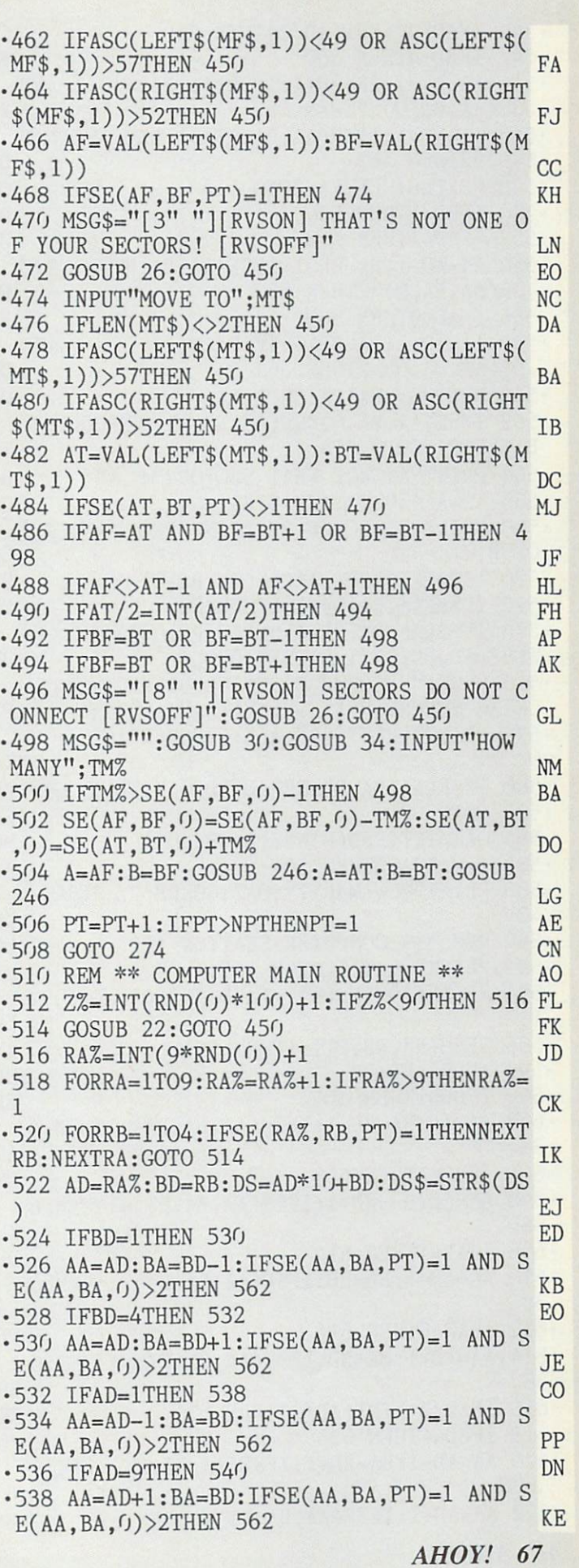

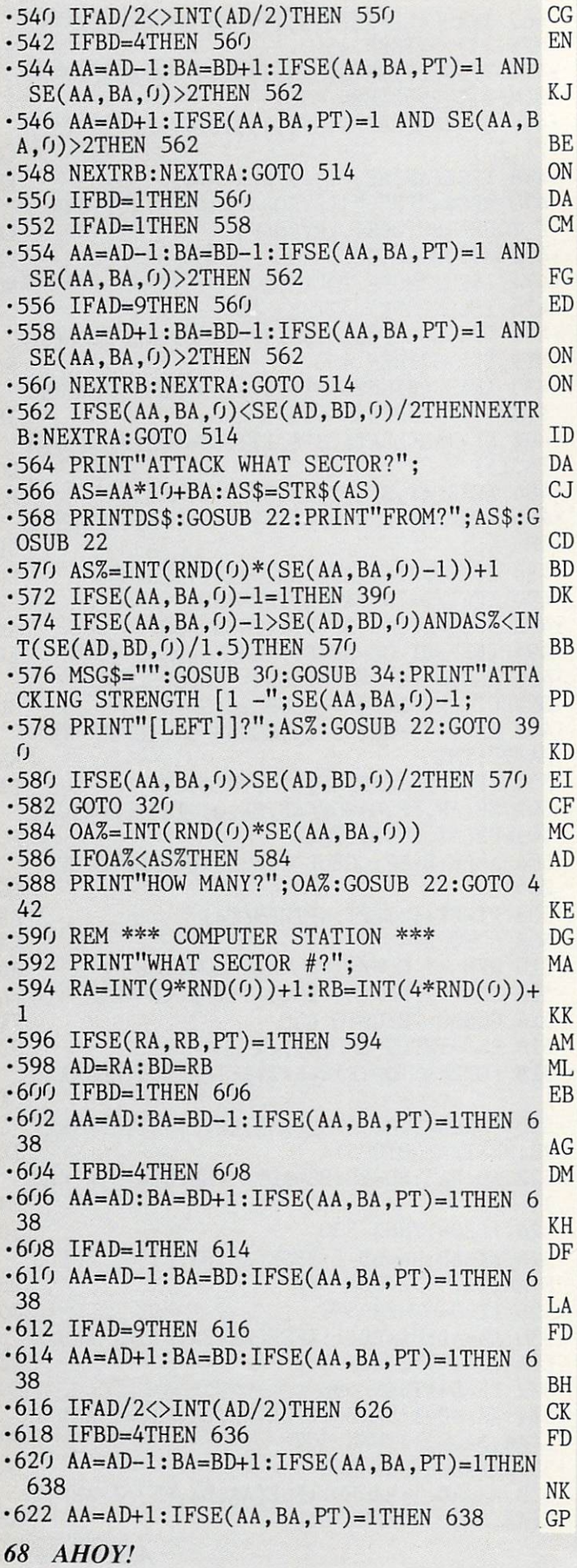

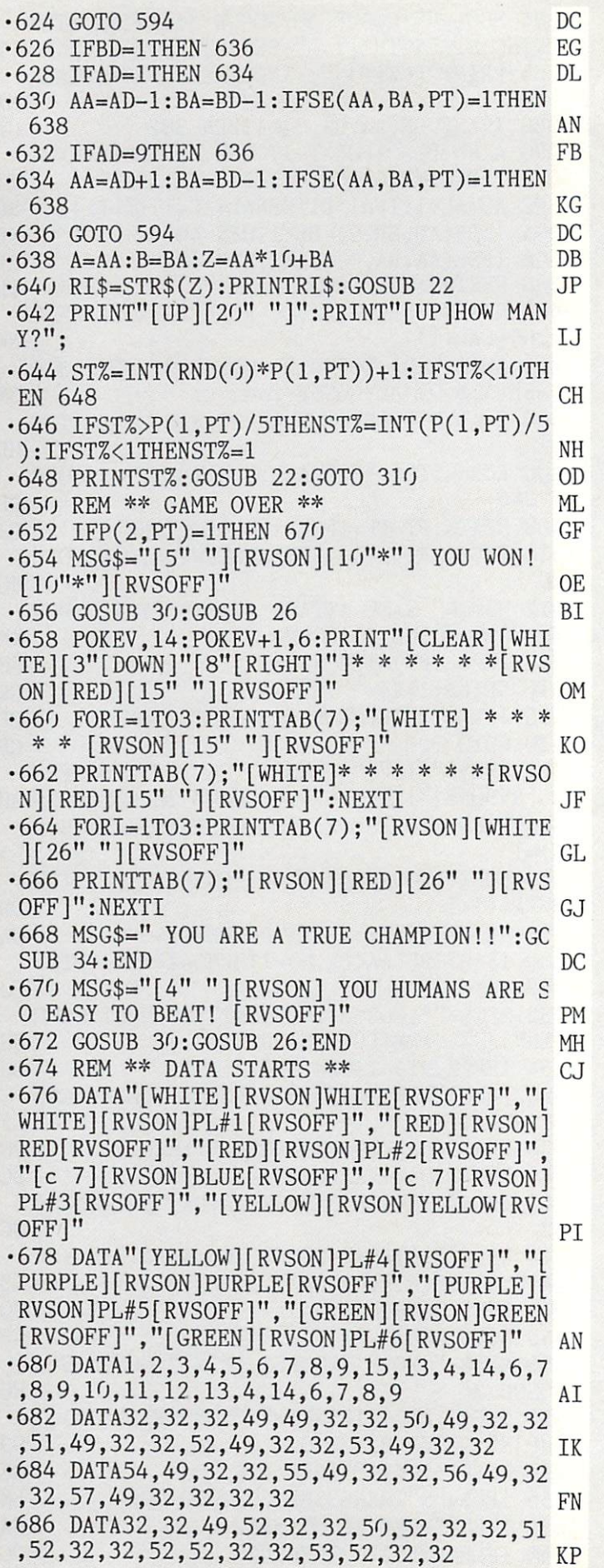

#### ■688 DATA54,52,32,32,55,52,32,32,56,52,32 ,32,57,52,32,32,32 BL

### TELEVISION CONTINUES IN A REPORT OF THE RESIDENCE OF THE RESIDENCE OF THE RESIDENCE OF THE RESIDENCE OF THE RESIDENCE OF THE RESIDENCE OF THE RESIDENCE OF THE RESIDENCE OF THE RESIDENCE OF THE RESIDENCE OF THE RESIDENCE OF

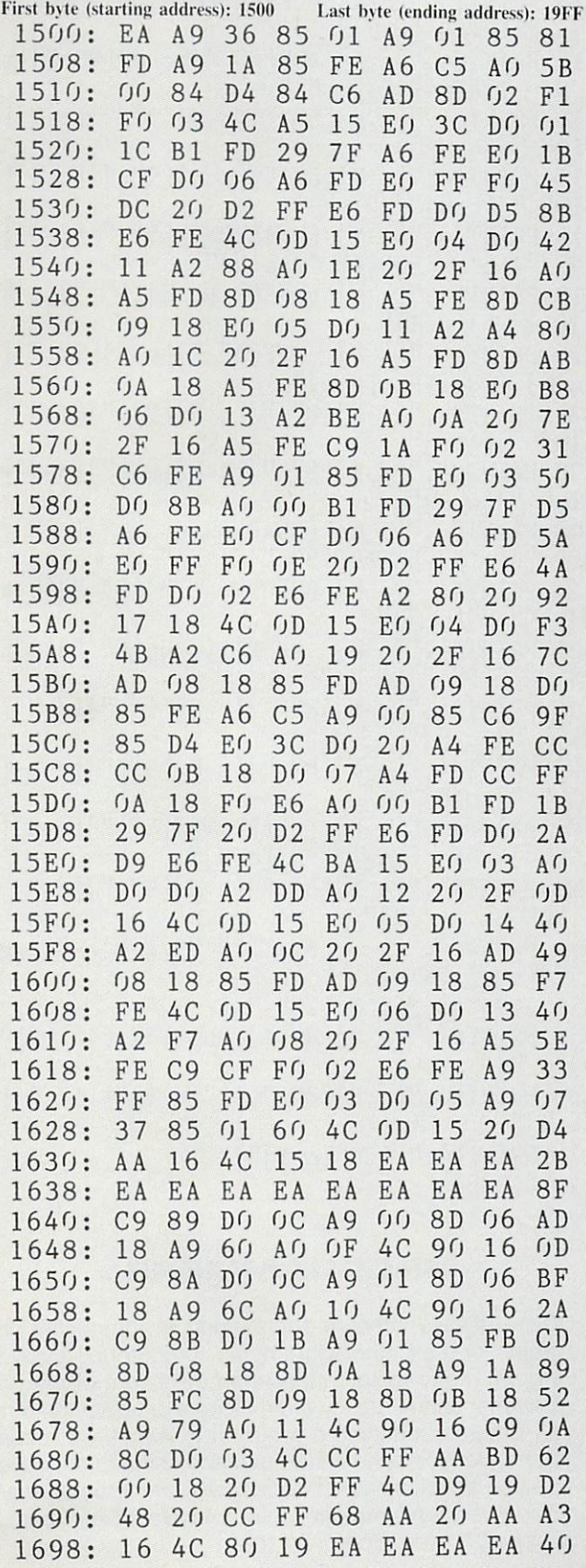

BEFORE ENTERING TELELINK 64...you must enter and run Flankspeed, Ahoy!'s machine language entry program. See the introduction to Flankspeed on page 34.

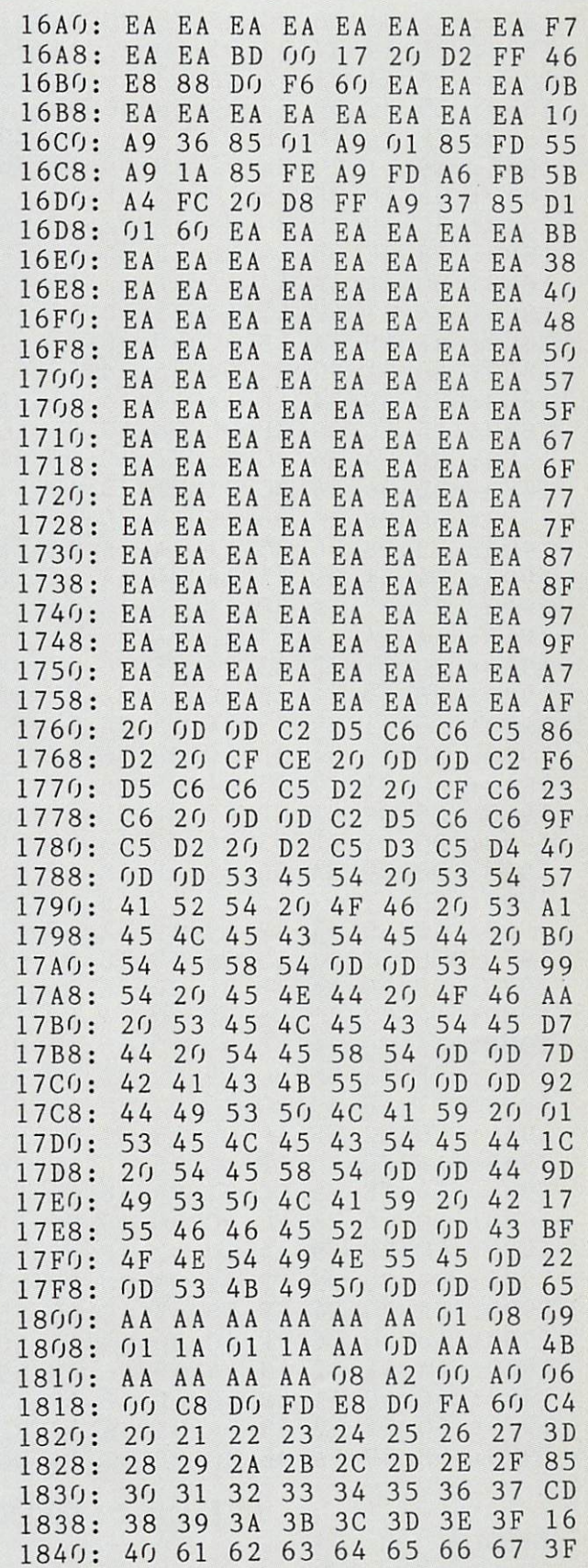

AHOY! <sup>69</sup>

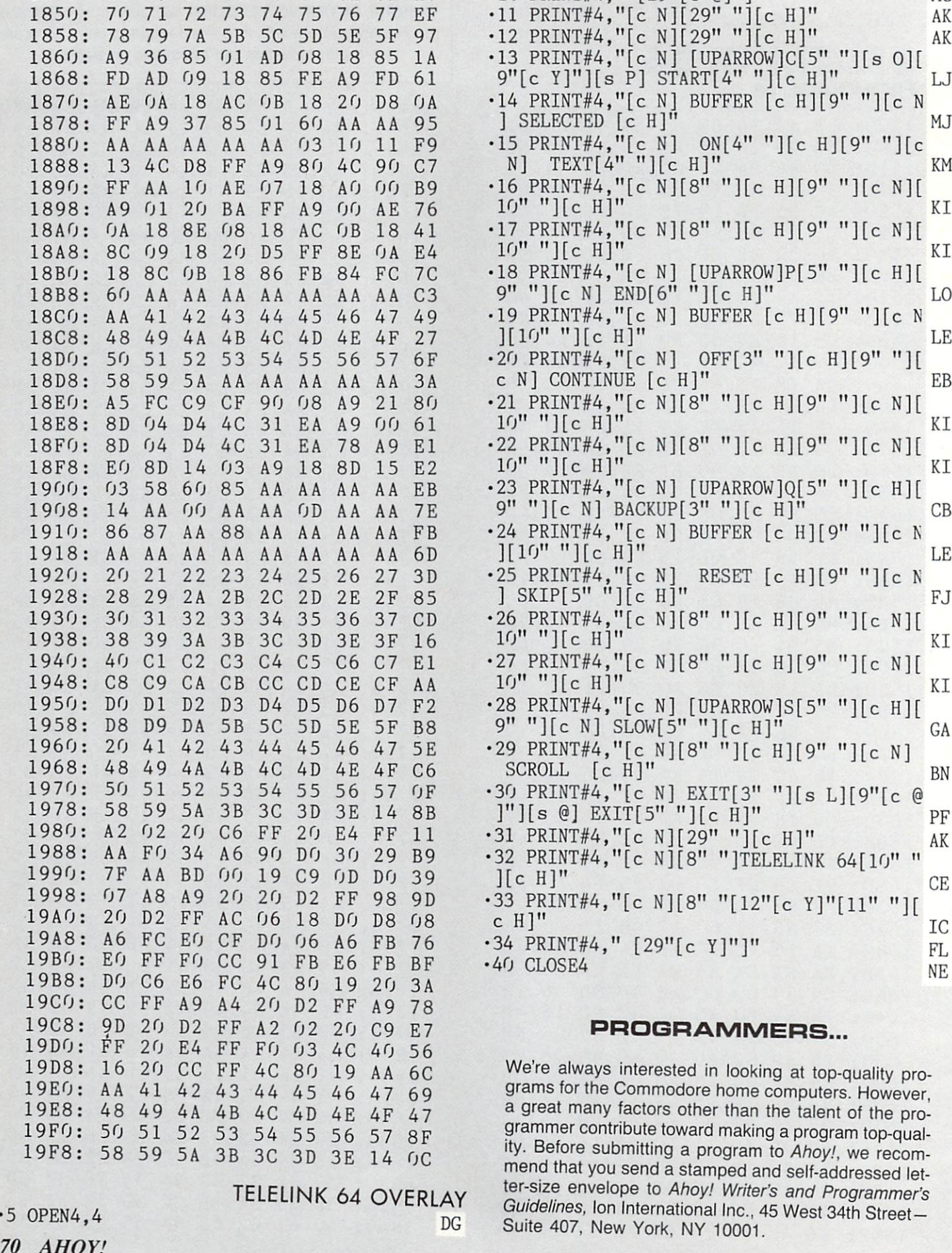

IC

70 **AHOY!** 

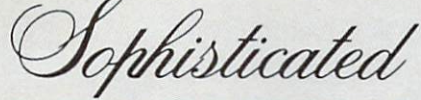

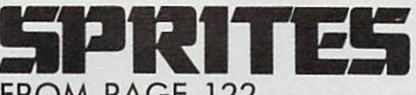

IMPORTANT! LeKers on white background are Bug Repellent line codes. Do not enter them! Pages 59-61 explain these codes and provide other essential information on entering Ahoy! programs. Hefer to these pages **before** entering any programs!

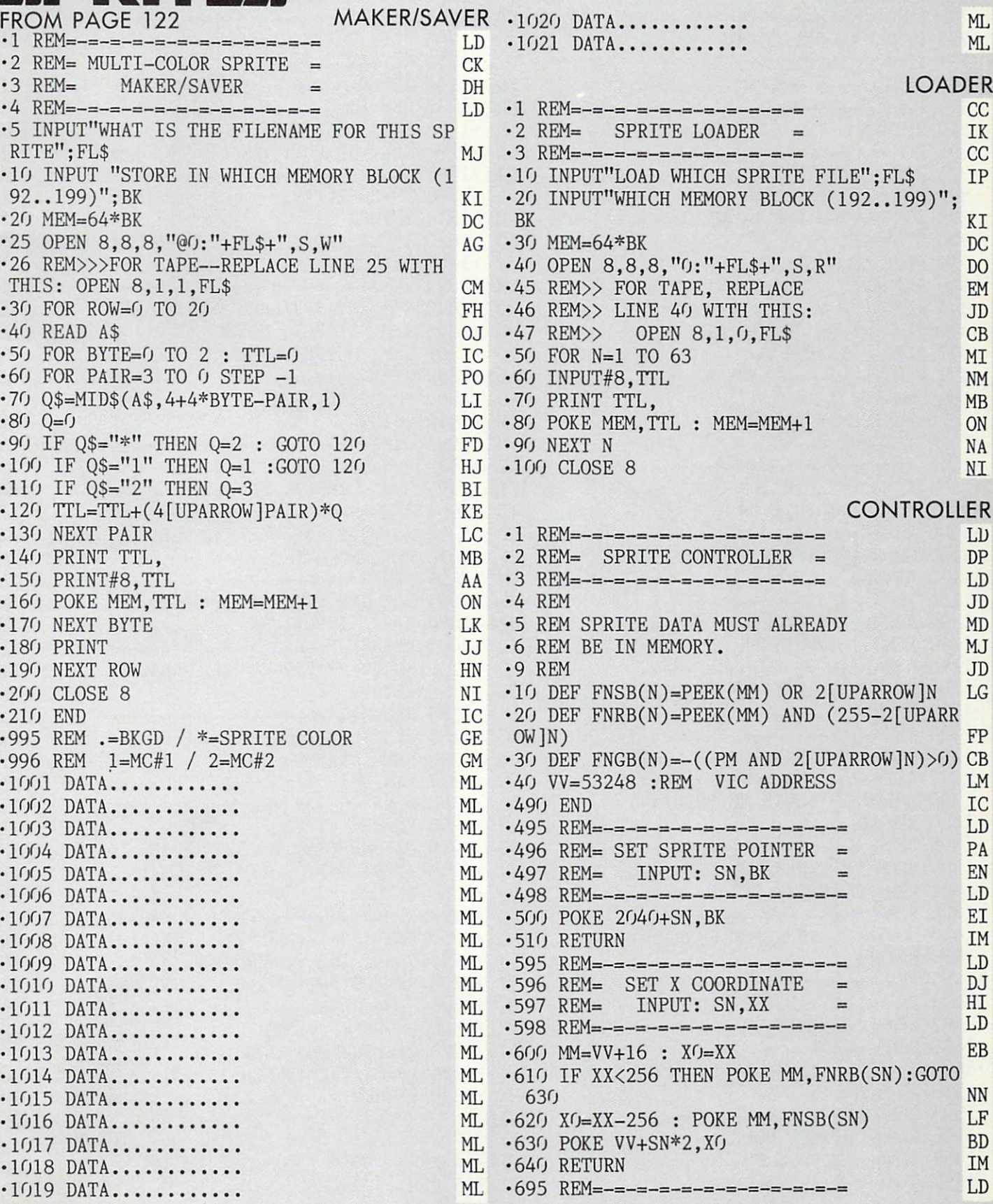

•696 REM= SET COORDINATE •697 REM= INPUT: SN.YY • 698 KEM=-=-=-=-=-=-=-=-=-=-=-= •700 POKE VV+SN\*2+1,YY •710 RETURN •/Y) KEM=-=-=-=-=-=-=-=-=-=-=-•796 REM= SET COLOR •797 REM= INPUT: SN,CC • /98 KEM=-=-=-=-=-=-=-=-=-=-=-= •800 POKE VV+39+SN,CC •810 RETURN •895 KEM=-=-=-=-=-=-=-=-=-=-=-•896 REM= TURN SPRITE ON •897 REM= INPUT: SN •898 KEM=-=-=-=-=-=-=-=-=-=-=-= •900 MM=VV+21 •910 POKE MM.FNSB(SN) •920 RETURN •995 KEM=-=-=-=-=-=-=-=-=-=-=-•996 REM= TURN SPRITE OFF •997 REM= INPUT: SN • 998 KEM=-=-=-=-=-=-=-=-=-=-=-= •1000 MM=VV+21 -1010 POKE MM.FNRB(SN) •1020 RETURN •1093 КЕМ=-=-=-=-=-=-=-=-=-=-=-•1096 REM= EXPANSION ON •1097 REM= INPUT: SN 1098 REM=-=-=-=-=-=-=-=-=-=-=-= •1100 MM=VV+29 :POKE MM,FNSB(SN) •1110 RETURN •1195 KEM=-=-=-=-=-=-=-=-=-=-= •1196 REM= EXPANSION OFF •1197 REM= INPUT: SN •1198 KEM=-=-=-=-=-=-=-=-=-=-•1200 MM=VV+29 :POKE MM,FNRB(SN) •1210 RETURN •1295 KEM=-=-=-=-=-=-=-=-=-=-•1296 REM= EXPANSION ON •129/ REM=-=-=-=-=-=-=-=-=-=-•1300 MM=VV+23 :POKE MM,FNSB(SN) •1310 RETURN •1395 КЕМ=-=-=-=-=-=-=-=-=-=-•1396 REM= EXPANSION OFF •1397 REM= INPUT: SN •1398 KEM=-=-=-=-=-=-=-=-=-=-•1400 MM=VV+23 :POKE MM.FNRB(SN) •1410 RETURN •14Y) KEM=-=-=-=-=-=-=-=-=-=-•1496 REM<= MULTI-COLOR MODE •1497 REM= INPUT: SN •1498 KEM=-=-=-=-=-=-=-=-=-=-= •1510 RETURN •1595 KEM=-=-=-=-=-=-=-=-=-=-•1596 REM= HI-RES MODE •1597 REM= INPUT: SN •1598 REM=-=-=-=-=-=-=-=-=-=-= CC ■45 REM..ADD THESE LINES TO

•1500 MM=VV+28 :POKE MM,FNSB(SN) BK 2320 IF CA THEN BFLG=-1 FC EC HC LD EH IM LD HJ DG LD EH IM LD NJ ID LD BO JA IM LD PH ID LD BO IB IM LD KI ID LD CF IM  $\mathop{\rm CC}\nolimits$ OE ID  $\mathop{\rm CC}$ CE IM  $C$ LP CC DP IM CC PN ID CC EG IM CC FL ID  $\mathop{\rm CC}$ IM 2330 RETURN  $\rm C$ NO ID ■44 REM •1600 MM=VV+28 :POKE MM.FNRB(SN) •1610 RETURN •1695 КЕМ-=-=-=-=-=-=-=-=-=-=-=-■1696 REM DEFINE MC COLORS 1&2 ■1697 REM INPUT: C1.C2 10Y8 KEM-=-=-=-=-=-=-=-=-=-=-=--1700 POKE VV+37,C1:POKE VV+38.C2 •1710 RETURN •1794 KEM-=-=-=-=-=-=-=-=-=-=-=-= -1795 REM ANY SPR/SPR COLLISION ■1796 REM INPUT: NONE ■1797 REM OUTPUT: PM=O IF NONE •1/98 KEM-=-=-=-=-=-=-=-=-=-=-=-= •I800 PM=PEEK(VV+30) ■1810 RETURN ■1820 IF CA AND CB THEN SFLG=-1 ■1830 RETURN •1894 KEM-=-=-=-=-=-=-=-=-=-=-=-■1895 REM ANY SPR/BKGD COLLISION= ■1896 REM INPUT: NONE ■1897 REM OUTPUT: PM=O IF NONE 1898 REM-=-=-=-=-=-=-=-=-=-=-=-= ■1900 PM=PEEK(VV+31) ■1910 RETURN 1994 KEM-=-=-=-=-=-=-=-=-=-=-=-= ■1995 REM SPR PRIORITY BKGD ■1996 REM INPUT: SN • 199 / KEM-=-=-=-=-=-=-=-=-=-=-=-= ■2000 MM=VV+27 POKE MM,FNSB(SN) ■2010 RETURN 2094 REM-=-=-=-=-=-=-=-=-=-=-=-■2095 REM SPR PRIORITY BKGD ■2096 REM INPUT: SN 2097 REM-=-=-=-=-=-=-=-=-=-=-=-■2100 MM=VV+27 POKE MM,FNRB(SN) ■2110 RETURN 2194 REM-=-=-=-=-=-=-=-=-=-=-=-= ■2195 REM SPR-A//SPR-B COLLIDE? ■2196 REM INPUT: SA.SB -2197 REM OUTPUT:SFLG=O IF NOT • 2198 KEM-=-=-=-=-=-=-=-=-=-=-=-= •2200 PM=PEEK(VV+30) SFLG=O ■2210 CA=FNGB(SA) CB=FNGB(SB) ■2220 IF CA AND CB THEN SFLG=-1 ■2230 RETURN 2294 REM-=-=-=-=-=-=-=-=-=-=-=-= ■2295 REM SPR-N//BKGD COLLIDE? ■2296 REM INPUT: SN ■2297 REM OUTPUT:BFLG=O IF NOT 2298 REM-=-=-=-=-=-=-=-=-=-=-=-= 2300 PM=PEEK(VV+31) 2310 CA=FNGB(SN) : BFLG=0 BN IM LL EF MP LL AN IM LL PD ND MN LL BC IM LK IM LL CO ND MN LL BF IM LL NF EH LL PD IM LL NH EH LL BK IM LL GK AP OL LL IL MM LK IM LL ON EH FI LL BF KP IM SAMPLER JD DL
.46 REM.. 'SPRITE CONTROLLER'  $-49$  REM=-=-=-=-=-=-=-=-=-=-•50 REM= SPRITE SAMPLER • 51 REM = - = - = - = - = - = - = - = - = - =  $-55$  REM= ■60 REM= USE SPRITE LOADER •65 REM^OR SPRITE MAKER/SAVER •70 REM= TO PUT SPRITE DATA •80 REM= INTO MEMORY FIRST •85 REM •90 REM=SET MULTI-COLOR COLORS:  $\cdot$ 100 C1=15:C2=14:GOSUB 1700 ■100 C1=15:C2=15:C2=15:C2=15:C2=15:C2=15:C2=15:C2=15:C2=14:C2=14:C2=14:C2=14:C2=14:C2=14:C2=14:C2=14:C2=14:C2=14:C2=14:C2=14:C2=14:C2=14:C2=14:C2=14:C2=14:C2=14:C2=14:C2=14:C2=14:C2=14:C2=14:C2=14:C2=14:C2=14:C2=14:C2=14:  $-110$  FOR SN= $0$  TO 2 ■120 READ BK,CC,XX,YY ■130 GOSUB <sup>500</sup> :REM=SET PTR ■140 GOSUB <sup>800</sup> :REM=SET COLOR ■150 GOSUB <sup>600</sup> :REM=SET COORD ■160 GOSUB <sup>700</sup> :REM=SET COORD ·170 GOSUB 1100:REM=EXPAND X ■170 GOSUB 1100:REM=EXPAND ■180 GOSUB 1300:REM=EXPAND <sup>190</sup> GOSUB 1500:REM=MULTI-C0L0R ■200 GOSUB 1800:REM=CLR COLLISION <sup>210</sup> GOSUB 2100:REM=SET PRIORITY <sup>220</sup> GOSUB <sup>900</sup> :REM=TURN IT ON <sup>230</sup> NEXT SN <sup>240</sup> DATA 192,0,50,50 <sup>250</sup> DATA 193,1,100,100 <sup>260</sup> DATA 194,2,200,200 INSURANCE AGENT FROM PAGE <sup>102</sup> •0 P0KE53282,16:P0KE53283,15:P0KE53284,2: POKE53265, PEEK(53265)OR64 AK •1 P0KE53281,7:P0KE53280,7:PRINTCHR\$(149)  $:$  PRINT" [CLEAR]" •2 FORI=1TO8:PRINT:NEXT:PRINT"[5" "][RVSO

EA

.JD

NH

**BB** 

NH

M<sub>O</sub> DF I<sub>0</sub> IJ HH **JD** 

 $-$ 

IJ

CA

LL. **ND** 

 $-$ JH

NN

PK

MN Good College College College JL

GO

**BF** EE

CE

**MG** 

AF  $-$ 

F<sub>O</sub>

**KO** 

 $N$ [c A][31"[s C]"][c S]" F.K  $\cdot$ 3 PRINT"[5" "][RVSON][s B][31" "][s B]" PT •4 PRINT"[5" "][RVSON][s B][7" "]LIFE INS URANCE NEEDS $[4"$  " $][s$  B]" **FJ**  $\cdot$  5 PRINT"[5" "][RVSON][s B][31" "][s B]" PI •6 PRINT"[5" "][RVSON][c Z][31"[s C]"][c 00  $X$ ]": PRINT: PRINT •7 PRINTTAB(5);"[RVSON]D0 YOU WANT AN INT RODUCTION  $\langle Y/N \rangle$ " N<sub>C</sub>  $-$ •8 GETS\$:IFS\$=""THEN8 BO PF •9 IFS\$<>"N"ANDS\$<>"Y"THEN7 •10 PRINTI1[CLEAR]":POKE53281,7:POKE5328O; 7:PRINTCHR\$(149):IFS\$="YfITHENG0SUB5000 LB •20 DR\$="[RVSON][c A][33"[s C]"][c S]" **CE**  $\cdot$ 25 DV\$="[RVSON][c Z][33"[s C]"][c X]" DK  $\cdot$ 30 DW\$="[RVSON][s B][33" "][s B]"  $- - -$ CD •31 IFX=1THENX=.:GOTO34O FB  $-32$  RR\$="[c A][33"[s C]"][c S]" •33 RV\$="[c Z][33"[s C]"][c X]" AH  $\cdot$ 34 RW\$="[s B][33" "][s B]" JM

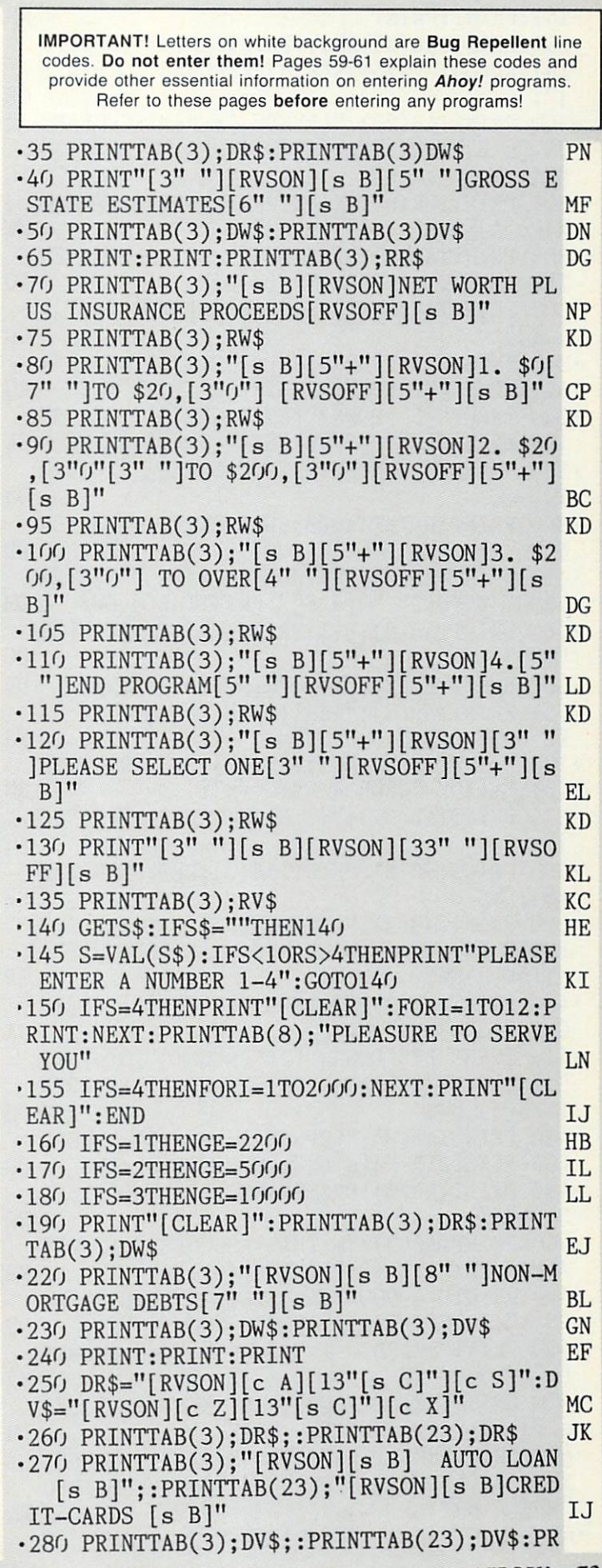

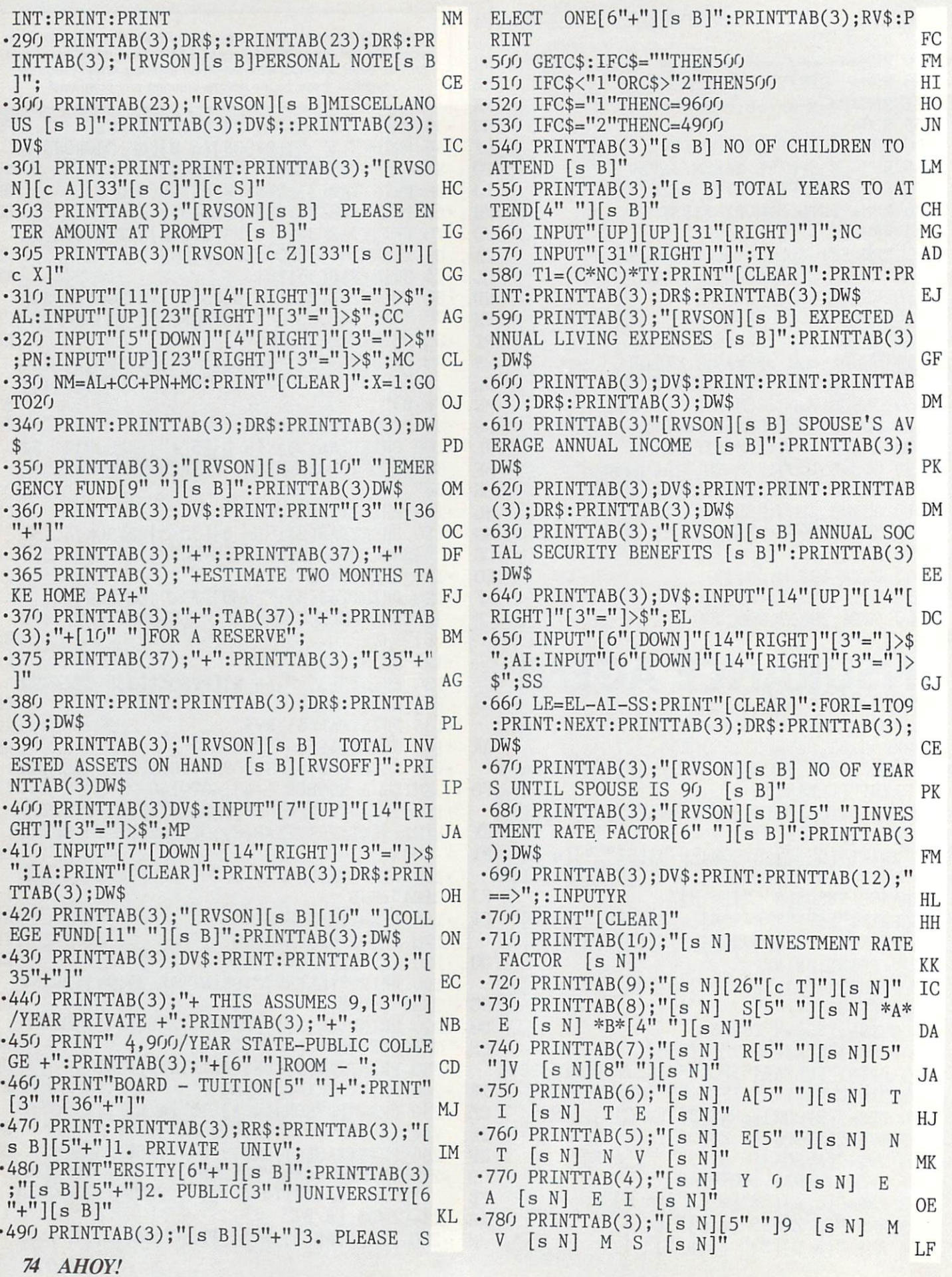

•1030 PRINT"+[4" "]E. YEARS UNTIL 90[9" "  $T$ •790 PRINTTABLE REGISTRATION CONTINUES INTO A REGISTRATION CONTINUES IN A REGISTRATION CONTINUES INTO A REGISTRATION OF REGISTRATION CONTINUES INTO A REGISTRATION OF REGISTRATION CONTINUES INTO A REGISTRATION OF REGISTRATI NK  $\cdot$ 800 PRINTTAB $(1)$ ;"[s N] E L [s N] [s] N] S [s N] S [s N] S [s N] S [s N] S [s N] S [s N] S [s N] S [s N] S [s N] S [s N] S [s N] S [s N] S [s N] S [s N] S [s N] S [s N] S [s N] S [s N] S [s N] S [s N] S [s N] S [s N] S [s N] S [s N] S [s N] S [s N] S [s N] and the second control of the second control of the second control of the second control of the second control of the second control of the second control of the second control of the second control of the second control o S •1040 PRINT"+[4" "]F. INVESTMENT RATE FAC  $[s N]$  S E  $[s N]$ " OH TOR "; FI  $E$ GI  $-810$  PRINT" $[c N]$  B I  $[c N]$  E S  $[c N]$  $E$   $R$   $[c$   $N]$ ":PRINT" $[c$   $N]$   $M$   $T$   $[c$   $N]$ era and the contract of the contract of the contract of the contract of the contract of the contract of the contract of the contract of the contract of the contract of the contract of the contract of the contract of the co MJ  $V$  N  $[c N]$  V G  $[c N]$ " ", "In the second control of the second control of the second control of the second control of the second control of the second control of the second control of the second control of the second control of the second contro MP •1060 PRINT"+ 6. TOTAL MONETARY NEEDS[6" •820 PRINT"[c N] U N [c N] N O [c N<br>] N G [c N]":PRINT"[c N] N U [c N] "]";TN EL N U [c N] •1070 PRINT"+ 7. TOTAL INVESTMENT ASSETS[  $I$   $C$   $[c N]$   $I$   $A$   $[c N]$ "  $3"$  "]"; IA **FB** LD •830 PRINT"[c N][26"[c Y]"][s P]":PRINT"[  $\cdot 1075$  LN=TN-IA c N][3" "]25[3" "][c N][3" "]20[3" "][c entral entrance and the control of the control of the control of the control of the control of the control of the control of the control of the control of the control of the control of the control of the control of the con •1080 PRINT"+ 8. LIFE INSURANCE NEEDS[6" N][3" "]16[3" "][c N]"<br>-840 PRINT"[c N][3" "]30[3" "][c N][3" "[ IN ")"; LN JOURNAL TRACTORY "The Company's and Company's Company's Company's Company's Company's Company's Company's Company's Company's Company's Company's Company's Company's Company's Company's Company's Company's Company' **IE** example, and the example of the example of the example of the example of the example of the example of the example of the example of the example of the example of the example of the example of the example of the example of experimental values of the contract of the contract of the contract of the contract of the contract of the contract of the contract of the contract of the contract of the contract of the contract of the contract of the con 3"2»[4" "][c N][3" "]17[3" "][c N]":PRIN •1100 PRINT:PRINT"[7" "][RVSON]PRESS ANY KEY TO CONTINUE" IE The contract of the contract of the contract of the contract of the contract of the contract of the contract of the contract of the contract of the contract of the contract of the contract of the contract of the contract o **MP** •1110 GETKE\$:IFKE\$=""THEN1110 CE **CE** [c N][3" "]19[3" "][c N]fI MP KE er and the second second second second second second second second second second second second second second second second second second second second second second second second second second second second second second s •1120 PRINT"[CLEAR]":G0T035 KE [c N][3" "]45[3" "][c N][3" "]30[3" "][c 27[3" "][c N][3" "]20[3" "][c N]":PRINT" even in the contract of the contract of the contract of the contract of the contract of the contract of the contract of the contract of the contract of the contract of the contract of the contract of the contract of the co LIFE INSURANCE SUFFICIENT— OR IS IT MO AD N][3" "]21[3" "][c N]" AD  $R$  ,  $R$  ,  $R$  ,  $R$  ,  $R$  ,  $R$  ,  $R$  ,  $R$  ,  $R$  ,  $R$  ,  $R$  ,  $R$  ,  $R$  ,  $R$  ,  $R$  ,  $R$  ,  $R$  ,  $R$  ,  $R$  ,  $R$  ,  $R$  ,  $R$  ,  $R$  ,  $R$  ,  $R$  ,  $R$  ,  $R$  ,  $R$  ,  $R$  ,  $R$  ,  $R$  ,  $R$  ,  $R$  ,  $R$  ,  $R$  ,  $R$  ,  $R$  ,  $\mathcal{S}(\mathcal{S})=\mathcal{S}(\mathcal{S})$  . The contract of  $\mathcal{S}(\mathcal{S})$  is a set of  $\mathcal{S}(\mathcal{S})$  . The contract of  $\mathcal{S}(\mathcal{S})$  is a set of  $\mathcal{S}(\mathcal{S})$  . The contract of  $\mathcal{S}(\mathcal{S})$ •5010 PRINT" THAN YOU NEED?" KN 31[3" "][c N][3" "]21[3n "][c N]t!:PRINT" er and the best particle in the best particle in the best particles of the best way to be a manner of the particles of the best particles of the particles of the best particles of the best particles of the best particles o ELL IS TO CALCULATE WHAT YOUR FAMILY"; KI [c][3] n[3][3] [c][3] [c][3][3] [c][3] [c][3] [c][3] [c][3] [c][3] [c][3] [c][3] [c][3] [c][3] [c][3] [c][3] [c][3] [c][3] [c][3] [c][3] [c][3] [c][3] [c][3] [c][3] [c][3] [c][3] [c][3] [c][3] [c][3] [c][3] [c][3] [c][3] [ •5030 PRINT" WOULD REQUIRE IF Y0U[3" "]DI "][c N][3" "[3n2"[4n "][c N]" PJ •870 PRINT"[c N][3" "]60[3" "][c N][3" "] ED TODAY.":PRINT IA 35[3" "][c N][3" "]23[3" "][c N]":PRINT" •5040 PRINT"[4" "]INSURANCE NEEDS ARE NO **HE** LONGER BASED ON A MULTIPLE OF YOUR": **BN** [c N][26"[c P]"][s @]" HE •875 PRINTll[ll"[UP]"[30"[RIGHT]"]FIND YEA .5050 PRINT" SALARY. INSURANCE NEEDS USUA •5050 PRINT" SALARY. INSURANCE NEEDS USUA  $RS$ " **NE** LLY PEAK EARLY IN YOUR CAREER": ED RS" NEUTRAL PRODUCTION CONTINUES ON THE RESIDENCE OF A RESIDENCE OF A RESIDENCE OF A RESIDENCE OF A RESIDENCE OF A RESIDENCE OF A RESIDENCE OF A RESIDENCE OF A RESIDENCE OF A RESIDENCE OF A RESIDENCE OF A RESIDENCE OF A RE .876 PRINT"[29"[RIGHT]"]PICK FROM" -5060 PRINT" AND THEN DECLINE AS YOU MOVE GF era and the state of the state of the state of the state of the state of the state of the state of the state of the state of the state of the state of the state of the state of the state of the state of the state of the st T0WARD[5" "jRETIREMENT, EVEN TO BEING"; DH **KN** er and a structure of the contract of the contract of the contract of the contract of the contract of the contract of the contract of the contract of the contract of the contract of the contract of the contract of the cont •880 INPUT"[30"[RIGHT]"[3"="]>";FI .5070 PRINT" SELF INSURED." P<sub>O</sub>  $JP$ •5070 PRINT" SELF INSURED." JP •5080 PRINT"[4" "]USING THIS PROGRAM YOU •890 TL=LE\*FI: PRINT" [CLEAR]" LM WILL BE ASKED VARIOUS QUESTIONS, TO";  $-895$  TN=GE+NM+MP+T1+TL AF **JA** •5090 PRINT" IDENTIFY SUMS TO BE PAID OR •900 PRINT"[39"+"]" IE •910 PRINT"+[4" "][RVS0N][30" "][RVSOFF][ SAVED, THEN CALCULATE THE[4" "]FAMILIES 0I N<sub>O</sub> ", "has been the first that the first the control of the control of the control of the control of the control of the control of the control of the control of the control of the control of the control of the control of the 3" "]+" <sup>01</sup> •920 PRINT"+[4" "][RVSON] YOUR LIFE INSU .5100 PRINT" POTENTIAL INCOME AND LIVING •5100 PRINT" POTENTIAL INCOME AND LIVING! RANCE NEEDS[ $3"$  "][RVSOFF][ $3"$  "]+" 4" "]EXPENSES. THIS AMOUNT IS REDUCED"; EJ GA •5110 PRINT" BY[4" "]INVESTING THE LIFE •930 PRINT"+[4" "][RVS0N][30" "][RVSOFF][  $3"$   $"$   $]+$ " NSURANCE PROCEEDS.": PRINT 0I **ND** •945 PRINT"[39"+"]":PRINT •5115 PRINT"[7" "j[RVSON]<PRESS ANY KEY <sup>T</sup> FK •955 PRINT"+ 1. FUNERAL/ESTATE TAXES/ETC. O CONTINUE>[RVSOFF]" AM •5116 GETK\$:IFK\$=""THEN5116 MA KJ ",GENERAL MANAGEMENT AND THE STATE OF THE THEORY OF THE PARTIES OF THE CONTRACT OF THE CONTRACT OF THE CONTRACT OF THE CONTRACT OF THE CONTRACT OF THE CONTRACT OF THE CONTRACT OF THE CONTRACT OF THE CONTRACT OF THE CONTRAC •960 PRINT"+ 2. SETTLE NON-MORTGAGE DEBTS •5117 PRINT" [CLEAR]" HH **HK** B<sub>O</sub> THE RESIDENCE IN EXPERIMENT OF A STATE OF A STATE OF A STATE OF A STATE OF A STATE OF A STATE OF A STATE OF A STATE OF A STATE OF A STATE OF A STATE OF A STATE OF A STATE OF A STATE OF A STATE OF A STATE OF A STATE OF A ST even in the second contract of the second contract of the second contract of the second contract of the second contract of the second contract of the second contract of the second contract of the second contract of the sec ■5130 PRINT" INSURANCE NEEDED IS FOUND BY extends the first that the contract of the contract of the contract of the contract of the contract of the contract of the contract of the contract of the contract of the contract of the contract of the contract of the con ADDING THE IMMEDIATE AND LONG--";  $-970$  PRINT"+ 4. COLLEGE FUND[14" "]"; T1 **EK** FP experience and and the substraction of the substraction of the substraction of the substraction of the substraction of the substraction of the substraction of the substraction of the substraction of the substraction of the =980 PRINT"+ 5. EXPECTED LIVING EXPENSES" GE NG THE VALUE OF INVESTMENT ASSETS"; DD •990 PRINT"+[4" "]A. AVG. ANNUAL LIVING •5150 PRINT" ON HAND.":PRINT:PRINT"[4" "] N<sub>G</sub> **XP."**;EL NG TO A RESOLUTION CONTINUES IN THE CONTINUES OF A RESOLUTION CONTINUES. •1000 PRINT"+[4" "]B. SPOUSE'S AVG. INCOM TO ESTIMATE SOCIAL SECURITY BENEFITS"; IF  $E[3"$  "]"; AI **JD** e a significant print in the second product of the second product of the second product of the second product of the second product of the second product of the second product of the second product of the second product of •1010 PRINT"+[4" "]C. ANNUAL SOCIAL SECUR OU HAVE TWO CHILDREN. THE STATE OF TWO CHILDREN CHILDREN. THE STATE OF TWO CHILDREN. THE STATE OF TWO CHILDREN. THE STATE OF TWO CHILDREN. THE STATE OF TWO CHILDREN. THE STATE OF TWO CHILDREN. THE STATE OF TWO CHILDREN. TH **FM** J<sub>0</sub>  $\mathcal{L}^{\mathcal{M}}$  , for the second control of the second control of the second control of the second control of the second control of the second control of the second control of the second control of the second control of t TY ";SS JOINT THE TANK IN THE SECOND CONTRACT OF THE SECOND CONTRACT OF TANK IN THE SECOND CONTRACT OF THE SECOND CONTRACT OF THE SECOND CONTRACT OF THE SECOND CONTRACT OF THE SECOND CONTRACT OF THE SECOND CONTRACT OF THE •1020 PRINT"+[4" "]D. NET ANNUAL LIVING •5170 PRINT" USE \$4,[3"0"] FOR ONE CHILD AND \$3, [3"O"] FOR NO CHILDREN.": PRINT **BJ**  $XP.$  "; LE **EB** 

> **AHOY! 75** AHOY! <sup>75</sup>

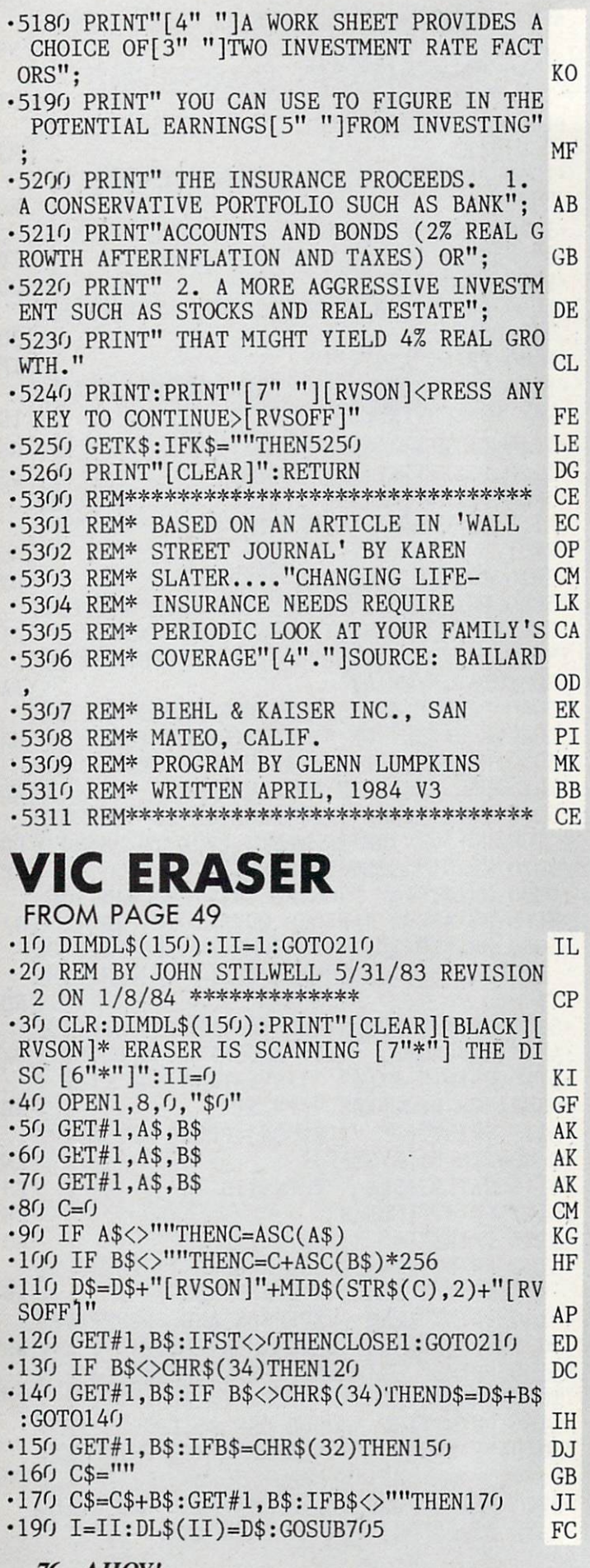

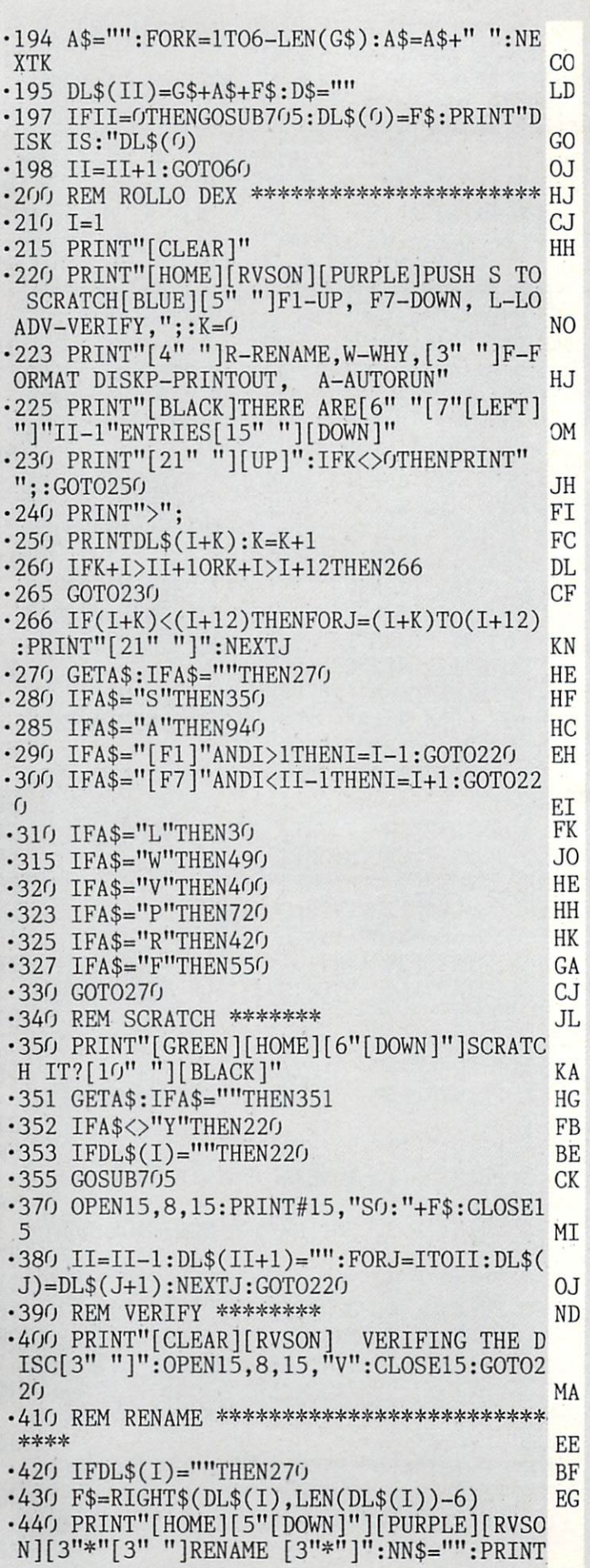

<sup>76</sup> AHOY!

# INTRODUCING PLAYNET

# The Home Computer Network that puts the<br>whole country at your fingertips.

#### PlayNet<sup>™</sup> Brings People Together!

PlayTet brings you the excitement you've been waiting for your computer to deliver. With PlayNet's unique system, you can communi cate with people all over the country.

E-MAI

Meet fascinating people, make new friends, exchange private mes sages, post public announcements, and play ail our exciting games with people from coast-to-coast!

#### You've Never Played Anything Like It!

PlayNet has many terrific games with full color graphics, and they're all interactive, including: Four-in-a-Row, Backgammon, Chess, Sea Strike, Checkers, Bridge, Capture the Flag, and more games coming all the time.

#### Join The Telecommunications Revolution! Only \$2.00 An Hour On Line!

Now if you own a Commodore 64\*, a disc drive, and any compatible modem, like The Commodore VICMODEM\*, you can access PlayNet's wide range of services—Games, Bulletin Boards, Electronic Mail, File Transfer and more. Here's all it costs:

- $\bullet$  \$2.00 an hour on-line—less than a long distance phone call.
- · \$34.95 for the PlayNet Software Package which includes games and program disks, user's manual, monthly newsletter and 90 minutes on-line free.
- \$6.00 monthly service charge.

Let PlayNet put the whole country at your fingertips, every night from 6 PM to 7 AM and 24 hours a day Saturday, Sunday, and Holidays.

### **PLAYNET** The network that has people talking.

Reader Service No. 205

## Call PlayNet at 1-800-PLAYNET

#### SEND TO PLAYNET. IMC. P.O. BOX 596, WYNANTSKILL, N.Y. 12198-0607

YES! I WANT PLAYNET TO PUT THE WHOLE COUNTRY AT MY FINGERTIPS. I UNDERSTAND THAT MY SATISFACTION IS GUARANTEED FOR 30 DAYS, {or my full subscription price will be refunded upon return of the package) I may cancel my membership at any time by writing PlayNet

Bill me on my charge card for 534.95. No checks, cash or money orders accepted. Please send me the PlayNet Software, user manual, and 90 minutes of free on-line time.

Please print

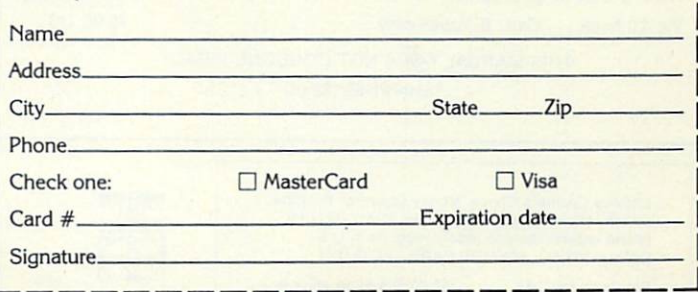

\*Commodore 64 and VICMODEM are trademarks of Commodore Business Machines Inc.

O PLAYNET, INC. 1984

39

#### TURBO 64

Turbo 64 will turn your 1541 into a super fast and efficient disk drive. Loads programs five to eight times faster, works with 99% of your basic and machine language programs. The master disk allows you to put unlimited Turbo 64 boot copies on all your disks. This disk also includes:

Auto Run Boot Maker

Auto Run Boot Maker will load and auto run your basic or machine language programs.

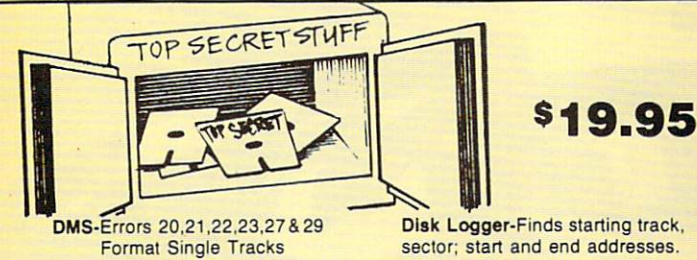

Read Disk Errors Va Track Reader-read and select

 $V_2$  track

V<sub>2</sub> Track Formatter-Format a disk with 1/2 tracks. This is where the next protection schemes are coming from.

Drive Mon-Disk Drive assembler/disassembler. For your 1541.

The Doc-Disk Doctor that reads code under errors.

Sync Maker-Place a sync mark on any track out to 41. Also used for protection.

Sync Reader-Check for Sync bits on any track out to 41. Change Drive No.-Changes drive number (7-30).

Disk Logger-Finds starting track, sector; start and end addresses. Disk Match-Compare any two diskettes. Byte for Byte. New Wedge-Easier to use DOS wedge.

ID Check-Check ID's on any track.

Unscratch-Restore scratched file.

View RAM-Visual display of the free and used sectors on a diskette.

Read/Write Test-1541 performance test.

Repair a track-Repair a track with checksum errors. Reads code under errors and restores track.

Fast Format-Format a disk in just 10 seconds (with verify!).

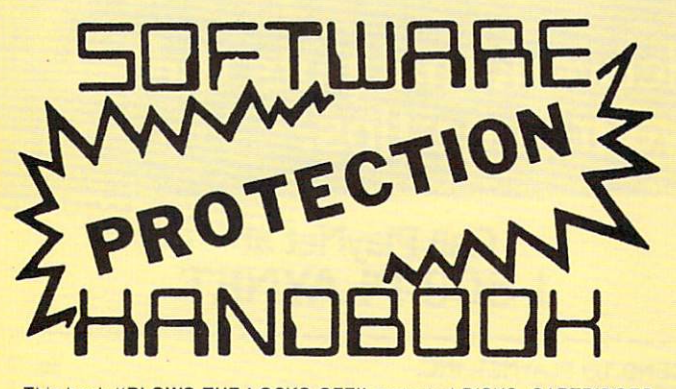

This book "BLOWS THE LOCKS OFF" protected DISKS, CARTRIDGES, and TAPES! Protection "secrets" are clearly explained along with essential information and procedures to follow for breaking protected software. An arsenal of protection breaking software is included with all listings, providing you with the tools needed! Programs include high speed error check/logging disk duplicator . . . disk picker. . . disk editor . . . Cartridge to disk/tape<br>saver and several others for error handling and advanced disk breaking. The cartridge methods allow you to save and run cartridges from disk or tape! The tape duplicator has never been beaten! This manual is an invaluable reference aid including computer and disk maps, as well as useful tables and charts. (212 pages 11 programs)

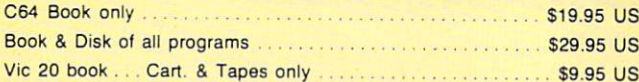

THIS MANUAL DOES NOT CONDONE PIRACY •SHIPPING: S2.00

Enclose Cashiers Check. Money Order, or Personal Check. Allow 14 days for delivery, 2 to 7 days for phone orders. Canada orders must be in U.S. Dollars. VISA - MASTER CARD - C.O.D Programs for C-64 \$2.00 S & H on all orders

Software Submissions Invited,

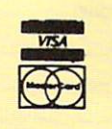

# WAR GAMES AUTODIALER

\$19.95

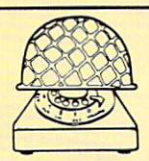

- 1-Auto Dial will automatically dial a set of numbers you choose. 2-Review Numbers will review numbers that were answered by a computer.
- 3-Save Numbers will save numbers where a computer answered.
- 4-Hardcopy of Numbers will print out list of numbers where a computer answered.
- 5-LOAD Numbers will load in numbers to continue where it left off.
- 6-Continue will pick up dialing where it was interrupted.

# \$29.95

# GEMINI BIT COPIER

#### 99.9% Effective!

- 3 Minute copy program
- Copies Bit by Bit
- Eliminates worries of all Commodore DOS errors
- Very simple to use
- Half tracks
- 100% machine language
- Will not knock disk drive
- Copies quickly
- Writes errors automatically 20.21.22,23,27&29
- Errors are automatically transferred to new disk
- Copies identical syncs
- Supports use of two disk drives
- Unlocks disks to make your actual copies
- No need to worry about extra sectors
- This program covers all the latest protection schemes.

\$29.95

# BULLETIN BOARD

Set up and operate your own bulletin board with a single 1541 disk drives. This one has all the features and you can customize it easily yourself.

1-RUN MEGASOFT BBS 2-CHEATE MEGA FILES 3-ADD TO SYSOP'S CORNER 4-NEW SYSOP'S CORNER 5-READ MESSAGES 6-SCRATCH MESSAGE 7-CYCLE MESSAGES 8-HEAD SYSOP MESSAGES

9-WRITE OPENING MESSAGE 10-READ LOG 11-CYCLE LOG 12-READ DOWNLOAD FILE 13-SCRATCH DOWNLOAD FILE 14-ADD TO OTHER SYSTEMS 15-CREATE OTHER SYSTEMS

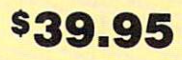

Two Drive System: Includes everything listed above plus direct file transfer, dule passwords, for signon and updown load sections and many more options!

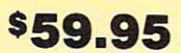

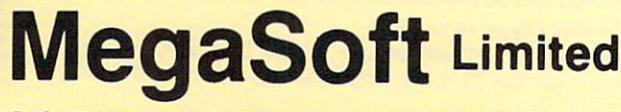

<u>P.O. Box 1080, Battle Ground, Washington 98604</u>

Phone (206) 687-5116 • BBS 687-5205 After Hours Computer to Computer

"WHAT'S THE NEW NAME":INPUTNN\$ IA

- .450 PRINT"[HOME][BLACK]": IFNN\$=""THEN215 EJ er and the set of the set of the set of the set of the set of the set of the set of the set of the set of the set of the set of the set of the set of the set of the set of the set of the set of the set of the set of the se •460 0PEN15,8,15:PRINT#15,"R0:"+NN\$+"="+F  $$: **CLOSE15**$
- $\blacksquare$  .  $\blacksquare$  .  $\blacksquare$ •470 DL\$(I)=LEFT\$(DL\$(I),6)+NN\$:G0T0215 CF
- experience in the problem who are the problem who are the problem when the problem who are the problem who are the problem who are the problem who are the problem who are the problem who are the problem who are the problem
- •490 0PEN15,8,15:INPUT#15,A\$,B\$,C\$,D\$:PRI NT"[CLEAR][RVSON]WHAT IS WRONG":CLOSE15 LB
- •500 PRINTA\$:PRINTB\$:PRINTC\$:PRINTD\$ ML
- .510 PRINT"[DOWN][DOWN][RVSON]PUSH ANY KE •510 PRINT"[DOWN][DOWN][RVSON]PUSH ANY KE
- assumptions and the set of the set of the set of the set of the set of the set of the set of the set of the set of the set of the set of the set of the set of the set of the set of the set of the set of the set of the set
- $\cdot$ 530 GOTO215  $\sim$  530 GeT  $\sim$  530 GeT  $\sim$  530 GeT  $\sim$  530 GeT  $\sim$  530 GeT  $\sim$  530 GeT  $\sim$  530 GeT  $\sim$  530 GeT  $\sim$  530 GeT  $\sim$  530 GeT  $\sim$  530 GeT  $\sim$  530 GeT  $\sim$  530 GeT  $\sim$  530 GeT  $\sim$  530 GeT  $\sim$  530 GeT  $\sim$  530 GeT
- •540 REM NEW THE DISK IA
- ■550 PRINT"[CLEAR][RVSON]FORMAT THE DISK" :PRINT"[DOWN]THIS WILL ERASE THE[3" "]EN TIRE DISK" TIRE DISK IN DISK IN DISK IN DISK IN DISK IN DISK IN DISK IN DISK IN DISK IN DISK IN DISK IN DISK IN DISK IN D
- •560 F0RI=24T031:FORJ=1T050:P0KE36879,I:N extends the contract of the contract of the contract of the contract of the contract of the contract of the contract of the contract of the contract of the contract of the contract of the contract of the contract of the co
- •570 PRINT"[DOWN][DOWN]ARE YOU SURE YOU ANT TO DO THIS?": POKE198, 0 FG
- •580 GETA\$:IFA\$="I!THEN580 JI
- •590 IFA\$<>"Y"THEN215  $\sim$  590  $\sim$  790  $\sim$  790  $\sim$  790  $\sim$  790  $\sim$  790  $\sim$  790  $\sim$  790  $\sim$  790  $\sim$  790  $\sim$  790  $\sim$  790  $\sim$  790  $\sim$  790  $\sim$  790  $\sim$  790  $\sim$  790  $\sim$  790  $\sim$  790  $\sim$  790  $\sim$  790  $\sim$  790  $\sim$  790  $\sim$  790  $\sim$
- $-600$  PRINT"[DOWN][DOWN]WHAT IS THE DISK'S NEW NAME": INPUTN\$: IFN\$=""THEN215  $L_{\rm C}$
- •610 A\$=CHR\$(INT(RND(.)\*26)+65) JN
- $-620$  B\$=CHR\$(INT(RND(.)\*26)+65)
- $*630$  CLOSE15:OPEN15,8,15,"NO:"+N\$+","+A\$+ B\$:CLOSE15:SAVE"ERASER", 8:CLR:GOTO10 **MF**
- .690 REM LOAD ROUTINE •690 REM LOAD ROUTINE NA
- $-705$  F\$=DL\$ $(I):$ FORK=1TO9:IFMID\$ $(F$, K, 1)=$ " [RVSOFF]"THENJ=K:K=9  $CF$
- ■710 NEXTK:G\$=LEFT\$(F\$,J):F\$=RIGHT\$(F\$,LE AE  $\blacksquare$
- $\cdot$ 715 IFMID\$ $(F\$ , 1, 1)=" "THENF\$=RIGHT\$ $(F\$ , L CE  $EN(F$)-1): GOTO715$
- ·717 RETURN
- •720 REM PRINTOUT ROUTINE \*\*\*\*\*\*\*\*\*\*\*\*\*\*\* HH
- $\cdot$ 730 PRINT"[HOME][6"[DOWN]"]ARE YOU SURE?  $[7" "1"$
- •740 GETA\$:IFA\$=""THEN740 JO
- ·750 IFA\$<>"Y"THEN215
- $\cdot$ 755 IFII=1THEN220
- •757 PRINT"[H0ME][6"[D0WN]"]PUSH ANY KEY TO PAUSE"
- •760 0PEN4,4:PRINT#4,"[10" "]"+CHR\$(14)+D L\$(0)+CHR\$(15) JH<br>770 FORT=1TOTT-1 MM
- $\cdot$ 770  $FORI = 1TOII 1$
- •772 GETA\$:IFA\$=""THEN780 JK
- •775 PRINT"[HOME][6"[DOWN]"][RVSON][PURPL  $E$ ]DO YOU WANT TO ABORT?[BLACK]" •777 GETA\$:IFA\$=""THEN777 KC
- .778 IFA\$="Y"THENI=II-1:GOTO790
- •779 PRINT"[H0ME][4"[D0WN]"]PUSH ANY KEY TO PAUSE"<br>
TO PRINT#, "LOW "U"+DL\$(T) DD

•800 GOT0210 BP

- •780 PRINT#4,"[8" "]"+DL\$(I) DD<br>•790 NEXT·CLOSE4
- 
- •790 NEXT:CL0SE4 JJ  $-800$  GOTO210

IMPORTANT! Letters on white background are Bug Repellent line codes. Do not enter them! Pages 59-61 explain these codes and provide other essential information on entering Ahoy! programs. Refer to these pages before entering any programs!

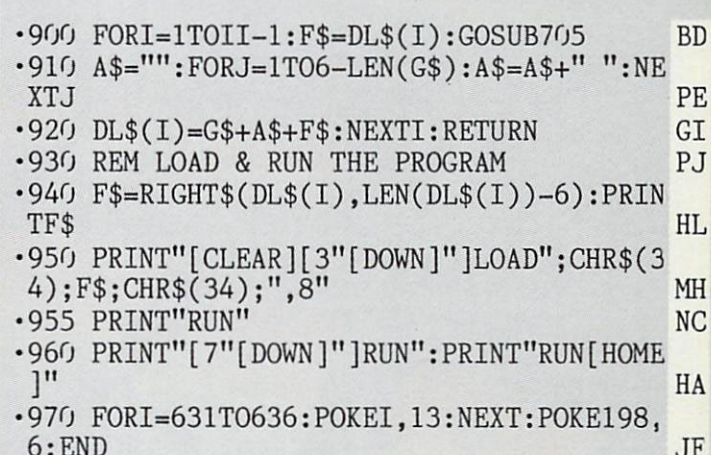

6:END JF

#### -ONTASIA  $EDOMDAP$

КC

**NA** 

**IM** 

J<sub>0</sub> EP **EJ** 

**NP** 

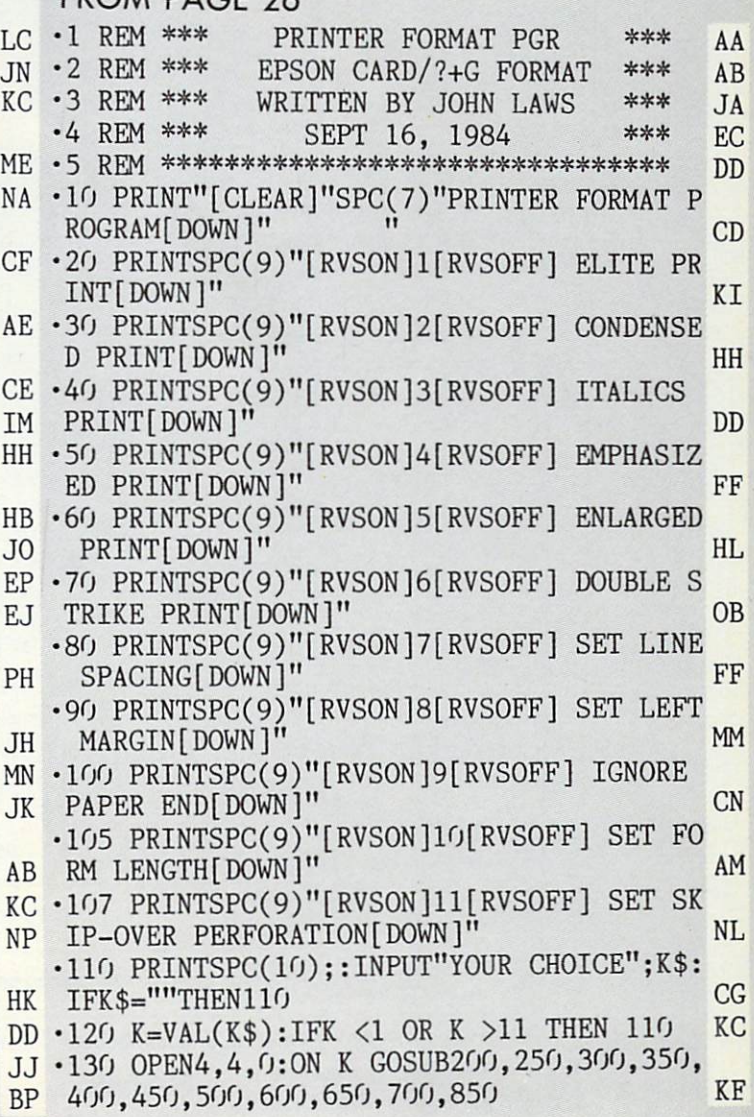

AHOY! 79

# with **Al10 PROGRAM DISKS AND CASSETTES**

We're sure you're looking forward to trying out the programs in this issue of Ahoy! But we're equally sure that you're not looking forward to typing them in. If you're an average typist, that should take you upwards of 25 hours. Not counting time spent correcting your typing errors, of course. How long that will take is anyone's guess. • How would you like someone to type the programs for you? At a price of, say-32¢ an hour? Wouldn't it be worth 32¢ an hour to free yourself up for more pleasant pursuits like enjoying the rest of your *Ahoy!* magazine? • If you order the *Ahoy!* Program Disk or Cassette, you'll be getting that service for just under 32¢ an hour. Because for \$7.95 (postage included), we'll mail you all the programs in this issue, on a disk or cassette that's tested and ready to run with your C-64 or VIC 20. If you subscribe, you'll save even more: 12 monthly disks or cassettes for \$79.95, 24 for \$149.95 (postage included)". Back issues are available as well. • You already know how to type. Why not use the hours you spend with your Commodore to learn something new? 'Canadian and foreign prices higher.

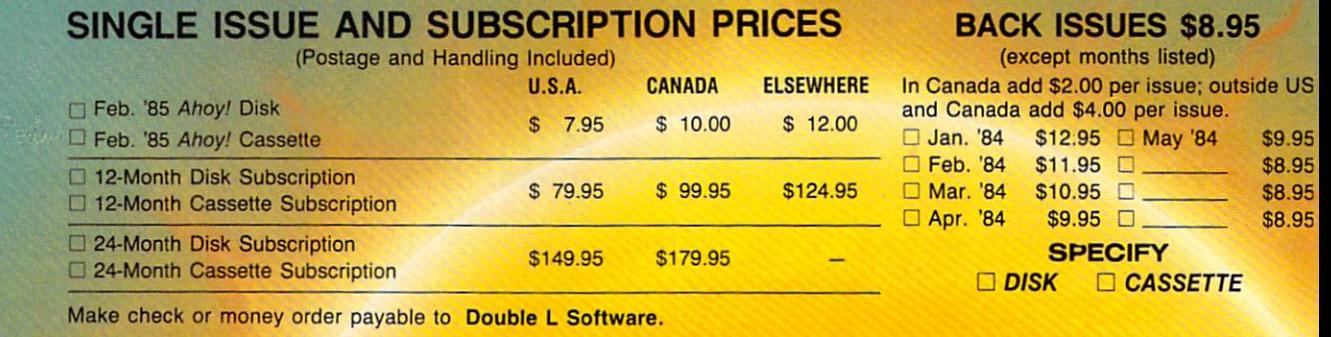

Send coupon or facsimile to: NAME Ahoy! Program Disk/Cassette Ion International Inc. 45 West 34th Street, Suite 407 New York, NY 10001

**ADDRESS** 

CITY STATE . ZIP

Ahoy! uses only maxell premium quality disks.

The

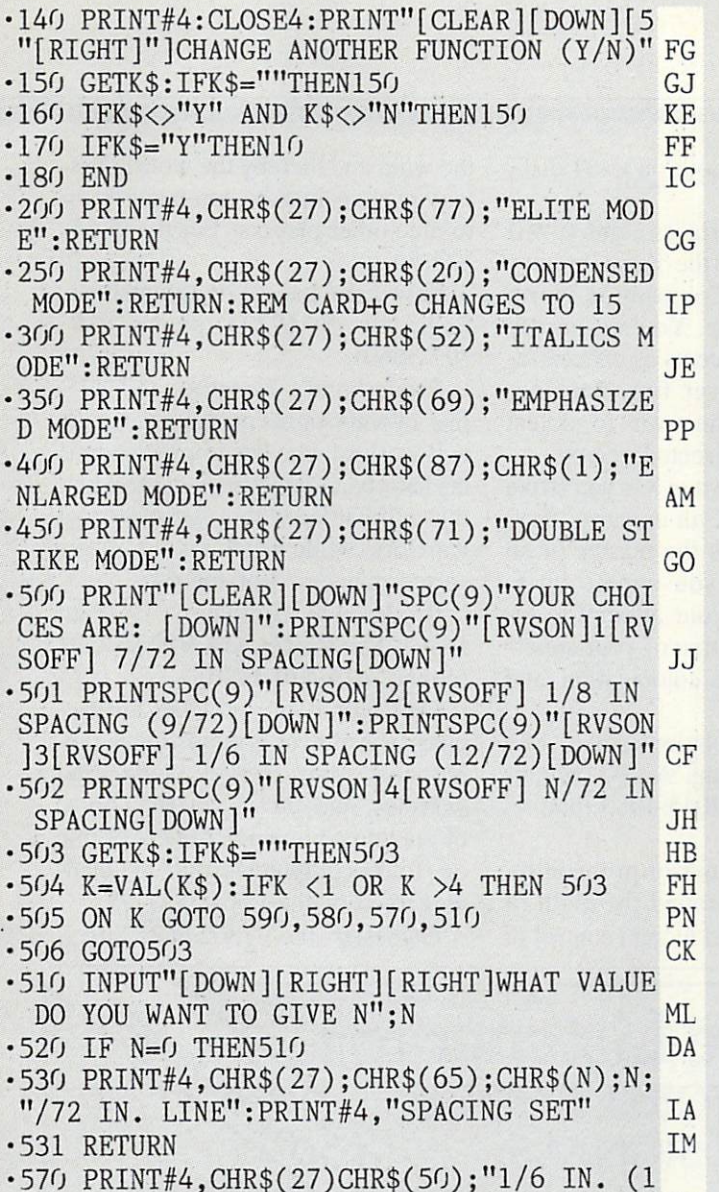

2/72) LINE":PRINT#4,"SPACING SET":RETURN EC

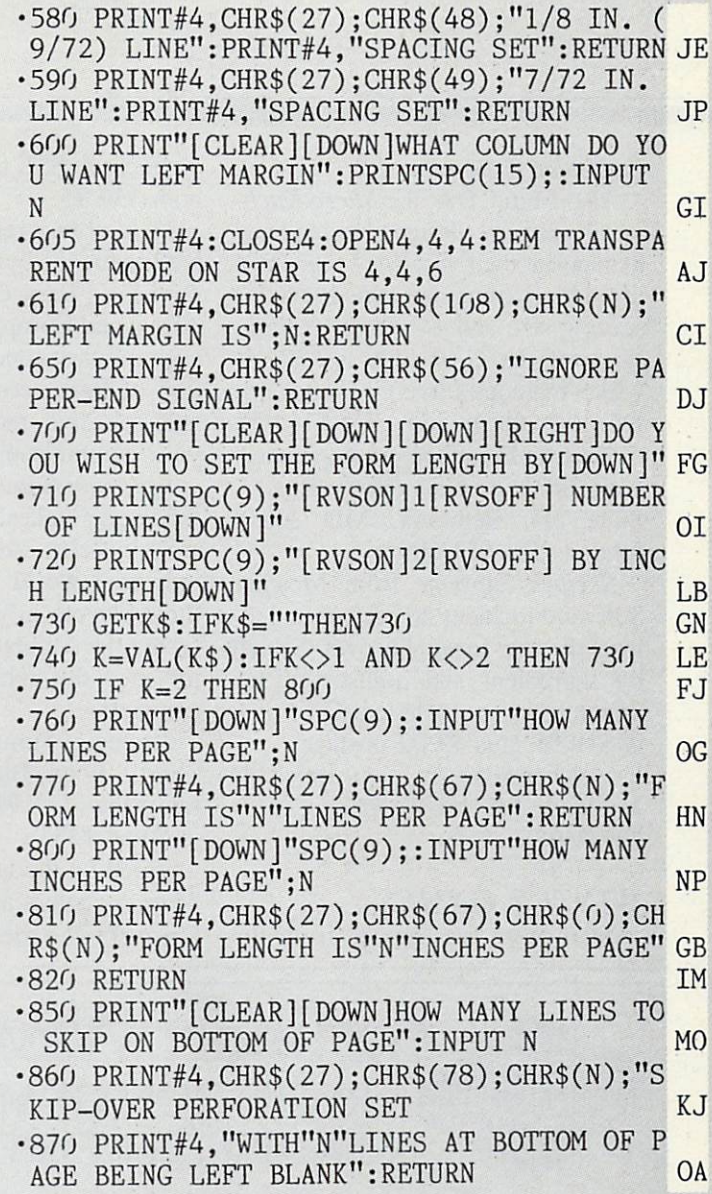

# VIC <sup>20</sup> BUG REPELLENT LINE CODES FOR FONTASIA

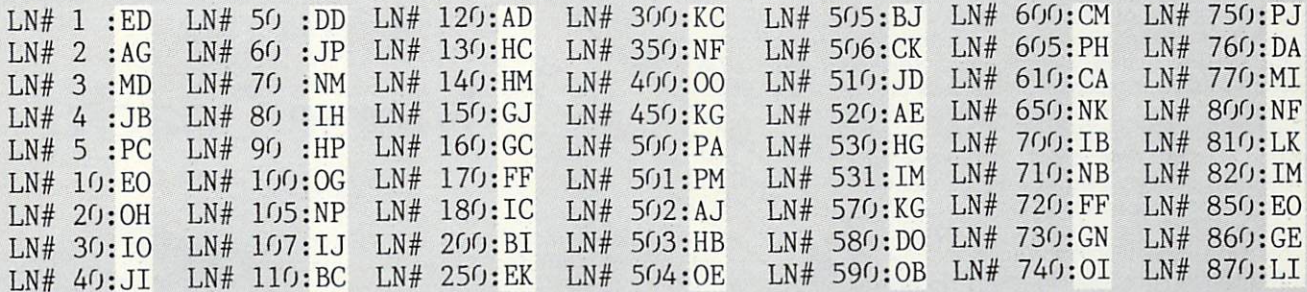

**Call** Ahoy!'s **BBS** 212-564-7727

If your computer is equipped with a modern, you can can Ahoy! S Bulletin Board Bystem any hour of the day. any day of the week to exchange electronic mail with other Commodore users or download files like the following:

Editorial calendar for upcoming issues

tions of Scuttlebutt

- $E$ xcerpto from future seri
- Corrections to programs and articles Detailed descriptions

of back issues

- Program disk and subscription mnominanchi
- Classified advertising

#### Continued from page 12

Also from CDA, the Micro Kitch en Companion (designed to read and manipulate their Cookbooks-on-Disk) provides scaling up and down for serving size and 14 search criteria. Price of the C-64 disk is \$39.95, which includes a free Cookbook-on-Disk (usually retailing for \$14.95).

Concept Development Associates. Inc., 7960 Old Georgetown Road-Suite 2D. Bethesda, MD <sup>20814</sup> (phone: 301-951-0997).

Recipes Supreme from Melcher Software includes 40 recipes and al lows the user to add his own. Search by ingredient and adjustment for serving size are included. C-64 disk is  $$19.95$  plus  $$3.00$  postage.

Melcher Software. P.O. Box 213, Midland, MI 48640 (phone: 517- 631-7607).

#### WINTER GAMES

Two more war games from the

dogfaces at SSI, both on C-64 disk. both S39.95:

Field of Fire retraces eight WWII battles fought by the First Infantry Division's Easy Company in North Africa and Europe. You must apply such military concepts as concentra tion of force, cover fire, flanking, and selective maneuver to defeat your computer-directed enemy.

fmperium Galactum lets you strive for bigger stakes: an expanse of 50 solar systems. As the master of an industrial world you oppose up to three players in your attempt to in crease the population of your super ior race through colonization and conquest.

Strategic Simulations Inc.. 883 Stierlin Road, Bldg. A-200. Moun tain View. CA 94043-1983 (phone: 415-964-1353).

Based on the laws of probability. Mariah centers around the myth of Crismel. who tried to gain control of the wind and thereby the world. You may play against the computer or up to nine other players. For the C-64; S33.50.

New Leaf Inc., 120 Lynnhaven, Belleview. IL 62223 (phone: 618- 397-3660).

Brodcrbund's Karateka (\$34.95) pits a young karate master against the evil warlord who has imprisoned his bride-to-be. You joystick-control him through battles with a succession of warriors, while watching out for as sorted dangers. For the 64.

Brodcrbund Software, 17 Paul Drive. San Rafael. CA 94903-210! (phone: 415-479-1170).

On-Court Tennis provides full racquet control over groundstrokes (an gle and spin), serves, lobs, and smashes, and allows you the choice of playing a human opponent or one of four computer-provided chal lengers. For the C-64; \$31.95.

Gamester, Inc.. 1302 State Street,

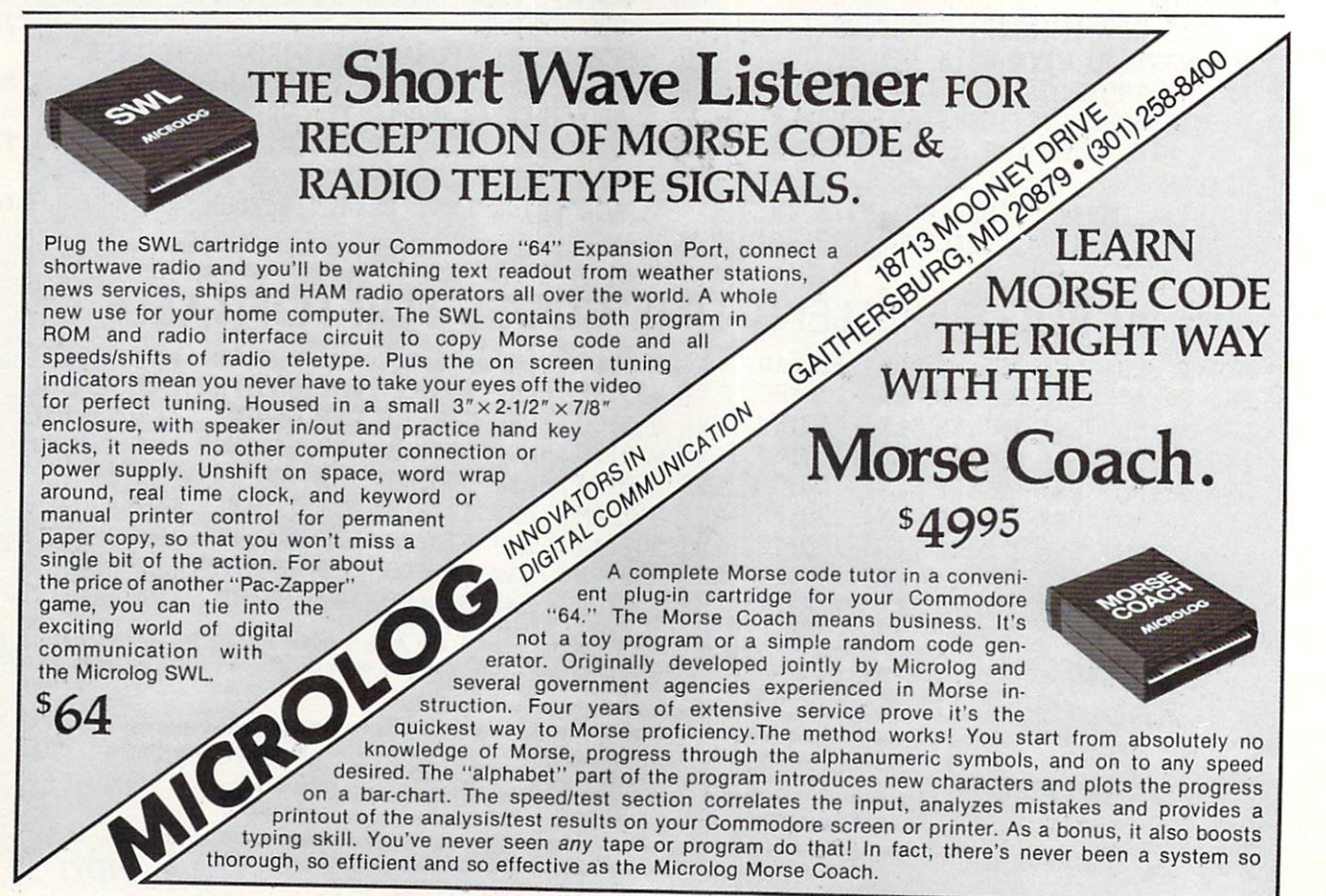

# **NEWS**

Santa Barbara, CA <sup>93101</sup> (phone: 805-963-3487).

HesGames, mentioned here in De cember, has been reacquired by 3-2-1 Software, who have changed the name to S-Games and dropped the price to \$14.95. Distributor is Data Northwest, 3831 Stoneway North, Seattle, WA 98103 (phone: 206-633-0524).

#### EDUCATE YOUR MIND

Two additions to Orbyte's ChallengeWare series, both on C-64 disk. both \$29.95:

Jigsaw Joggle lets the child study and then attempt to reassemble 16 pictures, ranging from storybook drawings to famous masterpieces.

History Flash allows two players to compete in answering questions on American History from 1492 to the present.

For a free ChallengeWare catalog contact Orbyte Software, P.O. Box 948. Waterbury. CT 06720 (phone: in CT 203-621-9361; rest of USA 1-800-253-2600).

Buy any two Springboard educa tional programs before February 15 and you'll get your choice of a third free from the manufacturer. Ask your dealer about the " $1 + 1 = 3$ " promotion or contact Springboard Software, Inc.. 7807 Creekridge Cir cle. Minneapolis. MN <sup>55435</sup> (phone: 612-944-3912).

Davidson & Associates have adapted Spell It! to the 64, containing 1000 commonly butchered words in four separate exercises. On disk; \$49.95.

Davidson & Associates, 6069 Grovcoak Place #12. Rancho Palos Verdes. CA 90274 (phone: 213- 373-0971).

Five new C-64 programs from CBS Software, all on disk:

Weather Tamers (\$39.95) lets players manipulate fronts, winds. temperature, and other meteorologi cal elements to create weather appro priate for various North American regions.

Forecast! (\$49.95) allows users to chart weather patterns, track hurri canes, and learn how atmospheric conditions combine to produce wea ther.

Pathwords (\$34.95) requires one to four players to form words by linking letters on a 109-letter grid.

Big Bird's Funhouse (\$34.95) lets one player aged three to six search for the hiding places of Big Bird and three other Muppets.

Astro-Grover (\$34.95) requires a three to six year old child to answer arithmetic questions to help Grover build a city or launch a spaceship.

Tech-Sketch is giving away still more free light pens, with the first three releases in its new science ed ucation series. The pens will be in cluded for a limited time with Struc-

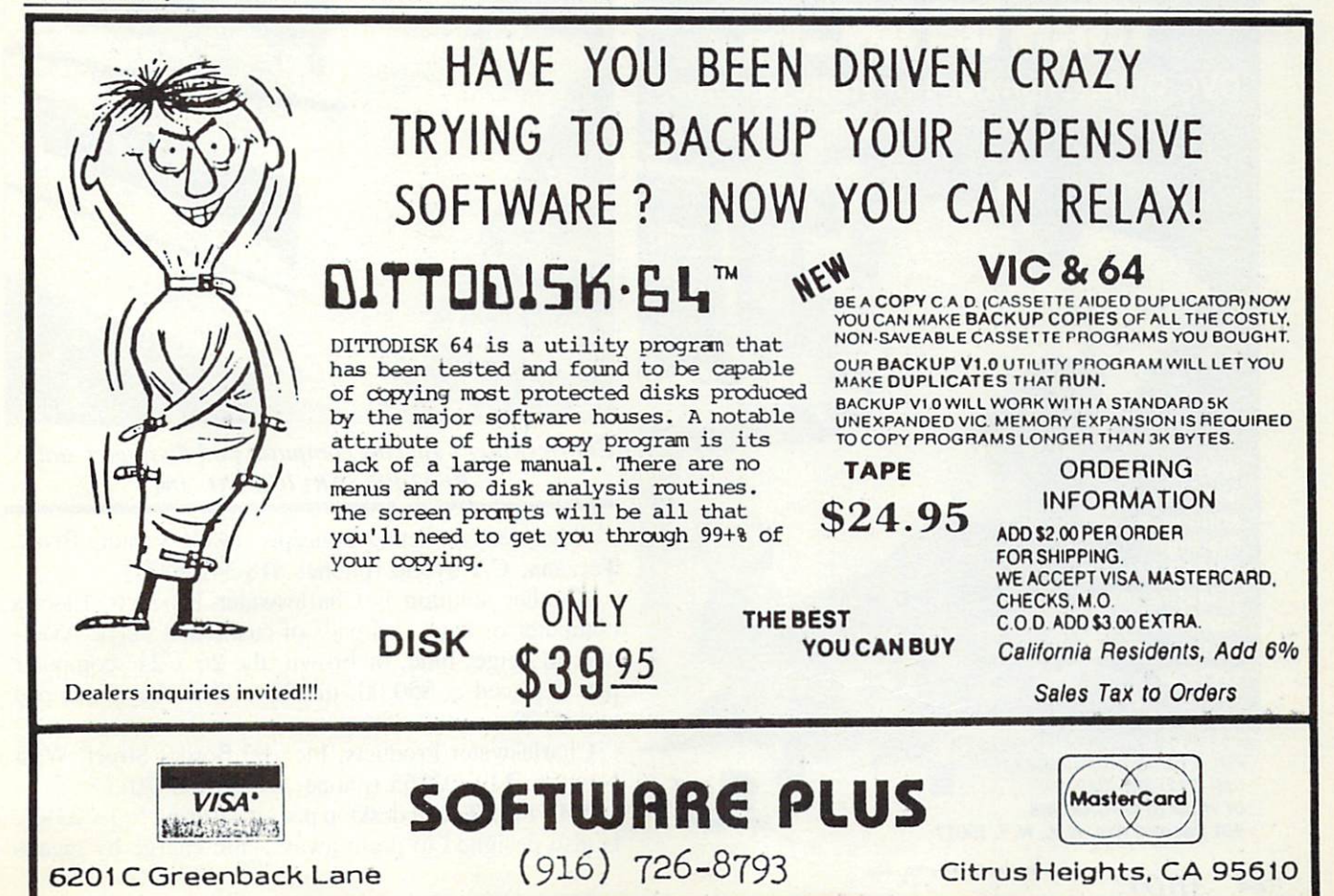

Reader Service No. 157

ture of Leaves, Molecules and Atoms, or Passive Transport, all for the C-64.

Tech-Sketch, Inc., 26 Just Rd., Fairfield, NJ 07006 (phone: in NJ 201-227-7724; rest of USA 1-800- 526-2514).

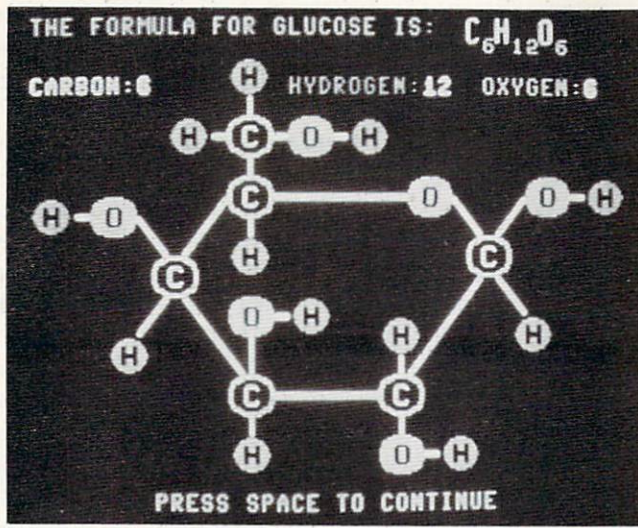

Tech-Sketch's Molecules and Atoms for high schoolers. READER SERVICE NO. <sup>179</sup>

**TURN US ON...**Iine

CVC Online, number 1 in erotic telcoms.

#### THE DIE IS CAST

As if the software business wasn't enough of a crapshoot. Screenplay, Inc.. has contracted with Caesars World Productions (owners of the famous casino hotels in Las Vegas and Atlantic City) to produce the Caesar's Guide to Gaming series for the Commodore 64.

The first scheduled release, *Blackjack* (\$69.95), and subsequent releases like Roulette, Craps, and Baccarat will provide instructional drills that simulate actual casino play. Incorrect moves are stored in the computer memory for later redrilling.

Screenplay. Inc.. <sup>1095</sup> Airport Rd.. Minden, NV 89432 (phone: 800-334-5470).

#### STATIC PROTECTORS

You may have experienced some of the problems that can be caused by too much static electricity around your computer and peripherals: loss or alteration of memory. crashes, system failures, etc., etc. Advanced Market ing Concepts promises that their Static Buster, which attaches to your computer screen and keyboard or disk drive, will dissipate up to 20,000 volts in as little as 2 seconds, as well as prevent any backcharge of static elec tricity to the computer, monitor, or peripherals.

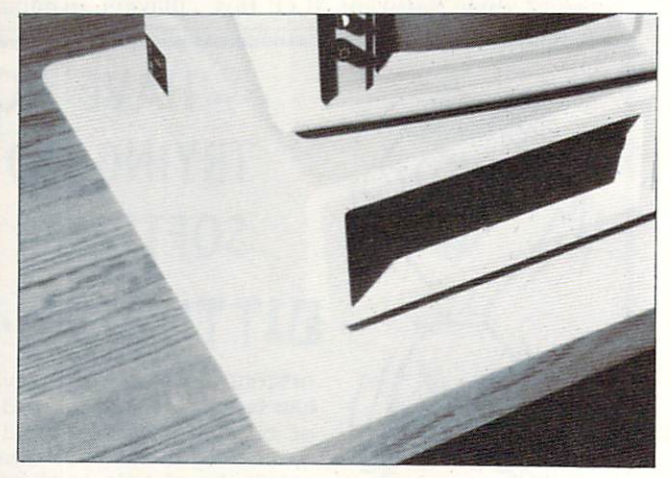

Charleswater's Electra computer pad dissipates static. READER SERVICE NO. ISO

Advanced Marketing Concepts. I93O1 Ventura Blvd., Tarzana, CA 9I356 (phone: 818-342-8877).

Another solution is Charleswater Products' Electra computer or keyboard pads of cushioned vinyl. Avail able in beige, blue, or brown, the  $26 \times 24$ " computer pad is priced at \$50.00, the  $22 \times 11\frac{1}{4}$ " keyboard pad at \$25.00.

Charleswater Products, Inc.. 93 Border Street. West Newton, MA <sup>02165</sup> (phone: 617-964-8370).

 $3M's$  First Touch desktop pad. measuring  $9\frac{1}{2} \times 23\frac{1}{2}$ ". is also designed to drain away static charge by means

We're proud to announce the first **UNCENSORED** videotex and computer communications service.

For a FREE brochure call (212) 582-2006 or write to CVC Online 801 Second Ave, N.Y., N.Y. 10017

84 AHOY! Reader Service No. 186

# Not just all talk

# Add Speech to your Commodore 64™ today!

With the POWER of The Voice Messenger's" infinite vocabulary, your Commodore 64 can say any letter, word or sentence. Simply!

Just for fun... or as an educational tool.

Best of all, It's simple to program your C-64 to leave all sorts of talking messages.

Just think of the possibilities!

A message to your family! A secret for your best friend! Or even a reminder for yourself to feed the fish!

The Voice Messenger features: Infinite vocabulary One BASIC command "SAY" provides easy programming of whole sentences  $\blacksquare$  Two voices and intonation—add character and excitement Built-in software—nothing extra to buy  $\blacksquare$  Installs instantly—Two simple connections  $\blacksquare$  Clear, easy to understand speech . Doesn't steal RAM from BASIC workspace . Won't stop screen action.

Add new life to your Commodore 64 with The Voice Messenger! Ask for The Voice Messenger at your local Commodore dealer, or call TOLL-FREE 1-800-443-0100 ext. 797 to place your order now!

# The Voice Messenger-Speech 64

For more information contact:

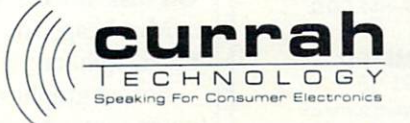

60 Milk St. 16th floor. Boston, MA 02109 (617) 367-8084 TELEX: 961131 HQ BSN ",<br>Ourrah Computer Components Ltd. Reg. Mo. 1555490. U.K. Graythorp Industrial Estate, Hartlepool, Cleveland, U.K. Telex 58127 CURRAH G

Commodore 64 is a trademark of Commodore Electronics Ltd.

Reader Service No. 176

of its semi-conductive vinyl overlay and highly con ductive "scrim" intermediate layer. Its price is \$39.95.

3M, P.O. Box 33600, St. Paul, MN <sup>55133</sup> (phone: 612-733-1186).

#### NO REGARD

The Swifi spreadsheet will permit entries in response to scripted text prompts without regard to placement of values in cells. Conditionals can be used to jump to spe cified cells or do alternate computations, and automatic saving, loading, and printing of the 6600 cells or ranges of cells is programmable. Price of the C-64 diskette is \$29.95.

Audiogenic, Ltd., c/o Regenics, Inc., P.O. Box 767, Orange, CA 92666 (phone: 714-639-9396).

#### ALFRED PACKS 'EM IN

We thought the <sup>15</sup> utilities contained on Applied Tech nologies' Bits and Pieces disk (see December Scuttle  $butt)$  was quite a bit for \$29.95. Then we learned of Alfred's Beginning BASIC on the Commodore 64. Your \$19.95 buys you a 198-page book of programming in-

# OO, OOOCHOOSE COMAL

#### (1) DISK BASED COMAL version 0.14

. COMAL STARTER KIT-Commodore 64<sup>-</sup> System Disk, Tutorial Disk (interactive book), Auto Run Demo Disk, Reference Card and COmal from a to book. S29.95 plus S2 handling

#### (2) professional comal version 2.0

- Full 64K commodore 64 cartridge Twice as Powerful, Twice as Fast S99.95 plus S2 handling (no manual or disks)
- Deluxe Cartridge Package includes: comal handbook 2nd Edition, Graphics and Sound Book, 2 Demo Disks and the cartridge (sells for over S200 in Europe). This is what everyone is talking about. \$128.90 plus \$3 handling (USA & Canada only)

#### CAPTAIN COMAL<sup>®</sup> Recommends:

The COMAL STARTER KIT is ideal for a home programmer, it has sprite and graphics control (LOGO compatible). A real bargain-\$29.95 for 3 full disks and a user manual.

Serious programmers want the Deluxe cartridge Package. For \$128.90 they get the best language on any 8 bit computer (the support materials are essential due to the immense power of Professional COMAL).

#### ORDER NOW:

Call TOLL-FREE: 1-800-356-5324 ext 1307 VISA or MasterCard ORDERS only. Questions and information must call our info Line: 608-222-4432. AH orders prepaid only—no C.O.D. Send check or money order in US Dollars to:

> COMAL USERS CROUP, U.S.A., LIMITED 5501 Groveland Ter., Madison, WI 53716

TRADEMARKS: COMMODORE 64 OF COMMODORE Electronics Ltd; Captain COMAL of<br>COMAL Users Croup, U.S.A., Ltd<br>I estimated

structions and information, plus a disk of 33 programs (bearing such self-explanatory titles as Quiz Maker, Mu sic Writer, Database, Budget, Checkbook, and Bargraph). Software purveyors across the country: can you top this?

Alfred, 15335 Morrison Street, P.O. Box 5964, Sher man Oaks, CA <sup>91413</sup> (phone: 818-995-8811).

#### FURTHER ADVENTURES

The shoot-'em-up is not dead, but more and more of them are withering on store shelves while players reach for adventure games, both graphic and non. Even Activision, masters of arcade-style action, have branched into production of "living novels," which they define as com puter games with the text and plot of a novel, animated illustration, and an interactive story.

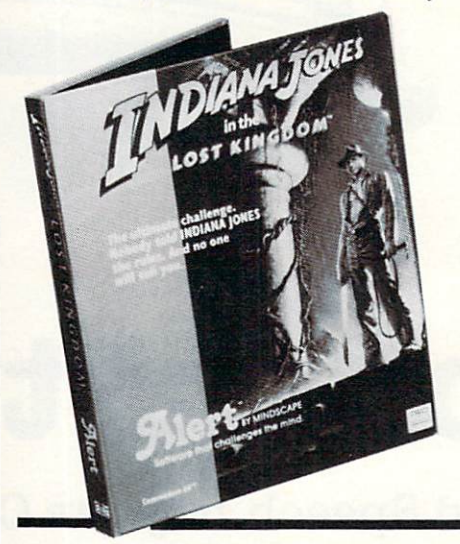

We don't know how all these kingdoms and civilizations keep getting misplaced, but to help Indy find this one will require resourcefulness and problemsolving abilities. READER **SERVICE** NO. 202

In The Tracer Sanction you dog the interplanetary criminal known as The Wing across a strange solar system, solving different puzzles on each planet you visit.

Mindshadow really stacks the deck against you, awakening you on a desert island, a victim of both shipwreck and amnesia. You must find your way back to civiliza tion and discover your identity.

Both on disk for the C-64; \$31.95 each.

Activision, Inc., 2350 Bayshore Frontage Road, Mountain View, CA 94043 (phone: 415-960-0410).

Another animated adventure, Mindscape's Indiana Jones in the Lost Kingdom, requires the player to find his way through six rooms, each with a puzzle to solve, en route to discovering the secret of a lost civilization. On disk for the 64; \$29.95.

Mindscape Inc., 3444 Dundee Road, Northbrook, IL 60062 (phone: 312-480-7667).

Forget graphics. Forget music. The main thing com puter games have over board games is that there are no dice to lose, or cards to get dog-eared. But Word Inc. has incorporated both into Narnia and Dawntreader, based on C.S. Lewis' Chronicles of Narnia series. The arcade/adventure games utilize dice and cards "to add the elements of chance and surprise you don't find in other computer games." Silly us —we thought those ele ments could be programmed *into* games. A free book is included with each C-64 disk; retail price is \$39.95.

Word Inc., Waco, TX 76703.

Up to the point where you catch a ride on a Vogon flagship moments before the destruction of the earth, Infocom's The Hitchhiker's Guide to the Galaxy mirrors the plot of Douglas Adams' delightful novel. From then on, you'll interact with the characters and locales of the book in a series of new adventures by Adams. On disk for the C-64, \$34.95; for the Plus/4, \$39.95.

Infocom. Inc., <sup>55</sup> Wheeler Street, Cambridge, MA 02138 (phone: 617-492-1031).

If you'd like to get on the bandwagon. Electronic Arts' Adventure Construction Set (\$50.00) will let you create your own storylines, characters, settings, and sound ef fects without programming knowledge. While you can design any type of adventure you choose, fantasy, mys

# MSD Sure Copy

At last a complete utility package for the MSD Dual Drive. This is the first MSD utility program that does it all. The main

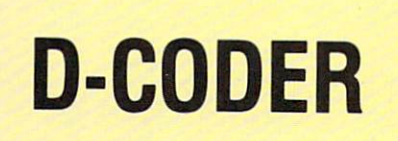

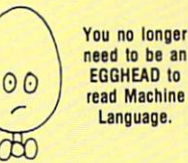

- Translates any machine language program into easy-to-read English descriptions with complete explanations of each command!
- Makes complete notations of all important memory locations accessed by the program! (SID, VIC, MOS, KERNAL. etc.)
- Gives you three ways of accessing programs: 1) Will read and list programs from DISK 2) Will read and list programs from MEMORY!
	- 3) Direct user input (from magazines, etc.)
- Can be used to locate and examine any machine language program's protection routines!
- Can be used to easily break apart machine language programs for study and examination! \$1995
- Printer option for complete hard copy listings!

Enclose Cashiers Check, Money Order, or Personal Check. Allow 14 days for delivery, 2 to 7 days for phone orders, Canada orders must be in U.S<br>Dollars, VISA — MASTER CARD — COD

Programs for C-64 S2.00 S & H on all orders Software Submissions Invited.

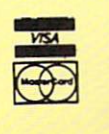

tery, and science fiction formats are provided, each with appropriate graphics, objects, and terrain. The C-64 disk also includes *Land of Aventuria*, a tutorial comprising seven mini-adventures; and Rivers of Light, a complete adventure game set in ancient Egypt.

Electronic Arts, <sup>2755</sup> Campus Drive, San Mateo, CA 94403 (phone: 415-571-7171).

#### PRINTOUT

At least until someone invents a computer cable that reaches into the bathroom, computer books will contin ue to thrive—as is evidenced by the following recent re leases:

Commodore Logo: Activities for Exploring Turtle Graphics begins with easy hands-on activities and pro gresses to sophisticated graphic designs. \$14.95 from Brady Communications Co., Inc., Bowie, MD <sup>20715</sup> (phone: 301-262-6300).

If you'd like to look into portable computers other than the SX-64 (reviewed this issue), Thinking Small – The Buyer's Guide to Portable Computers from Addison-Wesley covers over 40 from transportable (like the

- Copy Protected Disk Copy Unprotected Disk
- Copy Files

Quit

- Scratch a File
- Format a Disk Change Disk Name
- Rename a File
- 
- 
- $\cdot$  Rename a File  $$3995$

menu options include: Sure Copy will put all errors automatically on disk: 20, 21, 23, 27 and 29's.

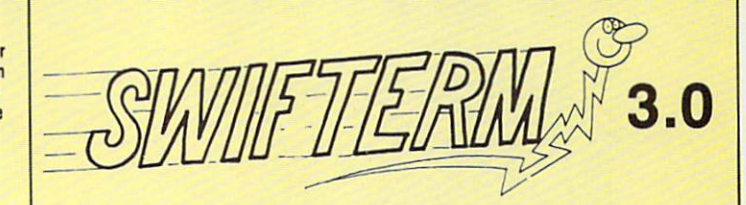

FINALLY a terminal program that's not only easy but fun. There are several notable differences between Swlfterm and the other popular terminal programs. First there's an incredibly small amount of documentation necessary to operate Swifterm effeciently. Swifterm is so user friendly that it doesn't require reading a two-inch-thick book before you start using it. Options include: terminal to terminal direct file transfer . . . auto dial and redial . . . standard and Commodore . . askil trans fer ... printer dump ... 300 and 1200 BAUD ... and big 29K buffer for file transfer. Swifterm can be used with all the popular bulletin board news services and compuserve. Step by step examples are also included to help in the up down load section for beginners.

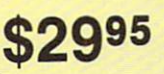

**MegaSoft Limited** 

P.O. Box 1080, Battle Ground, Washington 98604 Phone (206) 687-5116 . BBS 687-5205 After Hours Computer to Computer

# Simulator II

Put yourself in the pilot's seat of a Piper 181 Cherokee Archer for an awe-inspiring flight over realistic scenery from New York to Los Angeles. High speed color-filled 3D graphics will give you a beautiful panoramic view as you practice takeoffs. landings, and aerobatics. Complete documentation will get you airborne quickly even if you've never flown before. When you think you're ready, you can play the World War I Ace aerial battle game. Flight Simulator II features include a animated color 3D graphics a day, dusk, and night flying modes over <sup>80</sup> airports In four scenery areas: New York, Chicago, Los Angetes, Seattle, with additional scenery areas available **user-variable weather, from clear blue skies to grey cloudy conditions u complete flight** instrumentation  $\blacksquare$  VOR, ILS, ADF, and DME radio equipped  $\blacksquare$  navigation facilities and course plotting  $\blacksquare$  World War I Ace aerial battle game  $\equiv$  complete information manual and flight handbook.

# See your dealer.

or first class mail delivery. American Express, Diner's Club. MasterCard, and Visa accepted.

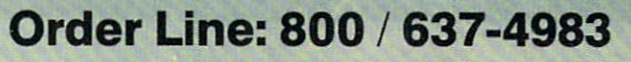

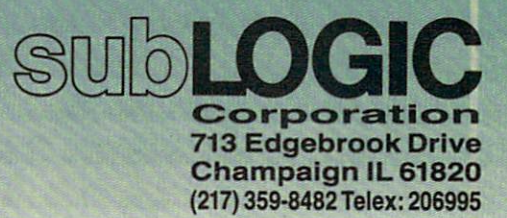

the Commodore 64.

Reader Service No. <sup>192</sup>

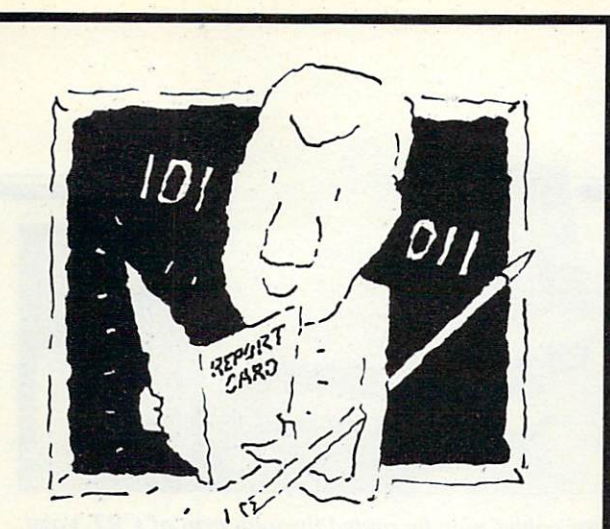

### The Visible Computer. The machine language teacher that gets good grades.

Users and experts alike are giving The Visible Computer straight A's for making machine language understandable.

InCider magazine: "TVC is excellent". Learning Computing: "Best Educational Software of 1983." Peelings magazine: "AA rating .. .The explanations are truly excel lent, being that rare combination: correct and intelligible." Basic Programmer. Rockford, Illinois: "Wow!".

With The Visible Computer's graphic 6502 simulator, thirty sample programs, and 160 page tutorial-style manual, you'll find that the only mystery about machine language is why no one ever taught it this way before.

#### The Visible Computer: 6502 Send me The Visible Computer: 6502 for Commodore 64 (requires disk drive). I've enclosed || \$39.95 plus S2.50 postage and handling. □ Check or Money Order □ Visa □ Mastercard Name Address City/State/Zip Credit Card No. Exp. **Software**  $26502 =$ Masters<sup>™</sup> 3330 Hillcroft. Suite BB Houston, Texas 77057 (713) 266-5771

Compaq) to briefcase (like the Apple He) to notebook (like the Epson HX-20). \$12.95 (paperback).

Also from Addison-Wesley, The Cognitive Computer: On Language, Learning, and Artificial Intelligence reports on the current status of AI and the computer's role in it. \$17.95 (hardcover),

Addison-Wesley. Reading, MA <sup>01867</sup> (phone: 617- 944-3700).

The Second Book of Machine Language uses fundamentals covered in its prequel, Machine Language for Beginners, to enable the reader to construct a major ML program. \$14.95 from COMPUTE! Publications. P.O. Box 5406. Greensboro, NC 27408 (phone: 919- 275-9809).

#### 20 CPS DAISY WHEEL PRINTER

Packed into a compact 19 x  $5\frac{1}{2}$  x 11 $\frac{1}{2}$ " beneath a noise-reducing cover, the Alphapro 101 from Alphacom offers 20 character per second printing (with standard Diablo- and Qume-compatible daisy wheels and ribbon

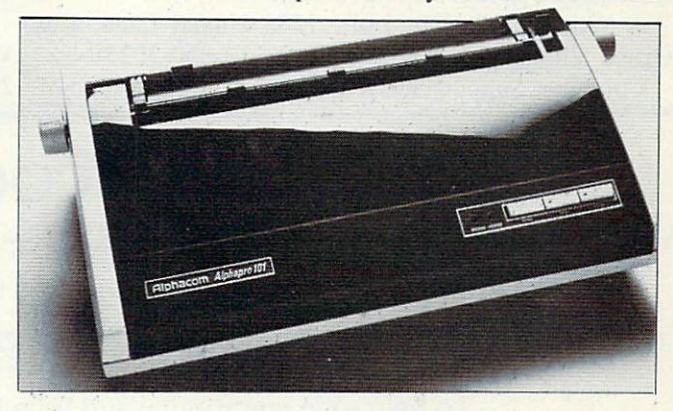

Supports true proportional spacing, reverse linefeeds. READER SERVICE NO. 203

cartridges), a 93-byte memory buffer (with 4000 bytes optional), and a one-year warranty. Operator controls include line feed, self-test, paper feed, and hammer in tensity. Its \$399.95 price includes a ribbon cartridge and a print wheel.

Alphacom, inc., 2323 South Bascom Avenue. Camp bell, CA 95008 (phone: 408-559-8000).

#### MUSICAL NOTE

The selection of music keyboards for the C-64 swells once again with Music Port from Tech-Sketch. The 37 key, 3-octave, full-travel keyboard lets players double track music, create their own accompaniment, and store 10-minute songs on diskette. Cost is to the tune of \$149.

Tech-Sketch, Inc.. 26 Just Road, Fairfield, NJ 07006 (phone: in NJ 201-227-7724; rest of USA 1-800- 526-2514).

#### ROOM ON THE TOP

You could meekly accept the corollary of Murphy's Law which states that the amount of clutter on a desk expands to fill the desk space available. Or you could get extra elbow room for your computer work station with any of the following products.

The CRT Valet is a steel arm that clamps onto your desk and holds your monitor above the desk's surface. Both arm and monitor platform rotate for viewing com fort. Cables may be routed inside the arm. \$99.95 from Microcomputer Accessories, Inc.. 5721 Buckingham Parkway, P.O. Box 3725. Culver City. CA <sup>90231</sup> {phone: in CA and HI 213-641-1800; rest of USA 1-800- 521-8270).

A Word of Plastic manufactures lucite Superstands that let you stack paper beneath your printer or store your 64 or VIC below your monitor. Superstand 1 (\$46.00) clear. \$55.00 smoked) measures  $15\frac{1}{2} \times 6 \times 11\frac{1}{2}$  "; Superstand 1HD (\$90.00 clear. \$120.00 smoked) is the same, but a heftier  $\frac{1}{8}$ " thick.

A World of Plastic, Ltd., 2535 United Lane, Elk Grove Village. IL 60007 (phone; 312-860-2525).

Computer Support Services offers a monitor stand of 228-1810).

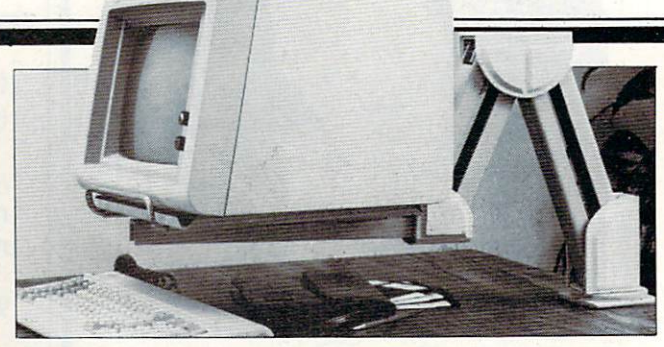

Monitor cables may be routed through arm of CRT Valet. READER SERVICE NO. 204

inch-thick wood, with a rotating monitor platform (S39.00 plus COD postage charge). To order by mail, send check to Computer Support Services, P.O. Box 927. Santa Barbara, CA 93102.

Competition Pro. better-known for their line of qual ity arcade-style joysticks, markets a \$29.95 plastic monitor stand that swivels 360 degrees and slants 12 degrees horizontally.

Competition Pro, 2609 Greenleaf Avenue, Elk Grove Village, IL 60007 (phone: 1-800-323-8174 or 312-

# MAKE YOUR \$\$\$\$ COUNT-WHEN YOU BUY SOFTWARE - HARDWARE

Software and hardware are expensive - too expensive to buy the wrong thing.

# WE HAVE THE SOLUTION!

To help save you money and time in buying software and hardware. THE SMALL BUSINESS GUIDE TO THE COMMODORE 64

by Don Vandeventer

- IN DEPTH EVALUATIONS
- **HOME MANAGEMENT SOFTWARE**
- MORE THAN <sup>100</sup> PROGRAMS
- OVER 250 PAGES
- **SCREEN PHOTOS OF EVERY PROGRAM**
- HARDWARE AND SOFTWARE
- SMALL BUSINESS SOFTWARE
- **OVER 50 HARDWARE ITEMS**
- FULL 8½ x 11 INCH FORMAT
	- 100% MONEY BACK GUARANTEE

Comprehensive reviews from accounting and data base managers to spread sheets and word processors. Plus printers, disk drives, telecommunication services, modems and more, in the only truly complete guide for the Commodore 64.

Available at fine book and computer stores or direct from the publisher for only \$19.95. (to order direct include \$2.00 for shipping. FL residents add 5% sales tax)

> W.A.H. Press . P.O. Box 5278A. Ocala, FL 32678 (904)629-1220

> > Visa - MasterCard Accepted

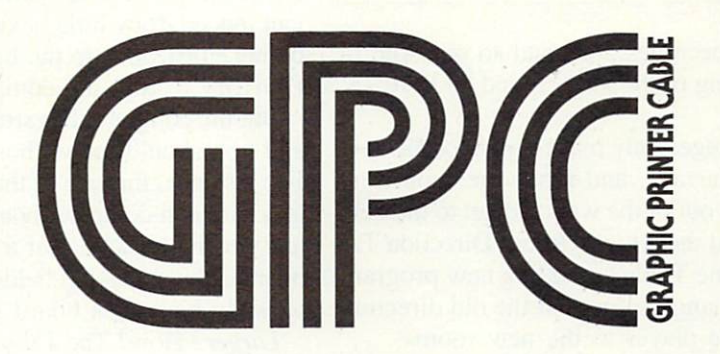

The Graphics Printer Cable (GPC) by Q-R&D is the truly universal graphic parallel printer interface for the Commodore 64'", SX-64", and VIC-20'" computers.

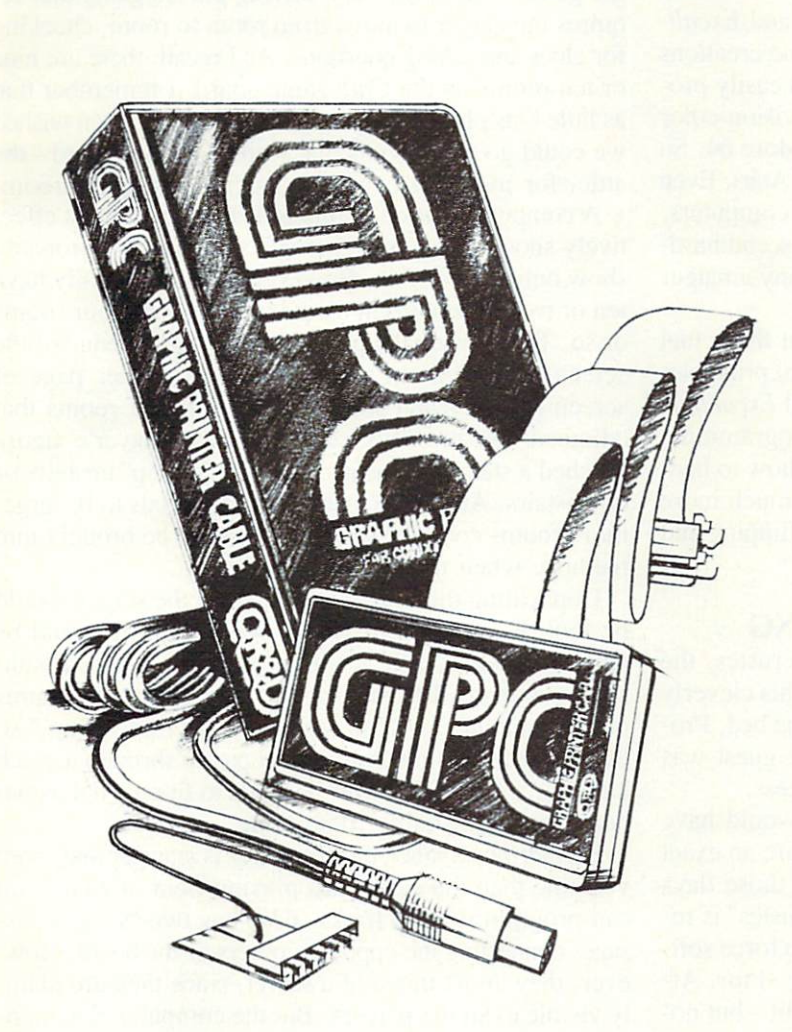

#### GPC Features:

- For Virtually All Centronics-Parallel Dot Matrix Printers
- □ Direct and Complete Commodore<sup>™</sup> **Printer Emulation, Graphics, and** Software Compatibility for most popular dot matrix printers including Epson , Star Micronics  $R$ iteman, Okidata, Prowriter, Banana'', Seikosha'', and most similar printers.
- External Printer Selection Switches for easy access when choosing your printer type.
- Software Configurable allowing Commodore'" printer emulation, graphics, and software compatibility for other new or non-standard type matrix printers,
- An Intelligent 2K Buffer Is Standard which greatly increases printing speed for both graphics and text and allows you to use your computer sooner while printing.
- Command Channel With More Than 20 Commands – enabling you to control features like printer mode, graphic and control character listing method, text spacing, text width, pagination, character set. and inter face reset without interfering with listings or software operation.
- Cardco'" Print Mode Compatible The GPC is compatible with software written for use with printers using Cardco'" interfaces as well as Com modore'" printers, insuring max imum software compatibility.
- Complete Users Manual-including software examples and Hi-Res machine language screen dump.

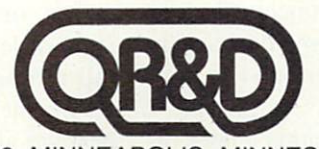

ONE WEST LAKE STREET SUITE 320, MINNEAPOLIS, MINNESOTA 55407 612 922-0516

### HOW DO GAMES PLAY?

Continued from page 33

50 becomes 245, 51 becomes 246, and so on. And in line 1200, the beginning of the loop should be  $FOR I =$ 245 TO 252.

Of course, these changes only make space for the new rooms in the various arrays, and move the "you can't go that way" messages out of the way. To get to the new rooms, you have to add them to the Room Direction Ta ble and the Room Name Table by adding new program lines after 1175 and changing some of the old direction table entries to get the player to the new rooms.

#### CHRIS CRAWFORD ON GAME DESIGN

Chris Crawford is the designer and programmer who created Eastern Front: 1941, Legionnaire, and Excalibur, among others. Crawford began his game creations back when Atari was the only powerful and easily pro grammable home computer with good television color handling—i.e., before the VIC and Commodore 64. So his game designs have been primarily for the Atari. Even though specific games are tied to specific computers, the principles of computer game design transcend hard ware barriers, and his book is valuable for any amateur or novice game designer.

His book is strongest when he talks about the actual process of designing a game —both the general principles and the specific example of how he developed Excalibur. He won't tell you anything about specific programming techniques, like how to do page-flipping or how to han dle joystick input. He'll tell you something much more important: how to decide when to use page-flipping and when to use a joystick.

#### PROCRUSTEAN PROGRAMMING

You remember the Greek legend of Procrustes, the charming host who would put his guests on his cleverly designed bed; if the guest was too short for the bed, Pro crustes would stretch him to fit, and if the guest was too long. Procrustes would cut off the excess.

No doubt if he had lived nowadays he would have opened motel which advertised "our beds are an exact fit for everybody" —but public relations in those days weren't so good, and now the "bed of Procrustes" is remembered as the first time somebody tried to force soft ware to fit into hardware it just wasn't designed for. Af ter a lot of blood, sweat, and tears, it might fit-but nobody's very happy about it.

Crawford has little patience with game designers who try to bend the computer to fit their preconceived game ideas. Like any artist, he expects the game designer to understand his or her medium and work around its limi tations while emphasizing its strengths.

For instance, non-computer war simulation games of ten use gameboards divided into hexagonal spaces, which allow fairly equal movement in all directions. But the computer, tied as it is to the raster-scan television screen,

doesn't do hexagons very well. It doesn't even do *squares* - the basic shape on the computer's screen is the vertical rectangle. Now. with elaborate programming you can indeed draw little hexagons on the screen. But why bother? Instead, use the basic shapes of the computer. Don't try to turn the computer into something it isn't.

But the computer has strengths, as well as limitations, and you should know those well enough to use them. For instance, the size of the game board is often a problem with non-computer board games. A mammoth board just gets in the way after a while. But the computer can maintain huge playing fields, much larger than you could possibly have in a board game.

Larger? How? The TV screen is *smaller* than the average game board. Ah, but the computer can quickly move from one screen to another with page-flipping. Let's take the game Clue, a mystery-solving puzzle game that requires the player to move from room to room, checking for clues and asking questions. As I recall, there are nine or ten rooms on the Clue game board. I remember that as little kids playing Clue, my siblings and I often wished we could go visit rooms that weren't on the board – the attic, for instance, or the basement, or the bathroom.

A computer version of this gameboard could not effectively show ten shows. A single screen could probably show only four or five. However, you could easily have ten or twelve screens in memory, each with four rooms or so. Then, when the player moved off the edge of the screen, the program would "flip" to another page of screen memory and show the screenful of rooms that adjoined the previous screen. If the player's figure touched a stairway, the program could "flip" upstairs or downstairs. And if the mansion really needs to be large, more rooms could be stored on disk, to be brought into memory when they're needed.

Duplicating the *Clue* gameboard on the screen would be foolish —each room would be so small it would be almost invisible. But adapting the basic idea $-a$  mansion with many different rooms —and using the features of the computer, we can make a house that "flows," so that movement is much freer and passes through a much larger area than could ever be made to fit on a flat gameboard on your dining room table.

Furthermore, since the computer is smarter and more versatile than the cardboard playing field of Clue, you can program it to do tricks. Clue has two "secret" passages connecting the opposite corners of the board. However, they aren't much of a secret, since they are plainly visible to all the players. But the computer can main tain secret passages that really are secret —you can't find it until you touch a particular spot on the wall, for instance, or until you touch two items of furniture in the right order. Then you suddenly find an open door, or fall through a trap into another room.

And the computer doesn't have to use the same secret passage all the time. You could program such a mansion with a hundred possible secret passages; each time a game was started, the program would randomly select three or four of those passages to be active.

### FOR THE APPLE<sup>®</sup> & COMMODORE 64<sup>™</sup>

Presenting a new strategy arcade game where the dark dungeon-maze of the Netherworld holds nightmarish adventure, nonstop action and heart-pounding excitement for you,

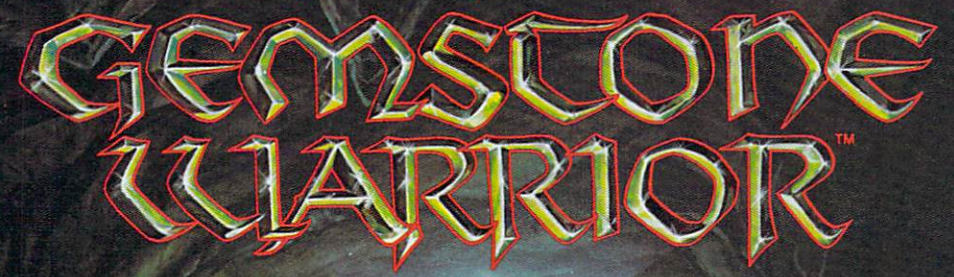

Finely-honed combat skills defeat the hordes of the hordes of the hordes of the hordes of the hordes of the horizontal and the horizontal Uish monsters, but sharp with a red in the first area of the first and the first and the first area of the first and the first and torturous passages if you are to succeed in your quest for the Gemstone!

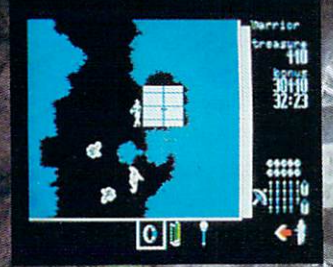

.'■ .<br>On 64K disk for the Cor<br>Uses keyboard/joystic Find and store treasures and magic items to help you have a magical interest and including the magical interest of the second second second along the way and way to the way of the way of the way. The way to the way to the way of the way of the way of the properties of the properties of the properties of the properties of the properties of the property of the item: You may have only seconds to use one to save your life!

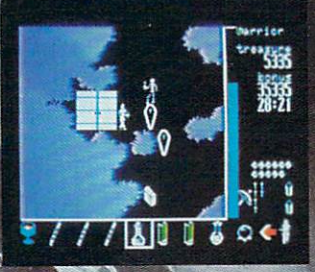

Search for this game at your<br>local software/computer or<br>game store today!

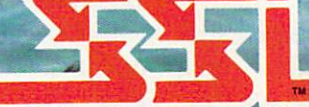

ATIONS, INC. **STR** 

hoiderscanding to a comparator in the contract of the contract of the contract of the contract of the contract of the contract of the contract of the contract of the contract of the contract of the contract of the contract ext. 335 (tollar free). In California, call 800-772-3-35. (California, California, California, California, California, California, California, California, California, California, California, California, California, Califor Flease add \$2.00 for shipping and handling. day satisfaction or your money back' guarantee.

To order by mail, send your check to: STRATEGIC SIMULATIONS,<br>INC, 883 Stierlin Road, Bldg. A-200, Mountain View, CA 94043.<br>(California residents, add 6.5% sales tax.) All our games carry a "14-<br>day satisfaction or your mon

WRITE FOR A FREE COLOR CATALOG OF ALL OUR GAMES.

MMODORE 64 are trademarks of Apple Computer, Inc. and Commodore Liectronics, Ltd., respectively. Computerly, Computerly, Computerly, Computerly, Computerly, Computerly, Computerly, Computerly, Computerly, Computerly, Compu

(In fact, this sounds like so much fun I think I'll devote next month's article to creating that mansion, with secret passages and page-flipping to move around.)

So the computer's limitation-a screen too small to show a full-size game board  $-$  is easily matched by its strength —memory enough and an operating system ver satile enough to allow instant movement from one part of the house to another.

Besides page-flipping, there's another option. The won derful game Murder on the Zinderneuf from Electronic Arts is essentially a souped-up *Clue* game. You are a detective going from room to room on a luxury zeppelin, desperately trying to solve the crime before the flight of the Zinderneuf ends. Instead of flipping from room to room, however. Murder on the Zinderneuf scrolls ver tically through the zeppelin. This is a technique that absolutely requires machine language on the Commodore 64, and so we probably won't ever deal with it in these articles; but if you are mastering 6510 machine language and vertical-blank interrupts you'll find that smooth and gradual movement through vast areas of memory is rela tively easy to do.

#### ON TO THE QUIBBLES

Crawford's perceptive look at the limitations and possi bilities of computer game design is worth the price of the book-but other parts of the book range from de batable to silly. Which is a comfort-if Crawford were perfect, the rest of us could hang up our hats and leave computer game design to him. In fact, he gives the dis tinct impression that in his opinion most game designers should hang up their hats. But far too often, what Crawford calls "bad design" is really just "games Chris Craw ford isn't interested in."

For instance, Crawford has no patience at all with sports simulation games. "They are anachronisms from the early days of computer game design when compu ter games had no separate identity. Lacking original ideas, designers turned to sports for models." This is, if you think about it a moment, just about the silliest thing Crawford could have said.

After all, his most famous and popular games are sim ulations, not of sports, but of war. One could as easily say, "Chris Crawford, lacking original ideas, turned to war for models." How is it "superior" to create a program that allows a player to be the general of the German forces on the eastern front in 1941, carefully simu lating the attack and defense of a vast battlefield, and "inferior" to create a program that allows a player to be the coach of the Washington Redskins playing the Dal las Cowboys, carefully simulating the offense and de fense of a hundred-yard football field?

Crawford, a long-time non-computer wargamer, simply likes wargames better than sports. Nothing wrong with that. But his almost angry comments in several places in the book about how stupid it is to simulate sports on the computer made *me* see red. I'm one of those people who has never had any athletic ability-but I enjoy very much playing football or basketball on the compu ter. The Track-and-Field videogame that came out in time for last summer's Olympics had me enthralled, until was able to set the broad-jump and javelin records on the machine in our local arcade.

Some sports simulation games, like Track-and-Field, allow you to duplicate some of the aspects of athletic performance, like timing and quickness, while the com puter takes care of other things, like brute strength and body weight. Other sports simulation games do what war simulation games do-allow you to develop strategy, to outthink the other guy (or the computer). Crawford's bi ases aside, he shows no reason whatsoever for distin guishing between war simulations and sports simulations —and once the baselessness of his bias is clear, it calls a lot of his other philosophical statements into question.

#### DEFINING A GAME

For instance, Crawford devotes a good deal of his time to telling us what a game is not. "We must be careful to distinguish between athletic games and athletic com petitions. For example, a race is a competition.... I distinguish between [games and competitions] by the de gree of interaction among players." To him, a race is merely a competition, because you could run your race alone, with a stopwatch, and it wouldn't make much difference (except for the psychological effect of having the other guy pounding away a few steps ahead of you, or a few steps behind). Wrestling, on the other hand, is a game, because it simply cannot be done without two opponents.

But here he's playing semantic games that are almost meaningless. We don't use the words game and compe tition that way. Races and matches have always been part of the Olympic Games. We consider golf to be a game, and yet the other player's performance is almost irrelevant to your own. At the same time, wrestling is certainly a competition.

The real problem is not that Crawford has not noticed an important distinction, it is that he has insisted that one is game and the other is not. This is as silly as when a pedantic snob insists that one style of painting is not "art." Of course it's art. Maybe not good art, maybe not art that you *like*, but still art, nonetheless.

Likewise, wrestling and racing are both games, and the computer versions of both are also games. However, wrestling is a highly interactive game, and racing is not.

What Crawford fails to see is that few computer games are truly interactive between *human* opponents, but *all* computer games are highly interactive between the hu man player and the computer game designer.

#### DESIGNER AND PLAYER

It's like golf. Whether you do your eighteen holes alone or with a foursome that kibitzes and cheats, your game is not affected in the slightest. But it makes a huge difference whether you play at Pebble Beach or your local neighborhood miniature golf course. It is not the other players that you interact with, it is the course itself the slopes, the roughs, the traps, the distances. And be-

# INNOVATIVE ORGANIZERS, INC. For Commodore 64™ & VIC-20™

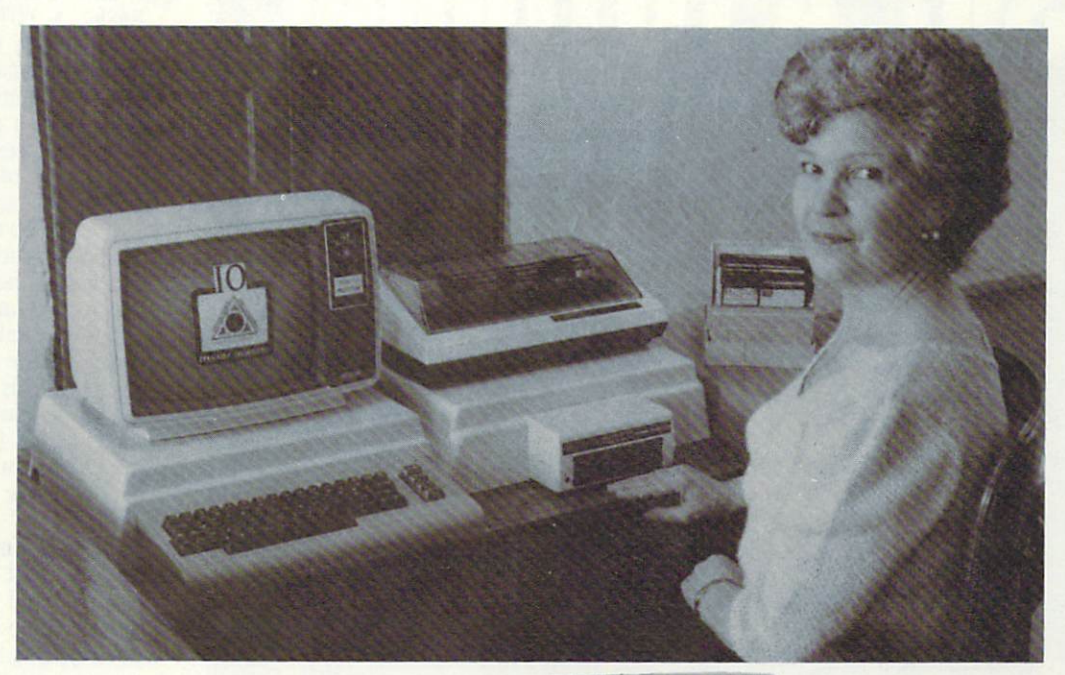

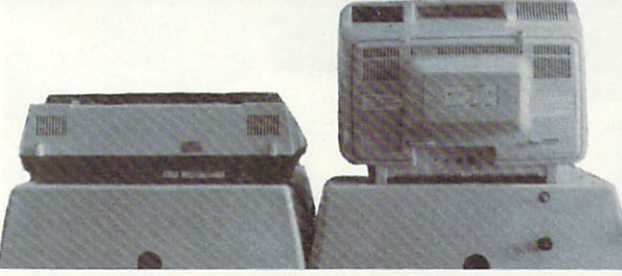

WELCOME, to the family of INNOVATIVE ORGANIZERS. These ATTRAC TIVE power organizer stands, made of ABS PLASTICS, U.L. RATED, provide an opportunity for a more PROFESSIONAL looking computer installation, both at HOME and in the WORK PLACE.

There is AMPLE room under the organizer to place all the computer accessories: POWER SUPPLY, MODEM, GAME CARTRIDGES, MEMORY EXPANSION, and MUCH MORE.

Now, let's examine how these organizers work. There are 3 CRT-Models.

CRT-1 holds a Monitor or T.V. Set and a VIC 20 or 64. All wires & cartridges fit neatly under the organizer.

CRT-2 same as CRT-1, but also has: ONE-STEP MASTER SWITCH (permits 4 pieces of hardware to be turned on and off from one switch, plus circuit protection, incoming power fused with 6AMP Fuse).

CRT-3 same as CRT-2, but also has: SURGE & SPIKE PROTECTION built in. P-D-1: HOLDS 1525 PRINTER & 1541 DISK DRIVE.

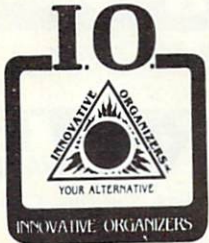

All wires & cartridges fit neatly under the organizer. Ask about our Power Lock Switch & Power Portable Computer Fan & 2 Outlet Surge & Spike Protection.

VIC 20 and Commodore 64 are trademarks of Commodore Electronics, L.T.D.

P.O. Box 108. Markleville, IN 46056

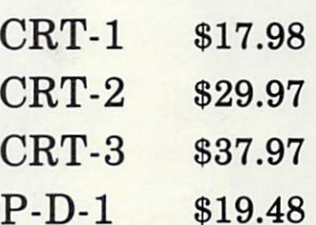

Optional Accessories

SS-1 Surge & Spike Suppressor \$29.95

CF-1 Computer Fan \$29.95

Plus Shipping

CALL TOLL FREE 1-800-233-3645 Ext. 15

# **GET STARTED ON THE RIGHT FOOT BASIC, A TUTORIAL**

**ORBYTE** 

m  $2<sup>2</sup>$  ORBYT

TUTORIA

**ORBYTE** 

E

FL

BASIC, A TUTORIAL is great way to get started on your Commodore 64. It helps you to better unders tand your Commodore so that you can use it with ease and effectiveness.

BASIC, A TUTORIAL is MUST for both recent Com modore purchasers and dedicated Commodore owners. It is a program that not only teaches you about the functions of the 64. but also how to use them to design your own programs.

Complete with two disks and a comprehensive lessonby-Iesson text manual, BASIC, A TUTORIAL takes you from turning on the machine, through lessons on all the B.A.S.I.C. keywords and commands, to finally com pleting your own telephone/name and address database.

Here are some of the topics vou will cover through actual hands-on ex perience: the Commodore 64 keyboard; B.A.S.I.C. keywords, punctuation, and program modes; on-screen editing and printing; mathematical operations; subroutines; string handling; system utilities; disk files; and using printer.

Easy to use and fun to learn, no previous program ming experience is required. BASIC, A TUTORIAL is program that can be used by anyone---of any age. Even experienced programmers will find it to be a handy reference guide! It's the first step to your Commodore 64.

DASIC, A TUTORIAL IS only one of 56 new educa tional programs in the Challengeware series.

FING BASIC, A TUTORIAL at your local dealer or call TOLL FREE

1-800-253-2600

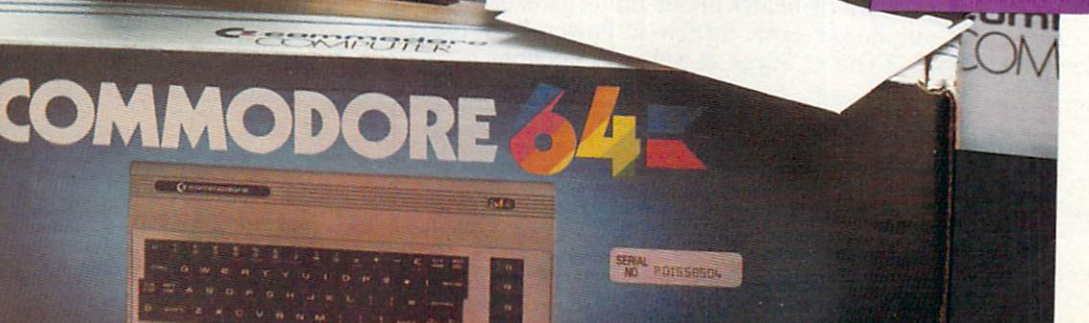

Sugg. Retail S49.95

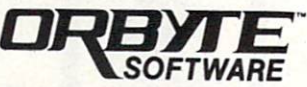

P.O. Box 948. Waterbury, CT 06708 1-800-253-2600 CT:203-621-9361

Commodore is a trademark<br>of Commodore Business Machines

Reader Service No. 182

hind the course is the human designer. The course designer created a single course, but one which changes with the weather, the seasons, and the player's own ability, so it never plays the same way twice.

The computer gamewright is much like the golf course designer. When you design a game, you are creating a milieu, a world, like the golf course designer does. The player and the designer are interacting to create the game.

Crawford's distinction between games and competi tions is meaningless. However, it is not meaningless to say that the more interactive a computer game is, the more likely it is to stay interesting. That is, the more the player himself can change the milieu of the game, the more fun it is to play.

Take Space Invaders. About the only thing you can do is move your guy back and forth, shoot up the had guys, and hide behind barriers. You can create tiny "win dows" in the barriers to shoot through, if you like. And that's about it.

But in a game like  $Diq$ - $Dug$ , every move you make digs a path, which the enemy creatures usually travel through. You are. in essence, creating the game board as you play, and the game requires you to develop com plex geometries in several dimensions in order to win.  $Diq-Dug$ , then, has a high degree of interaction between the player and the game designer, while Space Invaders has almost none.

Yet Space Invaders is no less a true game than Dig-Dug, and Dig-Dug is no less a game than Eastern Front: 1941, with its excellent artificial intelligence routines and even higher degree of interaction between player and designer. It is snobbish to say otherwise.

Having said that, though, let me affirm again that if anyone has earned the right to be a snob about computer games, it's Chris Crawford. There's no law that says that just because you know how to make great games, you must also know how to explain what makes games great. In fact, even Crawford's biases are worth read ing, as long as you don't *believe* them, for they are a clear demonstration of why gamewrights arc artists, not just programmers.

For Crawford's brilliant games are as much a product of his biases as of his understanding. Certain types of things feel right to him in games, while other things don't. When something doesn't feel right, he knows it doesn't belong in his game, and no matter what reason he assigns to that feeling, he is absolutely correct to obey it. Chris Crawford's artistic sensibility tells him to re ject sports simulations and to strive for ever higher degrees of interaction. Great! Pll go to somebody else when I want to buy a sports game, and when I want a wonderful, highly interactive, brilliantly programmed wargame Chris Crawford will get my money.

And when I want a valuable and fascinating book on computer game design, he'll get my money again. Not because his book will teach me all there is to know about game design, and not because everything in his book is true. But rather because his book will tell me the story of how he designs games, and from his experience I can learn more about how  $I$  design games.

When it comes down to it, though, game design, unlike game programming, can't be *taught*. In my articles in  $Ahoy!$ . I can teach you techniques that you might need in order to program games, and  $I$  can give you some ideas about game design, but in the end. the difference between brilliant gamewrights and schlockmeisters is their own sense of what is and is not good and right in the game. That can't be taught. It can only be discovered by the gamewright as he or she practices the art.

#### DIVIDING GAMES INTO GROUPS

For that reason I freely forgive Crawford for spending many pages on a worse-than-useless "taxonomy" of games, dividing games into genera and species as if they were natural objects. His divisions are not clear-cut, like the standard used for differentiating species of living things —it they can't mate and produce fertile offspring, they're different species. Instead, he divides games the way that Aristotle divided animals —according to some superficial differences in function. There are walking animals. Hying animals, and swimming animals. Don't ask what bats, penguins, seals, and beavers are.

How else can we make any use of a taxonomy that distinguishes between "combat games" and "paddle games." Can't you conceive of a combat game played with a paddle? I can. Can't you conceive of a combat game that is also a maze game? We who have played Tron know that it can be done.

The problem is not just that Crawford's distinctions aren't good —it's that games can't be divided into distinct classes at all, and attempting to do so is a marketing strategy, not a critical strategy. The guys who sell you disks in cellophane wrappers, so you can't possibly tell what the game is. use marketing terms like "text adventure." "graphic adventure," "maze game," etc., so you have some idea of what you're spending forty bucks to buy.

But text adventures usually include mazes: combat is at the heart of many *Dungeons and Dragons*-type games; paddles and joysticks are just two types of controllers which can be used in any type of game; and fast-action games often require as much strategy as tactics.

Instead of dividing games into neat little compartments, which shouldn't and can't honestly be done, it is much more useful to isolate different problems or traits of games. A game can be highly interactive or only slightly so; a game can be either highly visual or less so; it can be representational or abstract; it can emphasize puzzle-solving: it can require quick reflexes. Any game can partake of each possible trait to a greater or lesser de gree, just as novels can be descriptive, full of action, puzzling, written in beautiful language, or sexy —all at once, or one at a time. What matters is not finding labels for types or classes of games, but rather finding different aspects of how games work, and seeing how different games emphasize or ignore those aspects.

Now we're standing on the edge of philosophy of criticism, and that isn't what you signed up for when you began reading this article. I think it's important, though, to remember that you don't have to limit yourself to think ing. "I'm going to do a maze game" or "I'm going to do a strategy game," as if you couldn't do a strategy game set in a maze, or couldn't design a fast-action maze game that required strategic thought.

Far better is to do what Crawford himself actually does. Forget the classifications. Think of what fascinates you. what you would love to play if only someone would cre ate it —and then start figuring out how to bring it to life on the computer's screen. Let pin-headed critics like me come along later and argue about whether you created a type-A game or a type-B game. As long as it's your type of game, chances are that if your programming is good and the game actually does what you wanted it to do. other people will like it. too. Then the critics can say what they want, and it makes no difference at all.

#### NEXT TIME

As I mentioned above, next time we'll create an elaborate mansion that we can move around in. complete with secret passages that change each time we play. As usual, it won't be a complete game, but rather a starting point for your own games.

And if you have questions or suggestions or vicious ly scathing remarks, please send them in to Ahoy!, and we will not only answer them as quickly as possible. we will also hold you up to public ridicule in the pro cess. After all. if it works for David Letterman, why shouldn't it work for us?

# TELELINK 64

Continued from page 17

or destroyed).

Choices 1 and 2 turn the buffer ON and OFF, respectively. These functions apply only to the terminal mode. for there is no need to turn the buffer on when loading text files.

Choice 3 returns you to the main menu.

#### **OVERLAY**

The Telelink Overlay program that follows the listing for Telelink (sec page 70) will produce an overlay for use with the program. It should be typed into your 64 and SAVEd using the filename "TELINK OVERLA". When RUN. the program will print an overlay to be cut out and placed over the function keys. It will show you. at a glance, what each function key docs while in the terminal mode or the search text mode. For the benefit of those who don't have a printer, a version of the overlay appears on this page. Just photocopy it and cut it out.

Watch for additions to Telelink 64 in future issues of Ahoy! If you have any suggestions for additions you would like to see or any type of program at all. write to me care of *Ahoy!* I will respond where appropriate. Happy telecommunicating!  $\square$ 

SEE PROGRAM LISTINGS ON PAGE <sup>69</sup>

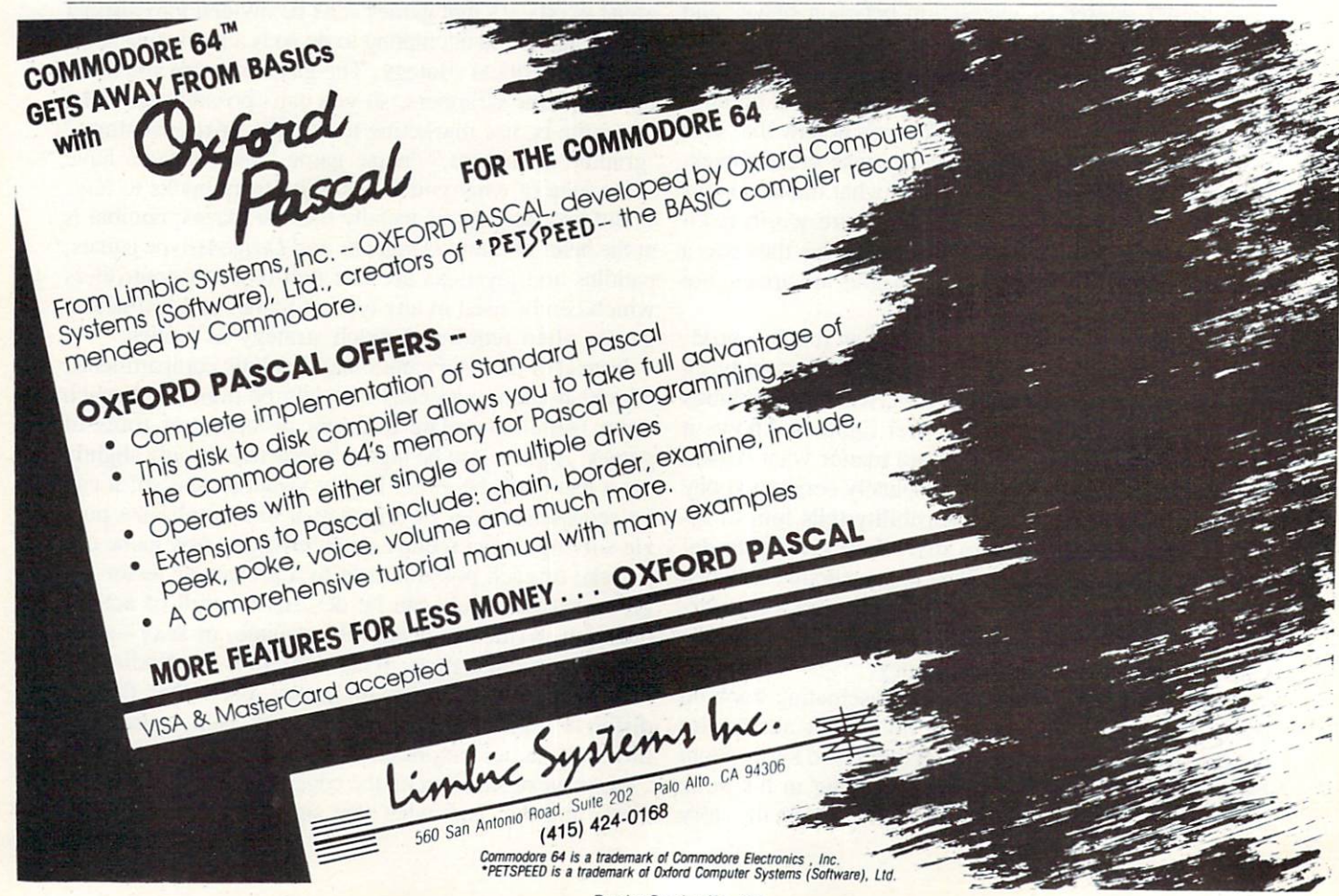

Reader Service No. 155

# COMMODARIE5

#### By Dale Rupert

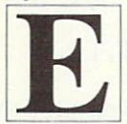

ach month, we'll present several challenges designed to stimulate your synapses and tog gle the bits in your cerebral random access memory. Send your solutions to:

> Commodores, c/o Ahoy! P.O. Box 723 Bethel. CT 06801

We will print and discuss the cleverest, simplest, short est, most interesting, and/or most unusual solutions. Be sure to identify the *name* and *number* of the problems you are solving. Also show sample runs if possible, where appropriate. Programs on diskettes are welcome, but they must be accompanied by listings. Also tell what makes your solutions unique or interesting, if they are. You must enclose a stamped, self-addressed envelope if you want any of your materials returned.

Your original programming problems, suggestions, and ideas are equally welcome! The best ones will be come Commodores.

#### PROBLEM #14-1: MAXIMUS INPUT

This problem was submitted by Hugh Rountree (Per ry. FL). Your task is to write an input routine which allows the user to type up to 255 characters before press ing the RETURN key. The characters are stored in a single string variable. All keyboard characters are al lowed, including commas, quotes, etc. Only the RETURN key and the DELETE key are functional. All others are stored in the string variable. One more catch: the routine must display a cursor. That should hold you for awhile. Hugh's solution will be listed next month.

#### PROBLEM #14-2: SINGLES ONLY

Most of you are familiar with the sentence "The quick brown fox jumps over the lazy dog" which is used to verify that all keys on a typewriter work. This problem is to write a program to evaluate other such sentences. Specifically, the user types a sentence. The computer outputs a list of which letters of the alphabet are missing from the sentence. As an added feature, the program lists all letters which are duplicated within the sentence. A "perfect" typewriter tester would contain a single occurrence of each and every letter. If you find any such sentences, send them along with your solution.

#### PROBLEM #14-3: DIGITAL DEDUCTION

This problem was sent by Patrick Bergin (District Heights, MD). Write a program in which the computer guesses your secret number between 1 and 1000 in 10 guesses or less. You provide only the clues "too high" or "too low" in response. (Can your program guarantee fewer than 10 guesses by the computer?)

PROBLEM#14-4: ROMAN TRANSLATION

James Killman (Memphis, TN) suggested doing the opposite of Commodore #10-2: Roman Numerals. So here it is. Write a program which accepts any Roman numeral between 1 and MMMCMXCIX (3999) and prints out the proper Arabic value. Don't make it fancy but make it neat!

This month we will look at reader's solutions to Octo ber Commodares, among other things. In response to Problem #9-2: Never Ending, Jim Speers (Niles. Ml) defined this interesting function:

DEF FNC(X) - (X 7) 6\*(X 7)

In the middle of a FOR-NEXT loop, Jim used statements similar to these:

POKE  $646,C$  :  $C = FNC(C)$  : PRINT C

The value of  $C$  was initially set to  $1$ . Can you figure out the purpose of this function and these statements? Get out the paper and pencil to calculate values of the function before you type it into your computer. We might call this a cycling function.

Problem #10-1: Numeric Palindrome was certainly computational challenge. No one sent the palindrome for the number 196. This is not surprising since even the big machines have supposedly not been able to find the solution (let us know if you have such a solution!). By far the most concise program was submitted by Barbara Steinman (New York, NY). Her solution, even further simplified, is listed here:

1 REM PROBLEM #10-1: NUMERIC PALINDROME REM SOLUTION BY BARBARA STEINMAN 10 INPUT"ENTER NUMBER";X\$:L=LEN(X\$) 20 PRINT C"STEPS":Y\$="":GOSUB100:IFA\$=Y\$ THEN PRINT X\$:END 30 IF L>8 THEN PRINT "TOO LARGE":END 40 T=VAL(X\$)+VAL(Y\$):X\$=MID\$(STR\$(T),2): L=LEN(X\$):Y\$="":G0SUB100:C=C+l:G0T020 100 F0RJ=LT01STEP-l: Y\$=Y\$+MID\$(X\$,J,1): NEXT:RETURN

Michael Hooper (Tyler. TX) and David DeSha (Chat-

tanooga, TN) sent solutions which provided step by step outputs so that the user could see the progress of the computer as it worked. All three programs were lim ited to working with numbers up to nine digits long.

Jeff Stremming (Teutopolis, IL) went a step further and created his own addition routines so that his program could work with numbers up to 255 digits long. He found the palindrome for 187 to be 8813200023188 in 23 passes and 11.33 seconds. The essence of his program is listed below. Can anyone expand it to be able to handle even longer numbers?

1 REM PROBLEM #10-1: NUMERIC PALINDROME REM SOLUTION BY JEFF STREMMING 120 INPUT"ENTER A NUMBER"; N 130 IF N>999999999 OR N<5 THEN 120 140 PRINT"SCREEN OR PRINTER (S/P)"; 150 GETR\$: IFR\$=""THEN150 160 IFR\$="S"THENE=2:OPENE,3:GOTO19O 170 IFR\$="P"THENE=3:0PENE,4:G0T0190 180 G0T0150 190 PRINT#E:PRINT#E,"NUMBER =";N  $200 C=0: T0=TI$  $210$   $A\$ = $STR$(N):L1=LEN(A$):A$=RIGHT$(A$, L$  $1-1)$ 220 L1=LEN(A\$):B\$="" 230 F0RL=LlT01STEP-l:B\$=B\$+MID\$(A\$,L,l): NEXT 240 IFC=0THEN260 250 IFA\$=B\$THEN350  $260$  F= $0:$ F\$="" 270 F0RL=LlT01STEP-l 280 A=VAL(MID\$(A\$,L,1)):B=VAL(MID\$(B\$,L,  $1)$ 290 D=A+B+F:IFD>9THENF=l:G0T0310  $300 F=0$ 310 D\$=STR\$(D):D\$=RIGHT\$(D\$,1):F\$=D\$+F\$: NEXT 320 IFLEN(F\$)>254ANDDF=1THEN38O 330 IFF=1THENF\$="1"+F\$ 340 C=C+l:A\$=F\$:G0T0220 350 PRINT#E,"THE PALINDROME IS ";A\$ 360 PRINT#E, "NUMBER OF PASSES =": C 370 PRINT#E, (TI-TO)/60"SECONDS": PRINT#E: CLOSEE:END 380 PRINT#E,"OVERFLOW AT ";Cj" PASSES" 390 G0T0370

David DeSha noted that all palindromes greater than 10 were multiples of 11. Are any of you math buffs able to prove or disprove this conjecture?

The biggest response this month was for Problem #10-2: Roman Numerals. Programs ranged from elegant to sublime (and from 5 lines to 70 lines in length). The two most concise solutions were sent by David Alan Wright (New Britain. CT) and by the Clifton Park. NY VIC 20 and C-64 Users Group. Their solutions are listed below. Notice the two completely different approaches.

- 1 REM PROBLEM #10-2: ROMAN NUMERALS
- REM SOLUTION BY CLIFTON PARK VIC20 AND C64 USERS GROUP
- 10 DIM R\$(13),V(13):FORI=1TO13:READR\$(I)  $, V(I):$ NEXT

20 DATA M,1000, CM,900, D,500, CD,400,

- 0,100, XC,90, L.50, XL,40
- 30 DATA X,10, IX,9, V,5, IV,4, 1,1
- 40 INPUT"NUMBER";D: 1=1
- 50 IF  $D>=V(I)$  THEN PRINT  $R$(I);:D=D-V(I)$ :GOT050
- 60 1=1+1: IF I>13 THEN PRINT: END 70 GOTO 50
- 1 REM PROBLEM #10-2: ROMAN NUMERALS REM SOLUTION BY DAVID ALAN WRIGHT 10 PRINT" ENTER A NUMBER  $($   $\langle$ 4000  $)$  TO CO NVERT TO ROMAN NUMERALS" 20 N\$="IVXLCDM":FORI=1TO9:READP\$(I):NEXT :INPUTD\$:D\$=LEFT\$("0000",4-LEN(D\$))+D\$  $30$  D=VAL(D\$)+.5: FORI=1TO4: R=INT(D/(10<sup>o</sup>(4) -I))):IFR=O THEN 50 40 FORJ=1TOLEN(P\$(R)):PRINTMID\$(MID\$(N\$,  $9-(2*1),3)$ , VAL(MID\$(P\$(R), J, 1)), 1);:NEXT 50 D=D-R\*10^(4-I):NEXT:DATA 1, 11, 111, 12, 2,21,211,2111,13

James R. Pring (Rantoul. IL) and James E. Killman (Memphis. TN) both had solutions which could properly handle Roman numerals greater than 3999. A bar over numeral represents 1000 times the normal value of the numeral. Thus the number 3.999.999 is the largest value representable. Its equivalent would be MMMCMXCIXCMXCIX. Do you suppose the Romans used such large numbers?

Other solutions of merit were received from Donald Stovieek (Willowiek, OH). Paul Lalli (McAlester, OK). Paul Hawthorne (Wilburton. OK). Dick Eigenraam (Oak Harbor. WA). Roger Morissette (Repentigny, QUE). Larry Cox (Petersburg. MI). Bob Foley (Umatilla. FL). Don Kolb (Tulsa. OK), and Barbara Steinman (New York. NY). Hopefully we'll see solutions to this month's Roman numeral problem from all these readers and others too.

There were three variations on the theme of *Problem* #10-3: Up/Down Timers. A few solutions used FOR-NEXT loop pauses of calibrated lengths to create the timing function. Most programs, however, used the in ternal clock. The two methods for doing this involved statements like these:

 $ET=INT(TI/60)$  : PRINT TT-ET.ET

and

ET=VAL(RIGHT\$(TI\$,2)) : PRINT TT-ET, ET

where ET is the elapsed time, and TT is the user-input total time.

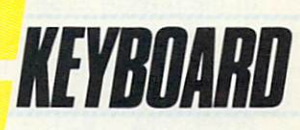

# Introducing the **Antigration (Antigative Antigration The Creative Music System**

No matter what your musical ability, Waveform's Creative Music System will lead you into a new world of musical enjoyment and education. The ColorTone Keyboard—Fun And Easy For Children 8 to 80

With Waveform's ColorTone" Key board, and your Commodore 64" computer with disk drive, you can make music—and leam about music as quickly as you can say Do-Re-Mi.

The ColorTone Keyboard comes with software that makes discovering music simply marvelous and marvelously simple experi ence. To begin playing you simply touch one of the graphic symbols on the keyboard. Just point to select one of the ColorTone's preset songs, change the musical scale you're playing in or make your Commodore 64 sound like one of eight different instruments.

As you play, you'll see the notes

you're hearing displayed on a musical staff. That's something no other musical software can do! And with the ColorTone system you can record your musical creations to listen to them again and again.

With Waveform's ColorTone Keyboard, your very first musical experience can be fun and rewarding. Every time you play you'll develop greater musical competence. And confidence.

MisCak

While you can use the ColorTone Keyboard by itself, it will also add new dimen sions to the other software products in Waveform's creative music system. MusiCalc<sup>\*</sup>-The World's Most Exciting Musical **Software** 

Waveform's MusiCalc" system includes programs that let you com pose, edit and perform your own musical creations using the Commodore 64. You can also turn your

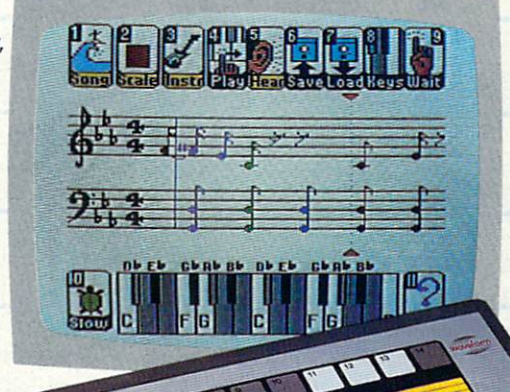

improvisations into musical notation and create your own keyboard scales.

The newest member of the MusiCalc family is the MusiCalc Synthesizer with Sound Teacher." With it you can leam all about sound synthesis and then use its performance-oriented synthesizer program to apply what you leam.

MusiCalc software works with the ColorTone Keyboard or with the Commodore 64's typewriter keyboard.

> Keyboard Krazy With Treble Clef Cat—Making Music Play For Chil dren 4 Years And Up This unique soft ware package makes music game your children will love learning. Four fun, color

ful programs help the youngest child develop essential music skills, including familiarity with the musical staff and notes, recogni-\_

tion of notes on the key board, and ear training. All in a fun way that'll

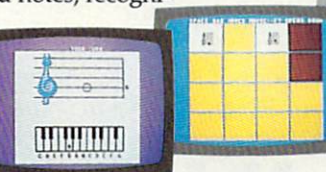

make your young, potential musicians eager to leam more. Keyboard Krazy works on the Commodore 64 with or without the ColorTone Keyboard.

> Discover the growing family of computerized music products from Waveform and make music play for every member of the family. Look for the ColorTone Keyboard and the entire Creative Music System at a store near you.

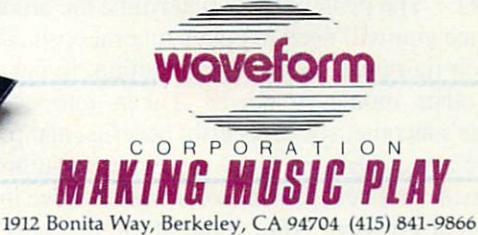

Commodore 64 is a trademark of Commodore Electronics Ltd. <sup>5</sup> All rights reserved, 1984, by Waveform Corporation. Reader Service No. 170

The bulk of most programs consisted of numerous cur sor movement characters to put the digits in the middle of the screen, as specified. It is tidier and easier to use the following statements to position the cursor at row R and column C on the screen before printing:

POKE 214, R-1 : PRINT : POKE 211, C

The value of R ranges from  $1$  to  $24$ , and the value of  $C$  must be between  $0$  and  $39$  inclusive. To position the cursor in row  $0$ , at the top of the screen, set  $R$  to 256 (so that 255 is POKEd to address 214). The PRINT statements moves the cursor-down one row. That's the reason for using R-l. Thus to move the cursor to the center of the screen on the C-64 (ROW 13, COLUMN 20), try:

POKE 214, 12 : PRINT : POKE 211, 20

The fastest shuffle routine along with an interesting analysis came from Michael Mastroianni (Olcott. NY) in response to Commodares #10-4: Fast Shuffle. His solution shuffled the deck in just under 1.04 seconds. He investigated such subtleties as changing the order of op erations in the evaluation of  $R$  in the following listing:

```
2 REM PROBLEM #10-4: FAST SHUFFLE
3 REM SOLUTION BY MICHAEL MASTROIANNI
10 DIMC(52):X=52
20 FORJ=1TOX:C(J)=J:NEXT
30 T=TI:G0SUB80
40 PRINT(TI-T)/60
50 FORJ=1TOX:PRINTC(J);:NEXT
60 END
80 FORN=1TOX:R=1+RND(.)*X:J=C(N):C(N)=C(R):C(R)=J:NEXT:RETURN
```
Surprisingly, using  $X * RND(.)$  is more time-consuming than using  $RND(.) * X$ . If you can explain that, please do. That intrigued me to try some other tricks to speed things up. BASIC handles variables faster than it handles numeric constants. Some versions of BASIC look sequentially through all defined variables to locate the value of the one it needs. The variables defined earl iest in the program are the quickest ones to find. There fore I added the following line to the program above:

 $1 N=1 : A=1 : R=1 : J=1$ 

and I replaced the 1's in line 80 with A. By simply changing the order in which the variables are defined in line 1, I was able to change the shuffle time by more than 7 percent. With line 1 as shown above, the subroutine takes a mere 0.967 seconds. (Apparently the DOS Wedge is a significant factor, too. Once the Wedge is loaded, my best time was 1.2 seconds!) If you enjoy this type of activity, try some investigations on your own. Per haps there is a better sequence for line 1. Maybe you can speed up the calculation of  $R$  also. Using the "." with the RND function is quicker than using a constant or a variable.

Several readers sent solutions of a similar nature to the program listed above. Other solutions used two arrays for the shuffle, and they were significantly slower. Ar rays are useful, but it takes BASIC longer to deal with them than with simple numeric variables.

The following readers also submitted correct solutions to Problem #10-3 and/or Problem #10-4: Aaron Hughart (Pocatello, ID), Bob Spirko (Calgary, Alberta), Vaughn Brigham (Cadillac. MI). Patrick Bergin (Dis trict Heights, MD), Michael Hopper (Tyler, TX). Bob Foley (Umatilla, FL). Martin Levinton (New Rochelle, NY). Steve Feld (New York, NY), and J.R. White of Snake River Software (Idaho Falls, ID) who mentioned he uses a similar routine in his product Silicon Slick's Lowball Draw Poker.

Have fun with this month's challenges. Keep those ideas and solutions coming. See you next month.  $\square$ 

# INSURANCE AGENT By Glenn Lumpkins **for the C-64**

use my Commodore 64 at home to make life easier, simplify my filing cabinet, and obtain in formation fast. Insurance Agent will do all three. The program will determine the amount of in surance you will need to cover funeral costs, estate taxes, non-mortgage debts, college tuition, living expenses, and other monetary needs. Taken into account are spouse's income, social security benefits, and present and future investment income from either an aggressive in vestment  $(4\%$  real growth) or a conservative investment (2% real growth). After input at the prompts from the screen the computer will list the various expenses and income, and will indicate the amount of life insurance

required to maintain the family's style of living.

I am presently working on a personal financial program which will interface with the life insurance pro gram to further aid an individual in establishing his net worth and future monetary needs.

Some of the program's mathematics are derived from statistics provided in "Changing Life Insurance Needs Require Periodic Look at Your Family's Coverage" by Karen Slater, published in The Wall Street Journal.  $\square$ SEE PROGRAM LISTING ON PAGE <sup>73</sup>

All the programs in this issue of *Ahoy!* are available on disk or cassette. See page 80 for details.

# *une woulds HOWM:* Printer Interfaces for the Commodore Computers

### By Morton Kevelson

eadcrs of this magazine could hardly have missed the fact that Commodore is now the acknowledged leader in the home computer market. This position has been achieved by the consistent offering of low cost, high performance computers to the end user, a trend started by the VIC 20 and maintained by the still popular C-64. We have every reason to be lieve that Commodore will maintain its leading position, particularly in view of the introduction of the Com modore 16 and the Plus/4.

Most users soon find out that their computer's applications are directly related to the support peripherals available, particularly the video dis play unit (TV or monitor), closely followed by a mass storage device (cassette or disk drive) and a hard copy transducer, or printer. Commo dore, in recognition of this need, of fers a line of compatible hardware. For printers, there's a choice of two: the MPS-801 and the 1526. Each of fers an excellent price-to-perfor mance ratio. Nonetheless, some us ers, willing to pay a small premium for increased printer performance, look elsewhere. The Commodore printers lack the speed and many of the features of some other manufac turers' models. Some users have per fectly functional printers which were used with other systems. Others may still be laboring under the delusion of someday switching to a different brand of computer. Thus a "standard" printer may be usable with other brands as well.

Whatever the reason, the peripher al in a Commodore user's system most likely not to be made by Com modore is the printer. In response to this demand, several independent manufacturers are producing inter faces which permit the use of non-Commodore printers with the Com modore computers. The number of firms involved has increased drama tically, as has the number of Com

modore users, since we looked at this genre just one year ago (see the March and April 1984 issues of Ahoy!). At that time we had found only two products which offered some degree of graphic compatibil ity. At the time of this writing, we can report on five which provide to tal emulation.

#### INTERFACE REQUIREMENTS

A non-Commodore printer cannot simply be plugged into your Com modore computer. Significant hard ware and software incompatibilities must first be overcome.

To insure maximum compatibility with existing software, the preferred port of entry is the serial port. How ever, this six-pin DIN connector which services the Commodore disk drive as well as the printer is me chanically and electrically incompat ible with both the Centronics paral lel and RS-232 serial interfaces used by most printers.

Software problems exist as well. The character codes used by most printers adhere to the ASCII stan dard. The Commodore character codes do not. To further complicate matters, Commodore computers have two complete character sets with a collection of unique graphics symbols. If nothing else. ASCII printers cannot reproduce these Commodore graphics characters without some outside help.

The emphasis of this report is on interfaces which can provide total emulation of the Commodore 1525 printer when used with a suitable dot matrix printer. Although the 1525 has been superseded by the MPS-801. they are for all practical pur poses software-identical. In addition, all software we have seen to date supports the 1525 as a minimum requirement.

The December Ahoy! included a mini-tutorial on the use of the 1525. Ideally, the printer and interface combination should behave exactly as the 1525. Of course, this means that the particular features of the non-Commodore printer will not be ac cessible. Thus the interface should also provide some means of letting the user access these features. As we shall see, all the interfaces will al low you to exercise your printer to your heart's content. Some of them go so far as to add to the printer's built-in capabilities.

In particular, we looked for the following features while working with these interfaces:

1. Hardware compatibility-all the interfaces properly matched up the Commodore serial port with the pop ular Centronics parallel printer port. One interface also matched the Com modore serial port to an RS232 se rial printer port.

2. Software compatibility —all the interfaces properly translated the Commodore character code to stan dard ASCII for all standard text, nu meric, and punctuation characters.

3. Graphics emulation-the abili ty of the interface to generate the Commodore graphics characters with a graphic-capable dot matrix printer was carefully examined. All of the graphic interfaces did a reasonable job in this respect with all of our test printers. Most of the graphic inter faces exhibited a strong preference for a particular printer type.

4. Aspect ratio —concerns the width of a Commodore graphics character generated by the interface as compared to the printer's built-in text characters. Each printer uses a unique matrix for generating its char acter patterns. The interface should take the printer-specific pattern into account when generating the Com modore graphics characters. Failure to do so could result in the graphics characters being a different width than the printer's text characters. This may be undesirable for certain appli cations which mix text and Commo dore graphics symbols.

# ware Beyond Compare 64-ACCOUNTING ACCOUNTING ACCOUNTING ACCOUNTING **ACCOUNTING**

### Introducing The New 64-ACCOGNTING SYSTEM.

If you can't put your finger on your total financial picture, we've got the answer. Software Design, Inc. has a personal software accounting package designed for your Commodore 64®.

64-ACCOUNTING

Even if you're all thumbs, we offer a support line and an easy-to-follow manual written in plain English. Created for home and small business demands, the 64-ACCOUNTING SYSTEM puts financial management at your fingertips.

FLEXIBILITY

Design your own financial statement with no rigid account number system, and with flexible subtotal possibilities. Take the guesswork out of checkbook balancing. Distribute checks and receipts to 20 separate accounts. Establish monthly, quarterly, or yearly accounting periods. 64-ACCOUNTING expands with your financial management needs.

> For use with Commodore 64<sup>®</sup> and disk drive. Copyright 1983 - Software Design, Inc.

#### **CONVENIENCE**

Organizing your tax return has never been easier. 64-ACCOCJMT1NG offers up to 10 checking ledgers for those special home and business accounts. Teams with your printer to write checks, print statements, profit and loss and trial balance sheets. Even offers mini accounts receivable and accounts payable ledgers.

COUNTING

**NTING SYSTEM POR C-64**<br>CAAPANY NAME

**RITRIAL BALANCE** 

#### PRACTICAL BUDGETING

Control your expenses with the 64-ACCOUNTING SYSTEM'S budgeting ledgers. Monitor your past expenses against projected costs. It's so versatile you can select year-to-date totals or any span of months for comparison budgeting.

Plan your financial future around the 64- ACCOUNTING SYSTEM. There may never be a better time than now. \$69.95. To order call 1-800-553-0002. In Iowa call 1-800-772-5771.

Dealer and distributor inquiries welcome

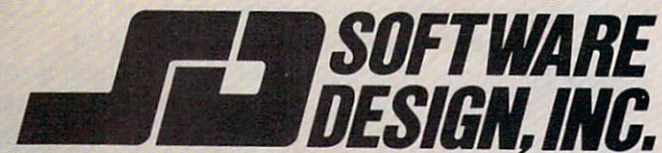

RO. Box 570, Waterloo, Iowa 50704

Commodore 64 is registered trademark of Commodore Business Machines, Inc. Reader Service No. 172

The 1525 printer can print 480 dots across an eight-inch line. Its character matrix is six dot positions wide and seven dots high. Text characters are a maximum of five dots wide, leaving a single dot space between each character. The Commo dore graphics characters may use all six dot positions, causing consecutive characters to print one against the other. The Commodore graph ics symbols are actually designed for side-by-side printing when used for creating charts and low-resolution graphic pictures. The important thing is that both a text character and a graphics character occupy the same space on the printed line. Note that the Commodore characters, when displayed on the video monitor, are actually printed in an eight-by-eight pixel square. Thus the 1525 printer cannot produce an exact replica of a screen-displayed character while in character mode.

In particular, our test printers had the following characteristics:

The C Itoh 8510 printer generates 640 dots on an eight-inch line. It is also capable of printing 768, 1088, and 1280 dots per line in its high den sity modes. Standard pica characters occupy eight horizontal dots. To pro duce proper emulation with the C Itoh 8510. the interface must gener ate the Commodore graphics char acters in an eight dot wide pattern.

The Okidata 92 prints 480 dots on an eight-inch line. It is also capable of printing 792 dots per line in its high density mode. An Okidata 92 standard pica character is printed us ing a nine-by-nine dot matrix. It also has a correspondence quality mode which uses nine-by-seventeen dot matrix. The resulting character only occupies six of the line's 480 dot po sitions due to use of the printer's high density capabilities. To produce proper 1525 emulation with the Oki data 92, the interface must generate the Commodore graphics characters in a six dot wide pattern.

5. Printer control —indicates how well the interface performs with the different printers. For example, the Gemini 10X supports unidirectional printing of dot graphics. It must be told how many graphic bytes are to be printed before sending the actual

graphic data. The code sequence for 480-dot-per-line graphics on the Gemini 10X is:

#### CHR\$(27)CHR\$(75)CHR\$(nl)C  $HR$(n2)CHR$(m1)CHR$(m2)$ .

where n1 and n2 count the actual number of graphic bytes, represented by m1,m2,..., which will follow. The number of graphic bytes is cal culated by  $n1 + n2*256$ . The dot values of each graphic byte are printed with the most significant bit at the top. If the interface sends the graph ic data one byte at a time, the Gem ini printhead will shuttle for each dot position as it lines up for printing. The printer in effect has to take a running start in order to properly place the next graphic byte. This shuttle operation disappears if the printer is told in advance the total number of graphic bytes which fol low.

Interfaces which lack printer buf fers arc forced to send graphic data one byte at a time. Things are a little better when it comes to the Com modore graphic characters. The pat terns for these are built into the in terface, allowing them to be sent in eight-byte chunks. The result is that these interfaces slow up considerab ly when generating Commodore graphics or a high resolution screen dump in 1525 emulate mode with the Gemini 10X.

The C Itoh 8510 supports bidirectional printing of both text and graph ics. As with the Gemini 10X. the printer must receive an advance byte count of graphic data. The code se quence for 640-dots-per-line graph ics is as follows:

#### $CHR$(27)CHR$(83)''jklm''CHR$  $\$(n1)$ CHR $$(n2)$ ...

where jklm is a four-character string representing the number of graphic bytes, n1, n2, ..., which follow. The dot values of each graphic byte are printed with the least significant bit at the top. (This is just the opposite of what happens with the Gemini  $10X - above.$ ) The C Itoh does not shuttle the printhead when printing graphics one byte at a time. The result is that there is no print speed

penalty with the C Itoh 8510 when used with those interfaces which lack a print buffer.

The Okidata 92 supports unidirec tional printing of dot graphics. Graphics mode is turned on by send ing the printer a CHR\$(3). All subsequent data is interpreted as a dot pattern by the printer. Graphics mode is turned off by sending a  $CHR$(3)$ code, followed immediately by CHR\$(2) code. In order to print the dot pattern generated by a  $CHR\$(3)$ followed by the pattern generated by CHR\$(2). two of the CHR\$(3) codes must be sent.

Unlike the Gemini or C Itoh printers, the Okidata prints seven vertical dots for each graphic byte with the least significant bit position at the top. The Okidata printer will also shuttle the printhead if graphic data is inter spersed with text data.

The interface uses the associated printer's dot graphics mode to gen erate the Commodore graphics char acters. As you can see, each printer type uses a different method for this purpose. The interface should ac commodate these variations for prop er results.

6. Print buffers —serve several purposes. As we saw above, a printer buffer can make a significant difference when working in graphics mode with different printers. Printer buffers also can free up the computer when printing large quantities of text. At a printing speed of 120 characters per second it can take many minutes to print a document which consists of several thousand characters. While it waits for the printer, the compu ter cannot do any other tasks. A printer buffer should accept data as fast as the computer can send it. Thus a large text file can be sent in just a few seconds to a printer buffer. The buffer stores the text until the print er is ready to accept it for printing, thus freeing up the computer for other work.

The useful size of a printer buffer varies. To prevent the shuttling ef fect mentioned above, a one-kilobyte buffer would be more than adequate. Considerably more memory is re quired to be of appreciable use for text. The exact value is dependent on the speed of the associated printer

# E'LL BEAT IT OR EAT IT In the unlikely event anybody has a lower price than our's on the software and peripherals advertised below, we'll beat it by at least one

dollar or eat the product. It's much easier to beat their prices than eat a disk, so guess what we're going to do!

# TUSSEY MOUNTAIN SOFTWARE

- NEXT DAV SHIPPING on in stock Hems
- ORDER WITH CONFIDENCE we honor manufaclu-er warranties
- VISA and MASTERCARD ACCEPTED
- FREE 20 PAGE CATALOG

Toll Free Order Line 800-468-9044 Information and PA Orders: 814-234-2236 Phone lines open 10-8 Mon-Fri. 10-5 Sat

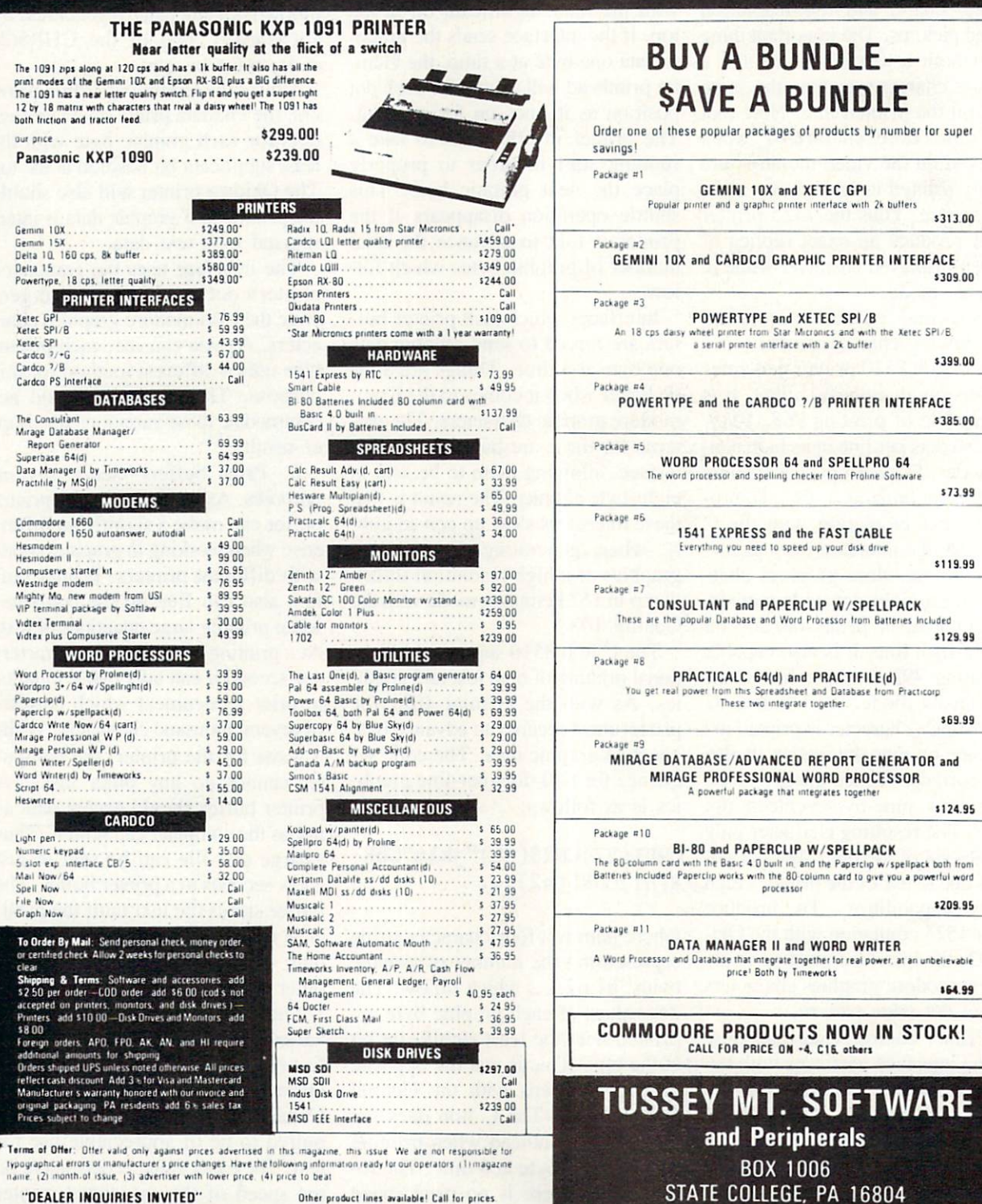

and the user's work habits. In gen eral. 16 kilobytes can be considered a good minimum.

7. Special listing modes —make reading of Commodore programs much easier. The interface substitutes a two- or three-letter mnemonic or an entire word for the Commodore graphic symbols which represent the various print control codes. The list ing mode also makes it possible to print readable listing with letter qual ity printers which cannot reproduce the Commodore graphics symbols. Another listing mode prints all data as its ASCII code. This is useful for debugging printer control routines as it lets you see just what is being sent and not what you think is being sent to the printer.

8. Additional features-cover a number of miscellaneous functions such as interface control of margins, automatic pagination to skip over perforations, and special type fonts. All of the interfaces include several miniature switches for setting the op erating parameters, selecting print er type, setting device number, and controlling Commodore emulation.

9. Line feeds —are important for different printer types. Most print ers can be set to either include or omit a line feed with every carriage return. Some printers are permanent ly set one way or the other. This in terface feature accommodates all printer types. The preferred mode is to turn line feeds off at the printer, allowing full control by the interface or the computer.

10. Transparent mode —turns off the Commodore emulation. The in terface merely serves as a hardware link, passing all data to the printer unchanged. This provides the com puter with direct access to the print er controls, allowing easier access to the specific printer features. Transparent mode is particularly useful with word processors which may be customized for different printer types. It also allows for much greater flexibility with screen dumps that recog nize printers other than the 1525.

11. The Cardco secondary address standard – appears to be developing as the de facto control mode for Commodore interfaces.

In general, as with the 1525 print

er, two software control methods have been adopted by the interfaces. The first is the direct transmission of ASCII code sequences to the inter face. Each sequence usually starts with an escape code, CHR\$(27). The other method is to set the interface to a particular operating mode by OPENing the channel with a particular secondary address.

Cardco, one of the first makers of Commodore printer interfaces, uses certain secondary addresses for number of the more popular operat ing modes. Many software producers have adopted these secondary ad dresses in their programs when ac cessing non-Commodore printers. The ones we have in mind are:

#### **Secondary**

#### Address Function

- $\Omega$ Upper case/graphics with line feed
- Upper case/graphics 1 without line feed
- $\overline{4}$ Transparent mode with line feed
- 5 Transparent mode with out line feed
- Upper/lower case mode 7 with line feed
- 8 Upper/lower case mode without line feed

In addition, some interfaces have adopted the Cardco practice of lock ing into the selected mode by add ing twenty to the secondary address.

We are pleased to see the development of some uniformity for these commands. This type of standardi zation will only make it easier for all of us.

#### THE TEST PROCEDURE

Since the graphic interfaces are in tended to provide total emulation of the Commodore 1525 printer, our first task was simply to run the Print er Test program Commodore pro vides on the Test/Demo disk includ ed with every 1541 disk drive. This program exercises virtually every feature of the 1525 printer.

In addition, we tried several brief printer routines designed to utilize unusual combinations of 1525 com mands. Some of these were includ ed with the 1525 tutorial in the Dc-

#### READER SERVICE INDEX

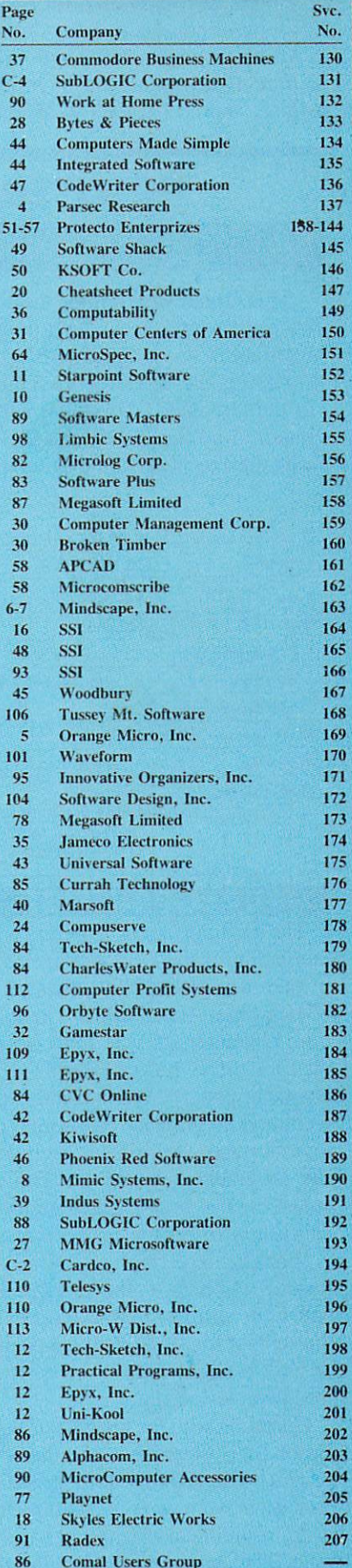

#### cember issue.

All printer interfaces which includ ed buffers were exercised for proper handling of consecutive file dumps.

All tests were performed on a Gemini 10X printer, a C Itoh 8510 printer, and an Okidata 92 printer.

The operating characteristics of these printers are representative of most of the popular printers. The Gemini is similar in operation to the Epson, BMC. and Mannesman Tally. The C Itoh is similar to the NEC and Prowriter printers. Nevertheless, we

strongly recommend that you try out the particular printer interface com bination you are contemplating be fore making a final decision. This report is not intended to be the last word in the operation of these inter faces.  $\square$ 

# PRINTER INTERFACES: FOUR REVIEWS

#### By Morton Kevelson

This month we examine the Turboprint/GT. Grappler CD, Micrografix MW350, and Easy Print with Graphics printer interfaces. Next month we'll continue with the Xetec Printer Interface with Graphics, Xetec Serial Interface, Cardco Card?/+B and Card?/PS, Cardco Card?/+G, Tymac Connection, and Okimate Plug 'n Print.

All the interfaces reported on in this issue will work with both the VIC 20 and the C-64. with the exception of the Grappler CD. which will work only with the C-64. Because of the different power source connectors required by the Plus/4 and C-16 computers, none of this issue's interfaces will work with those computers, with the exception of the Micrografix MW350, which draws its power from certain printers like the Gemini 10X.

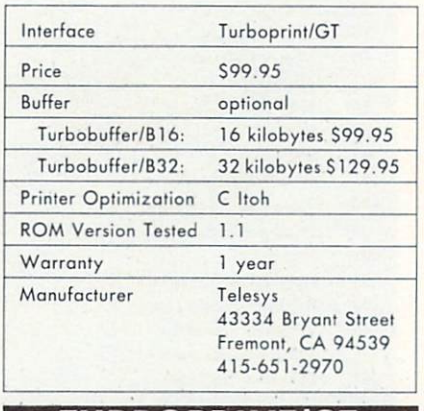

#### **TURBOPRINT/GT**

The Turboprint/GT provides total emulation of the Commodore 1525 printer when used with the C Itoh 8510 printer. The built-in Commo dore character set was fully optim ized for the C Itoh's eight-dot-wide character pattern. When printing the Commodore graphics characters, the interface used the printer's high-den sity dot graphics capabilities. This re sulted in the best-formed graphics characters of all the tested units.

When equipped with one of the optional RAM buffers, the interface excelled in straight text printing. Its throughput for straight text appeared to have a slight edge in speed over the other tested units.

Operation with the Okidata or Star/ Epson type printers was less than op timum. The Commodore graphics characters were two dot positions too wide, resulting in an improper aspect ratio. The interface did not utilize the

optional buffer to optimize graphics operation. As a result, the Okidata and the Star/Epson type printers will exhibit excessive head shuttling when doing graphics in emulate mode.

#### ENHANCED FEATURES

The Turboprint/GT has four op erating modes. These include total emulation of the 1525 printer in both upper case with graphics and in up per/lower case. A unique tag mode substitutes a pound symbol  $(H)$  for any unprintable characters. For ex ample, all Commodore graphics characters would be so replaced when printing with a letter quality printer. The listing mode offers a full set of very readable three-letter mnemonics for all of the Commo dore control codes. Graphics char acters are represented by their respective keystroke sequences. For example. SHA represents a "shifted A" character and CMA represents a "Commodore A" character.

All operating modes are accessed via specific secondary address, in cluding the mandatory transparent mode. At least one PRINT# statement must follow the OPEN com mand to set the interface into the de sired mode. This required that the in terface be set to the proper mode be fore booting many programs. For ex ample, transparent mode could not be accessed from within East Script or Paper Clip unless set beforehand.

The lack of a hardware switch for this purpose was a further inconvenience.

#### THE HARDWARE

The interface is housed in a flat plastic case roughly three by five inches. Connection to the computer is via an unshielded multiconductor three-and-one-half-foot cable. The printer connection is via an eighteeninch flat ribbon cable terminated with a standard Centronics connector. Power is taken from the cassette port on the back of the computer.

A cutout in the cover permits easy access to the four miniature switches. A red light emitting diode (LED) indicates when the interface is on. Three of the four switches are used to configure the interface for your particular printer. Of the eight pos sible switch combinations, six are presently implemented. One of the switch settings selects the universal mode. This total text setting turns off the graphics emulation for use with formed character printers, nongraphics printers, or other printer types not directly supported. The re maining switch is for hardware set ting of device number four or five.

The switches which we missed the most were for the hardware selection of transparent mode and automatic line feed control. Although these set tings are still available under soft ware control, it is sometimes more
# COMPUTER ACTIVITY TOYS...

### BECAUSE BUILDING YOUR CHILD'S IMAGINATION IS NOT GAME.

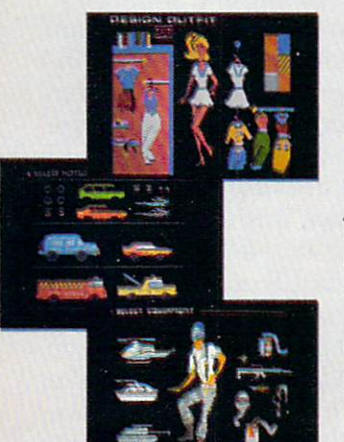

We all know that you can't kid a kid. And younger kids are growing tired of arcade-type computer games that don't hold their interest, while learning programs frequently don't gener ate any interest at all.

Now, EPYX introduces Computer Activity Toys, featuring Barbie, Hot Wheels and G. I. Joe.® The perfect way for children ages 4-10 to engage in imaginative, non-structured, noncompetitive play patterns either individually or with a friend.

Now on your computer screen, your little girl can dress a Barbie™ Doll and change her clothes and her hair styles. Your boy can move a Hot Wheels car around a Hot Wheels™ garage, after actually designing the car on the computer

BARBIE and HOT WHEELS are trademarks owned by and used under license from Mat-<br>tel, Inc. © 1984 Mattel, Inc. All Rights Reserved. G.I. JOE is a registered trademark and<br>COBRA is a trademark owned by and used under license

screen. He can engage in a make-believe battlefield scenario with G.I. Joe® pitted against Cobra.™

The hours of time tested, imaginative free play generated by these well-known toys and dolis can now have added dimensions of control, versatility and realism through the magic of the home computer. They are disc-based products so you can be sure there are enough activities to keep your child occupied and entertained hour after hour.

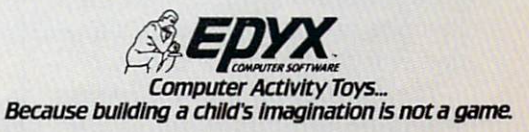

convenient to be able to permanent ly preset time. Leaving out the trans parent and line feed switches tends to limit the user options under some conditions.

#### OPTIONAL BUFFER

The buffer size of all the other in terfaces was either two or four kilo bytes. While this is large enough to accept a single-page letter, it is not large enough to offer appreciable benefit when printing longer docu ments. A four-kilobyte buffer takes less than one minute to print out at 120 characters per second. The pur pose of these small buffers is to op timize the interface with the Okidata and Star/Epson printers by eliminat ing excessive head shuttling when printing graphics.

The Turboprint/GT has provisions for the addition of a 16- or 32-kilobyte RAM buffer. This represents meaningful size when it comes to printing text. The larger buffer will gobble up about five minutes' worth of text with a high speed dot matrix printer. With a slow (12 character per second) letter quality printer, this translates to over a half an hour of text. Now if there was only some way to make the cable long enough to put the printer in another room...

Of additional significance is the fact that 32 kilobytes is larger than most word processor text buffers. For example, our largest Easy Script file was sent to the interface in less than 30 seconds. The buffer is actu ally large enough to hold two or three linked files while waiting for the printer.

Buffer installation is simple. It plugs directly into a multipin connector on the side of the interface. The connector is keyed to prevent im proper insertion. The only drawback is that the resulting combination is twice the size of the original package.

#### CONCLUSIONS

The Telesys Turboprint/GT is good performer when used with Itoh type printer. Its primary attrac tion is the large buffer option.

The design of the interface appears still to be under revision. We re ceived an upgrade ROM with some major modifications during the course of this review. The receptive attitude of the people at Telesys to our critical comments leads us to ex pect further improvements in the near future.  $\square$ 

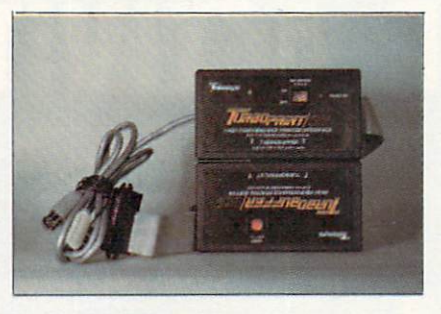

Turboprint/GT: four operating modes. READER SERVICE NO. 195

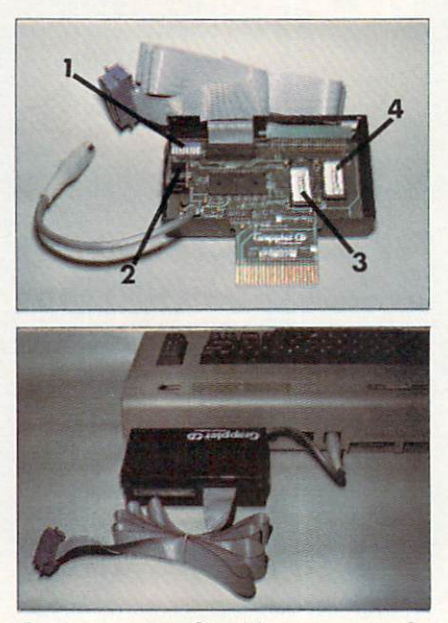

O Setup switches; O serial port connector for 1541 disk drive;  $\Theta$  interface ROM (4K);  $\Theta$ screen dump and extra features ROM (4K). (Notes: Screen dump ROM occupies memory ad dresses 32768-40959 (S8OO0-S9FFF) in C-64 when activated by setup switches. Interface ROM<br>does not appear in C-64 memory map.)

#### Grappler CD, inside (top) and out. READER SERVICE NO. 196

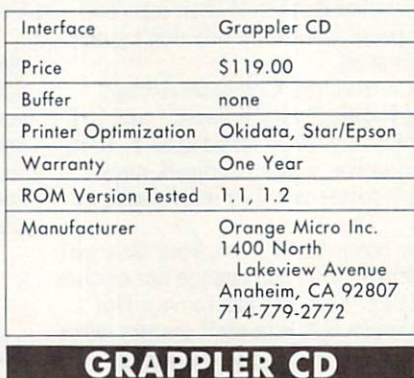

Orange Micro has been in the busi ness of making computer peripher als for some time, having provided products in the past for the Apple and IBM personal computers. The Grap pler CD printer interface is their first offering to the Commodore market. It is the most sophisticated of the group we looked at in terms of both hardware and software.

Actually, the Grappler is a twopart product. It definitely straddles the thin line separating a hardware interface and software utility. On the one hand, it is a basic graphics interface which produces nearly to tal Commodore 1525 printer emula tion with several different printers. The only limitation is its inability to print reverse characters. On the other hand, it has a built-in screen dump routine which would normally be considered a supplementary utility.

#### ENHANCED FEATURES

The user has the choice of select ing three operating modes via the secondary address of the OPEN command. These include total emu lation in both upper case/graphics and upper/lower case, a special listing mode, and transparent mode. All modes can be accessed with and without line feed.

The special listing mode converts all of the Commodore print control codes to multicharacter (from two to seven characters long) mnemonics. All other non-standard characters are listed by their ASCII codes.

The Grappler CD also has a separate firmware utility built in. This consists of a high resolution screen dump as well as several printer op erating enhancements. The driving software for these utilities is incorporated in an additional onboard ROM which must be switched in be fore powering up. The ROM is actu ally equivalent to a program cartridge installed in the C-64 expansion port. As such, it steals eight kilobytes from BASIC when it is in use.

When the extra ROM is initialized, the Grappler CD acquires a variety of high-resolution screen dumps. These will print a dot for dot dump of the 320 by 200 dot Commodore bit map. Depending on the associa ted printer, several variations are available. With all of the supported dot matrix printers, a single-size and

## TIRED OF WAITING FOREVER<br>FOR YOUR PROGRAMS TO LOAD?

#### INTRODUCING THE FAST LOAD CARTRIDGE FROM EPYX.

**COLLEGE ROOM** 

**LOGIC** 

**ILGAME** 

**Lode Runner** 

FRA

ulator  $\Pi$ 

EDYX

**COMONTY** SCRABBLE consumer game

**INTROSSIBUS** 

MISSION

cleisure<sup>1</sup>

You're tired of waiting forever for your Commodore 64 programs to load. But it's no use glaring at your disk drive. Calling it names won't help, either. It was born slow — a lumbering hippo. You need the FAST LOAD CARTRIDGE from EPYX. FAST LOAD transforms your Commodore 64 disk drive from a lumbering hippo into a leaping gazelle. With FAST LOAD, programs that once took minutes to load are booted up in a matter of seconds.

FAST LOAD can load, save and copy your disks five times faster than normal. It plugs into the cartridge port

of your Commodore 64 and goes to work automatically, loading your disks with ease. And that's only the beginning. You can copy a single file, copy the whole disk, send disk commands, and even list directories without erasing programs stored in memory.

And unlike other products, the FAST LOAD CARTRIDGE works with most programs, even copy protected ones, including the most popular computer games.

The FAST LOAD CARTRIDGE from Epyx. Easy to insert, easy to use and five times faster. So why waste time waiting for your disks to load?

Speed them up with FAST LOAD! Reader Service No. 1B5

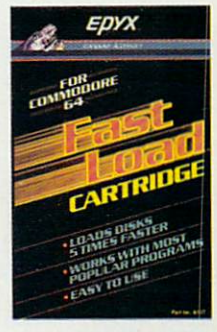

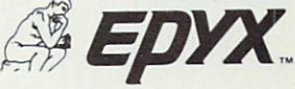

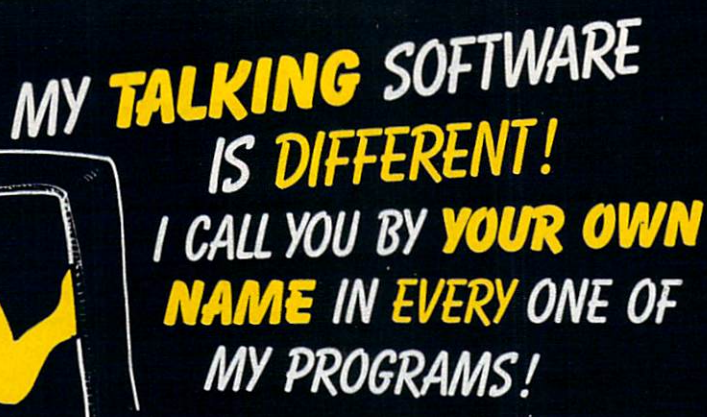

1/<sub>\* "</sub>

\^

L. P. Shapes by Doug Knapp geometric shapes and how to spell their names.

Learn to recognize

L. P. Colors by Aaron Grant

their names.

ol colors and shapes.

of colors and

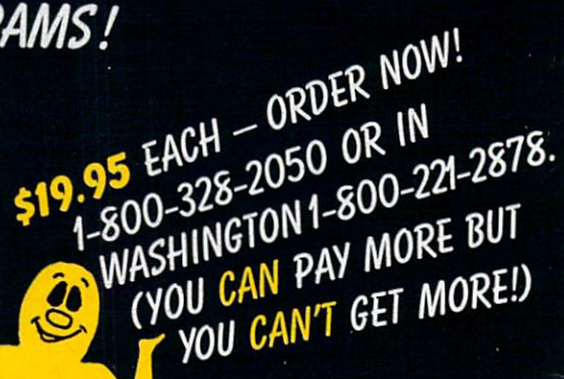

#### Little People Software

COMMOD

 $64$ <sup>T</sup>

STARRING

Developed by Parents and Educators

... Hearing... Seeing... Doing In  $\alpha$  way that makes LEARNING more fun and more effective

No Synthesizer Needed

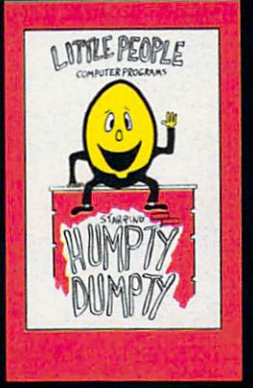

NEW

Human Dumpty Dumpty Dumpty Dumpty Dumpty Alphabet program by Dave Paulsen Put Humpty together again and learn: the Alphabet, the Computer Keyboard, how to spell your Name ... and more.

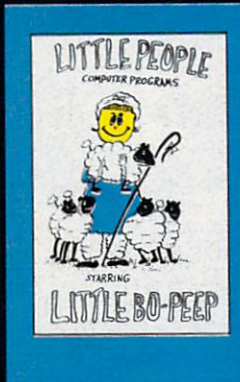

Little Bo Peep Number program by Joe Sams and Bring Bo-Peep's sheep home and learn: to Count, to spell your Name, the Computer Keyboard ... and more.

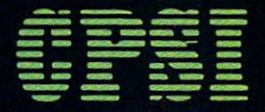

Computer Profit Systems, Inc. 9661 Firdale Avenue Edmonds, Washington 98020

Creators of Data Deli™ Comp-u-tutor, Home Learning Systems

SAM. licensed from Don't Ask, Inc. \*Commodore 64 is a trademark of Commodore Business Machines L. P. Money by Aaron Giant Teaches money  $values - one cent to one dollar$ using a gum ball courages money saving.

by Tom Wanne values — one dollar lo one hundred dollars — using an<br>ice cream machine. Encourages money saving.

L.P. Child

by Tom Wanner and Wanner and Wanner and Teaches children how to protect themselves against the possibility oi being kidnapped. Excellent graphics. L.F. Addition by Doug Knapp Teaches addition using numerical contracts in the contracts of the contracts of the contracts of the contracts of the contracts figures and objects. Nine levels of difficulty Great introduction to<br>math.

using numeric

L.P. Money II

NEW

L. P. Traffic Signs by Tom Wanne tion and meanings of traffic signs and ol traffic signals and the participants and the signals of the signals of the signals of the signals of the signals of the signals of the signals of the signals of the signals of the signals of the signals of the signals o

signals. Increases safety awareness.

#### L. P.'s Farm by Aaron Grant

Teaches names  $T = T$ <u>and is the identification of the international property</u> and it is a lot in the state of the state of the state of the state of the state of the state of the state of the state of the state of the state of the state of the state of the state of the state of the state of the stat of farm animals. reinforces learning reinlorces learning

#### L.P. Subtraction by Doug Knapp

Teaches<br>subtraction using numeric figures and objects. Nine of the control of the control of the control of the control of the control of the control of levels ol difficulty. Great introduction<br>to math.

ot larm animals. L.P. Opposites by Tom Wanne

Teaches opposites such as large, small; tall, short. Multiple choice quiz. Excellent graphics.

L.P. Multiplication by Aaron Grant Teaches multipli cation using numeric figures Varying levels of different control of the control of the control of the control of the control of the control of the control of

#### Mastercard and Visa

Save \$2.00 per program Shipping Charge by purchasing at your local software store. software store.

#### DEALER INQUIRIES INVITED

Reader Service No. 1B1

a double-size image are available. The latter prints four dots for every screen pixel, with the entire image rotated ninety degrees on the paper. The single-size image can be rotated ninety degrees as well. Both sizes can be printed either normal or inverted. In normal mode, a pixel which is turned on (that is, for which the corresponding bit is a one) will be printed as a dark dot by the screen dump. The inverted mode prints a pixel whose corresponding bit is off as a dark dot. This means that a highresolution bit map image with the foreground color as white and the background color as black will print properly using the normal dump.

In addition, if you are using an Epson, Star, NEC 8023, or C Itoh 8510 printer, the screen dump can be "emphasized" with two closely spaced dots printed for every pixel. If you have an Epson FX/RX printer, the Grappler CD will also allow the use of its built-in aspect ratio feature for the screen dump.

The extra ROM also provides two screen character dumps. The first is a standard character dump and the second uses graphics spacing. This prints the screen image without any spacing between the Commodore graphics characters, providing an ac curate reproduction of the screen display.

The Grappler CD also adds sev eral features when the extra ROM is operating. These include setting of left and right page margins, printed line length, and page length with au tomatic perforation skip.

All of the extra ROM features are accessed via BASIC'S standard PRINT statement. This is not the PRINT# statement associated with sending data to an OPEN channel. All Grappler CD commands are indi cated by using a CTRL  $\overline{A}$  (CHR\$(1)) character in the print statement. There is even a Grappler command which allows the user to change the CTRL character which will be used to trigger a Grappler feature. This should be used judiciously, as the Commodore control codes can be produced in the same way.

#### THE HARDWARE

The Grappler CD is housed in a

four-by-six-inch plastic case which is plugged into the Commodore ex pansion port. A short cable connects directly to the serial port. A serial port connector is provided on the left side of the interface for the use of ad ditional peripherals, usually the disk drive. This would, of course, allow the connection of a second printer as well. A five-foot ribbon cable, terminated by a Centronics connector, completes the hookup to the printer. The ribbon cable is a bit long for a parallel connection of this type. Its length did not seem to create any op erating problems, while still allow ing for convenient positioning of the printer.

A second expansion slot, at the rear of the unit, allows for the use of other cartridges without having to unplug the interface.

A set of eight miniature switches is located at the back of the interface. Access to these switches is through two small slots at the back and side. Two of these switches are used to switch the extra ROM in and out of service. The extra ROM must be switched out to prevent the Grappler CD from interfering with the opera tion of any software or cartridges which utilize the memory space it normally occupies. With the ROM switched out, the extra features men

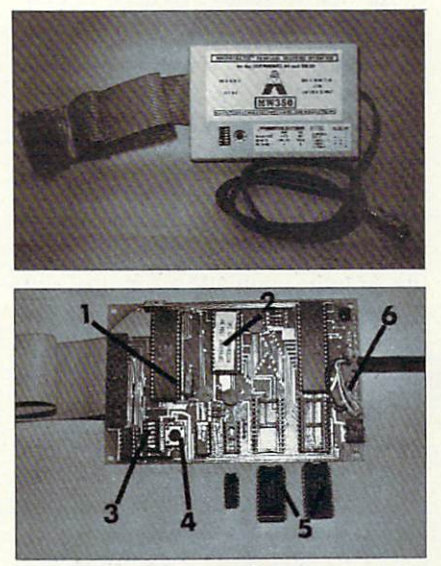

O 65C02 microprocessor; O 8K interface ROM operating system:  $\Theta$  setup switches:  $\Theta$  reset pushbutton;  $\Theta$  4K RAM buffer integrated circuits;  $\Theta$  jack for power cable to cassette or joystick port.

The intelligent Micrografix MW350. READER SERVICE NO. 197

tioned above will be lost.

Two more of the switches enable hardware selection of the default op erating mode as either emulation, listing, transparent, or total text. A third switch controls automatic line feed.

The final three switches enable se lection of five printer groups. Sep arate settings are provided for the Epson, Star. NEC 8023/Prowriter, and Okidata printers. The fifth set ting is universal ASCII mode for none of the above.

#### CONCLUSION

The Grappler CD is the most so phisticated of all the interfaces we have looked at. Its built-in screen dump functions are normally considered as separate software utilities. Given all the built-in features of the Grappler CD. it has still managed to miss the boat with regard to the ba sics. The lack of a built-in buffer slows the printing of Commodore graphics characters with the Okidata and the Star/Epson type of printers. The six-dot-wide character pattern is optimum for the Gemini 10X. but unsuitable for the C Itoh 8510. The result is an interface with an abun dance of features but less than opti mum performance with any of our test printers.  $\square$ 

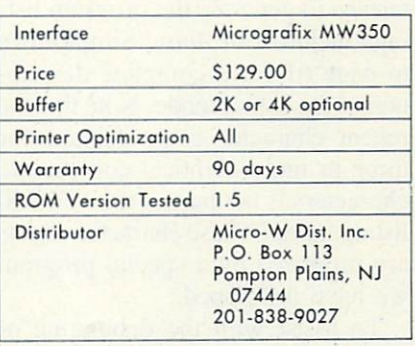

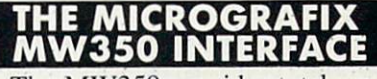

The MW350 provides total emu lation of the Commodore 1525 print er when used with a compatible, graphics-capable, dot matrix printer. It was the only one of the tested in terfaces which was optimized for all of our test printers, after installation of the optional buffer (more on this later). By optimization we mean the interface's ability to produce Com modore graphics characters which are the same width as the associated printer's text characters. Also, for the Star/Epson type and Okidata print ers, the head shuttling which occurs while emulating the Commodore graphics modes is kept to a mini mum. The result is a minimum loss of printing speed.

#### ENHANCED FEATURES

When operating in emulate mode, the MW350 provides several useful features not available with the 1525. These include the ability to set the left and right margins, form length and single sheet mode. All of these features are set under software con trol by issuing a simple escape code sequence. Interface margins can be set from 0 to 255 characters. Note that the default for the right margin is eighty characters. The user should be aware of this to allow the inter face to take full advantage of the ex tra characters per line offered by wide carriage printers or printing in condensed type mode. The right margin setting can be easily turned off by pressing the reset button dur ing power up.

The special listing mode provided by the MW35O is one of the best we have seen. We will not describe it here, since starting with our Octo ber issue we have been using this in terface to generate the program list ings included in Ahoy! Simply turn to page 61 for a complete descrip tion of the listing mode. Note that the repeat character count feature for three or more identical consecutive characters is not part of the MW35O listing mode. These character counts are produced by a special program we have developed.

To assist with the debugging of printer routines, the MW350 in cludes a monitor mode. The monitor listing prints all characters as their equivalent three digit decimal ASCII codes. Thus a carriage return is listed as 013. The interface's reset button turns this mode off as any command codes would simply be listed with the rest of the data.

The remaining software control features include automatic line feed toggle, transparent operation, and software lock of the secondary ad dress, which can be disabled only by

turning off the interface. Transparent mode is accessed by opening channel with a secondary address of 5. The MW350 will support more than one open channel at a time. This lets a transparent channel be used for direct control of your printer while sending text in emulate mode.

#### THE HARDWARE

The interface is housed in a flat plastic case roughly four by six inch es (we have seen both black and white samples). Connection to the computer is via shielded multiconductor five foot cable. The printer connection is via a three foot flat rib bon cable terminated with a standard Centronics connector. Power is nor mally taken from the five volt source available on pin 18 from most print ers. A jack at one end of the interface allows easy connection of an adapter cable (a \$10 option) which permits the interface to derive pow er from the computer. The adapter cable is terminated with either a cassette port connector or a joystick port connector. The latter is required for the SX64, which has no cassette port. Be sure to specify which you require when ordering.

A cutout in the cover permits easy access to the six miniature switches and the interface reset button. Three of the six switches are used to con figure the interface for your particu lar printer. Of the eight possible switch combinations, only five are presently implemented. The remain ing three combinations are for possi ble future expansion. One of the switch settings selects the universal mode. This total text setting turns off the graphic emulation for use with formed character printers, non graphic printers, or other printer types not directly supported.

The three remaining switches are for hardware setting of automatic line feed, device number four or five, and transparent mode. These settings are important when using cartridgebased software, or any other software which does not permit issuing of the proper command codes. The func tions of all the switch settings are summarized on the interface label ad jacent to the switches.

Some of the functions of the reset

button were discussed above. A brief status report may also be generated by pressing this switch. A concise printout provides several useful tid bits such as the ROM version num ber, buffer size, switch settings, and user options. The report serves as a quick verification of the user settings.

#### OPTIONAL BUFFER

The MW35O is an intelligent inter face. The heart of the system is a 65C02 microprocessor. This is a low power (low in power consumption, not in processing power) version of the type of microprocessor used in the VIC 20 and the C-64. The oper ating system is stored in an eightkilobyte ROM chip. Serial to parallel conversion is handled by a 6532 chip, similar to the complex interface adapters in the C-64.

The photograph shows three empty sockets on the circuit board. These are for the optional, user-installed. four-kilobyte buffer. The integrated circuits, directly below, show the proper orientation for final installa tion. The small chip is a 74LS10 integrated circuit. The larger chips are 6116. two-kilobyte. low power sta tic RAM chips. To obtain optimum performance with the Star/Epson type of printers, at least two kilobytes of this buffer must be present.

The installation is simple enough for any hardware hacker. The unini tiated will be rightfully intimidated. Getting all <sup>24</sup> pins of the RAM chip into the socket requires a bit of practice. These chips are also adversely affected by static electricity. If you feel at all uncomfortable with this task, ask your dealer for assistance.

#### THE BUG

The timing of the Commodore se rial bus is somewhat critical. It has presented problems for Commodore with their 1526 printer and 1540 and 1541 disk drives. It is therefore no surprise to have timing problems crop up on occasion with other seri al bus peripherals. The more peri pherals, the greater the likelihood of difficulty. We found that the MW350 would occasionally lock up the bus when used with the MSD SD-2 dual disk drive. However, we encountered no problems when using two

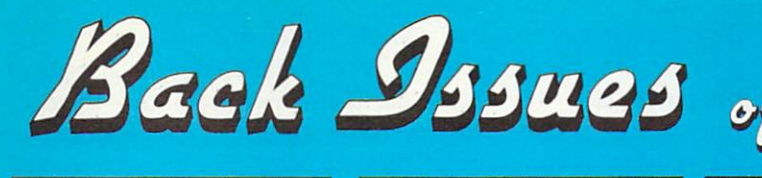

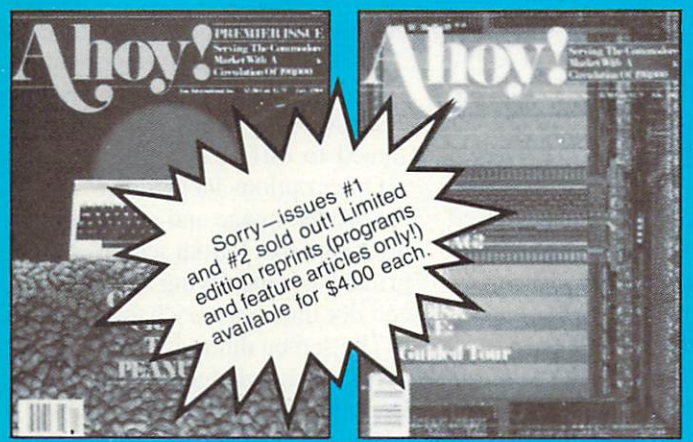

ISSUE #1-JAN. \*84 \$4.00 64 v. the Peanut! Telecommunications! Tales of the Commodore! And ready to enter: Multi Draw 64 Graphics System! Interrupt Music Maker/Editor! A Peek at Memory! Sequential Files!

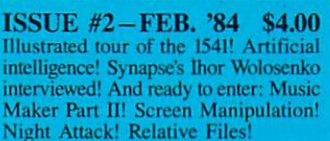

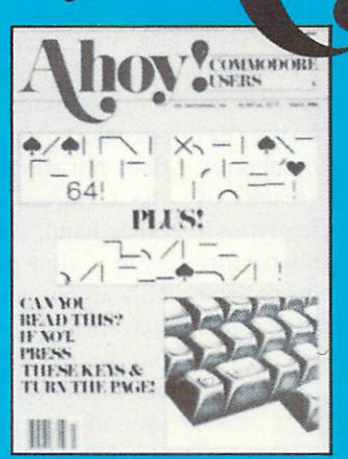

ISSUE #3-MAR. '84 \$4.00 Anatomy of the 64! Printer interface<br>ing for VIC & 64! Educational soft ware series begins! And ready to enter: Address Book! Space Lanes! Random Files on the 64! Dynamic Power!

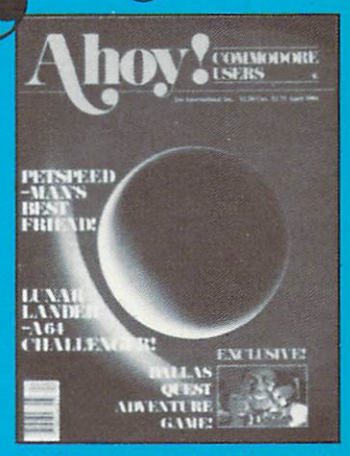

ISSUE #4-APR. '84 \$4.00 Petspeed and Easy Script tutorials<br>Printer interfacing continues! Laser disc! And ready to enter: Apple Pic! Lunar Lander! Name that Star! Lower case descenders on the 1525!

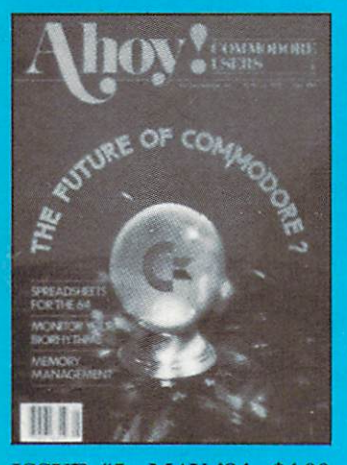

SSUE#5-MAY'84 \$4.00 Future of Commodore! Inside BASIC storage! Memory management on the VIC & 64! Spreadsheets! And ready to enter: Math Master! Air Assault! Biorhythms! VIC Calculator!

ISSUE #9-SEPT. '84 \$4.00 Program your own text adventure! Build C-64 cassetle inierfaec! Video RAM! And ready to enter: Salvage iver! DOS! Sound Explorer! Castle Darkness! Base Conversions!

SUE #13-JAN. '85 S4.00 VIC/64 OS exposed! Sprites! 1541 device # disconnect switch! Ghostbusters! And ready to enter: Ultra Mail! Music Tutor! Alice in Adventureland! Midprint! To the Top!

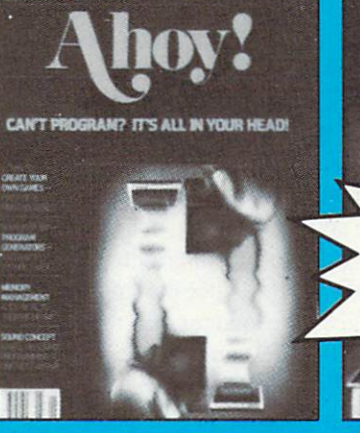

ISSUE #6-JUNE '84 \$4.00 Game programming column begins! Program generators! Rupert on input ting! Memory management continues! And ready to enter: Post Time for the<br>64 & VIC! Alpiner! Sound Concept!

ISSUE #10-OCT. '84 \$4.00 C-64 Graphics programs! Bit- mapped graphics! Joystick programming! And<br>ready to enter: VIC 40 Operating System! BAM Read & Print! Emerald Ele<br>phant of Cipangu! Lawn Job!

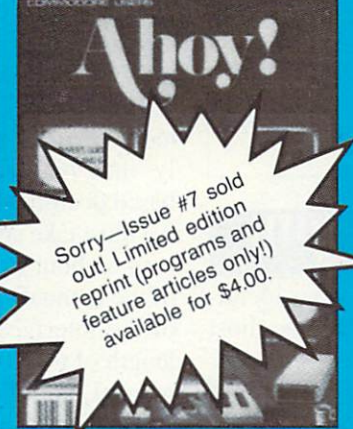

ISSUE #7-JULY '84 \$4.00 MSD Dual Disk! Database buyer's guide! Training your cursor! Screen displays! File Sleuth! Users Groups! And ready to enter: Renumbering! Checklist! Math Defender' Brisk!

ISSUE #11-NOV. '84 \$4.00 Music programs & keyboards for the 64! Graphics feature continues! And ready to enter: PTE word processor! Block Editor! Alternate Charaetei Set for the 64! Tunnel of Tomachon!

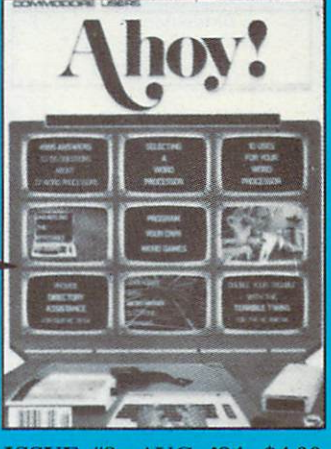

ISSUE #8-AUG. '84 \$4.00 Choosing a word processor! Computational wizardry! Creating your own word games! Sound on the 64! And ready to enter: Micro-Minder! Directory Assistance! Terrible Twins!

ISSUE #12-DEC. '84\$4.00 Buyer's guide to printers! 1923 printer<br>tutorial! Custom characters! User<br>Guide to KMMM Pascal! Diving into BASIC! And ready to enter: Constru lion Co.: Space Falloff CTOSS Ref!

Try this experiment! Flip through any issue of *Ahoy!* that you've finished reading. All up the hours of programming toil our feature articles and tutorials saved you—the hours of shopping our expansive news section saved you-and the money our unbiased reviews saved you-and see if the magazine didn't pay for itself! Then ask yourself: can you afford to be without a single time- and money-saving back issue? If you're serious about programming, you can't be serious about continuing without a complete collection of  $Anov!$ 

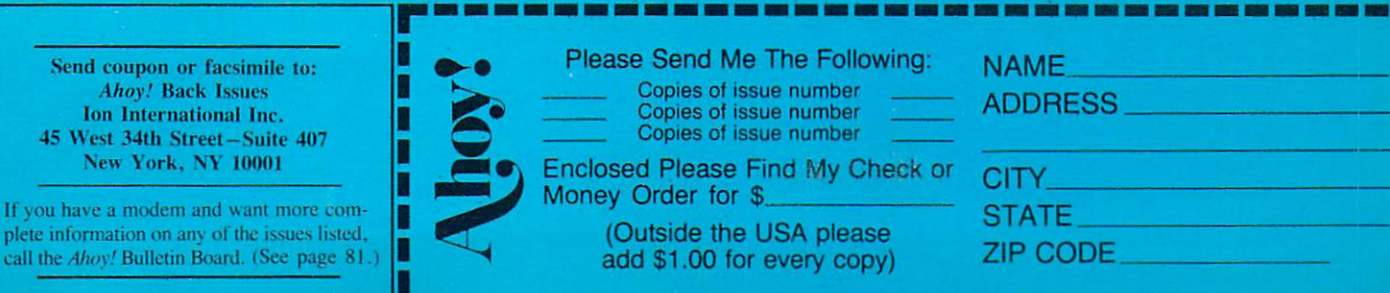

Commodore 1541 disk drives. (As of this writing, an upgrade ROM from MSD has cleared up this prob lem.)

#### CONCLUSIONS

The MW350 is a highly versatile, high-performance interface. Con ceived by Bob Kovacs. who also de veloped the Tymac Connection (Ahoy!, April 1984), the results of previous experience are clearly visi ble. On the other hand, this perfor mance does not come cheap. The MW350 is the most expensive inter face in this report.  $\Box$ 

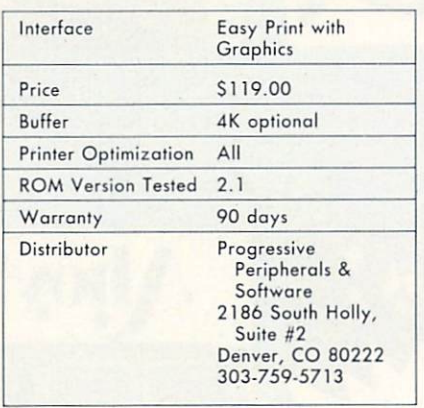

#### EASY PRINT WITH GRAPHICS

The Easy Print interface is identi cal to the MW350 above. The most

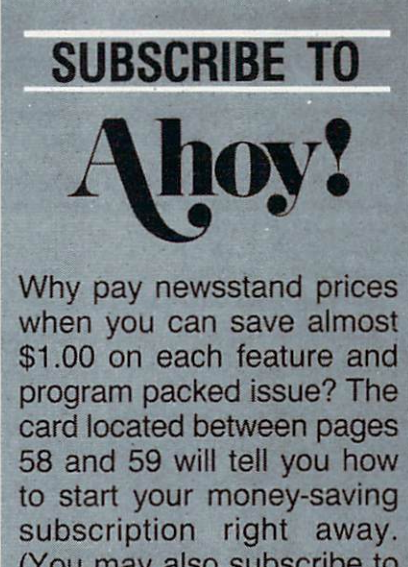

(You may also subscribe to Ahoy!'s monthly disk or cassette, containing all the pro grams in each issue. Details on page 80.)

obvious difference is the inclusion of a joystick port power cable in place of the built-in power jack. The only other built-in change is a revised greeting message which accompanies the status report.

The addition of the power cable eliminates the extra expense for an accessory power cable if your printer does not supply 5 volts at pin 18 of the Centronics connector. On the other hand, this cable must be used even if your printer does have the volt supply, since the pin 18 connec tion from the interface to the printer has been eliminated. The joystick connector on our sample, was im properly assembled. The single elec trical fitting in the nine pin "d" jack was improperly positioned. The mi nor reassembly which corrected this defect could pose problems for us ers unfamiliar with the hardware.

The big news here is not the in terface (we said enough about its clone the MW35O). but the accom panying disk, which contains the in terface manual as well as several handy printer utilities. We general ly find nothing wrong with diskbased documentation, but in this case we must take some exception. It took over an hour to generate a hard copy of the manual. This was not the fault of the interface, the printer, or the length of the 20-pagc, single-spaced manual, but of the agonizingly slow BASIC utility provided for this pur pose. At least we only had to run this routine once.

Fortunately, the other programs on the disk were of far better quality. These included a reasonably competent screen dump program that does both high-resolution and multicolor dumps as well as sprites. The ma chine language code is designed to be accessed directly from BASIC. Six versions of the program, which LOAD into six different locations, are provided. This allows the user to select a version which will not conflict with existing software.

The program automatically selects the currently displayed image for printing. The user also has the op tion of passing parameters to the pro gram to perform a dump of an image stored in any memory location. This allows the printing of one screen while displaying another.

When a multicolor image is printed, a 16-color gray scale is gener ated by using a different dot pattern for each color. The user can reassign the dot pattern color combinations for improved contrast of the printed im age. The actual dot patterns remain unchanged, but are merely reas signed to different colors.

Other options include two sizes of the printed image and reversal of the print patterns. Partial screens may be printed by specifying the start and end dot lines —a very handy feature.

The screen dump is not for beginners. A knowledge of BASIC and Commodore graphics is required to take full advantage of its capabilities. The screen dump is called from within the user's own BASIC or machine language program. User options are passed to the routine by a series of POKE statements. Knowledgeable users should be able to write their own BASIC driver routines with very little difficulty. The program does fulfill its intended purpose as supplementary utility.

Two banner printing programs are included on the utility disk. One prints single-page "mini-posters" in characters up to eight lines high. This program allows the use of custom character sets. The disk includes samples of a futuristic style, an optical recognition style, and an Old English style character set. Although the manual mentions the use of usercreated character sets, it does not provide any information on how to create them. The disk also omits utility for this purpose. The second banner program, similar to the first, prints large size characters in the long dimension of the paper.

#### CONCLUSIONS

This is the same interface as the MW350 above. Only the marketing approach has been changed. The in clusion of the utility disk does give instant gratification by allowing your printer to perform.  $\square$ 

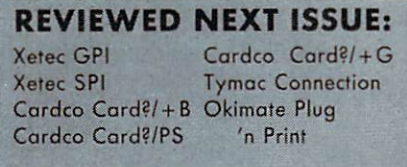

## THE HOME ORGANIZERS

#### ARE . . . INVALUABLE HELPMATES AND TIMESAVERS 99

'Based on the powerful CONSULTANT<sup>™</sup>, a professional database manager, the HOME  $ORGANIZER$  series is for those of us who want the same power that a larger program offers, but without the headaches. Each of these dedicated programs has the screens and formatted printer reports already set up for you. All YOU have to do is enter the information!"

—Commodore Microcomputers Magazine\*

t's all there, right at your fingertips. And the HOME ORGANIZERS are more than just electronic ile cabinets. Each program has special functions built right in, to help you better manage our persona! and household affairs. Like automatic calculations as soon STAMP is you enter data, with the "Checkbook" program. )r weekly menu planning with "Recipes". And much much more, to save you ime and help you o organize your life. CHECKBO SMAILTIST

> The second best thing about the HOME ORGANIZERS is that it's so easy to use. You don't have to program anything, or set up formats—it's all done for you. Just load the disk, follow the on-screen directions, and enter data. What's the best thing? The price. ONLY \$29.95\*, an unbeatable price for programs that help you organize your home and your life in so many ways!

<sup>86</sup> Queen St. West Oronto, Ontario, -f5V iZi Canada 916)596-1405

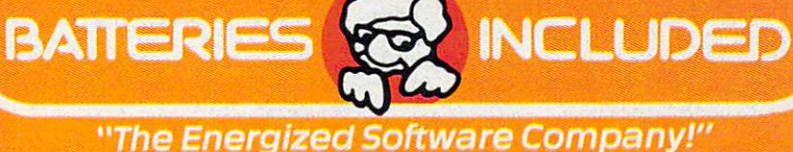

**WRITE FOR A FULL COLOR BROCHURE** MANUFACTURER'S SUGGESTED U.S. LIST PRICE.

\*FOR A REPRINT OF THE ARTICLE AS IT ORIGINALLY APPEARED WRITE TO US, WE WILL BE GLAD TO SEND YOU A COPY, WE'RE PROUD OF IT. <sup>1384</sup> BATTERIES INCLUDED. ALL BIGHTS RESERVED COMMODORE IS REGISTERED TRADE MARK OF COMMODORE BUSINESS MACHINES INC.

<sup>170</sup> <sup>75</sup> Sky Park North, Suite P, Irvine, California USA <sup>92714</sup>

he time is the not so distant future. In the after math of World War IV the leaders of all six of the remaining countries meet in the city of New Haven, deep in the jungles of Antarctica.

F O R

Shielded from hellish viruses by the vast biodome. they have gathered to sign a treaty. With the world's total population now approaching the five million mark it has been decided that human life is too valuable to squander in armed combat. Therefore a treaty

Redin

has been drawn

FUTURIC

up which outlaws physical conflict. From now on all wars and disputes will be settled by a computer program that will allow the combatants to engage in battle with no loss of life. This is that program.

The game of *Futurewar!* is played using 3 to 6 players. If fewer than 3 players are available the computer will provide the necessary opponent(s). If more than  $2$  but fewer than 6 are playing, the computer will ask if it can play also. Once all the players" names have been entered one player will be selected at random to go first. For the rest of the game play will continue with each player going in turn.

#### CHOOSING SECTORS

When the game begins each player will be asked in turn to select a sector. Sectors are num-

Н

# WMH)

bered by column and row. Column numbers are 1 to 9 and row numbers are 1 to 4; therefore sector number 11 would be in column 1 and row 1. Sector number 94 would be in the last column on the right side and in the bottom row. A good strategy at this point would be to try to get as many complete columns as possible while preventing your oppo nents from doing the same.

#### DEPLOYING REINFORCEMENTS

Once the sectors are all claimed the players take turns placing their remaining armies, one at a time, in the sectors they control, the object being to strengthen their bor ders and prepare for attack. After all the remaining arm ies are deployed the message "Prepare for Battle!" will be displayed and the main part of the game will begin.

#### STATIONING TROOPS

Continuing in turn, each player will be given a number of armies based on the number of sectors he holds. Bonus armies will also be added, depending on the number of complete vertical columns a player controls. A certain degree of randomness has been included in this process so that it is possible for a weaker player to receive more armies than a player who controls more sectors. The player whose turn it is may place any or all of these armies in any sector he controls, repeating the process until all of his armies have been stationed.

#### **ATTACKING**

After his last army is stationed the player moves to his attack phase. If he answers "yes" when asked if he wants to attack, the player will be asked what

sector he wants to attack. Only those sectors which con tain more than one army and which have a common border with an enemy sector may make an attack. The player should enter the number of the sector he wishes to attack, press RETURN, and enter the number of the sector he is attacking from.

Now if the attacking sector contains more than two arm ies, the player will be asked to enter the strength of his attack. Attacking strength can be any number up to the lim it displayed.

#### UNSUCCESSFUL ATTACKS

Should your attack prove unsuccessful, two things may happen. If the attacking sector has only one army remaining, you will be asked if you want to make a different attack. If the attacking sector has more than one army re maining, you will be asked if you want to repeat the same attack. If you answer "no," you will be asked if you want to make another attack.

#### SECTOR CONQUERED!

If you should make a successful attack you will be required to move in at least the number of armies that you attacked with. If. due to battle losses, you no longer have that many armies available, the computer will automatically move in whatever armies you have left minus one.

#### MOVING TROOPS

At the end of your turn you will be given the chance to move troops between any two adjacent sectors. This can only be done once each turn. Computer players do not move troops.

If you would like a copy of this or any of my programs please send a blank tape or disk and a self addressed stamped mailer along with S5.00 and the name of the pro gram to: B.W. Behling, <sup>232</sup> Jackson St.. Brooklyn. NY 11211.

Or order *Ahoy!*'s Program Disk or Cassette, which contains *all* the programs in this issue of *Ahoy!* (See page 80) for details.)  $\Box$  SEE PROGRAM LISTING ON PAGE 63

**B.W. Behling** 

#### Put the World on Hold!

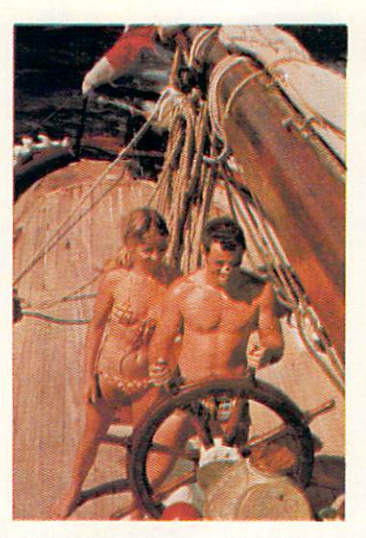

#### Cast offyour cares and come sailing in the exotic Caribbeat

Not a dress-for-dinner floating hotel...but "barefoot" sailing & beachcombing for those with adventure in their souls. Lend a hand...or feet on the rail. Six exciting days from \$425. Write for your free Great Adventure Book.

Windjammer 'Barefoot' Cruirer Box 120, Dept AD Miami Beach, FL 33119-0120 or call TOLL FREE (800) 327-2600 in FL (800) 432-3364

**Name Address** City.

State/Zip

#### Windjammer Barefoot Guirer<br>Post Office Box 120, Miami Beach, Florida 33139

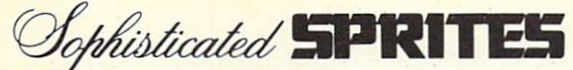

#### Continued from page 58

20 REM<><><><><><><><><><><><><>  $30$  DEF FNGB(N) = - ((X AND  $2^N$ N)>0) 40 INPUT"DECIMAL VALUE <256";X 50 IF X>255 THEN END 60 PRINT "BINARY VALUE: "; 70 FOR N=7 TO STEP -1 80 PRINT FNGB(N); 90 NEXT N 100 PRINT 110 GOTO 40

Run this program and enter integer numbers. The pro gram computes the binary equivalent bit by bit and prints it. Entering any number larger than 255 will allow you to exit from the program.

FNGB is a "get bit" function. The value of this function is either  $0$  or  $1$ , depending upon the value of the Nth bit of the binary representation of X. If  $X$  is 65, the value of  $FNGB(6)$  is 1 since the binary equivalent of  $65$  is  $01000001$ , and bit 6 equals 1. The value of  $FNGB(7)$  is 0 since bit 7 is a 0. The bits are numbered from 7 to 0 starting at the left digit of the number.

The function  $FNGB(N)$  evaluates  $(X \text{ AND } 2 \text{ M})$ . The AND operation acts as a mask. Only the bits that are l's in both  $X$  and in  $2 \triangle N$  are l's in the result. All other bits are "masked off" or set to 0 in the result. An example will clarify this. If N is 6, then  $2 \triangle N$  is 0100 0000 in binary. We may show  $(65 \text{ AND } 2 \text{ M})$  this way:

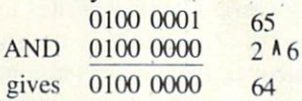

Thus  $(65 \text{ AND } 64)$  is  $64$ . Only bit 6 is a 1 in both operands, and therefore only bit  $6$  is a  $1$  in the result. You may similarly show that 65 and  $2 \times 7$  is 0, since there are no common l's in the binary representation of those two numbers.

The function FNGB compares the result from the AND operation with zero:  $FNGB(N) = -((X \text{ AND})$  $(2 \cdot N)$  > 0). If (X AND 2  $\cdot N$ ) is greater than 0, the expression ( $(X \text{ AND } 2 \text{ MN}) > 0$ ) is true and has a value of  $-1$ . If (X AND 2  $^k$  N) is not greater than 0, the expression ( $(X \text{ AND } 2 \text{ MN})$  > 0) is false and is evaluated as 0. The leading minus sign completes the function definition, so that either  $a \, 1$  or  $a \, 0$  is returned depending on whether bit N is set to  $1$  or reset to  $0$  in the variable X.

Consequently, if  $X = 35 (0010 0011)$ , then FNGB(N) is equal to 1 for  $N = 0$ , 1, and 5, and FNGB(N) equals 0 for other values of N.

So much for the preliminaries. You don't have to be binary expert (or even understand what we've just been through) to be able to successfully create and manipu late sprites. That's true only if you have some programs to tell the computer how to do all the work for you. Let's look at such programs.

#### SPRITE CREATION

This month's Multicolor Sprite Maker/Saver program

on page 71 is similar to last month's version for high-res olution sprites. The procedure for using the program is to LIST it first. Move the cursor around in the <sup>12</sup> by 21 array of dots, and change any dots to cither \*'s, l's, or 2's to represent the various colors throughout the sprite. Once the DATA statements are complete, move the cursor up to line <sup>1001</sup> and press the RETURN key 21 times. This will enter all of your sprite information into the program.

Next you RUN the program, and the computer inter prets the various color codes and converts them to the proper numbers. These numbers arc POKEd into the block of memory that you must specify. They are also stored in sequential file, either on tape or disk (note line 25), under the filename which you specify.

At this point you could repeat the above procedure to define additional sprites. Once all the sprite data is in memory, you may load and run your own program or the Sprite Controller program on page 71 to initial ize and manipulate the sprites as you wish.

You may also reload the sprite data at a later time by reading the sequential files back into memory by means of the Sprite Loader program on page 71. You may pre fer to make the Sprite Loader part of your own program so that the sprite data gets loaded whenever your pro gram is run.

The Sprite Controller program is presented primarily as handy reference. It gives examples of the types of functions you need to define and control your sprites. Your program must include lines 10 through 40. You may include any or all of the subroutines, depending upon the requirements of your program.

Also you may prefer to use "in-line code" rather than subroutines. This simply means that wherever you need a particular sprite function, you use the lines correspond ing to that function without using the RETURN state ment at the end. You may gain some speed advantage at the expense of greater memory requirements by us ing in-line code rather than subroutines.

Each subroutine lists the variable(s) that must be de fined before the subroutine is called. Most routines re quire a value for SN which is the Sprite Number of the sprite in question. BK is the block number in which you have stored the sprite data. XX and YY are the screen coordinates where the upper left corner of the sprite is to be located. CC. C1. and C2 are the Sprite Color. Mul ticolor #1 and Multicolor #2 respectively.

Only the collision detection subroutines return values to the calling program. If you want to know whether Sprite A is colliding with Sprite B, your program must specify sprite numbers for SA and SB and then GOSUB 2200. Upon the return from the subroutine, you must check the value of SFLG. If it is 0, no collision has oc curred. If SFLG is 1, Sprite A and Sprite B are currently colliding.

Most of the subroutines are self-explanatory. Some are mutually exclusive. For example, you can't define a sprite as being both multicolor and high resolution. An expanded sprite is made twice as large in the cho sen direction. A sprite expanded both vertically and horizontally is four times as large as a normal sprite. The resolution is not increased by expansion. Small blocks simply become larger blocks.

Sprites follow a priority scheme. Sprites with lower numbers appear on the screen in front of sprites with higher numbers. Think of the sprites as being on different layers or planes on the screen. Sprite  $0$  is in front and sprite 7 is at the rear. If sprite 0 coincides with any other sprite, all of sprite 0 will be visible, and only the portion of the other sprite which is behind the background color portions of sprite 0 will be seen.

Each sprite may be defined to have a higher or lower priority than the background objects on the screen, such as text or graphics characters. Once again, a higher priority object appears in front of a lower priority one.

Two sprites collide when a non-background color part of one is at the same screen location as a non-background color part of the other. When cither one moves into this collision position, two bits in VIC-II register 30 are set. If three sprites collide so that A collides with B and B collides with C, it is not possible to tell from the colli sion register whether  $A$  is also colliding with  $C$ . Three collision bits will be set, but your program would have to look at the screen locations of the sprites to deter mine which of the sprites actually overlap. PEEKing at the collision register clears all the bits back to zero. The bits remain cleared until a sprite is moved, causing another collision.

Similarly a bit is set in VIC-II register 31 for each sprite which is in collision with a background object. Background objects are simply screen data such as graph ics characters. Such objects which have multicolor val ue 01 are treated as being transparent and do not collide with sprites. Once again, PEEKing at this collision reg ister clears all its bits to zero until another collision occurs.

#### ON YOUR OWN

Hopefully, these programs and discussions provide you with the tools to create and successfully utilize sprites in your programs. Just as with other aspects of program ming, you must experiment and practice to feel com fortable using sprites.

Here are a few odds and ends you might consider:

Create some simple sprites in the shapes of the numer als 0. 1. and 2. It's easy to keep track of each sprite that way. Sec how each one behaves under different condi tions. For example, expand  $#0$  horizontally and  $#1$  vertically. Move #1 until it collides with #2 then look at the collision register.

Set the pointer for sprite #3 to point to the same memory location as sprite #0. but put the two sprites at dif ferent locations on the screen. Make one of them multi color and make the other high-resolution.

Once you have loaded the Sprite Controller program, you may easily add and change your own instructions after line 40. Then run the program to quickly see the effects on the sprites on the screen. You may also type in the direct mode to immediately modify the sprites. Run the program. When it stops, type  $SN = 0:GOSUB$ 2000, for example, to instantly change sprite 0's back ground priority. Type  $SN = 1$ :  $XX = 200$ : GOSUB 600 to quickly move sprite  $#1$  to a new position. You will quickly get a feeling for how each of the subroutines behaves. The Sprite Sampler program on page 72 shows what it takes to initialize three sprites which you have already stored in memory. Nothing more than a sequence of subroutine calls is needed to make the sprites do what ever you want them to do.

Keep in mind that several identical sprites may be de fined by setting all of their pointers to the same block in memory. Also remember that you can instantly change a sprite's appearance by simply changing the value of its pointer. In fact you could make a sprite go through many transformations by first defining several images and storing each one in a separate memory block. Then simply change the sprite's pointer in the desired sequence.

Rapidly altering a sprite's size and type can produce some interesting effects. For some truly unique results, try setting a sprite's pointer to various random places throughout RAM. The sprite will actually give you a window into what's happening in RAM.

Without the drudgery and tedium of controlling these beasts, you may find that the world of sprites is an in teresting area for exploration.

SEE PROGRAM LISTINGS ON PAGE <sup>71</sup>

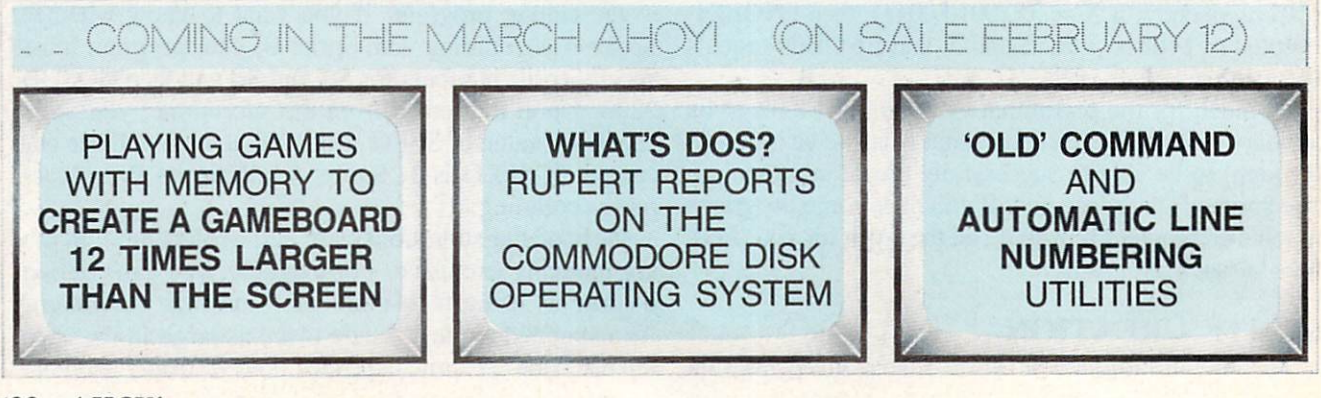

#### 66... facts attest to its EXCELLENCE! FAMILY COMPUTING

Jer

ATTERIES NCLUDER

Paper

"So far as we are concerned, Paper Clip is the top word processor running on micro computer." -Home Applications For The C-64

"Paper Clip is one of the easiest of the professional word processors to use, with a sensible manual and plenty of aids for the accident-prone." —Computing Now

> The Power, Flexibility and Ease of use<br>The Power, Flexibility and Ease of use<br>The Poper Clip users raye about, The Power, Flexibility and Ease of the Power, Flexibility and Ease of the Paper Clip users raye about,<br>that paper Clip users raye about,<br>combined with the infallibility<br>of Spell Pack.<br>For those who want the best in e Paper Luth the minimage of Spell Pack.<br>
> on bined with the best in<br>
> of Spell Pack.<br>
> For those who want the best in<br>
> For those who want the best in f Spell Fund want to<br>For those who want to<br>full word processing

20,000 word dictionary of CALCAR CALCAR COMPatible with The Consultant Database.

- 
- -

**SpellBack** 

 $\mathcal{H}_\text{C}$ 

From clay tablets, through parchment, gutenberg and beyond, man SEARCHED FOR THE ULTIMATE METHOD TO STORE, SORT AND PRINT THE WRITTEN WORD. NOW, BATTERIES INCLUDED PROVIDES THAT METHOD, THE PAPER CLIP FAMILY. AN OUTSTANDING WORD PROCESSOR AND SPELLING CORRECTION SYSTEM FOR ALL COMMODORE COMPUTERS AND COMING SOON FOR APPLE AND ATARI.

186 Queen St. West Toronto, Ontario, M5V 1Z1 Canada (416)596-1405

**BATTERIES EX INCLUDED** 

"The Energized Software Company!" WRITE FOR A FULL COLOR BROCHURE

17S7S Sky Park North, Suite P, Irvine, California USA 92714

**EGISTERED TRADEMARKS RESPECTIVELY OF ATARI, INC., APPLE COMPUTERS, INC., AND COMMODORE BUSINESS MACHINES, INC.** C 1984 BATTERIES INCLUDED. ALL RIGHTS RESERVED ATARI APPLE, AND CO

## TAKE BREAK BREAK OF THE CONTRACTOR OF THE CONTRACTOR CONTRACTOR CONTRACTOR CONTRACTOR CONTRACTOR CONTRACTOR CONTRACTOR CONTRACTOR

# WITH NIGHT MISSION

You deserve the best. You've earned it. Now reward yourself with a session of Night Mission PINBALL,

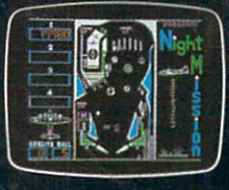

the most realistic and challenging arcade simulation ever conceived! Stunning graphics and dazzling<br>sound effects put Night Mission PINBALL in a class by itself. Game features: multire, \_.,., "-\ sound effects put Night Mission PINBALL in class by itself. Game features: multiball and multi-player capabilities, ten different professional designed levels of player and player capabilities, the player of player of player capabilities, the player of player of player capabilities, the player of play .\*.-■. and an editor that lets you create your own custom modes. So take break with Night Mission PINBALL from SubLOGIC. Winner of Electronic Games magazine's <sup>1983</sup> Arcade Award for Best Computer Audio/Visual Effects.

See your dealer. The see your dealer and the see your dealer and the see your dealer and the see your dealer and the see your dealer and the see your dealer and the see your dealer and the see your dealer and the see your or wrile or call (or more information. Order Line: 800 / 637-4983

Logic Communication of the communication of the communication of the communication of the communication of the communication of the communication of the communication of the communication of the communication of the commun corporation in the corporation of the corporation of the corporation of the corporation of the corporation of the corporation of the corporation of the corporation of the corporation of the corporation of the corporation o <sup>713</sup> Edgebrook Drive Champaign International Champaign International Champaign International Champaign International Champaign International Champaign International Champaign International Champaign International Champaign International Champa

(217)359-8482Telex:206995

Computer 64.

Reader Service No. <sup>131</sup>